*Universidad de Sancti Spíritus "José Martí Pérez" Facultad de Ciencias Técnicas y Empresariales Carrera Ingeniería Informática.*

*Sistema para la gestión de información de las Inversiones Civiles en la Unión Nacional Eléctrica.* 

*Trabajo de Diploma para optar por el título de Ingeniería Informática.*

> *AUTOR: Melissa Sussex García Hernández. TUTOR: MSc. Roxana Martín Ramos. MSc. Orlando Antonio Brunet Arias. Ing. Maday Bermúdez Marrero.*

> > 1 **2018Sancti Spíritus, Cuba**

# *Pensamiento*

*El que sabe más, vale más. Saber es tener. La moneda se funde, y el saber no. Los bonos, o papel moneda, valen más, o menos, o nada: el saber siempre vale lo mismo, y siempre mucho. Un rico necesita de sus monedas para vivir, y pueden perdérsele, y ya no tiene modos de vida. Un hombre instruido vive de su ciencia, y como la lleva en sí, no se le pierde, y su existencia es fácil y segura.* 

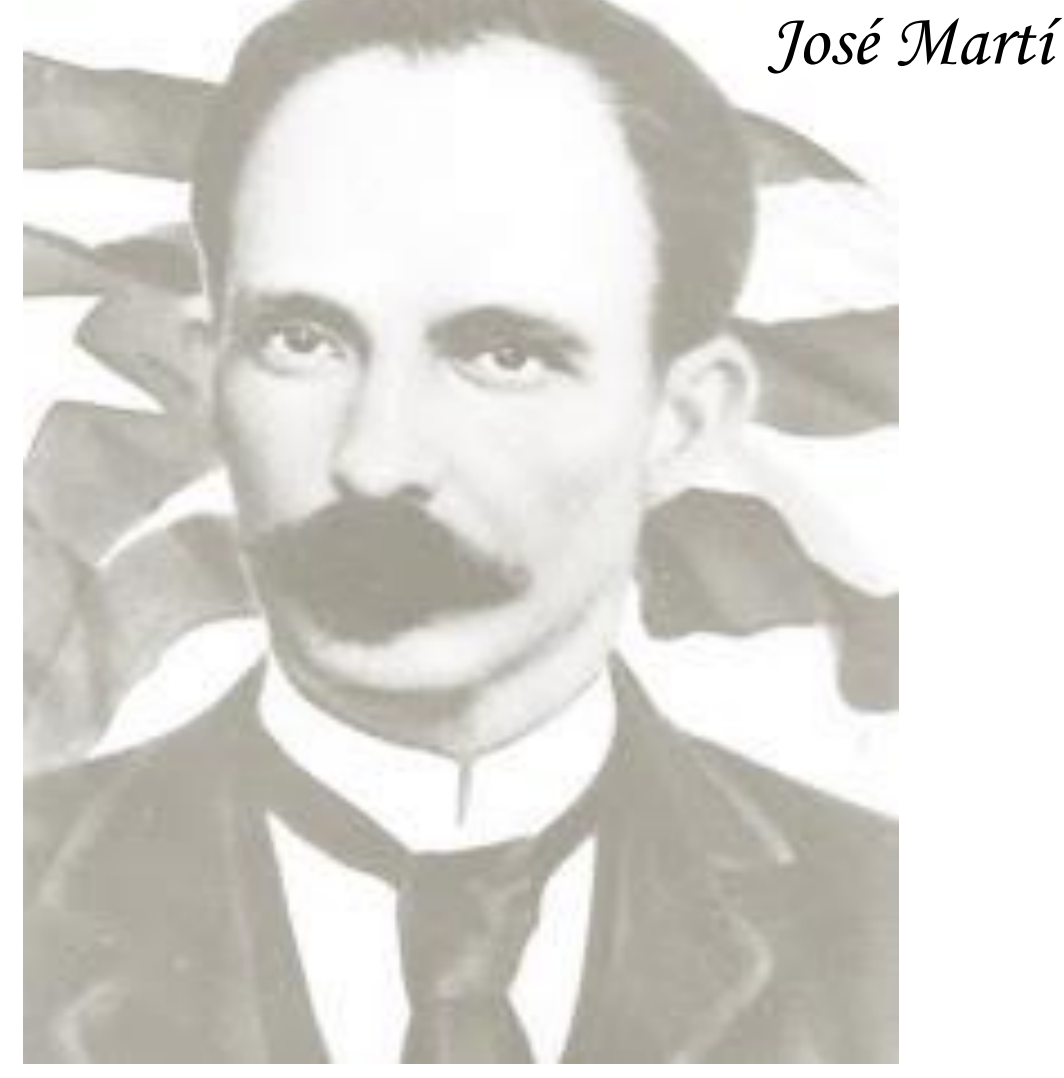

*Dedicatoria:*

*A toda mi familia por haber depositado toda su confianza en cada uno de mis pasos, a mi Carli por todo su apoyo y comprensión y a mi niña bella, Missuki.*

# *Agradecimientos:*

- *Quisiera agradecer a todas aquellas personas que han colaborado, directa o indirectamente, para llevar a cabo la realización de este trabajo y que sin ellos hubiera sido imposible lograr.*
- *También quiero agradecer a todos los profesores del departamento de informática de la facultad.*
- *A mis tutores que con su ayuda y paciencia he sido capaz alcanzar esta meta.*
- *A mi familia que siempre me ha apoyado en mis decisiones.*
- *A mi novio por todo el tiempo que me ha dedicado, por su ayuda constante y su apoyo en todo momento durante el proceso de esta tesis.*
- *A mi niña Missukat, que pasó noches enteras a mi lado haciéndome compañía.*

# Resumen:

La presente investigación se desarrolló con el fin de optimizar la gestión del proceso inversionista de la Unión Nacional Eléctrica (UNE). Abarca todas las etapas de la automatización de los procedimientos de Inversiones Civiles que se realizan en el Sistema Electro-energético Nacional, aunado al Sistema Integral de Gestión de Redes (SIGERE) de la Unión Eléctrica debido a que la información concerniente a este tipo de inversión era procesada mediante informes diarios y documentos Excel provenientes de las cuarenta y dos empresas afiliadas a la UNE de todo el país, lo que impedía una gestión óptima de la información. Para el desarrollo de la aplicación se llevaron a cabo las etapas del proceso de desarrollo de software, siguiendo la metodología de desarrollo ágil *Extreme Programming* (XP). Se utilizó como lenguaje de modelado el "Lenguaje Unificado de Modelado" (UML) y como herramienta de modelado para el análisis y diseño: el *Enterprise Architect*. El software se implementó utilizando el Visual Studio Community 2017, que incluye facilidades de desarrollo para aplicaciones web con un diseño de interfaz adecuado a los requerimientos del cliente. Se empleó el framework web ASP.NET MVC5 usando C# como lenguaje de programación, lo que permitió un código eficiente. Para la persistencia y manipulación de la información se utilizó como Sistema Gestor de Base de Datos: Microsoft SQL Server 2008 R2. Se obtuvo un producto de software capaz de optimizar la gestión de la información de las inversiones civiles lo que permitió llevar un control estricto de estos datos de una manera más segura y eficiente.

Palabras Clave: Inversiones Civiles, Unión Nacional Eléctrica (UNE)

### Abstract:

The present investigation was developed in order to optimize the management of the investment process of the National Electric Union (UNE). It covers all stages of the automation of Civil Investment procedures carried out in the National Electro-Energy System, together with the Integrated System of Network Management (SIGERE) of the Electric Union, because the information concerning this type of investment It was processed through daily reports and Excel documents from the forty-two companies affiliated to the UNE throughout the country, which prevented an optimal management of information. For the development of the application, the stages of the software development process were carried out, following the agile development methodology Extreme Programming (XP). The "Unified Modeling Language" (UML) was used as a modeling language and as a modeling tool for analysis and design: Enterprise Architect. The software was implemented using the Visual Studio Community 2017, which includes development facilities for web applications with an interface design suited to the client's requirements. The ASP.NET MVC5 web framework was used using C # as a programming language, which allowed an efficient code and the API Web Services were implemented for the first time in the company. For the persistence and manipulation of the information, it was used as Database Management System: Microsoft SQL Server 2008 R2. A software product was obtained able to optimize the administration of the information of the civil investments what allowed to take a strict control of these data in a surer and more efficient way.

Words Key: Civil investments, Electric National Union (UNE)

# *Índice de Contenido*

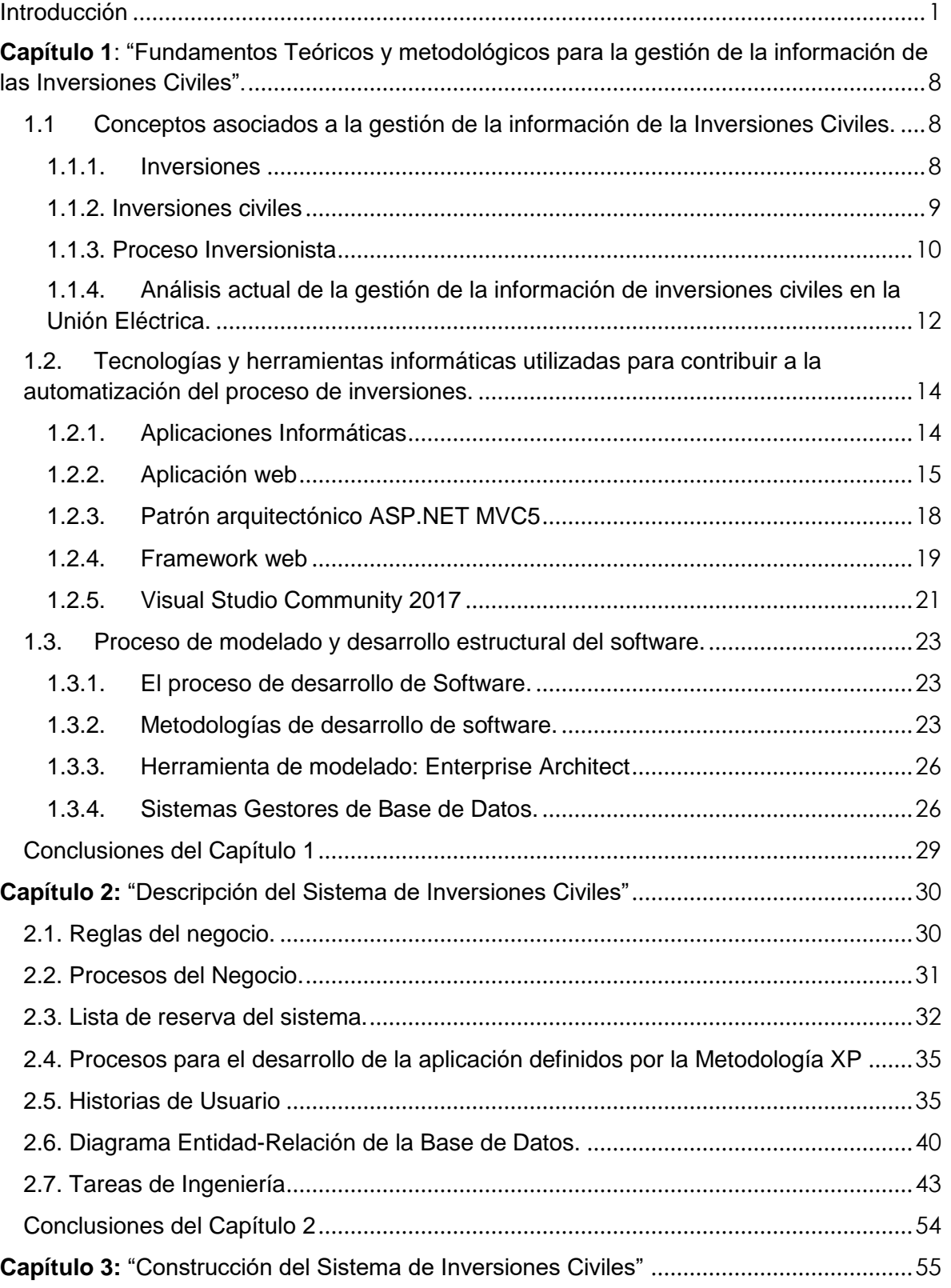

# JUNIVERSIDAD DE SANCTI SPÍRITUS

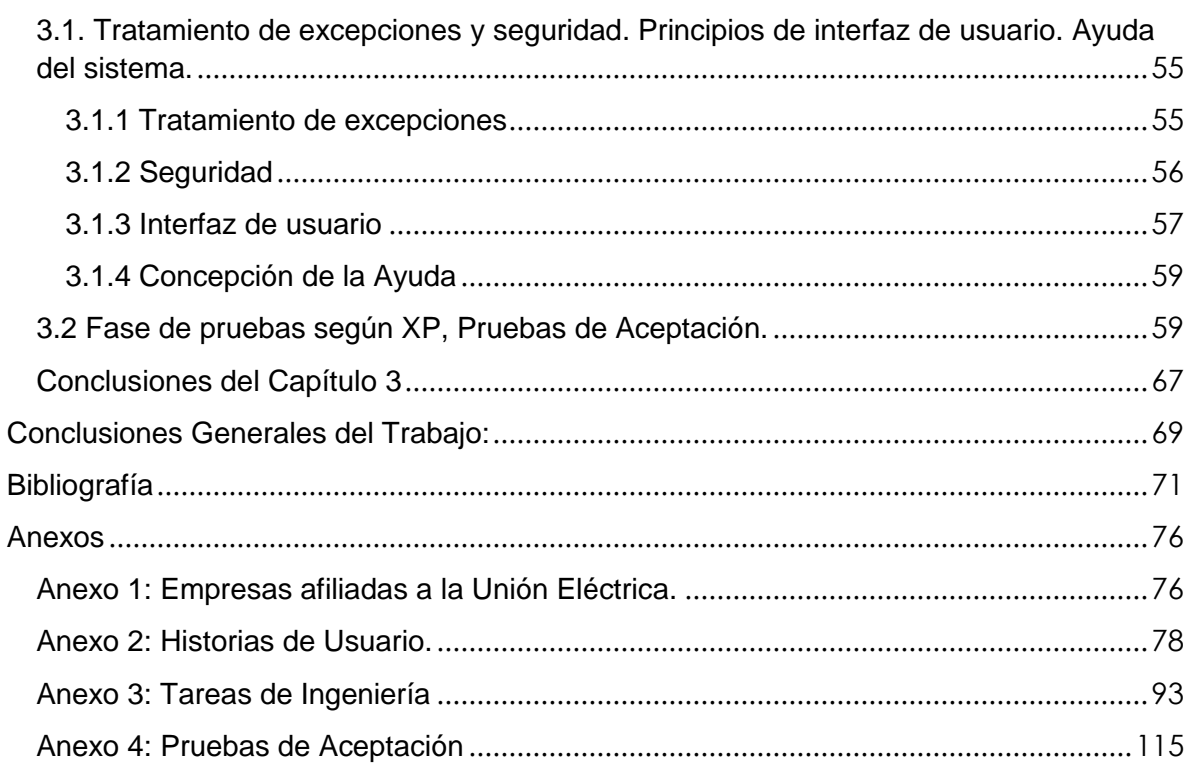

# UNIVERSIDAD DE SANCTI SPÍRITUS  $r<sub>0</sub>$

# *Índice de Tablas.*

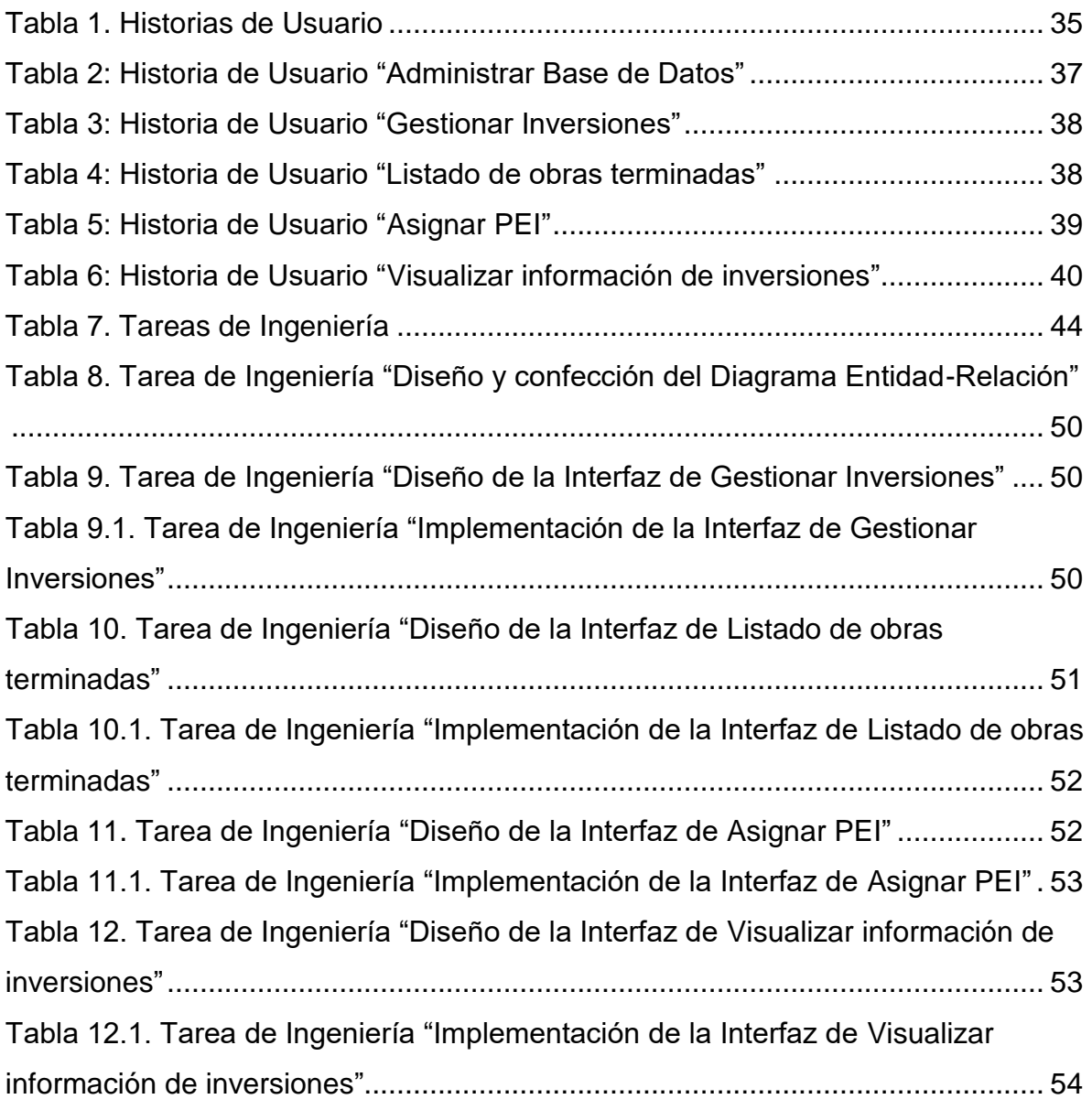

# *Índice de Figuras*

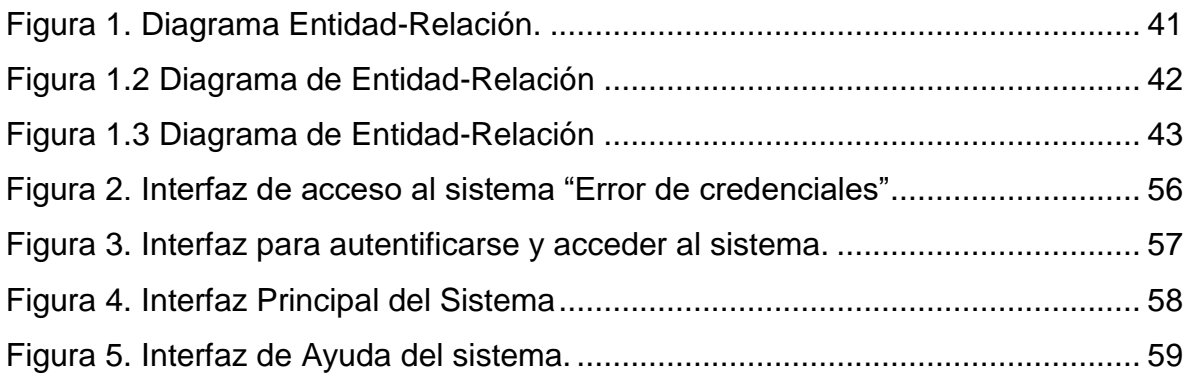

#### <span id="page-10-0"></span>Introducción

El creciente uso de las Tecnologías de la Informática y las Comunicaciones (TIC) en las diferentes esferas de la sociedad, constituye un tema principal de estudio de múltiples investigadores, organismos, gobiernos y organizaciones de todo el mundo. Este desarrollo en materia tecnológica, ha estado acompañado por el avance en la gestión de la información y el conocimiento en diferentes áreas, tales como la educación, la salud, el deporte y fundamentalmente en la economía, entre otras. (Consejo Económico y Social, 2014)

A partir de las TIC surgen los Sistemas de Gestión los cuales proporcionan una mejora continua en los procesos y procedimientos de una organización, así como un equilibrio de requisitos empresariales como la rentabilidad, competitividad y crecimiento con el fin de aprovechar y desarrollar el potencial existente en la organización. Estos sistemas por sus ventajas son aplicables en empresas cubanas para la gestión de sus procesos de trabajo. (Franch León & Guerra Bretaña, 2016)

La gestión de la información no es más que el proceso de organizar, evaluar, presentar, comparar los datos en un determinado contexto, controlando su calidad, de manera que esta sea veraz, oportuna, significativa, exacta y útil y que esta información esté disponible en el momento que se le necesite. Ella se encamina al manejo de la información, documentos, metodologías, informes, publicaciones, soportes y flujos en función de los objetivos estratégicos de una organización. (Vidal Ledo & Araña Pérez , 2012)

Un Sistema de Gestión de Información permite la gestión de los recursos de información tanto internos como externos. Su finalidad es generar servicios y productos que respondan a las necesidades y sobrepasen las expectativas de los usuarios, posibilitando que el sistema trabaje eficientemente y económicamente a la vez. El Sistema de Gestión de Información aprovecha al máximo sus recursos de información en función de la mejora continua y de la toma de decisiones

organizacional a todos los niveles jerárquicos desde la cúspide estratégica hasta la base operativa. (Cano Inclán , Campillo Torres, & Cuesta Rodríguez, 2014)

En los años 1995 –96 Cuba "comienza a trabajar en la coordinación de grupos de trabajo de los organismos más vinculados a la industria informática con el objetivo de estudiar la situación en busca de un marco informativo y conceptual" para la elaboración de los "Lineamientos estratégicos para la informatización de la sociedad cubana", el cual vio la luz en 1997, lo que la convierte en uno de los primeros países del tercer mundo en identificar este reto. Cuba, desde el primer momento, demostró un verdadero interés desde su posición tercermundista, planteando la necesidad que tienen nuestros pueblos de acceso a estas tecnologías, pero en función del bienestar social, como vehículo que permita una sociedad más justa y equitativa. Para ello ha declarado la voluntad política de enfrentar el reto y aún más, ha desarrollado una verdadera revolución en este sentido. En los Lineamientos publicados en 1997, ya nuestro país sienta las bases en cuanto al desarrollo social de este proceso, en sus objetivos generales y los capítulos subsiguientes queda plasmada esta voluntad en función de los servicios públicos, especialmente la salud y educación, la atención a los servicios y trámites de la población y el acceso organizado a la información científico -técnica, tecnológica y **comercial**. (Ledo, 2013)

Los procesos de Gestión de Información (GI) en Cuba, se han favorecido notablemente con la inclusión de las TI dando paso a una serie de beneficios que pueden ser traducidos en un mayor avance en la gestión empresarial permitiendo el desarrollo de grandes sistemas de gestión y control, los cuales han facilitado el viejo proceso de recogida y análisis de datos para lograr mejoras en la toma de decisiones. Actualmente la información es considerada un recurso de gran importancia para la planificación de las metas y objetivos de una organización. Resulta incuestionable el hecho de que en la esfera empresarial es donde más influencia tiene la aplicación de los nuevos modelos de la GI. (Zamora, 2017) .Esto se manifiesta en las empresas que recepcionan información indispensable para

tener un control de sus indicadores económicos como es el caso de la Unión Eléctrica de Cuba.

Debido al avance tecnológico que ha alcanzado la sociedad, la energía eléctrica se ha convertido en un factor determinante en el desarrollo de cualquier país. Esta energía pone en funcionamiento no sólo un amplio complejo industrial, sino también un sinnúmero de equipos y útiles que son empleados en todas las ramas de la economía y la vida social, pues hoy la energía eléctrica constituye un medio fundamental en la satisfacción de necesidades humanas, y contribuye en gran parte a que se eleve el nivel y la calidad de vida de la población. (Poveda, 2013)

La Unión Eléctrica (UNE) es la organización encargada, en Cuba, de la gestión de la energía eléctrica, empezando este proceso por la generación en las grandes centrales eléctricas, luego esta energía es transmitida a través de las redes del Sistema Electro-energético Nacional (SEN), que se extienden a lo largo y ancho del país, y por último se procede a la distribución que constituye el eslabón final en la cadena productor-consumidor. El sector eléctrico en nuestro país ha trabajado arduamente en aprovechar las potencialidades que le brindan los sistemas de comunicación migrando de la antigua forma de "trabajo manual" a una nueva manera más eficiente y rápida, la gestión automatizada de la información. En este sector se han logrado desarrollar diversos productos, algunos de los cuales se centran en facilitar el trabajo del especialista, implementando mecanismos que permiten que se cumplan las premisas básicas de la gestión de la tarea a realizar. (Gómez, 2014)

Para un mejor rendimiento de los servicios que brinda a la sociedad, la UNE cuenta con un amplio grupo de cuarenta y dos empresas afiliadas, entre las cuales se encuentran: la Empresa de Mantenimiento a Centrales Eléctricas (EMCE), la Empresa de Construcciones de la Industria Eléctrica (ECIE), los Grupos Electrógenos y Servicios Eléctricos (GEYSEL), ATI (Tecnología de la Información y la Automática) y la Empresa de Mantenimiento a Grupo Electrógenos (EMGEF) entre otras. Las empresas eléctricas provinciales y nacionales del país se encargan de ejecutar y gestionar la información de las inversiones civiles desde su etapa de proyección hasta que finalmente son puestas en marcha para su utilización. (Morales, 2007)

En el proceso inversionista, el país emplea importantes sumas de dinero, por lo que se hace necesario llevar un control estricto de las inversiones realizadas anualmente.

*"La Empresa Eléctrica de la provincia de Sancti Spíritus ejecutó durante el 2016 disímiles inversiones con gran impacto económico y social."* (ACN, 2017)*<sup>1</sup>*

Con el objetivo de garantizar la transmisión y distribución de la energía, y mantener en óptimas condiciones las redes del Sistema Electro-energético Nacional (SEN), se ejecutan un gran número de inversiones. Desde el 2005 el país se trazó nuevas concepciones para el desarrollo de un Sistema Electro-energético más eficiente y seguro. Para alcanzar tales propósitos adoptó un amplio plan de acciones concebidas como una Revolución Energética. Este proyecto que tiene como meta darle un mejor uso a la energía y optimizar su distribución, comprende tareas de gran magnitud, como la ejecución de miles de inversiones en las redes eléctricas. Una de las acciones de mayor importancia lo constituye la rehabilitación y mejora de las redes de distribución eléctrica del país. (Morales, 2007)

En la actualidad las empresas eléctricas del país controlan las inversiones civiles de forma manual, introduciendo todos los datos en hojas de cálculo Excel. La provincia de Holguín utiliza el Sistema Integral de Control de Inversiones (SICI), pero este no está desarrollado para este tipo de inversión solo para las inversiones de redes (33kV y menores). En el año 2010 se desarrolló un sistema de escritorio de Inversiones de Redes en la empresa de ATI, Sancti Spíritus (Pardillo, 2010), y en el 2014 un sistema de Inversiones Mayores (Pèrez D. D., 2014), pero ninguno de estos cumple con las necesidades actuales de la UNE para controlar toda la información referente a este tema, ya que se desea tener acceso a los datos de inversiones de

 $\overline{a}$ 

4

<sup>1</sup> ACN: Agencia Cubana de Noticias.

cada una de las 42 empresas afiliadas desde la sede central en la Habana. Llevar el control en Excel supone duplicar información cada mes y por lo tanto es inminente la posibilidad de cometer errores. Por otra parte, la Empresa de Tecnologías de la Información y la Automática (ATI) se encuentra desarrollando el Sistema de Gestión de la Unión Eléctrica (SIGE) al cual pertenecen todos los sistemas computacionales desarrollados en las Empresas Eléctricas del país, y que abarcan las entidades, y áreas de trabajo de la misma. Uno de los subsistemas del SIGE, es el Sistema Integral de Gestión de Redes (SIGERE), implementado por la Unidad Empresarial de Base Aplicaciones de Redes de ATI en Sancti-Spíritus, con el propósito de mejorar radicalmente el control de las redes de transmisión y distribución. Por su complejidad el SIGERE está dividido en 7 subsistemas y estos, a su vez, en módulos. El Subsistema de Planificación es unos de los más importantes en estos tiempos en que la Unión Eléctrica se encuentra enfrascada en un amplio programa inversionista, que se desarrolla en Cuba. Este subsistema controla todo el ciclo de vida de las inversiones, constituido por tres módulos fundamentales, el que calcula los presupuestos de los proyectos, el encargado de controlar el avance en la construcción de la inversión de 33 kV <sup>2</sup>y menores hasta que son terminadas y el que controla las inversiones civiles o de 220 kV $3$ . Los dos primero ya existen, el tercero constituye el tema central de este trabajo investigativo. Indudablemente se hace necesario controlar de forma segura la información de las Inversiones Civiles de la UNE ya que hasta estos momentos no existe ningún mecanismo que controle este tipo de inversión en las redes del SEN.

Es primordial que el software que se encargue de manejar las inversiones civiles, esté respaldado por una implementación robusta, pero a la vez que tenga una interfaz fácil de utilizar, garantizando así la calidad del producto, agilidad en el manejo del sistema y rápida asimilación por parte del personal que va a operar la aplicación.

 $\overline{a}$ 

<sup>2</sup> Las inversiones destinadas a las subestaciones de 33 KV

<sup>3</sup> Inversiones destinadas a la creación de subestaciones de 22 KV

Teniendo en cuenta todo lo antes planteado se propone como **problema de investigación**: ¿Cómo gestionar la información de las Inversiones Civiles de la UNE?

La investigación tiene como **objetivo general**: Desarrollar una herramienta informática para la gestión de la información de las Inversiones Civiles de la Unión Nacional Eléctrica.

Para el logro del objetivo propuesto, se plantearon las siguientes **preguntas de investigación**:

- 1. ¿Cuáles son los fundamentos teóricos y metodológicos que sustentan la elaboración de una herramienta informática para la gestión de la información de las Inversiones Civiles?
- 2. ¿Cómo diseñar una aplicación web que contribuya a la gestión de la información de las Inversiones Civiles para la Unión Nacional Eléctrica de Cuba?
- 3. ¿Cómo implementar una aplicación web que contribuya a la gestión de la información de las Inversiones Civiles de la UNE?

Para dar cumplimiento a las preguntas anteriormente planteadas se definen las siguientes **tareas de investigación:**

- 1. Fundamentación teórica metodológica del proceso de elaboración de una herramienta informática para la gestión de la información de las Inversiones Civiles.
- 2. Diseño de una aplicación web que contribuya a la gestión de la información de las Inversiones Civiles en la UNE de Cuba.
- 3. Implementación de una aplicación web que contribuya a la gestión de la información de las Inversiones Civiles en la UNE de Cuba.

El presente documento está estructurado en tres capítulos, los cuales se resumen a continuación.

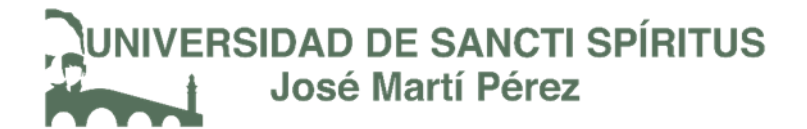

**Capítulo 1**: "Fundamentos Teóricos y metodológicos para la gestión de la información de las Inversiones Civiles". Este capítulo contiene los conceptos asociados al dominio del problema. Se analizan las causas que dieron origen a la situación problemática, los sistemas existentes vinculados al campo de acción y el sistema propuesto para resolver el problema. Incluye una descripción de las tendencias y tecnologías actuales a utilizar, así como las metodologías y la justificación de las herramientas seleccionadas para el análisis, diseño, e implementación de la aplicación.

**Capítulo 2: "**Descripción del Sistema de Inversiones Civiles", se hace una descripción del proceso de negocio y sus subprocesos y las reglas que lo rigen. Además, se realizan las Historias de Usuario, se muestra el Diagrama Entidad Relación de la base de datos y la definición de las Tareas de Ingeniería.

**Capítulo 3: "**Construcción del Sistema de Inversiones Civiles", se realiza una descripción de la implementación del sistema a través del tratamiento de excepciones, seguridad, interfaz visual y la concepción de la Ayuda de la aplicación web propuesta. Se describen las Pruebas de Aceptación realizadas para corroborar el correcto funcionamiento del sitio.

<span id="page-17-0"></span>**Capítulo 1**: "Fundamentos Teóricos y metodológicos para la gestión de la información de las Inversiones Civiles".

En este capítulo se describen los principales conceptos asociados a la a la problemática del proceso de control de las Inversiones Civiles en el Sistema Electroenergético Nacional, se exponen las causas que originaron la necesidad de contar con un producto informático que unido a un sistema de gestión que garantice el proceso antes mencionado. Se realiza un análisis de las tendencias y tecnologías actuales y se determinan las que serán utilizadas en el desarrollo del software.

- <span id="page-17-1"></span>1.1 Conceptos asociados a la gestión de la información de la Inversiones Civiles.
- <span id="page-17-2"></span>1.1.1. Inversiones

 $\overline{a}$ 

Existen distintas definiciones de inversión que han dado prestigiosos economistas. Entre ellas, podemos citar, por ejemplo, la de Tarragó Sabaté <sup>4</sup> que dice que "la inversión consiste en la aplicación de recursos financieros a la creación, renovación, ampliación o mejora de la capacidad operativa de la empresa". Peumans<sup>5</sup>, señala que "la inversión es todo desembolso de recursos financieros para adquirir bienes concretos durables o instrumentos de producción, denominados bienes de equipo, y que la empresa utilizará durante varios años para cumplir su objeto social". Así podríamos citar a diversos autores más, que han dado definiciones parecidas, o con ligeras diferencias o matices, pero que en general todas vienen a decirnos que las inversiones consisten en un proceso por el cual un sujeto decide vincular recursos financieros líquidos a cambio de expectativas de obtener unos beneficios también líquidos, a lo largo de un plazo de tiempo, denominado vida útil, u horizonte temporal del proyecto.

*"En Cuba el Estado organiza, dirige y controla la actividad económica nacional conforme a un plan que garantice el desarrollo programado del país, a fin de fortalecer el sistema socialista, satisfacer cada vez mejor las necesidades* 

<sup>4</sup> Tarragó, F. (1986). Definición de inversión. *Fundamentos de economía de la empresa*.

<sup>5</sup> Peumans, H. (1967). Definición de inversión. *Valoración de proyectos de inversión*.

*materiales y culturales de la sociedad y los ciudadanos, promover el desenvolvimiento de la persona humana y de su dignidad, el avance y la seguridad del país."* (Constitucion de la Republica de Cuba, 2010)

De acuerdo al Ministerio de Economía y Planificación de la República de Cuba a los efectos de la Ley 91, se define como Inversión:

"El gasto de recursos financieros, humanos y materiales con la finalidad de obtener ulteriores beneficios económicos y sociales a través de la explotación de nuevos activos fijos." (MINEP, Ley 91, 2007)

Inversión es el gasto de recursos financieros, humanos y materiales con la finalidad de obtener ulteriores beneficios económicos, sociales y medioambientales, a través de la explotación de nuevos activos fijos tangibles e intangibles. (MINEP, 2006)

El Presupuesto de inversión es uno de los documentos principales del proyecto. Este es un plan esencialmente numérico que se anticipa a las operaciones que se pretenden llevar a cabo, pero desde luego que la obtención de resultados razonable correctos dependerá de la información estadística que se posea en el momento de efectuar la estimación, ya que además de los datos históricos, es necesario enterarse de todo aquello que se procura realizar y que afecte de algún modo lo que se planea para que con base en las experiencias anteriores, puedan proyectarse los posibles resultados a futuro. (Prado, 2013)

Luego de haber definido de manera general el concepto de inversión resulta ineludible precisar el significado de las inversiones civiles dentro del contexto empresarial de la UNE.

#### <span id="page-18-0"></span>1.1.2. Inversiones civiles

Las inversiones civiles en la UNE no son más que el gasto de recursos financieros, humanos y materiales en acciones dirigidas a la construcción de nuevas líneas, ubicación de instalaciones y equipos eléctricos o remodelación de los existentes, de acuerdo al proyecto elaborado, comprenden entre otras actividades:

• *Construcción de líneas* de los diferentes voltajes desde 220 kV hasta 33 kV y menores.

• *Mejoras* incluye las mejoras primarias, secundarias y de alumbrado público, conversión de voltajes, cambios de calibre del conductor y la instalación de capacitores, normalización de bateyes, eliminación de tendederas.

• *Otros trabajos en redes* incluye la electrificación de viviendas, instalación de transformadores en líneas existentes, aumentos de capacidad de transformadores, instalaciones soterradas, nuevos servicios, instalación de alumbrado público, electrificación de asentamientos, instalación de equipos de medida y de comunicaciones, ampliación de subestaciones y otros.

• *Construcción de Subestaciones* de 220 kV, hasta 33 kV y menores

• *Puesta en marcha* recoge los gastos de todas las inversiones que necesitan período de puesta en marcha, para su comprobación y sincronización con el Sistema Energético Nacional.

• *Nuevos servicios* en cualquiera de los tipos de voltaje.

(Mérida, 2009)

#### Asignación del PEI

Se denomina código del PEI al número que constituye el Permiso de Ejecución de Inversión (PEI). Cuando una inversión está financiada el Técnico de Inversiones provincial le asigna el PEI y solo así puede comenzar la ejecución de la obra (Mérida, 2009) .

#### <span id="page-19-0"></span>1.1.3. Proceso Inversionista

El Proceso Inversionista se define según la Ley 91 decretada por el Ministerio de Economía y Planificación (MINEP) de Cuba como un sistema dinámico que integra las actividades o servicios que realizan los sujetos que en él participan, desde su concepción inicial hasta la puesta en explotación. (MINEP, 2006)

El proceso Inversionista se materializa por fases con distintas finalidades y al término de cada una se establecen lineamientos para la fase posterior. Las fases del proceso inversionista son las siguientes: (MINEP, 2006)

1. *Fase de Pre-inversión*, es la fase de concepción de la inversión. En esta fase se identifican las necesidades; se desarrollan y determinan la estrategia y los objetivos de la inversión; se desarrolla la documentación técnica de Ideas Conceptuales y Anteproyecto, la que fundamenta los estudios de pre-factibilidad y factibilidad técnico–económica. La valoración de estos estudios permitirá decidir sobre la continuidad de la inversión y se selecciona el equipo que acometerá la inversión.

2. *Fase de Ejecución*, es la fase de concreción e implementación de la inversión. Se continúa en la elaboración de los proyectos hasta su fase ejecutiva y se inician y efectúan los servicios de construcción y montaje y la adquisición de suministros. Para ello se consolida el equipo que acomete la inversión estableciendo las correspondientes contrataciones. Se precisan el cronograma de actividades y recursos, los costos de la inversión. Esta fase culmina con las pruebas de puesta en marcha.

3. *Fase de Desactivación e Inicio de la Explotación*, es la fase donde finaliza la inversión. En la misma se realizan las pruebas de puesta en explotación. Se desactivan las facilidades temporales y demás instalaciones empleadas en la ejecución. Se evalúa y rinde el informe final de la inversión (MINEP, Decreto 327 "Reglamento del proceso inversionista", 2006)

Los principales sujetos y entidades que intervienen en el proceso inversionista, atendiendo al carácter de sus funciones son:

**Inversionista**: Se entenderá por la entidad responsable de la inversión desde su concepción inicial hasta su puesta en explotación, supervisando y comprobando en el marco de las atribuciones que en este sentido le confiere la legislación vigente, la marcha adecuada del proceso en sus diferentes etapas y los resultados obtenidos una vez puesta en explotación.

Ejemplo: OBES, Plantas y Empresas Nacionales de la UNE.

**Proyectista**: Se encarga de todo el diseño y proyecto de la inversión. Los principales son INEL, MICONS, demás entidades del frente de Proyecto, y en el caso de los proyectos de Redes, las Propias OBES y la ECIE.

**Constructor**: La empresa o las empresas que tiene a su cargo la construcción y montaje hasta la puesta en explotación de la inversión. El fundamental de la UNE es la ECIE y dentro de los terceros el MICONS.

<span id="page-21-0"></span>1.1.4. Análisis actual de la gestión de la información de inversiones civiles en la Unión Eléctrica.

Las inversiones que se efectúan sobre la red eléctrica de Cuba son realizadas por las Direcciones de Inversiones de las Empresas Eléctricas Provinciales. Toda inversión necesita un proyecto que permita calcular el presupuesto correspondiente. Actualmente el proceso de creación de proyectos está siendo afectado por varios inconvenientes. La Empresa de Tecnología de la Información y la Automática de la Unión Eléctrica desarrolla el Sistema Integral de Gestión de Redes el cual controla, simula y automatiza todos los componentes y acciones que se realizan sobre las redes. Como parte de este sistema se desarrolló el Módulo de Proyectos, que está destinado a automatizar el trabajo de los proyectistas en las empresas eléctricas. El resultado final es el expediente que contiene toda la información de la obra y el cálculo del presupuesto. Las opciones del programa han permitido organizar la información, evitar los proyectos irrealizables y estandarizar procedimientos en todo el país. (Gómez, 2014)

En la actualidad la información concerniente a las inversiones civiles se gestiona de forma manual, introduciendo todos los datos en hojas de cálculo Excel y redactando informes mensuales sobre la actividad de los proyectos de acuerdo al estado o fase en que se encuentren y el gasto de presupuesto de la inversión aprobada hasta el momento.

Con el objetivo de automatizar el proceso de inversiones en la provincia de Holguín se implementó el Sistema Integral de Control de Inversiones (SICI). Según la lógica del sistema las inversiones se inician cuando contratan el servicio de una entidad ajena a la empresa como puede ser la Empresa Constructora de la Industria Eléctrica (ECIE), o Vértice para que desarrollen el proceso de proyectar y presupuestar las obras de construcción. En una etapa posterior la empresa eléctrica es la que lleva el control de la obra a partir del presupuesto recibido. Este presupuesto es entregado de forma impresa y luego lo introducen en tablas de Excel. Los gastos reales de lo que costó la inversión es introducido en el SICI. Este ofrece variadas opciones en lo que respecta a la actividad de proyecto, negocios y contratación, construcción de líneas e informes de inversiones; permite proyectar, planificar y ejecutar inversiones, pero no se encuentra integrado a un sistema, que mantenga actualizadas todas las instalaciones del Sistema Electro-energético Nacional, por lo que su uso y actualización se hace muy complejo. Además, el SICI no está previsto para soportar los datos de las inversiones civiles, pero se hace de esta manera porque todavía la UNE no cuenta con un software que haga esta operación. (Empresa Eléctrica de Holguín, 2018)

En Cienfuegos, existe dentro del departamento de inversiones un grupo que se encargan del control de este tipo de obras, su trabajo lo tienen organizado en Libros Excel lo que los obliga mensualmente a duplicar informaciones que de estar guardadas en una base de datos facilitaría y humanizaría el trabajo del personal que lleva la actividad. El resto de las provincias utiliza también tablas en Excel para implementar el control del avance en la construcción de las obras contratadas. (Empresa Eléctrica CienFuegos, 2018)

Por otro lado, en el año 2010 se desarrolló un sistema de escritorio de Inversiones de Redes en la empresa de ATI, Sancti Spíritus, el cual llevaba la contabilidad del

proceso de las inversiones eléctricas o inversiones de redes (Pardillo, 2010), y en el 2014 se implementa un sistema de Inversiones Mayores (Pèrez D. D., 2014), pero ninguno de estos cumple con las necesidades actuales de la UNE para controlar toda la información referente a este tema, ya que se desea tener acceso a los datos de inversiones de cada una de las 42 empresas afiliadas desde la sede central en la Habana. Llevar el control de esta información en documentos Excel supone duplicar datos cada mes y por lo tanto es inminente la posibilidad de cometer errores, algo que se puede evitar con el desarrollo de un sistema que integre o recoja toda la información que le brindan sus predecesores y supere sus funcionalidades y alcance.

Es por ello que la aplicación a desarrollar se enfocará en facilitar la gestión de la información relacionada con este aspecto, para así proporcionar una mayor claridad y difusión para el análisis de estos datos lo que posibilitará diseñar políticas más efectivas. Para esto resulta de gran importancia también seleccionar con precisión las tecnologías a utilizar, pues esta actividad genera un gran volumen de información y por tanto es necesario llevar a cabo un control riguroso, teniendo en cuenta, sobre todo, que se manipularán datos monetarios.

- <span id="page-23-0"></span>1.2. Tecnologías y herramientas informáticas utilizadas para contribuir a la automatización del proceso de inversiones.
- <span id="page-23-1"></span>1.2.1.Aplicaciones Informáticas

Una aplicación informática se puede definir como un programa informático diseñado para facilitar al usuario la realización de un determinado tipo de trabajo. Esta posee ciertas características que la diferencia de otros programas como los sistemas operativos y los lenguajes de programación. Suele resultar una solución informática para la automatización de ciertas tareas complicadas como puede ser la gestión de la información. Las aplicaciones desarrolladas para una necesidad suelen ofrecer un gran potencial ya que están exclusivamente diseñadas para resolver un problema específico.

Permite almacenar y procesar información; es el conjunto de partes interrelacionadas: hardware, software y personal informático. El hardware incluye computadoras o cualquier tipo de dispositivo electrónico, que consisten en procesadores, memoria, sistemas de almacenamiento externo, etc. El software incluye al sistema operativo, firmware y aplicaciones, siendo especialmente importante los sistemas de gestión de bases de datos. Por último, el soporte humano incluye al personal técnico que crean y mantienen el sistema (analistas, programadores, operarios, etc.) y a los usuarios que lo utilizan. (Sociedad tecnológica, 2016.)

Existen varios tipos de aplicaciones informáticas como pueden ser las aplicaciones desktops (o de escritorio), aplicaciones para móviles o aplicaciones web. En este trabajo se utilizará esta última por las ventajas que brinda su utilización para los usuarios finales.

#### <span id="page-24-0"></span>1.2.2.Aplicación web

Una aplicación web es aquella aplicación que es accedida vía web por una red como internet o una intranet. En general, el término también es utilizado para designar aquellos programas informáticos que son ejecutados en el entorno del navegador o codificado con algún lenguaje soportado por este. Una de las ventajas de las aplicaciones web cargadas desde internet (u otra red) es la facilidad de mantener y actualizar dichas aplicaciones sin la necesidad de distribuir e instalar un software en, potencialmente, miles de clientes. También la posibilidad de ser ejecutadas en múltiples plataformas por la fácil portabilidad de estas aplicaciones en los navegadores web. (Alegsa, 2016)

#### Características de las aplicaciones web

El usuario puede acceder fácilmente a estas aplicaciones empleando un navegador web, si es por internet, puede entrar desde cualquier lugar del mundo donde tenga un acceso. Pueden existir miles de usuarios, pero una única aplicación instalada en un servidor, por lo tanto, se puede actualizar los datos y todos verán los resultados inmediatamente. Emplean tecnologías como Java, JavaScript, DHTML, Flash, Ajax, entre otras, que dan gran potencia a la interfaz de usuario y permiten una gran portabilidad entre diferentes plataformas, por ejemplo, una aplicación web podría ejecutarse en un dispositivo móvil, en una computadora con Windows, Linux u otro sistema. (Alegsa, 2016)

#### Interfaz gráfica de las aplicaciones web

La interfaz gráfica de una aplicación web puede ser sumamente completa y funcional, gracias a las variadas tecnologías web que existen: Java, JavaScript, DHTML, Flash, Silverlight, Ajax, HTML5, etcétera. Prácticamente no hay limitaciones, las aplicaciones web pueden hacer casi todo lo que está disponible para aplicaciones tradicionales: acceder al mouse, al teclado, ejecutar audio o video, mostrar animaciones, soporte para arrastrar y soltar, y otros tipos de tecnologías de interacción usuario-aplicación. Ajax es un ejemplo de una tecnología de desarrollo web que le da gran poder de interactividad a las aplicaciones web. (Alegsa, 2016)

#### 1.2.1. AJAX

AJAX es el uso de un conjunto de tecnologías existentes, no una tecnología en sí misma y su función es obtener de forma dinámica información del servidor, dependiendo de la interacción del usuario. (Carratalá, 2010)

Es un refinamiento del DHTML, utiliza todas sus herramientas, sumándole el objeto XML/Http-Request para obtener información de manera asíncrona y refrescar solo la parte necesaria de la página sin perder nada del contexto. (Fuentes & Gàlvez Rojas, 2009)

El término AJAX se presentó por primera vez en el artículo "Ajax: Un Nuevo Acercamiento a las Aplicaciones Web ("*A New Approach to Web Applications")*  publicado por Jesse James Garrett el 18 de febrero de 2005. Hasta ese momento, no existía un término normalizado que hiciera referencia a un nuevo tipo de aplicación web que estaba apareciendo. (Pèrez J. E., 2018)

En realidad, el término AJAX es un acrónimo de *Asynchronous JavaScript + XML*, que se puede traducir como "JavaScript asíncrono + XML". El autor de este artículo define AJAX de la siguiente forma: *"Ajax no es una tecnología en sí mismo. En realidad, se trata de varias tecnologías independientes que se unen de formas nuevas y sorprendentes." (Jesse James Garrett, publicado el 18 de febrero, 2005)*

Las tecnologías que forman AJAX son: XHTML y CSS, para crear una presentación basada en estándares, DOM, para la interacción y manipulación dinámica de la presentación, XML, XSLT y JSON, para el intercambio y la manipulación de información, XMLHttpRequest, para el intercambio asíncrono de información, JavaScript, para unir todas las demás tecnologías. (Pèrez J. E., 2018)

Siguiendo un hilo lógico de contenido resulta imperioso definir otra de las tecnologías que brinda Microsoft para el desarrollo de aplicaciones web con el fin de hacer más ameno el trabajo de los implementadores y diseñadores de software, ASP.NET. Esta tecnología es parte de la plataforma .NET que implementa muchas de la herramientas y tecnologías utilizadas para el desarrollo de este proyecto investigativo.

#### 1.2.2. ASP.NET

ASP.NET es un entorno para aplicaciones web desarrollado por Microsoft como parte de las tecnologías de la plataforma .NET. Es usado por programadores y diseñadores para construir sitios web dinámicos, aplicaciones web y servicios web XML. Apareció en enero de 2002 con la versión 1.0 del .NET Framework, y es la tecnología sucesora de la tecnología *Active Server Pages* (ASP). ASP.NET está construido sobre el Common Language Runtime, lo que permite a los programadores escribir código ASP.NET usando cualquier lenguaje admitido por el .NET Framework. (Galloway, Wilson, Scott Allen, & Matson, 2014)

ASP.Net trae diversas mejoras entre las cuales se destacan: (Giardina, 2012)

**Rendimiento:** la aplicación se compila una sola vez al lenguaje nativo, y luego, en cada petición tiene una compilación *Just In Time*, es decir se compila desde el código nativo, lo que permite un mejor rendimiento. También permite el almacenamiento del caché en el servidor.

**Rapidez en programación:** mediante diversos controles, puede en unas pocas líneas y en menos de 5 minutos mostrar toda una base de datos y hacer rutinas complejas.

**Servicios Web:** también posee herramientas para compartir datos e información entre distintos sitios.

**Seguridad:** conserva diversas herramientas que garantizan la seguridad de las aplicaciones.

Para el desarrollo de cualquier tipo de aplicación o sistema informático es preciso especificar un patrón de trabajo a seguir con la única finalidad de organizar y contribuir a un proceso óptimo de desarrollo. Por esto a continuación se conceptualiza el patrón arquitectónico utilizado y se justifica su selección,

#### <span id="page-27-0"></span>1.2.3.Patrón arquitectónico ASP.NET MVC5

Las aplicaciones construidas con ASP.NET MVC5 utilizan el patrón de arquitectura modelo-vista-controlador (MVC). Este patrón de arquitectura de software separa los datos y la lógica de negocio de una aplicación, de la interfaz de usuario y el módulo encargado de gestionar los eventos y las comunicaciones. Para ello MVC propone la construcción de tres componentes distintos que son el modelo, la vista y el controlador, es decir, por un lado, define componentes para la representación de la información, y por otro lado para la interacción del usuario. (Bragge, 2013)

Este modelo de arquitectura presenta varias ventajas (Catalani, 2016):

Separación clara entre los componentes de un programa; lo cual permite su implementación por separado. Interfaz de Programación de Aplicaciones API

(*Application Programming Interface*) muy bien definida; cualquiera que use el API, podrá reemplazar el Modelo, la Vista o el Controlador, sin aparente dificultad. Conexión entre el Modelo y sus Vistas dinámica; se produce en tiempo de ejecución, no en tiempo de compilación.

Al incorporar el modelo de arquitectura MVC a un diseño, las piezas de un programa se pueden construir por separado y luego unirlas en tiempo de ejecución. Si uno de los componentes, posteriormente, se observa que funciona mal, puede reemplazarse sin que las otras piezas se vean afectadas. Este escenario contrasta con la aproximación monolítica típica de muchos programas de pequeña y mediana complejidad. (Diaz & Fernandez, 2012)

El uso de frameworks basados en este patrón permite tener una separación lógica y física de los componentes de la aplicación. De esta forma, ofrece a los desarrolladores de la aplicación una elevada organización en el trabajo.

#### <span id="page-28-0"></span>1.2.4.Framework web

Un framework simplifica el desarrollo de una aplicación mediante la automatización de algunos de los patrones utilizados para resolver las tareas comunes. Además, un framework proporciona estructura al código fuente, forzando al desarrollador a crear código más legible y más fácil de mantener. Por último, un framework facilita la programación de aplicaciones, ya que encapsula operaciones complejas en instrucciones sencillas. (Computo y Telecomunicaciones, 2013)

"En la actualidad, debido a la complejidad de los procesos de negocio, es necesario la utilización de tecnologías que faciliten el análisis y desarrollo de sistemas informáticos que soporten dichos procesos. Con este fin surgieron los framework de aplicaciones y específicamente los framework de aplicaciones Web." (Valdivia, 2015)

A modo general un framework para aplicaciones web es un framework diseñado para apoyar el desarrollo de sitios web dinámicos, aplicaciones web y servicios web que intenta aliviar el exceso de carga asociado con actividades comunes usadas en desarrollos web. En la actualidad existe una amplia gama de frameworks, basados en el lenguaje C#, que nos facilitan diferentes tareas, entre los más conocidos y utilizados en los últimos años se encuentran .NET, CORE, entre otros. Para el desarrollo del producto en cuestión se seleccionó .NET, a continuación, será justificada esta selección basada en sus potencialidades.

#### 1.2.4.1. Net Framework

El .NET Framework es una tecnología de software desarrollado por Microsoft. Es un componente de software que es incluido en los sistemas operativos Windows. Provee soluciones pre-codificadas para requerimientos comunes de los programas y gestiona la ejecución de programas escritos específicamente para este framework. Microsoft se ha propuesto que todas las aplicaciones creadas para la plataforma Windows, sean basadas en el .NET Framework. Su principal objetivo es crear un marco de desarrollo de software sencillo, reduciendo las vulnerabilidades y aumentando la seguridad de los programas desarrollados. Las soluciones precodificadas que forman la biblioteca .NET, cubren un gran rango de necesidades de la programación. Los desarrolladores las emplean y combinan con sus propios códigos en sus programas. El framework incluye soluciones en áreas como: la interfaz de usuario, acceso a datos, conectividad a bases de datos, criptografía, desarrollo de aplicaciones web, algoritmos numéricos y comunicación de redes. (Benchmark, 2009)

Incluye una biblioteca de clases nombrada *Framework Class Library* (FCL) y proporciona lenguajes interoperables por varios idiomas de la programación. Los programas escritos para el Framework de .NET se ejecutan en un ambiente de software llamado *Common Language Runtime* (CLR), una aplicación máquina virtual que proporciona servicios como la seguridad, dirección de memoria, y manejo de la excepción. (*Framework Class Library* y *Common Language Runtime* constituyen el Framework de .NET juntos). *La biblioteca de clase "Framework Class Library"* proporciona la interfaz de usuario, acceso a datos, conexión a la base de datos, criptografía, desarrollo de aplicaciones web, algoritmos numéricos, y comunicaciones de red. Los programadores desarrollan softwares combinando su código fuente con el framework de .NET y otras bibliotecas. Este framework es usado para crear nuevas aplicaciones para la plataforma de Windows. Microsoft ha desarrollado un ambiente de desarrollo integrado para el software de .NET llamado Visual Studio. (Krishna, 2017)

#### <span id="page-30-0"></span>1.2.5.Visual Studio Community 2017

Visual Studio Community es una herramienta de desarrollo creada por Microsoft en el 2017, esta constituye una nueva "versión para la comunidad", que está pensada fundamentalmente para desarrolladores individuales y que usan código abierto, este entorno de programación permite programar en C/C++, C#, VB.net, F#, JavaScript/Typescript, Python, etcétera, y desarrollar aplicaciones de escritorio. También se ha enfocado en el mercado de las "Plataforma Windows" como .NET, ASP, node.js, entre otras. Existen otras versiones como la "Enterprise" y "Professional", las cuales están diseñadas para desarrolladores que trabajan en corporaciones. (Visual C# Developer Center, 2018)

Se pueden desarrollar aplicaciones para Windows, Mac, iOS, Android, la nube y la web. Visual Studio Community ofrece una gran flexibilidad como entorno de programación tiene opciones como *Visual Studio Team Services* y *Visual Studio Code*. La primera permite desbloquear la colaboración, ser más ágil y distribuir el software de manera más rápida. La segunda, es un editor eficaz, de código abierto, que puede ejecutarse en cualquier parte. (Visual C# Developer Center, 2018)

El lenguaje utilizado en este caso fue C#, ya antes mencionado. En la siguiente sección se describe qué es C Sharp y el porqué de su selección.

#### 1.2.5. Lenguaje C#

C Sharp es un lenguaje de programación orientado a objetos desarrollado y estandarizado por Microsoft como parte de su plataforma .NET, que después fue

aprobado como un estándar por la ECMA Internacional (ECMA-335, 2012) e ISO/IEC 23270 (Organización Internacional de Normalización , 2015). C# es uno de los lenguajes de programación diseñados para la infraestructura de lenguaje común. Su sintaxis básica deriva de C/C++ y utiliza el modelo de objetos de la plataforma .NET, similar al de Java, aunque incluye mejoras derivadas de otros lenguajes. El nombre C Sharp fue inspirado por el signo '#' que se compone de cuatro signos '+' unidos. Aunque C# forma parte de la plataforma .NET, ésta es una API, mientras que C# es un lenguaje de programación independiente diseñado para generar programas sobre dicha plataforma. Se puede destacar que los controles comunes que ofrece la plataforma .NET son personalizables y/o editables para satisfacer las diferentes necesidades de los desarrolladores. (Seco, 2018)

El estándar ECMA-334 enumera las siguientes metas en el diseño para C#. (ECMA-335, 2012):

Lenguaje de programación orientado a objetos que incluye principios de ingeniería de software tales como revisión estricta de los tipos de datos, revisión de límites de vectores, detección de intentos de usar variables no inicializadas, y recolección de basura automática. Posee capacidad para desarrollar componentes de software que se puedan usar en ambientes distribuidos, portabilidad del código fuente. Es de fácil migración del programador a un nuevo lenguaje, especialmente para programadores familiarizados con C, C++ y Java. Contiene un soporte para internacionalización, adecuación para escribir aplicaciones de cualquier tamaño: desde las más grandes y sofisticadas como sistemas operativos hasta las más pequeñas funciones, aplicaciones más eficaces en cuanto a memoria y procesado.

Para desarrollar un buen producto de software es primordial realizar previamente su modelado. Luego de haber definido algunas de las tecnologías y herramientas seleccionadas para el proceso de la aplicación se puede pasar a la siguiente sección donde se conceptualizan aquellos instrumentos que se manejaran para el modelado y desarrollo estructural del software.

#### <span id="page-32-0"></span>1.3. Proceso de modelado y desarrollo estructural del software.

<span id="page-32-1"></span>1.3.1.El proceso de desarrollo de Software.

Un proceso define "quién" está haciendo "qué", "cuándo" y "cómo" para alcanzar un determinado objetivo <sup>(1)</sup>. Un Proceso de Desarrollo de Software es la definición del conjunto de actividades que guían los esfuerzos de las personas implicadas en el proyecto, a modo de plantilla que explica los pasos necesarios para terminar el mismo. En el proceso de desarrollo de software que proponen Jacobson, Rumbaugh y Booch (2), tiene la misión de transformar los requerimientos del usuario en un producto de software; de manera que los integrantes del equipo y todo aquel que pueda estar interesado en el producto final, tenga la misma visión y no ocurra cuando no se aplica un proceso de desarrollo.

El conocimiento y la experiencia que crea y sostiene la evolución del producto lo tienen las personas. Ellas también financian, se benefician, lo prueban y planifican. Sin un personal competente y experimentado es imposible crear productos competitivos que satisfagan las necesidades de los clientes. Además, el modo en que organiza y gestiona un producto (factibilidad del proyecto, definición del equipo que lo desarrolló, identificación y análisis de riesgos que implican su realización, planificación, nivel de entendimiento de lo que se está haciendo y sensación de que avanza en el cumplimiento) afectan a las personas involucradas en su realización. Un proyecto es un elemento organizativo a través del cual se gestiona el desarrollo del software. Para llevar a cabo un desarrollo favorable de software es necesario definir la metodología a seguir durante su concepción.

<span id="page-32-2"></span>1.3.2.Metodologías de desarrollo de software.

 $\overline{a}$ 

Para construir un producto informático con éxito es necesario realizar una serie de actividades que permitirán definir un camino a seguir, es por ello que con el paso de los años se han estandarizado metodologías de desarrollo de software que facilitan

<sup>1</sup> Jacobson, I.; Booch, G. y Rumbaugh, J.; "El Proceso Unificado de Desarrollo de software". 2000. Página XVI.

<sup>2</sup> Jacobson, I.; Booch, G. y Rumbaugh, J.; "El Proceso Unificado de Desarrollo de software". 2000. Página 13.

el proceso de desarrollo de productos de calidad, de ahí la importancia de su utilización. Una metodología de desarrollo de software es un marco de trabajo utilizado para estructurar, planificar y controlar el proceso de desarrollo de software. Este marco de trabajo consiste en una filosofía de desarrollo de software, herramientas, modelos y métodos que asisten al proceso de desarrollo de software. (Molina, 2012)

En la actualidad existen numerosas metodologías, con características específicas, ventajas y desventajas. Por una parte, tenemos aquellas propuestas más tradicionales que se centran especialmente en el control del proceso, estableciendo rigurosamente las actividades involucradas, los artefactos que se deben producir, y las herramientas y notaciones que se usarán, por otro lado, están las metodologías de desarrollo de software ágiles, que buscaban reducir la probabilidad de fracaso por subestimación de costos, tiempos y funcionalidades en los proyectos de desarrollo de software. Las metodologías ágiles tienen dos diferencias fundamentales con las metodologías tradicionales; la primera es que los métodos ágiles son adaptativos, no predictivos. La segunda diferencia es que las metodologías ágiles son orientadas a las personas, no orientadas a los procesos. (Fowler, 2005)

En la presente investigación se decidió emplear la metodología ágil, debido a que el cliente no tiene claro la totalidad de los requerimientos funcionales a implementar en la aplicación, por lo que resulta necesario que el proceso sea flexible y el equipo de desarrollo es pequeño (1 persona), cuenta con poco tiempo de desarrollo y alto riesgo. La metodología ágil que se utilizará será Extreme Programming ya que está diseñada para entregar el software que los clientes necesitan en el momento en que lo necesitan y alienta a los desarrolladores a responder a los requerimientos cambiantes de los clientes, aún en fases tardías del ciclo de vida del desarrollo. (Abrahamson , Warsta, Siponen, & Ronkainen, 2003)

#### 1.3.2.1. Metodología ágil XP (*Extreme Programming)*

"XP fue introducida como metodología ágil de desarrollo de software sobre finales de los 1990s. Uno de los conocidos "caso de éxito" fue publicado a fines de 1998, cuando Kent Beck introdujo la nueva metodología en el proyecto de desarrollo denominado C3 (*Chrysler Comprehensive Compensation*) para la firma Chrysler." (Joskowicz, 2008)

La metodología XP es utilizada para grupos pequeños y medianos de construcción de software en donde los requisitos aún son muy ambiguos y cambian rápidamente. Esto es posible porque está diseñado para adaptarse de forma inmediata a los cambios, con bajos costos asociados, en cualquier etapa del ciclo de vida. En XP se busca la satisfacción del cliente tratando de mantener durante todo el tiempo su confianza en el producto. Esta describe un conjunto de prácticas para un desarrollo óptimo, ya que define con exactitud los requerimientos del usuario. "Para asegurar el éxito durante el desarrollo de software no es suficiente contar connotaciones de modelado y herramientas, hace falta un elemento importante: la metodología de desarrollo, la cual nos provee de una dirección a seguir para la correcta aplicación de los demás elementos." (Valdivia, 2015)

"Por estar especialmente orientadas para proyectos pequeños, las Metodologías Ágiles constituyen una solución a medida para ese entorno, aportando una elevada simplificación que a pesar de ello no renuncia a las prácticas esenciales para asegurar la calidad del producto." (Calderón, Dámaris, Rebaza, & Carlos, 2007)

A diferencia de los procesos tradicionales para desarrollar software, XP asume el cambio como algo natural, y que, indefectiblemente, en alguna etapa de un proyecto sucede. En XP se realiza el software que el cliente solicita y necesita, en el momento que lo precisa, alentando a los programadores a responder a los requerimientos cambiantes que plantea el cliente en cualquier momento. Esto es posible porque está diseñado para adaptarse en forma inmediata a los cambios, con bajos costos asociados, en cualquier etapa del ciclo de vida. (Joskowicz, 2008)

#### <span id="page-35-0"></span>1.3.3.Herramienta de modelado: Enterprise Architect

Enterprise Architect (EA) de es una herramienta CASE (*Computer Aided Software Engineering*) para el diseño y construcción de sistemas de software, para el modelado de procesos de negocios, y para objetivos de modelado más generalizados. EA está basada en la especificación de UML, que define un lenguaje visual que usa para modelar un dominio o sistema en particular (existente o propuesto). EA es una herramienta progresiva que soporta todos los aspectos del ciclo de desarrollo, proporcionando una trazabilidad completa desde la fase inicial del diseño a través del despliegue y mantenimiento. También provee soporte para pruebas, mantenimiento y control de cambio. (Sparx Systems, 2018)

Algunas características de Enterprise Architect

1. Desempeño: contiene nuevos paquetes de índices para los repositorios, edición de notas de texto, generación de reportes RTF y brinda la funcionalidad de realizar una ingeniería inversa de código fuente.

2. Interfaz de usuario: dentro del menú contextual de diagrama presenta un comando para insertar un elemento del modelo existente, también una opción caso de prueba dentro de la caja de herramientas de casos de uso. Posee validación de incidencias del sistema para resolución al ejecutarse correctamente.

La decisión de utilizar Enterprise Architect está basada en las características antes mencionadas, es una herramienta robusta y muy completa, organiza los paquetes de manera muy sencilla, además de ser en este caso particular la herramienta seleccionada por la empresa para llevar a cabo el modelado del software.

<span id="page-35-1"></span>1.3.4.Sistemas Gestores de Base de Datos.

"Una parte importante de todo sistema informático está relacionada con los datos. La adquisición, almacenamiento y consulta son tareas recurrentes en cualquier sistema de gestión de la información. Con el objetivo de encapsular esta
## **VERSIDAD DE SANCTI SPÍRITUS José Martí Pérez**

funcionalidad genérica en todo sistema informático surgieron los Sistemas Gestores de Base de Datos (SGBD)." (Valdivia, 2015)

Los SGBD están constituidos por un paquete de software cuya función es la gestión del acceso a la base de datos (BD), las operaciones fundamentales son: crear, modificar, eliminar y obtener la estructura asociada al esquema lógico. El objetivo principal es proporcionar un entorno práctico y eficiente a la hora de almacenar y recuperar la información lo que facilita la gestión de grandes volúmenes de datos. (Diaz Pérez, 2013)

Existen varios SGBD, cada uno con sus particularidades, pero todos enfocados al manejo y control de los datos de un proyecto. Para el desarrollo de este trabajo fue seleccionado el SQL Server 2008, a continuación, se justifica esta selección.

## 1.3.4.1. Microsoft SQL Server 2008 R2

Microsoft SQL Server es un sistema de manejo de bases de datos del modelo relacional, desarrollado por la empresa Microsoft. El lenguaje de desarrollo utilizado (por línea de comandos o mediante la interfaz gráfica de *Management Studio*) es Transact-SQL (TSQL), una implementación del estándar ANSI del lenguaje SQL, utilizado para manipular y recuperar datos, crear tablas y definir relaciones entre ellas. Dentro de los competidores más destacados de SQL Server están: Oracle, MariaDB, MySQL, PostgreSQL. SQL Server ha estado tradicionalmente disponible solo para sistemas operativos Windows de Microsoft, pero desde 2017 también está disponible para Linux y Docker containers. Puede ser configurado para utilizar varias instancias en el mismo servidor físico, la primera instalación lleva generalmente el nombre del servidor, y los siguientes, nombres específicos (con un guion invertido entre el nombre del servidor y el nombre de la instalación). SQL Server proporciona interfaces que han cambiado durante los años, de los cuales las más conocidas son las del tipo de interfaz gráficas que están utilizadas como herramienta de desarrollo estándar a los desarrolladores y administradores. (Microsoft SQL Server, 2017)

# **/ERSIDAD DE SANCTI SPÍRITUS José Martí Pérez**

La interfaz gráfica hasta 2005 incluyó el Enterprise Manager con una vista de árbol de los distintos objetos y con la capacidad de manejarlos; y el Query analyzer como interfaz textual para ejecutar comandos de TSQL. En la versión 2005 las dos herramientas se unificaron a una –el SQL Server Management Studio (SSMS), y a partir de 2008 fue incluida la opción de trabajar con el Visual Studio– la interfaz estándar de desarrollo de Microsoft. Otra interfaz opcional es la utilización de líneas de comandos, con herramientas como SQLCmd, ISQL, OSQL que posibilita la ejecución de scripts y procesamiento por lotes. Al contrario de sistemas de bases de datos como Microsoft Access que son "pasivas" y contienen un archivo al cual hay que conectar y la ejecución de los comandos se lleva a cabo en el cliente (la computadora de usuario), en SQL Server hay número de servicios, software que están ejecutadas en la memoria del servidor por parte del sistema, y por lo tanto aprovechan las capacidades del servidor que es más potente que los clientes, previenen congestión en la red, y pueden programar tareas que corran aunque el cliente no está conectado. Los privilegios a nivel del servidor incluyen la capacidad de crear bases de datos, utilizar las tareas (Jobs), crear respaldos de bases de datos y restaurarlos, modificar las definiciones del servidor, etc. Los privilegios a nivel de la base de datos posibilitan extraer y actualizar datos, crear objetos como procedimientos, tablas y utilizar dichos objetos. (SQL Server on Linux, 2014)

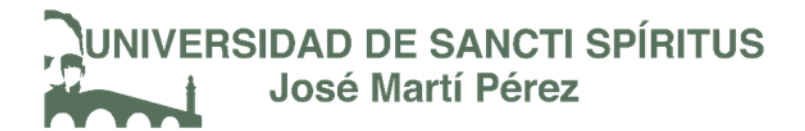

### Conclusiones del Capítulo 1

Después de realizado el análisis del presente capítulo se puede arribar a las siguientes conclusiones parciales:

Se determinaron los principales conceptos relacionados con el objeto de estudio para un mejor entendimiento del problema a resolver. El estudio del marco teórico permitió realizar un exhaustivo estudio sobre los diferentes tipos de aplicaciones, determinando las aplicaciones web como la más adecuada para el desarrollo de la investigación. Se seleccionó la metodología Extreme Programing (XP) como la adecuada para el proceso de desarrollo por ser esta la más destacada de las metodologías ágiles. Además, cuenta con cuatro etapas de desarrollo (Planificación, Diseño, Codificación y Pruebas) y otras características que la hacen la metodología adecuada para el desarrollo del software en cuestión y Enterprise Architect como herramienta de modelado. Se determinó como lenguaje de programación C# con ASP.NET MVC 5, ASP.NET y .NET Framework como componentes para el desarrollo de la aplicación, se tomó el Visual Studio Community 2017 como IDE de desarrollo por proporcionar amplias ventajas en su utilización para la implementación de este tipo de aplicaciones y brindarle al programador un ambiente de trabajo de fácil manejo.

De esta manera quedan establecidos los fundamentos teóricos metodológicos de la investigación y puede proseguirse al cumplimiento de las fases de la Metodología de Software seleccionada.

29

## **ERSIDAD DE SANCTI SPÍRITUS** José Martí Pérez

## **Capítulo 2:** "Descripción del Sistema de Inversiones Civiles"

En este capítulo se desarrollan las fases de Planificación y Diseño propias de la metodología propuesta para el desarrollo del sistema, así como los artefactos generados en dichas fases.

2.1. Reglas del negocio.

 $\overline{a}$ 

Las reglas de negocio (o Conjunto de Reglas de Negocio) "describen las políticas, normas, operaciones, definiciones y restricciones presentes en una organización y que son de vital importancia para alcanzar los objetivos misionales." En otras palabras, las reglas de negocio son un medio por el cual la estrategia es implementada. Las reglas especifican - en un nivel adecuado de detalle - lo que una organización debe hacer (Pardillo, 2010). A continuación, se exponen todas las que fueron identificadas:

- Todos los usuarios deberán estar registrados en el SIGERE.
- Los usuarios solo podrán acceder a la información relativa a su rol o nivel de acceso.
- Un proyecto está listo para iniciar su ejecución desde el momento en que se le asigna un número PRELIMINAR.
- No se puede ejecutar una inversión, sino se le ha asignado el Permiso para Ejecución de Inversiones (PEI<sup>6</sup>).
- El Departamento de Proyectos de cada provincia le hace llegar al Especialista Económico provincial el informe de las inversiones con proyecto financiado, solo estas obras pueden ser ejecutadas.
- Una vez que se ha iniciado la ejecución de la inversión, antes de pasar a controlarla se debe cambiar su estado de FINANCIADA a EN EJECUCION.

<sup>6</sup> El PEI se asigna según un grupo determinado de reglas y pautas determinadas por el Ministerio de Energía y Minas para las inversiones.

Y en otros momentos se debe de cambiar a otros estados como pueden ser: "en proyecto", "financiada", "pendiente de inicio", "cancelada", "en ejecución", "paralizada", "terminada", "pendiente de cierre", y "cerrada".

2.2. Procesos del Negocio.

"Cuando se habla de procesos de negocio se puede decir que son un grupo de tareas relacionadas lógicamente que se llevan a cabo en una determinada secuencia y forma, y que emplean los recursos de la organización para dar resultados que apoyen sus objetivos." (Jacobson, Booch, & Rumbaugh, 2006)

Los procesos de negocio también se pueden ver como el conjunto de actividades que se realizan con el objetivo de alcanzar un resultado de valor para un cliente de un negocio.

A partir de estos conceptos se puede identificar el siguiente proceso de negocio: **Proceso de gestión de inversiones.**

A continuación, se describe la actividad realizada que constituye el proceso de negocio identificado como: proceso de gestión de inversiones del SEN, así como las mejoras que se proponen al negocio actual indicando cómo solucionar los problemas existentes.

El proceso comienza cuando el Director de Inversiones Nacional recibe la información de las obras financiadas. Este le asigna el Permiso de Ejecución de Inversión (PEI), a cada una de ellas y le hace llegar al Especialista Económico provincial la información necesaria para que comience la ejecución de la obra. El Especialista Económico de la provincia despacha los materiales, en caso que se necesiten materiales no presupuestados, solicita autorización para adicionarlos. Si la brigada trabaja fuera de la localidad este le asigna dietas. El Jefe de Brigada es el encargado de informar diariamente al especialista provincial el trabajo realizado. El mismo controla otros datos como: el uso de transportes y equipos en las obras, los kilómetros de líneas construidos y otros gastos en los que se incurra. El Director

# **VERSIDAD DE SANCTI SPÍRITUS** José Martí Pérez

de Inversiones nacional es el encargado de recibir la información del avance en la construcción de las obras e ir cambiándola de estado hasta que es terminada, también revisa los informes del control de inversiones. Algunas provincias para controlar la ejecución de las obras y realizar los informes necesarios, se apoyan en el Sistema Integral de Control de Inversiones (SICI); Cienfuegos, utiliza Proyectos de Inversiones (PRIN) y el resto, lo hace en hojas Excel.

Actualmente se presentan las siguientes dificultades: el proceso en algunas provincias se realiza a través de un sistema que no reúne los requisitos necesarios y en otras se hace de forma manual. Con el aumento del volumen de inversiones a ejecutar, provocado por la revolución energética que lleva a cabo el país, son muchos los datos a procesar por el mismo personal, lo que puede provocar pérdida de información. En muchas ocasiones no se cumplen los procedimientos establecidos por la UNE para el proceso inversionista y se realiza el mismo trabajo una y otra vez, debido a que los datos no se encuentran almacenados en una base de datos para su aprovechamiento.

Entre las *mejoras* que se proponen se encuentran: lograr que el control en la ejecución de inversiones civiles en las empresas eléctricas se realice desde un sistema integral que mantenga actualizada las instalaciones del SEN, garantizar la centralización de la información en una base de datos, que agrupe todos los datos necesarios para su procesamiento. La utilización de una interfaz única que permita la introducción de los datos y humanice la labor que realizan los trabajadores de los departamentos de inversiones y las unidades ejecutoras, y que les permita entregar la información en el tiempo establecido. El sistema permitirá mostrar los informes de cada obra y facilitará la emisión de reportes. Además de que la automatización del proceso estará basada en los procedimientos establecidos por la UNE para la actividad inversionista.

2.3. Lista de reserva del sistema.

### Interfaz externa:

32

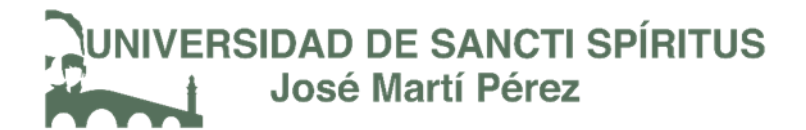

La interfaz estará diseñada de modo tal que el usuario pueda tener en todo momento el control de la aplicación, lo que le permitirá ir de un punto a otro dentro de ella con gran facilidad. La aplicación será lo más interactiva posible, además la interfaz será uniforme logrando identificarla como un mismo sistema. Contiene un diseño *responsivo*, y preparado para verse en todo tipo de resoluciones. La interfaz del sistema debe ser a través de páginas web dinámicas y personalizadas de acuerdo al tipo de usuario que acceda al sistema.

### Usabilidad:

El producto está orientado para ser usado por diferentes tipos de usuarios, que posean conocimientos básicos en el manejo de la computadora y de un ambiente web en sentido general, dependiendo de su funcionalidad.

### Rendimiento:

Tiempo de respuesta debe ser rápido, con una velocidad de procesamiento de la información rápida.

### Soporte:

Se requiere un servidor de bases de datos con soporte para grandes volúmenes de información, velocidad de procesamiento y tiempo de respuesta rápido en accesos concurrentes. Se documentará la aplicación para garantizar su soporte. El sistema estará expuesto a un período de prueba para garantizar la funcionalidad y ventajas que este ofrece, además debe propiciar su mejoramiento y la incorporación de otras opciones.

## Seguridad:

Identificar al usuario antes de que pueda realizar cualquier acción. En el diseño de la aplicación debe tenerse en cuenta la existencia de regulaciones y/o restricciones en la manipulación de la información, además, a los usuarios autorizados se les garantizará el acceso a la información y los mecanismos utilizados para lograr la

# **VERSIDAD DE SANCTI SPÍRITUS José Martí Pérez**

seguridad no retrasarán a dichos usuarios para obtener los datos deseados en un momento dado. Se deben establecer permisos para los diferentes tipos de usuarios y garantizar que cada usuario tenga disponibles solamente las opciones asociadas a sus permisos y proteger contra acciones no autorizadas o que puedan afectar la integridad de los datos utilizando algoritmos y protocolos para la autenticación.

## Confiabilidad:

La herramienta de implementación a utilizar debe tener soporte para recuperación ante fallos y errores, en caso de fallos garantizará que las pérdidas de información sean mínimas y los datos almacenados no se pierden ni se modifiquen ya que los mismos solo son modificados cuando se confirma la acción requerida. Se realizará una programación en capas en la que el servidor de datos esté separado de las aplicaciones, para garantizar la integridad de los datos.

## Software:

La aplicación puede ser utilizada desde cualquier navegador web. Servidor Web requerido: *Internet Information Server* (IIS). Servidor de Base de Datos Microsoft SQL Server 2008 R2

## Hardware:

Servidor con al menos 512 MB de RAM, 40 GB de disco duro y velocidad de micro de 2.0 MHz. Las computadoras de los clientes deben tener al menos 64 MB de RAM y estar conectadas a la red nacional si está ejecutándose la aplicación en MODO Consulta y conectarse a la red local en caso de estar ejecutándose en MODO Local.

## Portabilidad:

La plataforma seleccionada para desarrollar la aplicación fue Windows.

## Ayuda y documentación:

34

# **/ERSIDAD DE SANCTI SPÍRITUS José Martí Pérez**

El producto debe incluir una ayuda bien detallada sobre las principales opciones del sistema para orientar al usuario en el uso del mismo.

2.4. Procesos para el desarrollo de la aplicación definidos por la Metodología XP

Según la metodología XP el proceso de desarrollo de software se divide en cuatro tipos de actividades: planificación, diseño, codificación y pruebas. Entre sus principales artefactos se encuentran: historias de usuario, tareas de ingeniería, pruebas de aceptación. A continuación, se detallan cada uno de estos artefactos.

### 2.5. Historias de Usuario

"Una historia de usuario describe una funcionalidad que, por sí misma, aporta valor al usuario. Se compone de: una descripción escrita de la historia usada como recordatorio y para planificar, conversaciones acerca de la historia que sirven para aclarar los detalles y un criterio de aceptación (idealmente automatizado) que permita determinar cuándo la historia ha sido completada." (Beas, 2012)

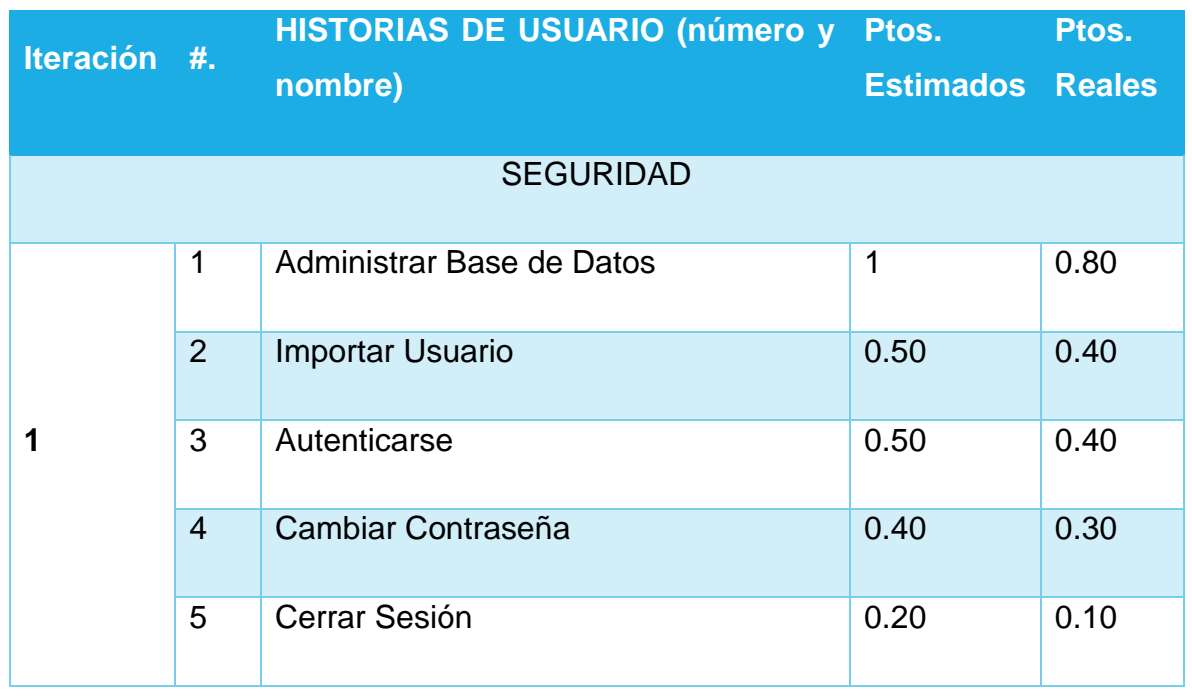

Tabla 1. Historias de Usuario

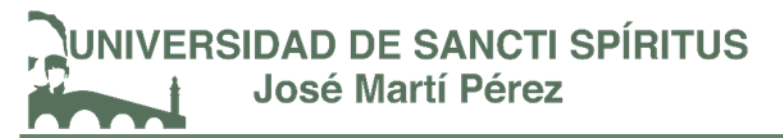

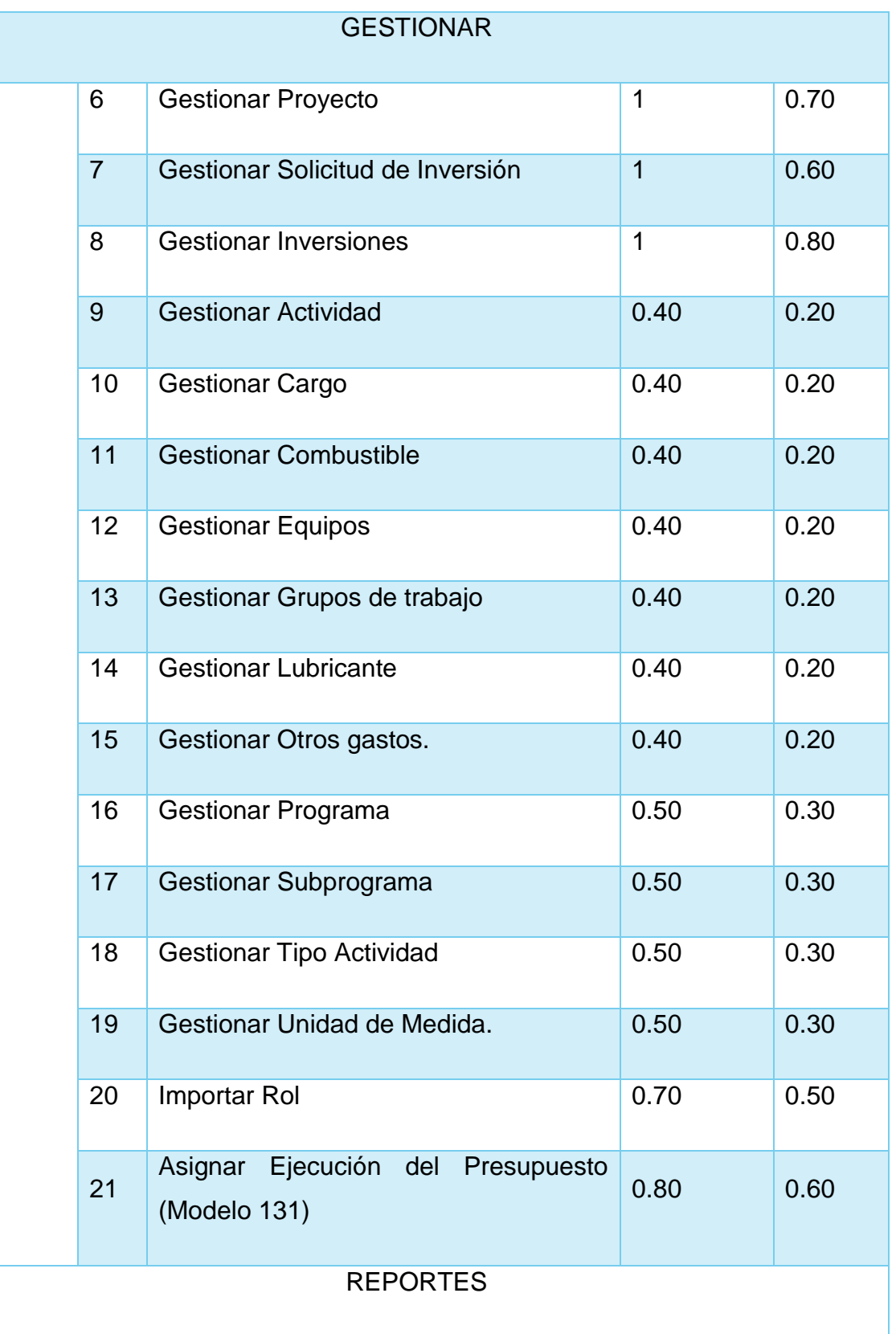

 $\begin{bmatrix} 36 \end{bmatrix}$ 

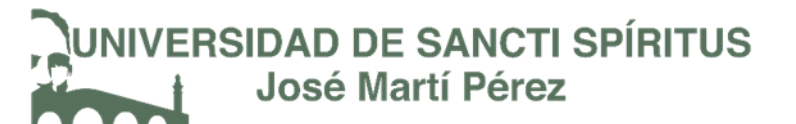

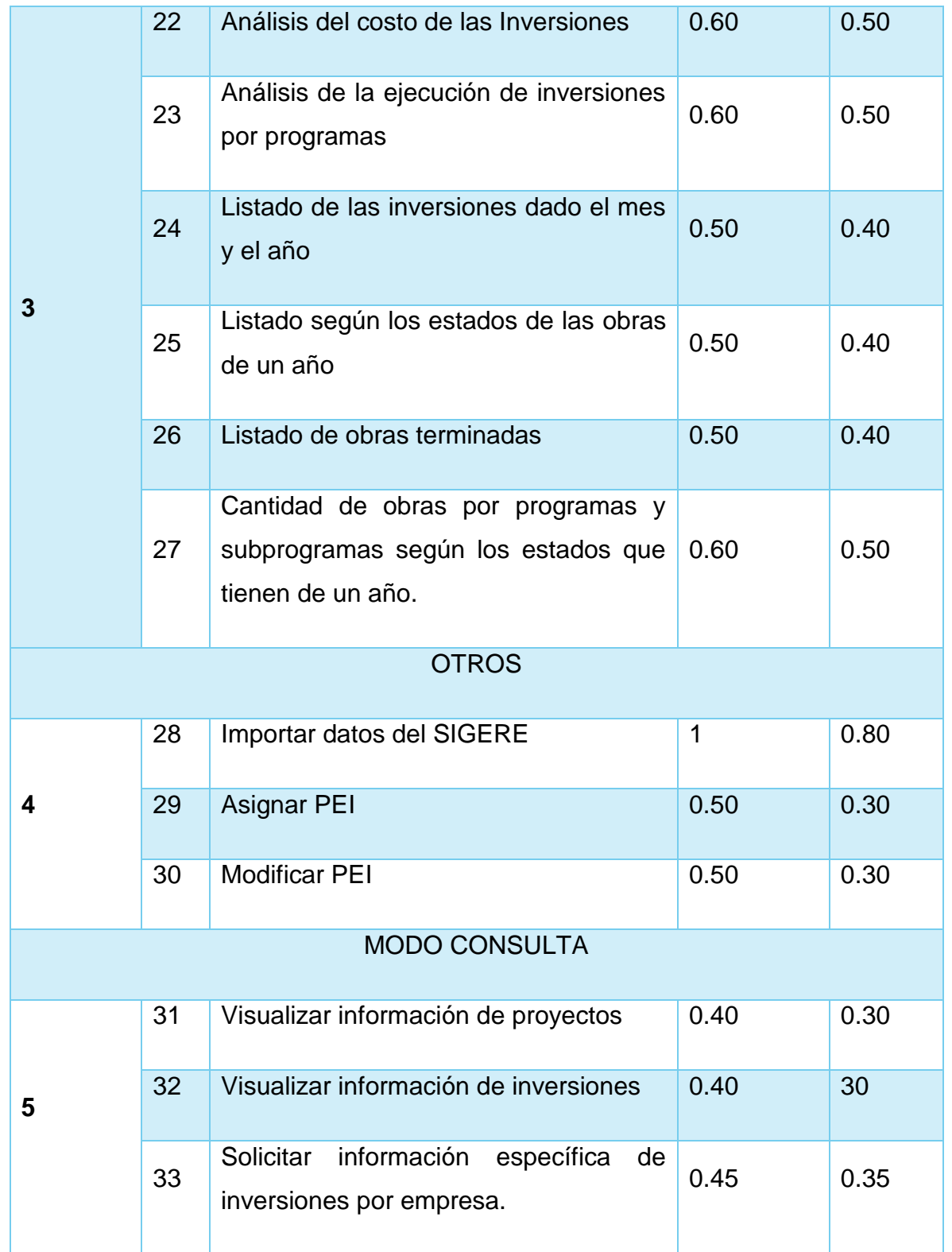

*Nota: Se considera que 1 punto equivale a 1 día de trabajo.*

Tabla 2: Historia de Usuario "Administrar Base de Datos"

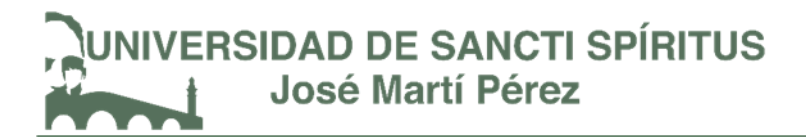

## **Historia de Usuario**

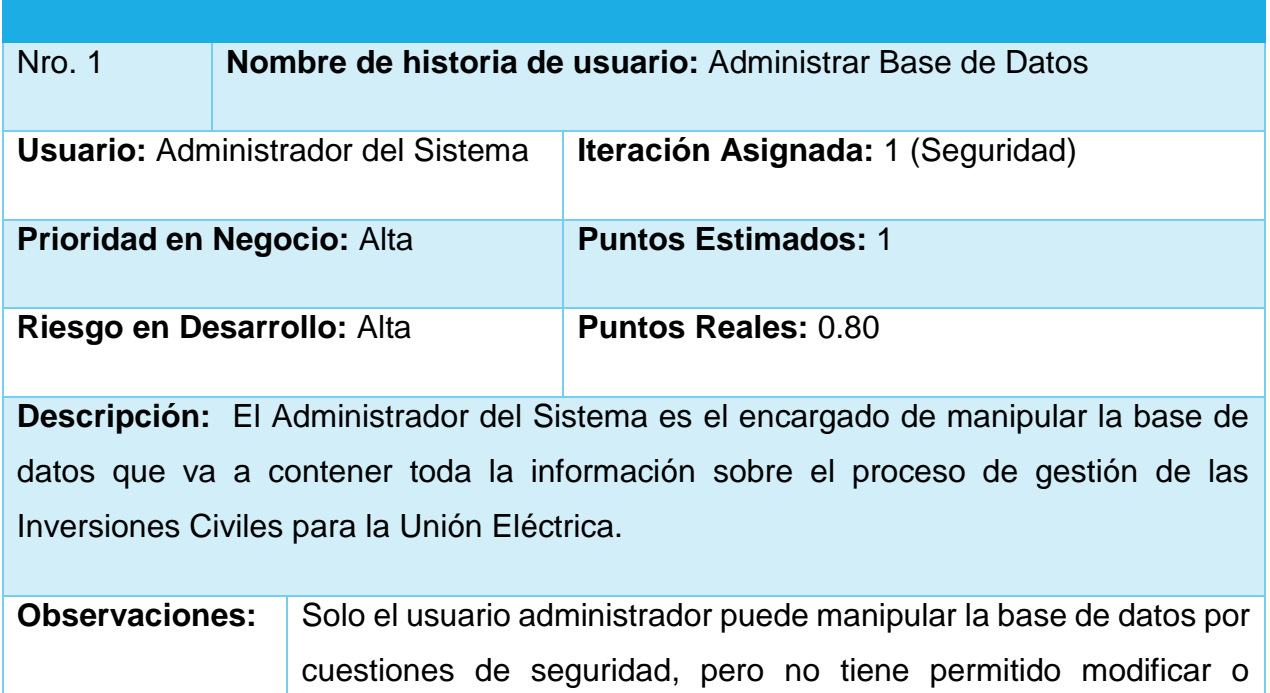

eliminar ningún archivo existente en esta.

## Tabla 3: Historia de Usuario "Gestionar Solicitud de Inversión"

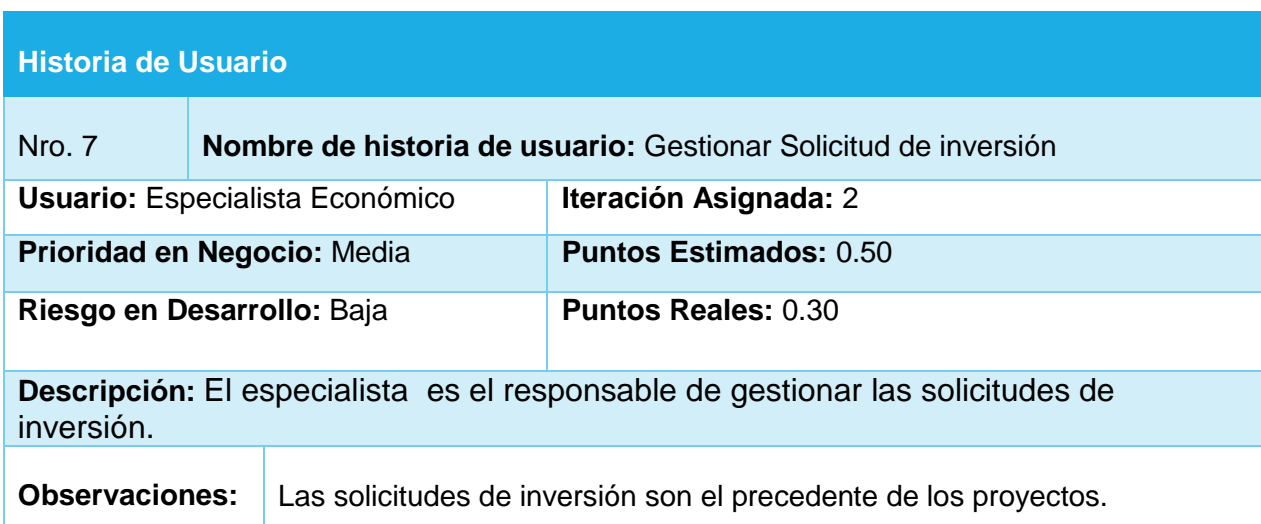

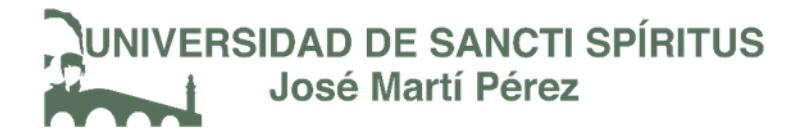

Tabla 4: Historia de Usuario "Listado de obras terminadas"

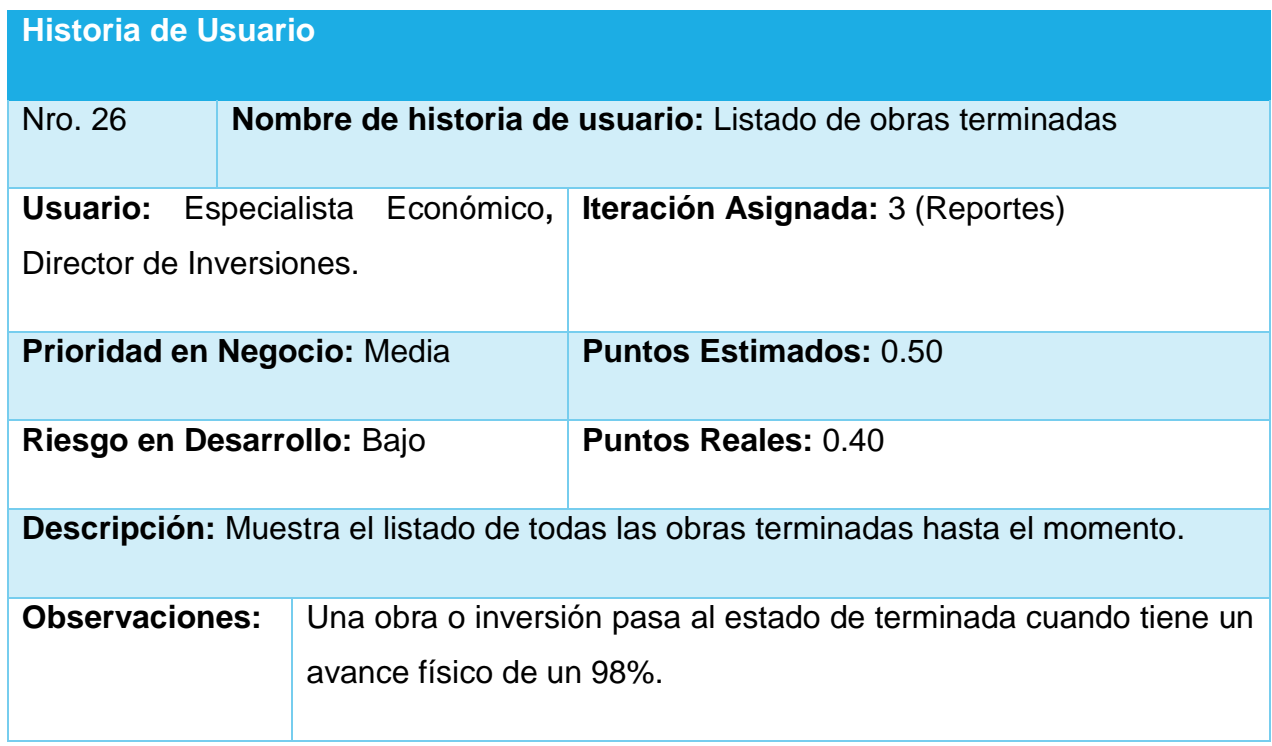

## Tabla 5: Historia de Usuario "Asignar PEI"

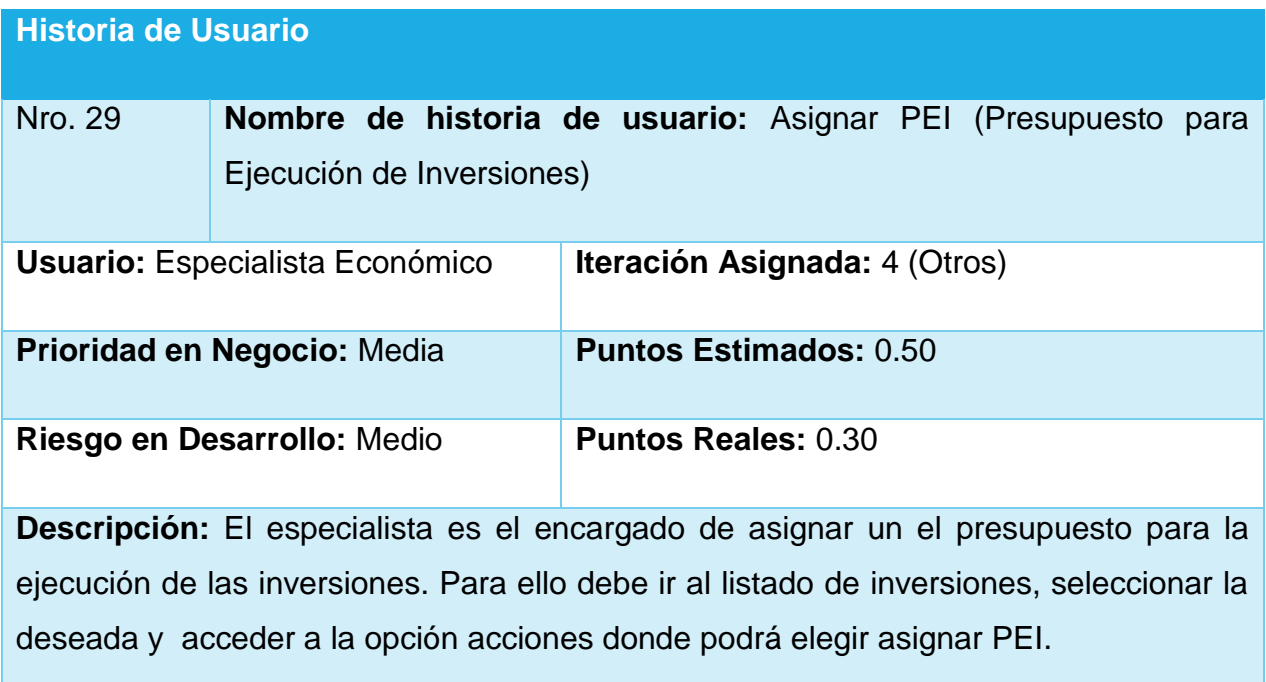

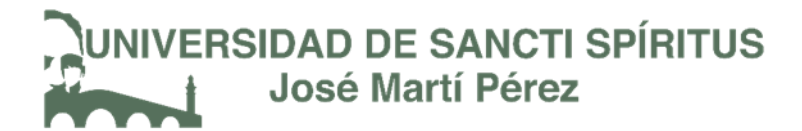

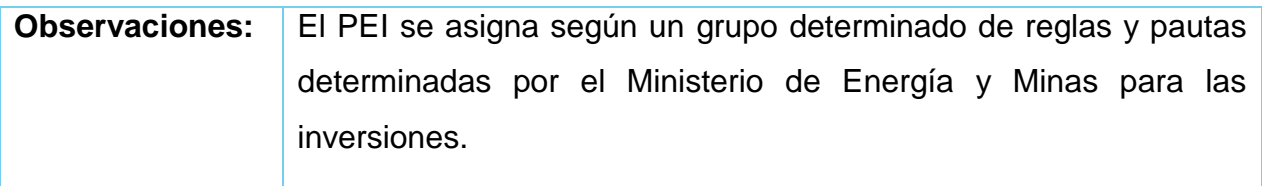

## Tabla 6: Historia de Usuario "Visualizar información de inversiones"

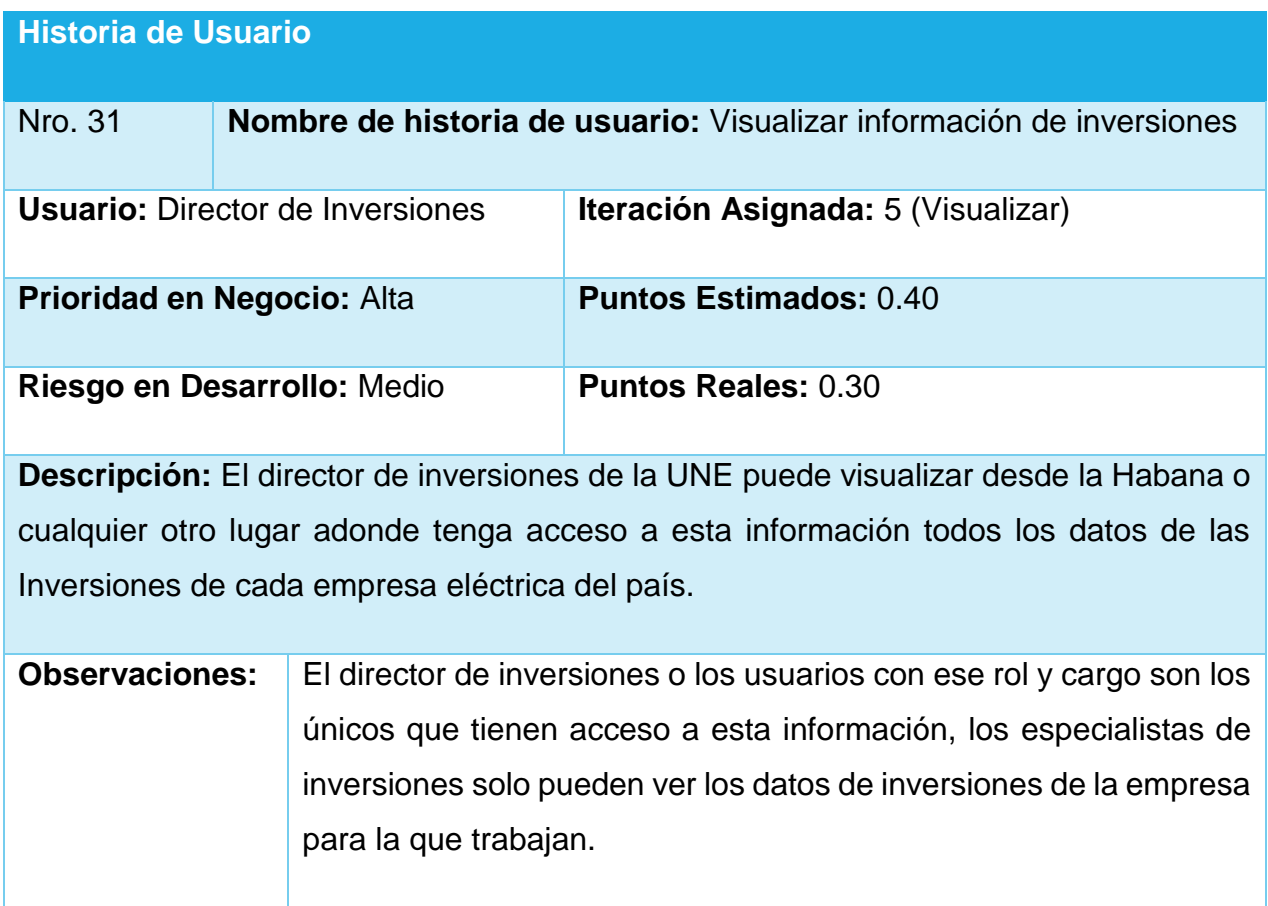

*Nota: Las restantes Historias de Usuario se encuentran el* [Anexo 1.](#page-86-0)

2.6. Diagrama Entidad-Relación de la Base de Datos.

Un diagrama entidad-relación es una herramienta de modelado de sistemas, que se concentra en los datos almacenados en el sistema y las relaciones entre éstos. Un diagrama de entidad-relación es un modelo de red que describe la distribución de los datos almacenados en un sistema de forma abstracta. (Juàrez, 2012)

## **NIVERSIDAD DE SANCTI SPÍRITUS José Martí Pérez**

A continuación, las imágenes que se muestran representan el diseño de la base de datos del sistema, la primera figura responde al diseño general, las que le siguen son las representaciones de los módulos del proyecto.

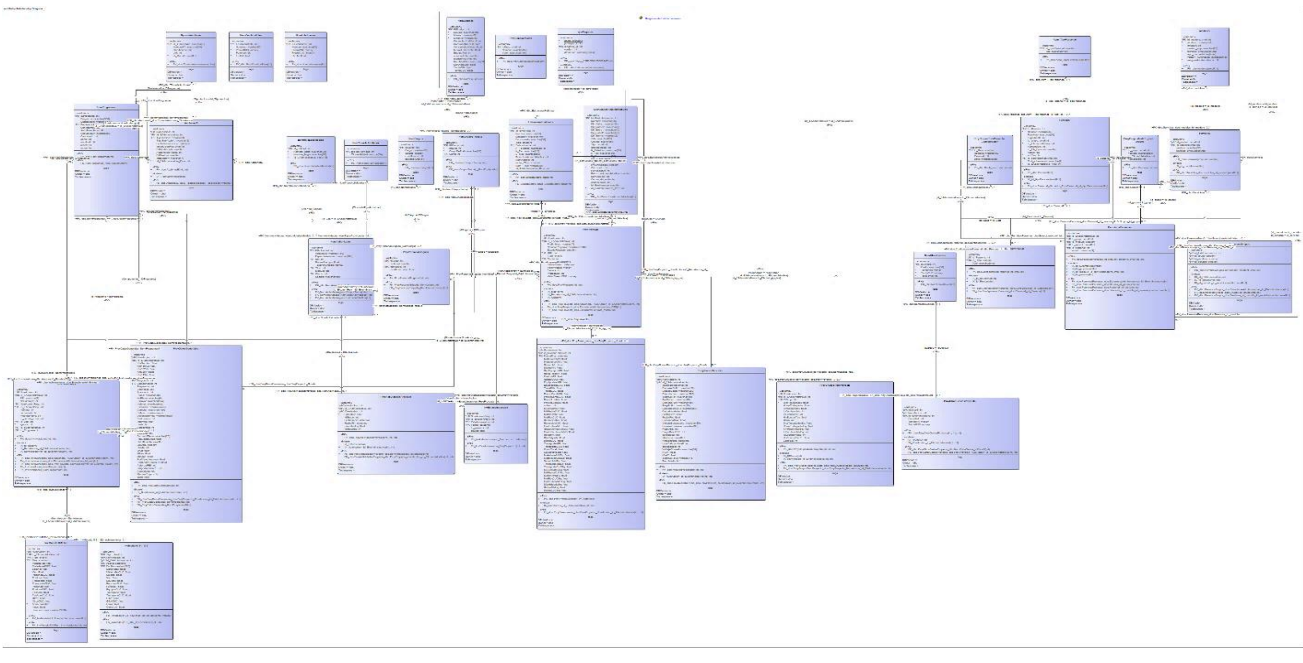

Figura 1. Diagrama Entidad-Relación completo.

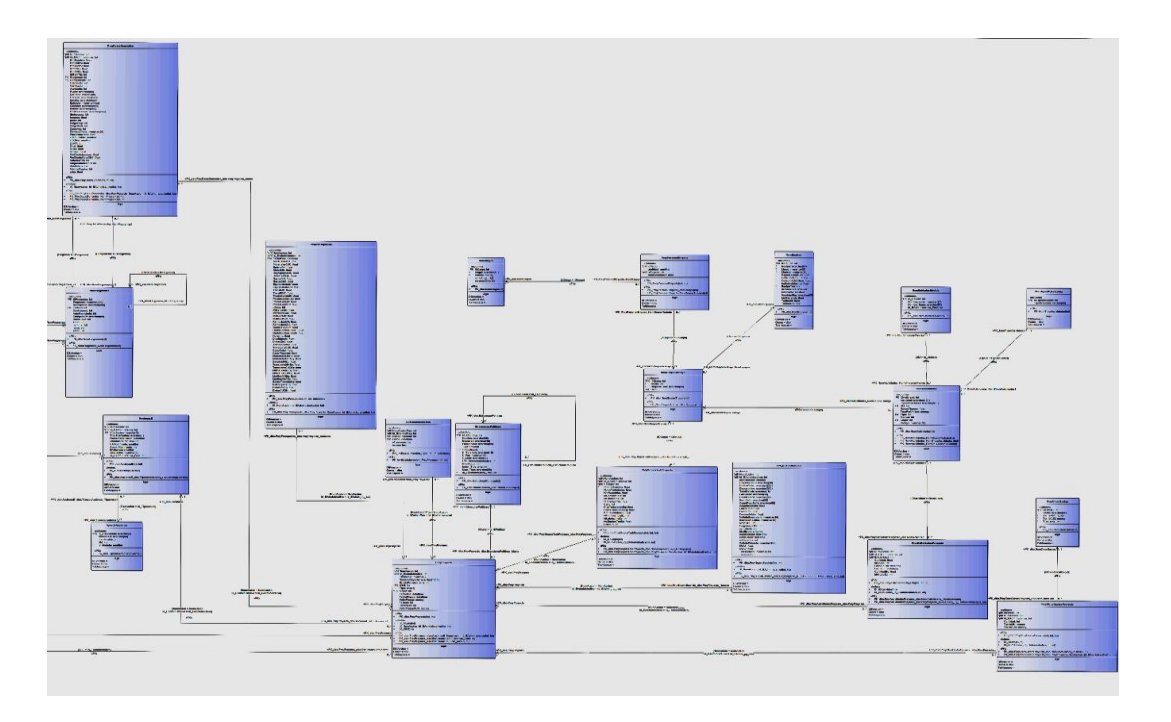

Figura 1.1 Diagrama Entidad-Relación módulo Proyectos

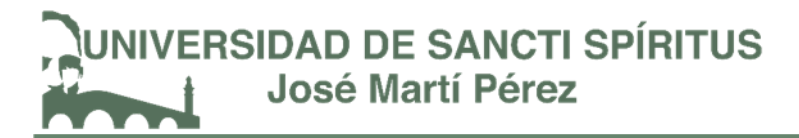

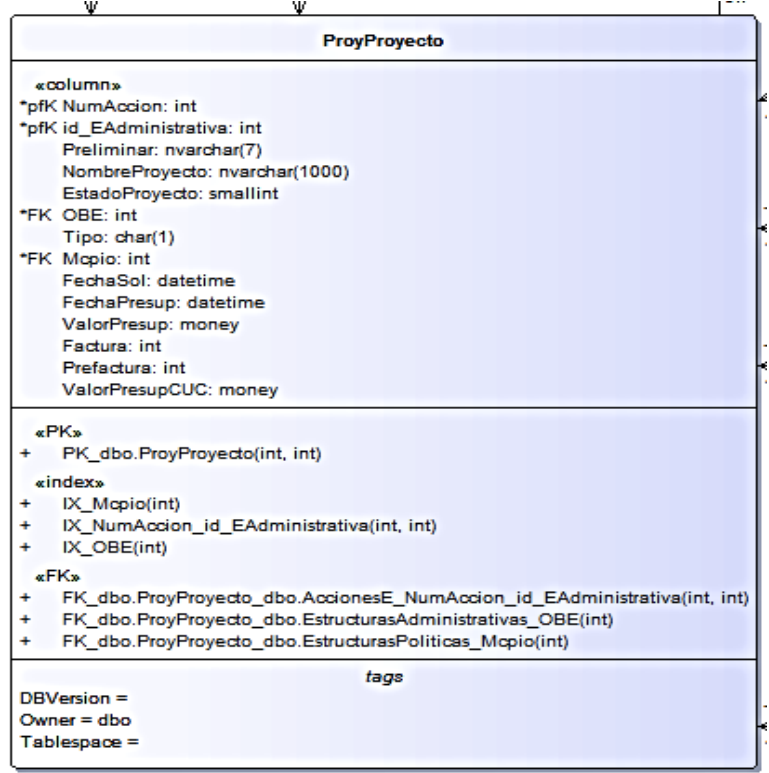

Tabla principal del módulo de Proyectos.

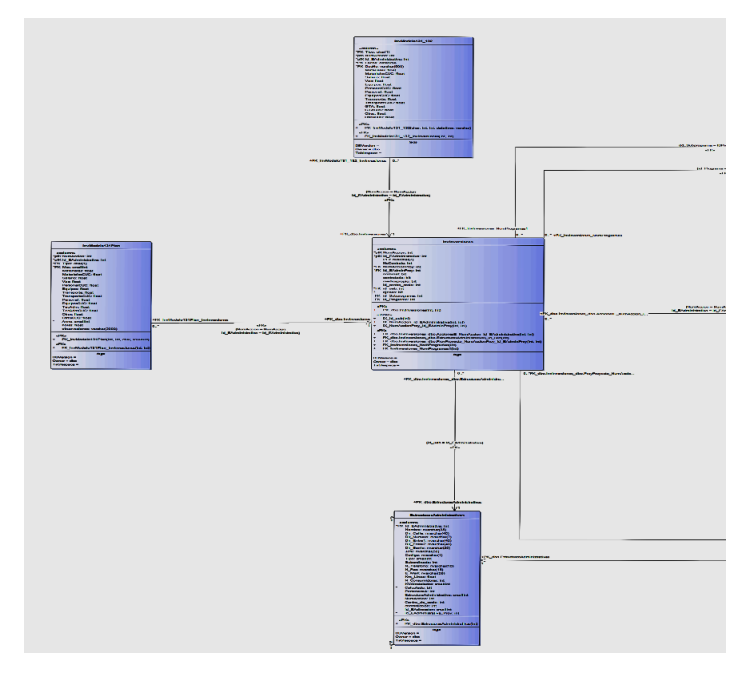

## Figura 1.2 Diagrama de Entidad-Relación módulo Inversiones

42

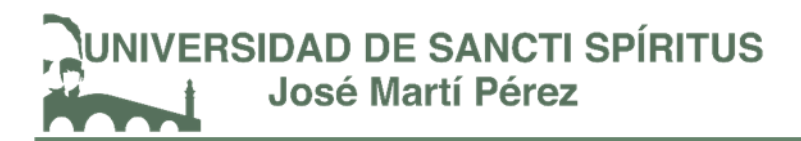

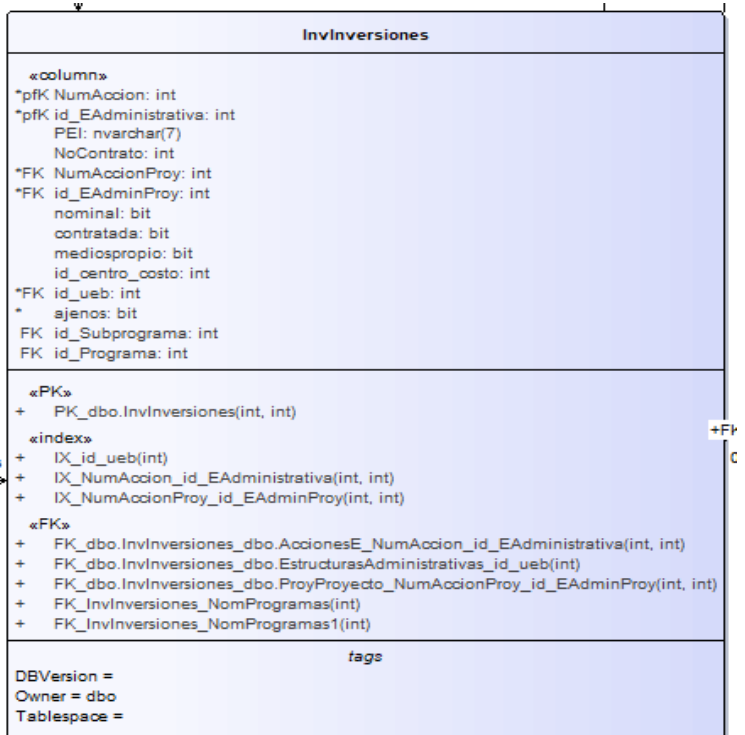

## Tabla principal del módulo de Inversiones

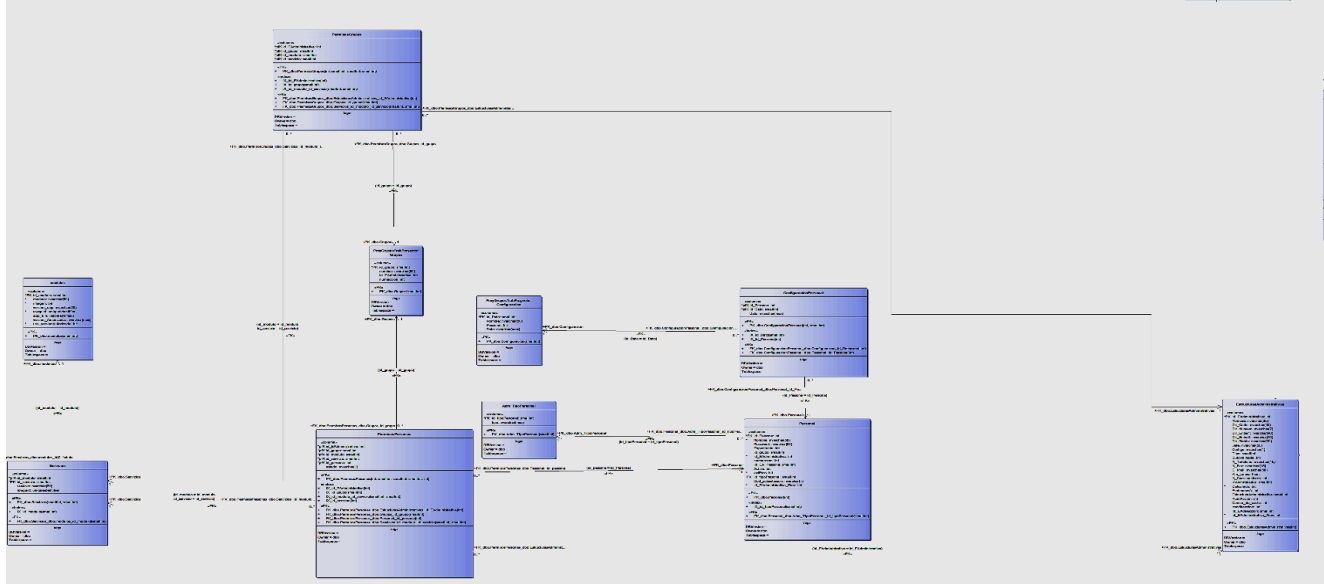

Figura 1.3 Diagrama de Entidad-Relación módulo Personal

## 2.7. Tareas de Ingeniería

Las tareas de la ingeniería son escritas por el equipo de desarrollo a partir de las historias de usuario elaboradas por el cliente. Cada tarea describe a cada Historia

## **VERSIDAD DE SANCTI SPÍRITUS José Martí Pérez**

de usuario, dando un detalle más profundo de las mismas para realizar la implementación, estimando un tiempo más cercano a la realidad para realizar cada una de ellas. (Fumero, 2016)

Una vez que ya se tienen las Historias de Usuario existe otra herramienta que permite asignar las tareas relacionas con cada historia de usuario a los involucrados del proyecto. Estas asignaciones se las hace mediante lo que son las Tareas de Ingeniería, que no son nada más que la representación gráfica de las responsabilidades asignadas, de cada miembro del equipo de desarrollo en XP. (Gascon & Campos, 2012)

En la tabla siguiente se muestran de manera general las correspondientes Tareas de Ingeniería y en las tablas posteriores se detallan cada una de ellas.

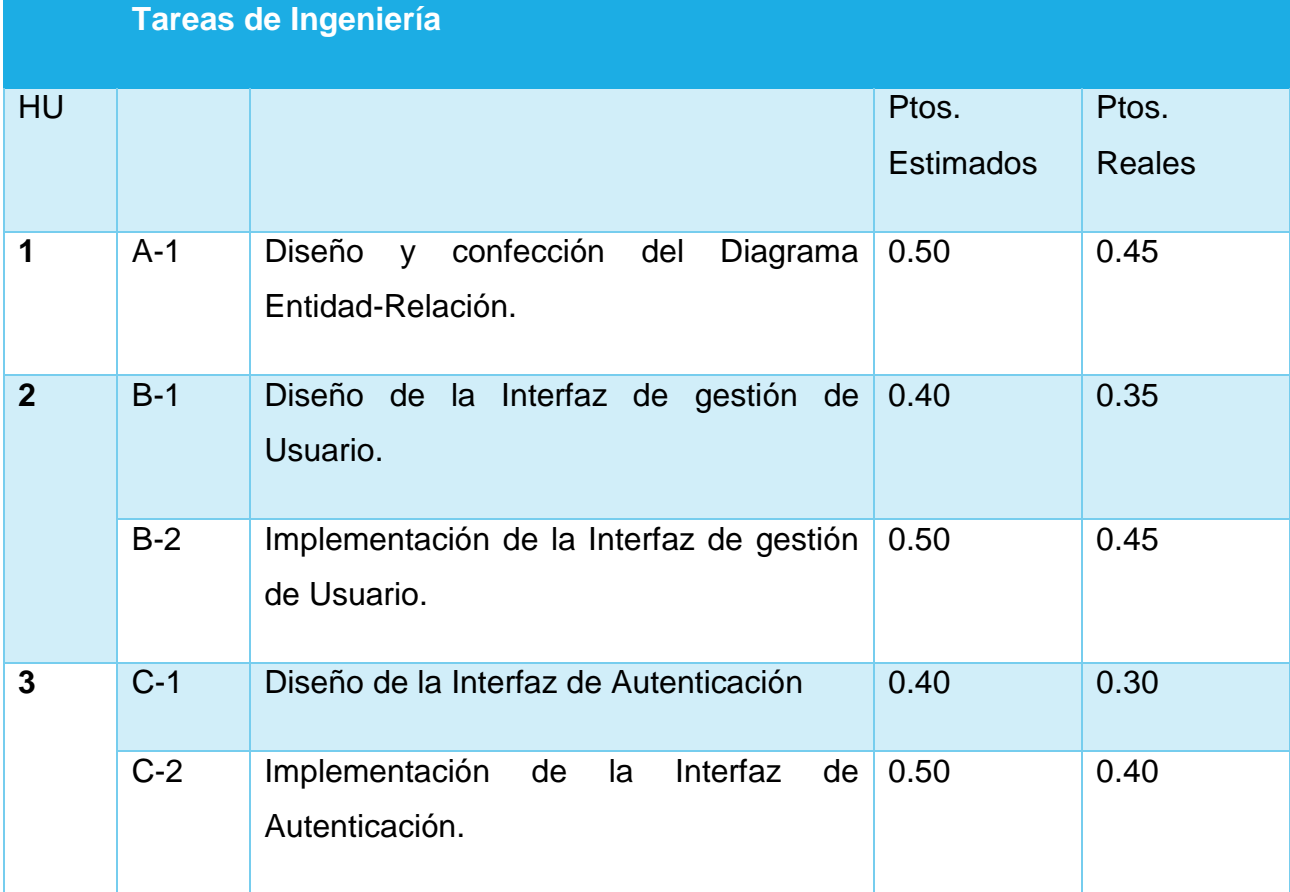

Tabla 7. Tareas de Ingeniería

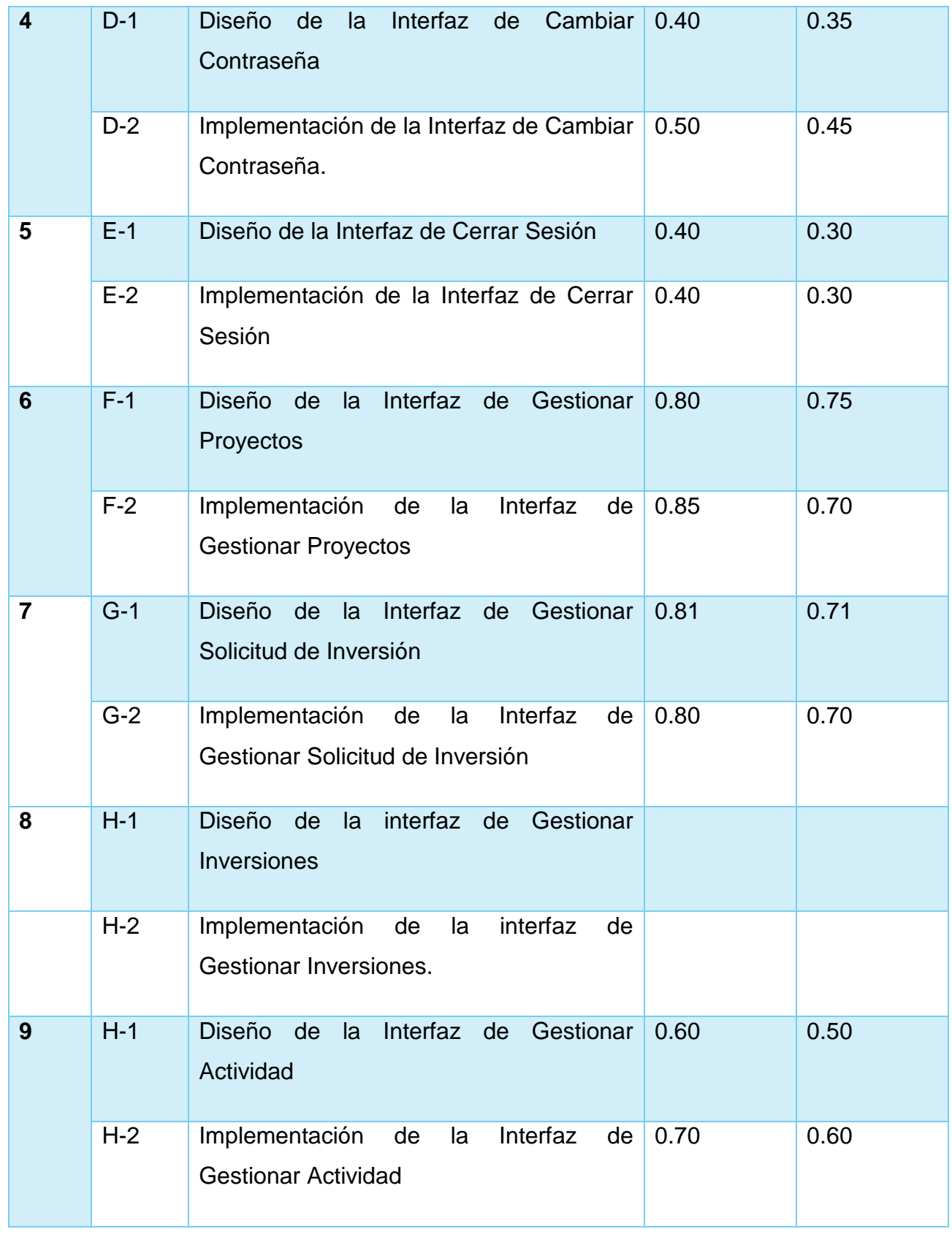

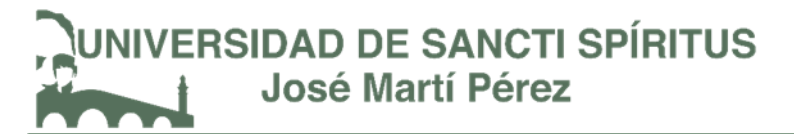

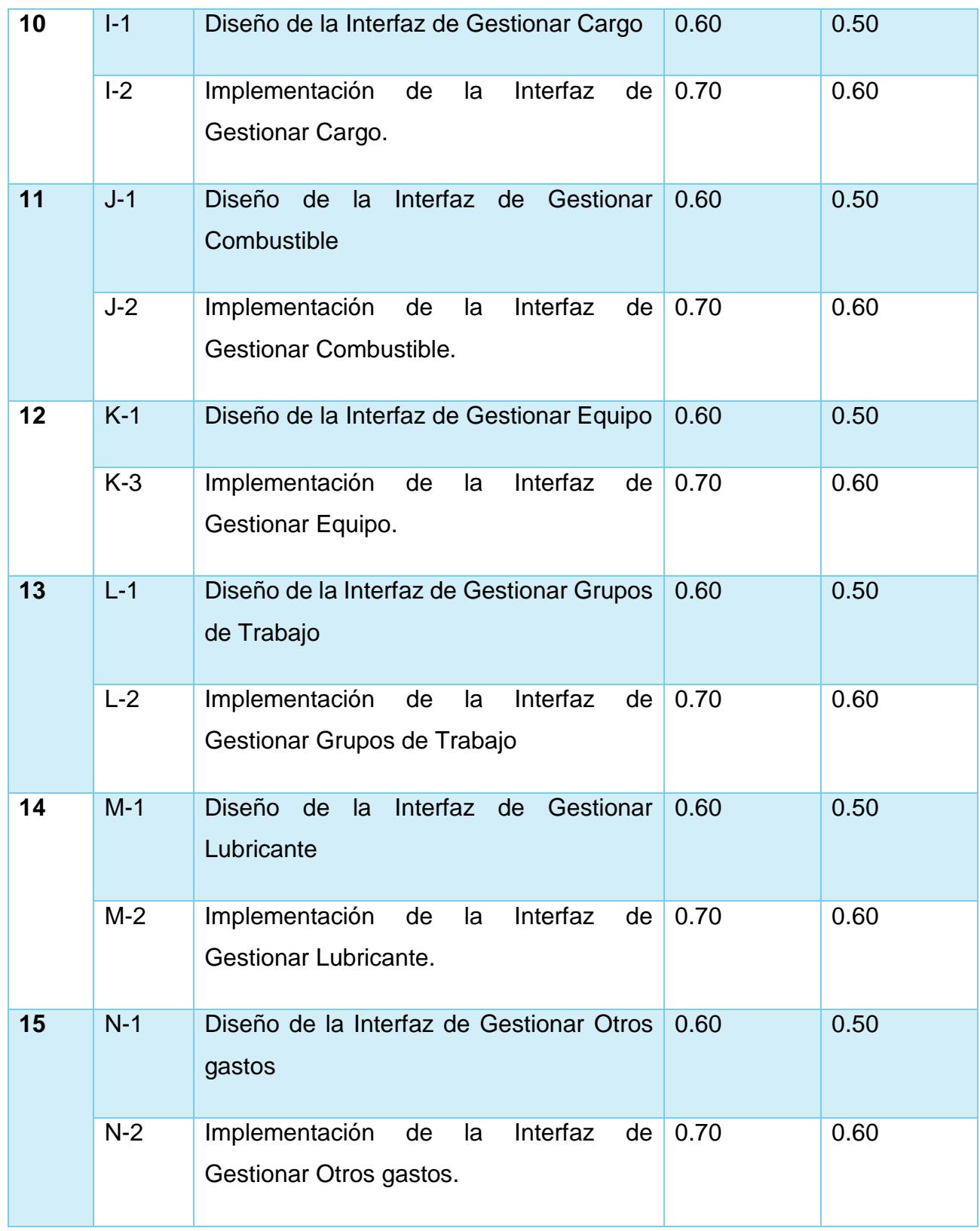

 $\begin{bmatrix} 46 \end{bmatrix}$ 

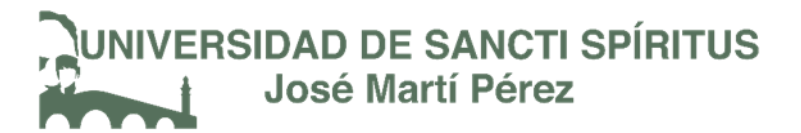

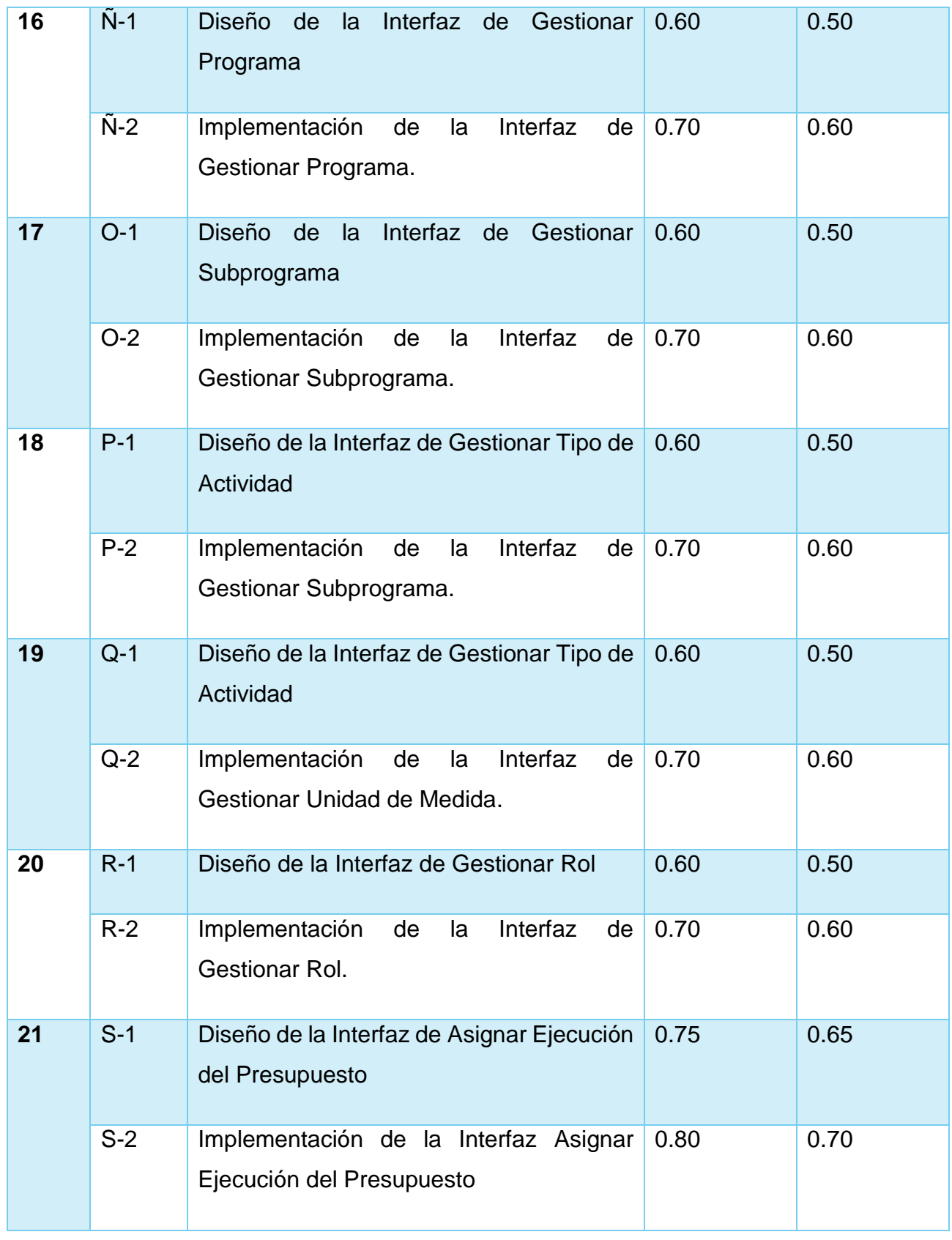

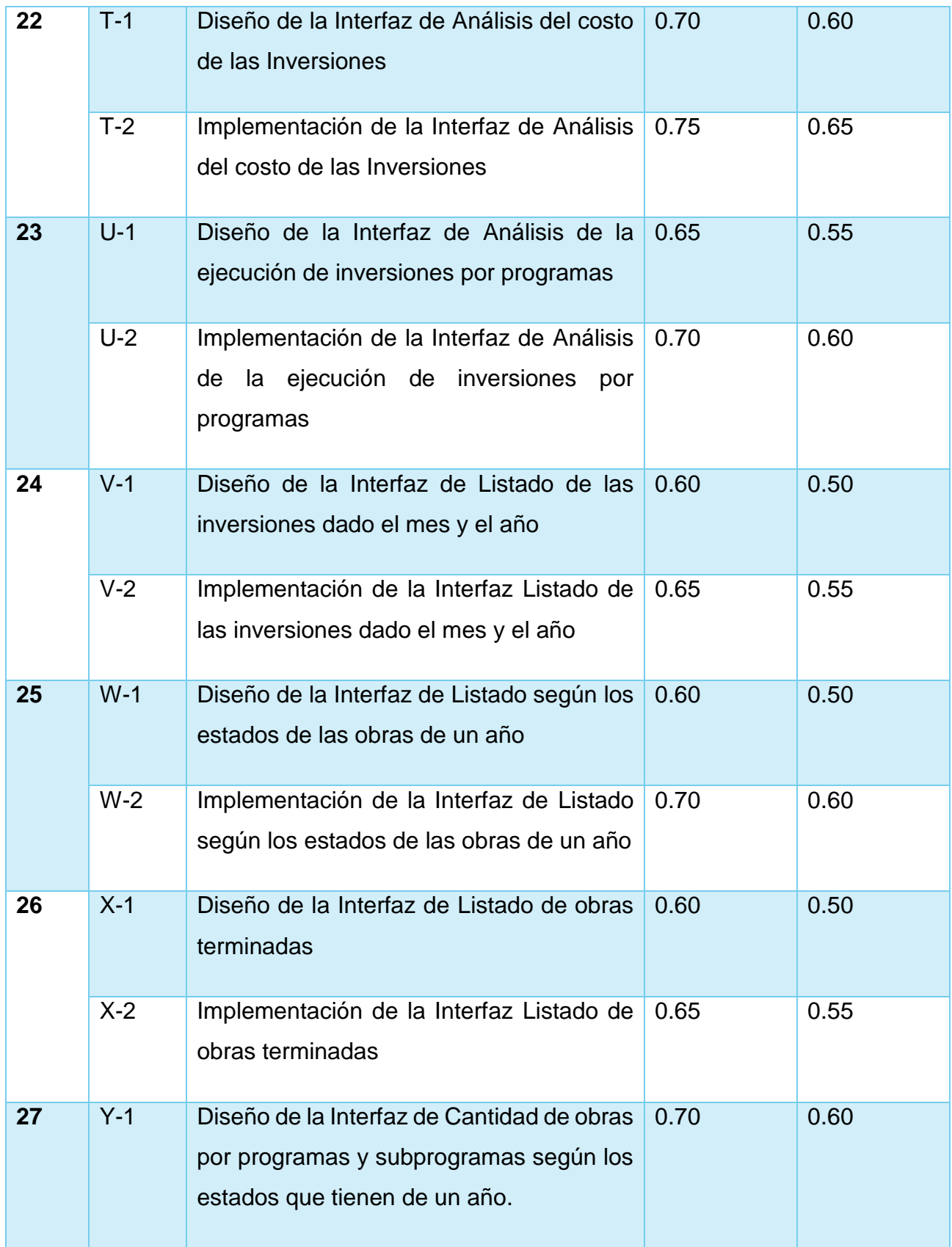

 $\begin{bmatrix} 48 \end{bmatrix}$ 

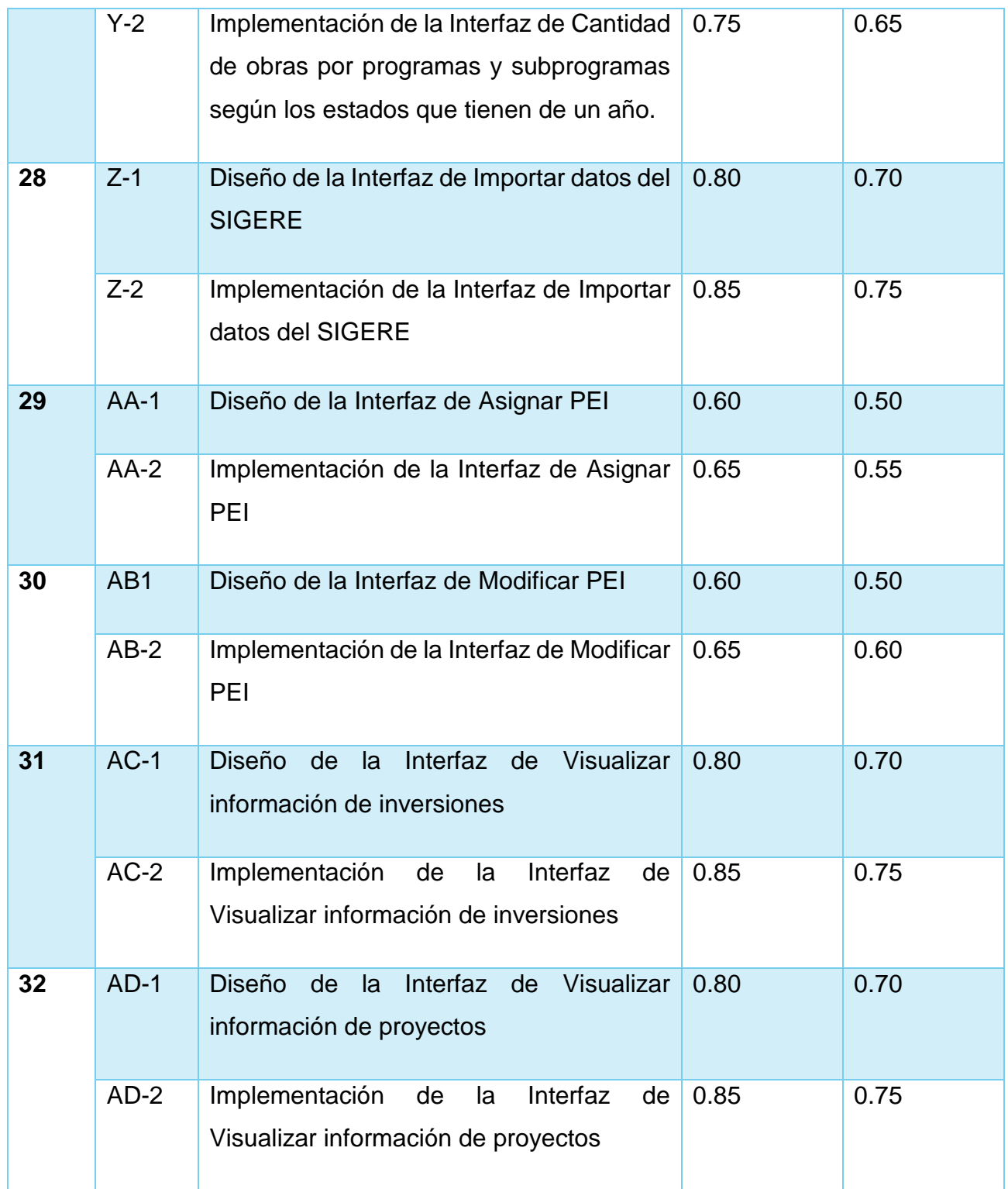

 $\left\{ \begin{array}{c} 49 \end{array} \right\}$ 

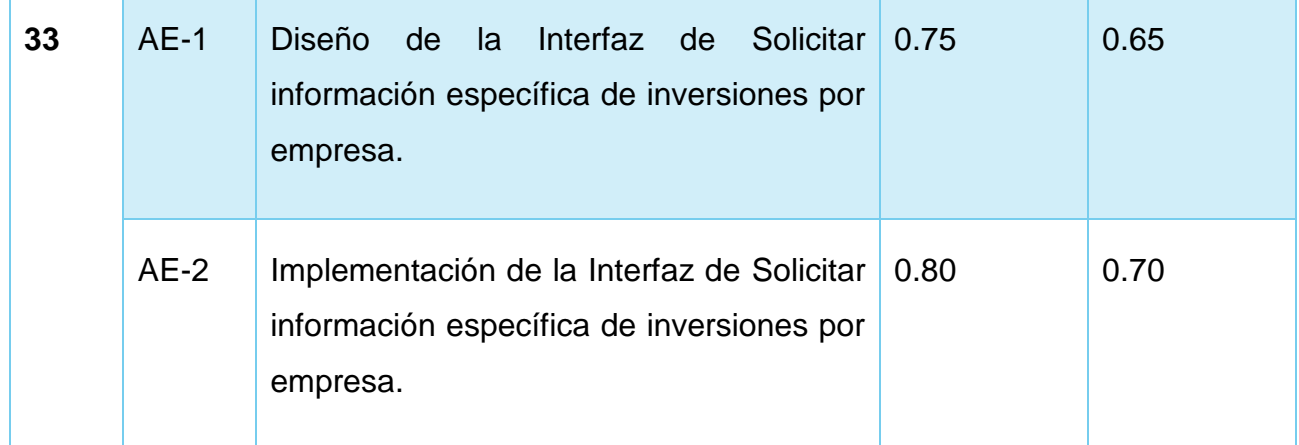

Tabla 8. Tarea de Ingeniería "Diseño y confección del Diagrama Entidad-Relación"

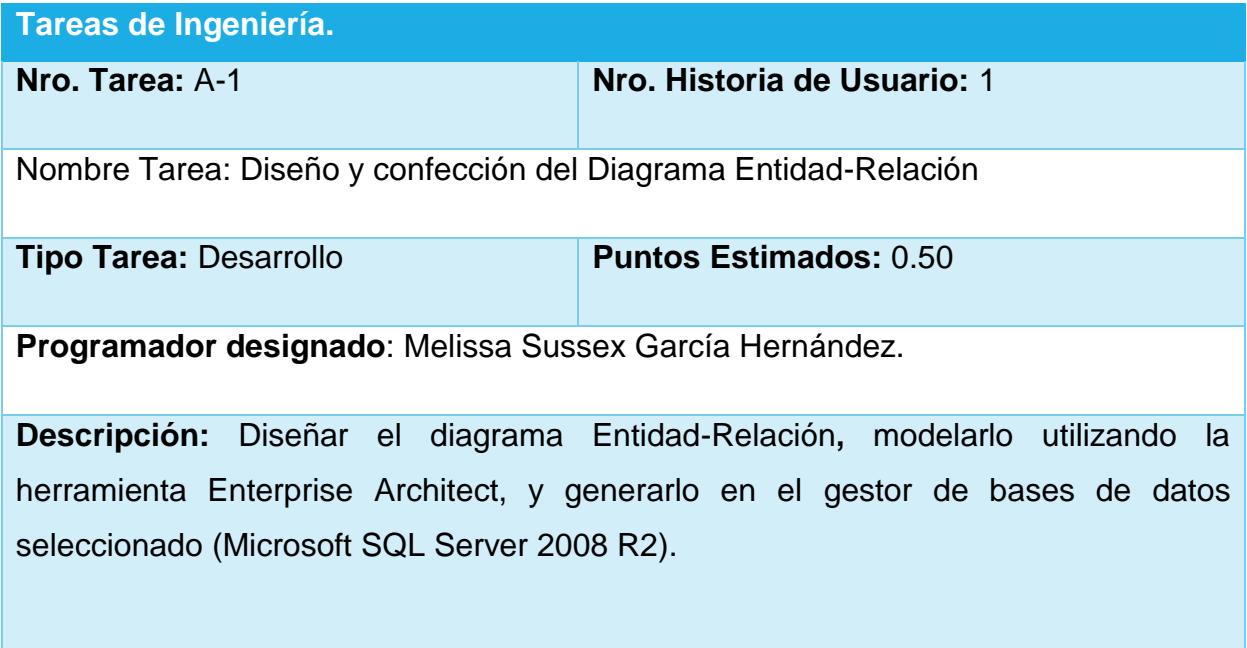

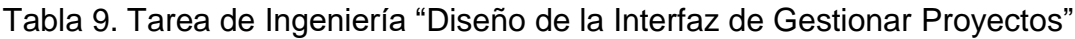

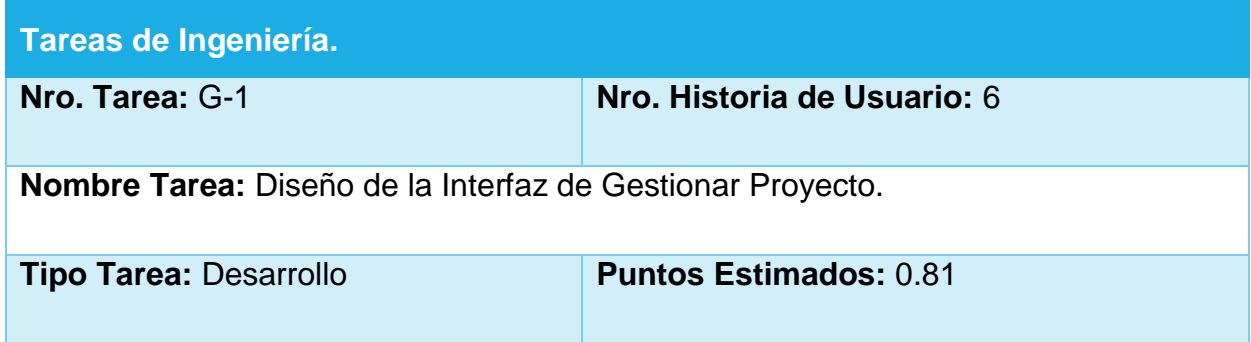

## **NIVERSIDAD DE SANCTI SPÍRITUS José Martí Pérez**

**Programador designado:** Melissa Sussex García Hernández.

**Descripción:** Diseñar una interfaz de usuario que cumpla con los estándares y normas de la empresa para gestionar la información de los proyectos.

Tabla 9.1. Tarea de Ingeniería "Implementación de la Interfaz de Gestionar Proyectos"

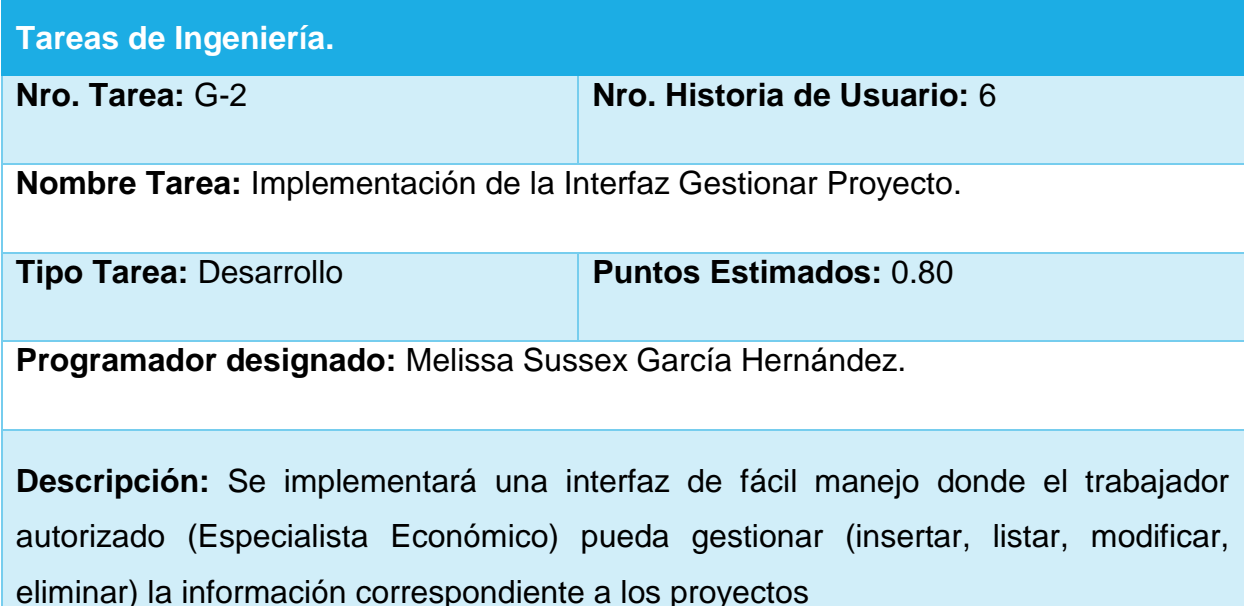

Tabla 10. Tarea de Ingeniería "Diseño de la Interfaz de Listado de obras terminadas"

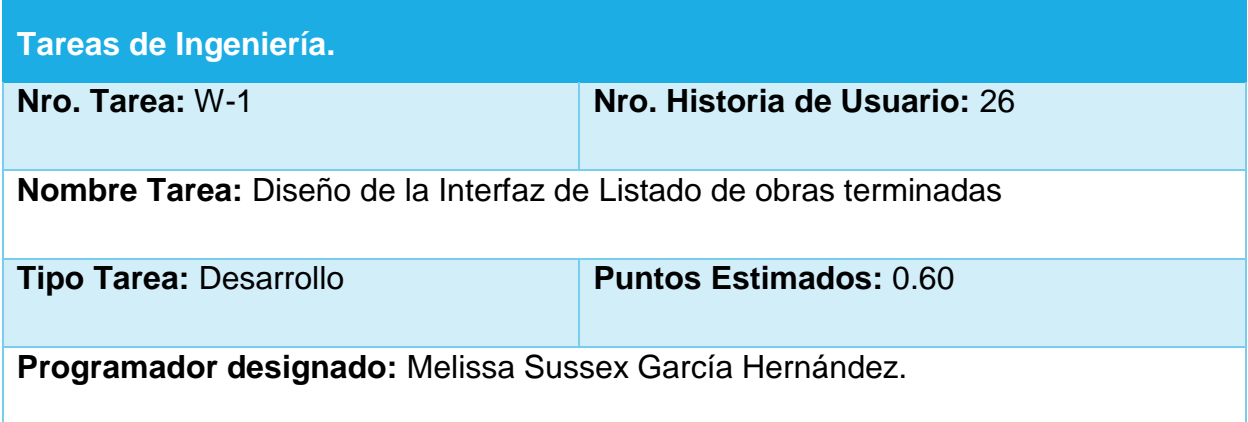

**Descripción:** Diseñar una interfaz teniendo en cuenta los parámetros y estándares de la empresa y de fácil manejo para el usuario, que le permita acceder al listado de las obras terminadas y visualizar esta información.

Tabla 10.1. Tarea de Ingeniería "Implementación de la Interfaz de Listado de obras terminadas"

| Tareas de Ingeniería.                                                              |                               |
|------------------------------------------------------------------------------------|-------------------------------|
| Nro. Tarea: W-2                                                                    | Nro. Historia de Usuario: 26  |
| Nombre Tarea: Implementación de la Interfaz de Listado de obras terminadas         |                               |
| <b>Tipo Tarea: Desarrollo</b>                                                      | <b>Puntos Estimados: 0.65</b> |
| Programador designado: Melissa Sussex García Hernández.                            |                               |
| Descripción: Se implementará una interfaz de usuario que muestre un listado de las |                               |
| obras terminadas y su información relevante. Todos los usuarios del sistema podrán |                               |
| tener acceso a esta información.                                                   |                               |

Tabla 11. Tarea de Ingeniería "Diseño de la Interfaz de Asignar PEI"

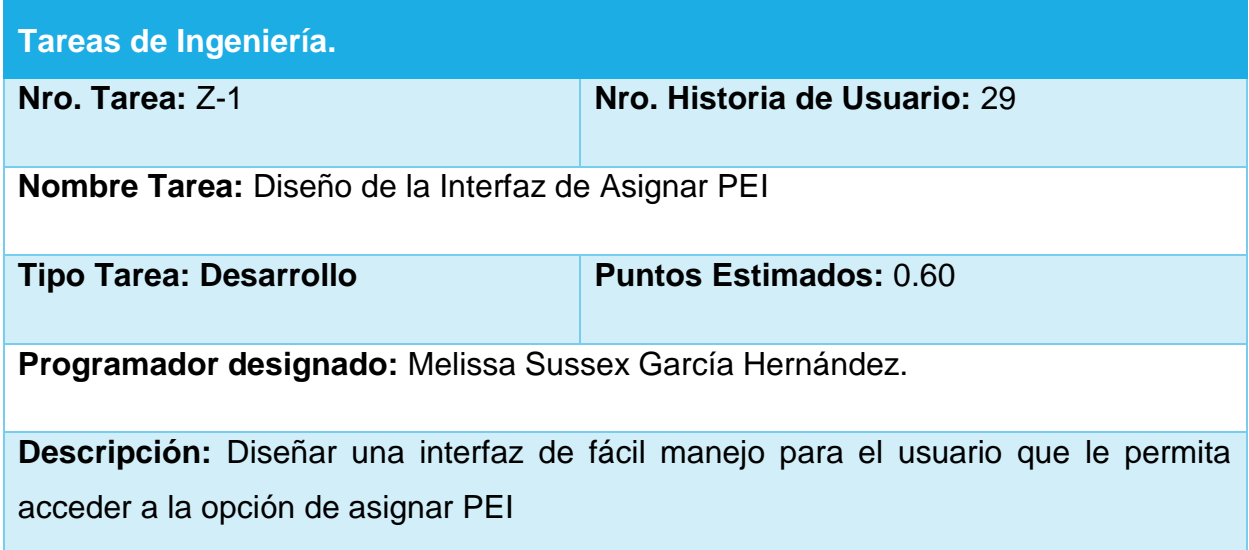

## **VERSIDAD DE SANCTI SPÍRITUS José Martí Pérez**

Tabla 11.1. Tarea de Ingeniería "Implementación de la Interfaz de Asignar PEI"

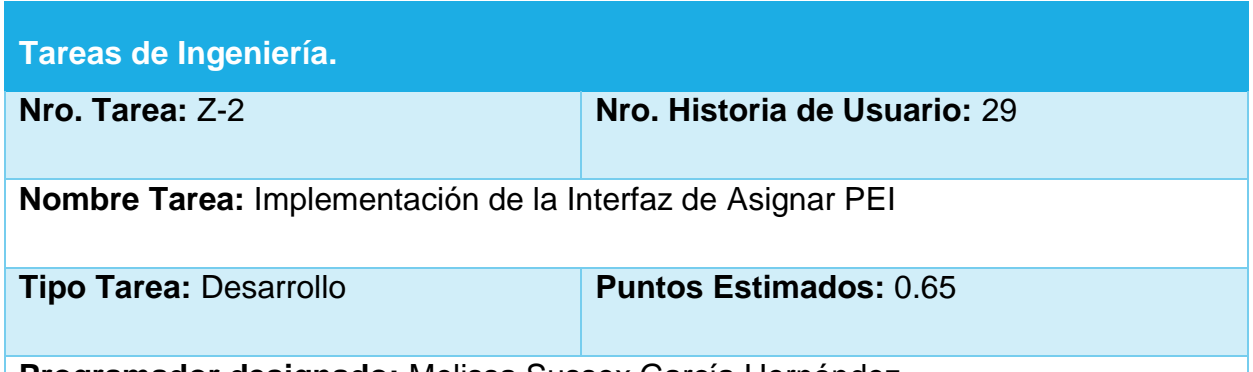

**Programador designado:** Melissa Sussex García Hernández**.** 

**Descripción:** Se implementará una interfaz de usuario que le permita el acceso a la funcionalidad de asignar PEI. Para esto el usuario (Especialista Económico) debe seleccionar del listado de inversiones (Tarea de Ingeniería F-2) la que desea, en la opción Acciones seleccionar Asignar PEI y el sistema mostrará un mensaje en correspondencia con el estado de los datos, si están correctos se guardarán en la base de datos.

Tabla 12. Tarea de Ingeniería "Diseño de la Interfaz de Visualizar información de inversiones"

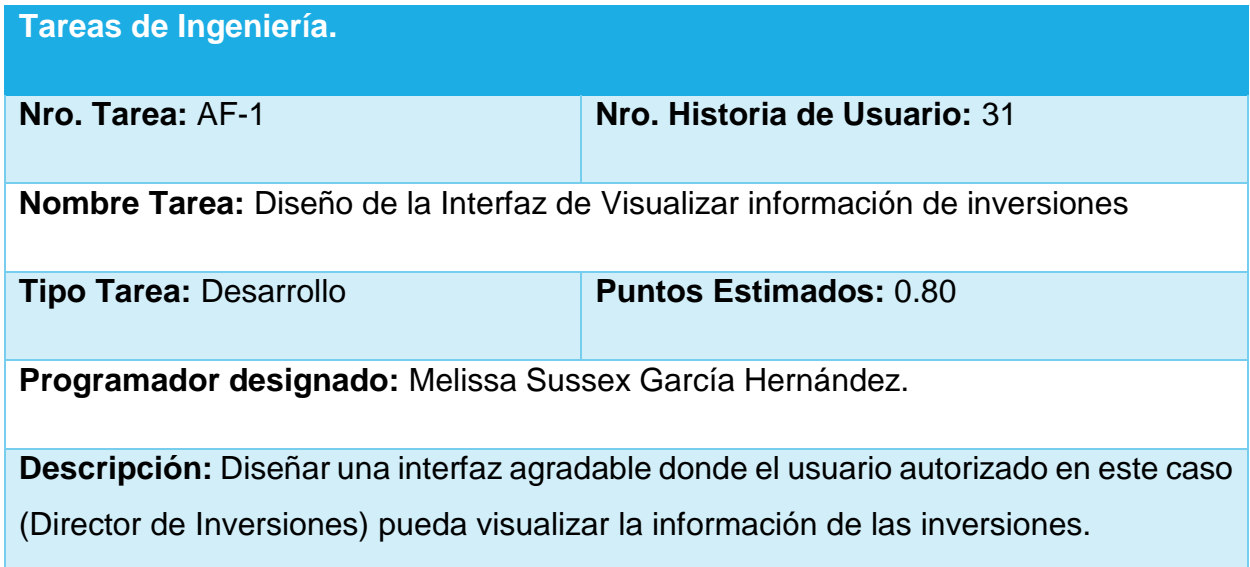

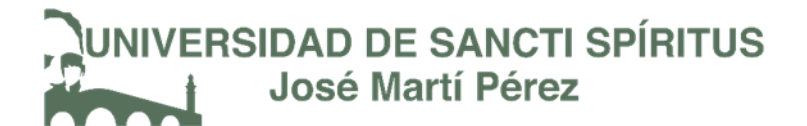

Tabla 12.1. Tarea de Ingeniería "Implementación de la Interfaz de Visualizar información de inversiones"

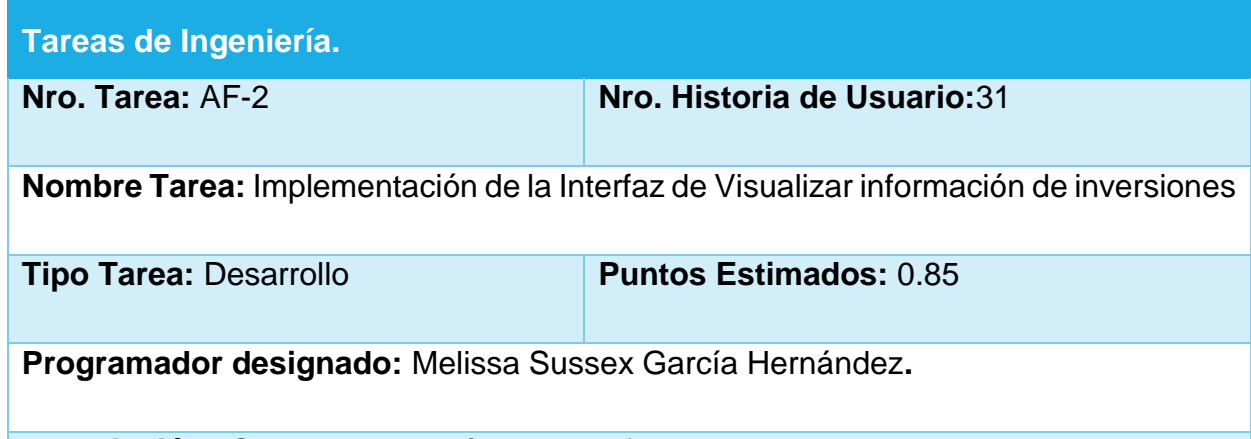

**Descripción:** Se implementará una interfaz de usuario donde se muestre toda la información de las inversiones de todas las empresas eléctricas del país. Solo los usuarios autorizados o con el rol y cargo de Director de inversiones pueden acceder a esta información.

*Nota: Las restantes Tareas de Ingeniería se encuentran el* [Anexo 2.](#page-101-0)

Conclusiones del Capítulo 2

Este capítulo deja claro cómo funciona el negocio a través de los artefactos proporcionados por la metodología XP y las reglas del negocio, entre otros. Además, contiene una descripción general del sistema identificando los requerimientos funcionales, la lista de reserva del sistema y los procesos del negocio. La construcción de todos estos artefactos propició que:

- Se esclareciera cómo es el flujo de eventos que se realiza en cada uno de los procesos del negocio.
- Se establecieran las relaciones de cada uno de los actores del sistema con las diferentes funcionalidades a implementar.

## **/ERSIDAD DE SANCTI SPÍRITUS** José Martí Pérez

## **Capítulo 3:** "Construcción del Sistema de Inversiones Civiles"

Durante el desarrollo de este capítulo se especifica a través de la aplicación de la metodología ágil XP el proceso de desarrollo de la aplicación web, se especifican temas de seguridad, diseño de interfaz y tratamiento de errores. Además, se puntualizan las pruebas de aceptación artefactos planteados por XP para la fase de pruebas.

3.1. Tratamiento de excepciones y seguridad. Principios de interfaz de usuario. Ayuda del sistema.

Cuando se va a construir una aplicación para un cliente determinado hay que tener en cuenta varios elementos para que el producto final quede con la calidad requerida, entre los principales elementos a tener en cuenta se encuentran las reglas para el diseño de interfaces, el tratamiento de las excepciones y muy importante el tema de la seguridad. A continuación, se expondrá de qué manera se trató cada uno de estos elementos en la aplicación web en cuestión.

### 3.1.1 Tratamiento de excepciones

Durante la fase de implementación de la aplicación web se tuvo entre las prioridades evitar la ocurrencia de excepciones y errores indeseados. Para esto se aprovecharon las potencialidades del framework **.**Net, además se procuró realizar la validación de la información gestionada de modo tal que la aplicación no permitiera a los usuarios de la misma entrar información en un formato que no fuera válido evitando así la pérdida de tiempo y la generación de excepciones.

En los casos donde la operación anterior no pudiera realizarse se procuró elaborar los mensajes de error siguiendo las directrices siguientes:

- 1. No culpar al usuario del problema ocurrido.
- 2. Escribir los mensajes de error en forma entendible el usuario.
- 3. Explicarle en el mensaje cuál ha sido el error y cómo recuperarse.

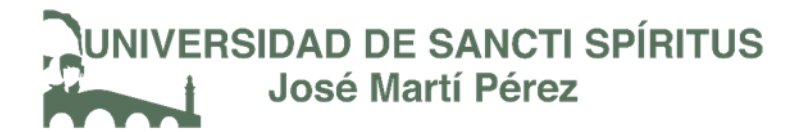

4. Utilizar siempre el mismo color y la misma forma para lograr una consecuencia entre los errores y lograr una detección casi intuitiva del error.

Figura 2. Interfaz de acceso al sistema "Error de credenciales"

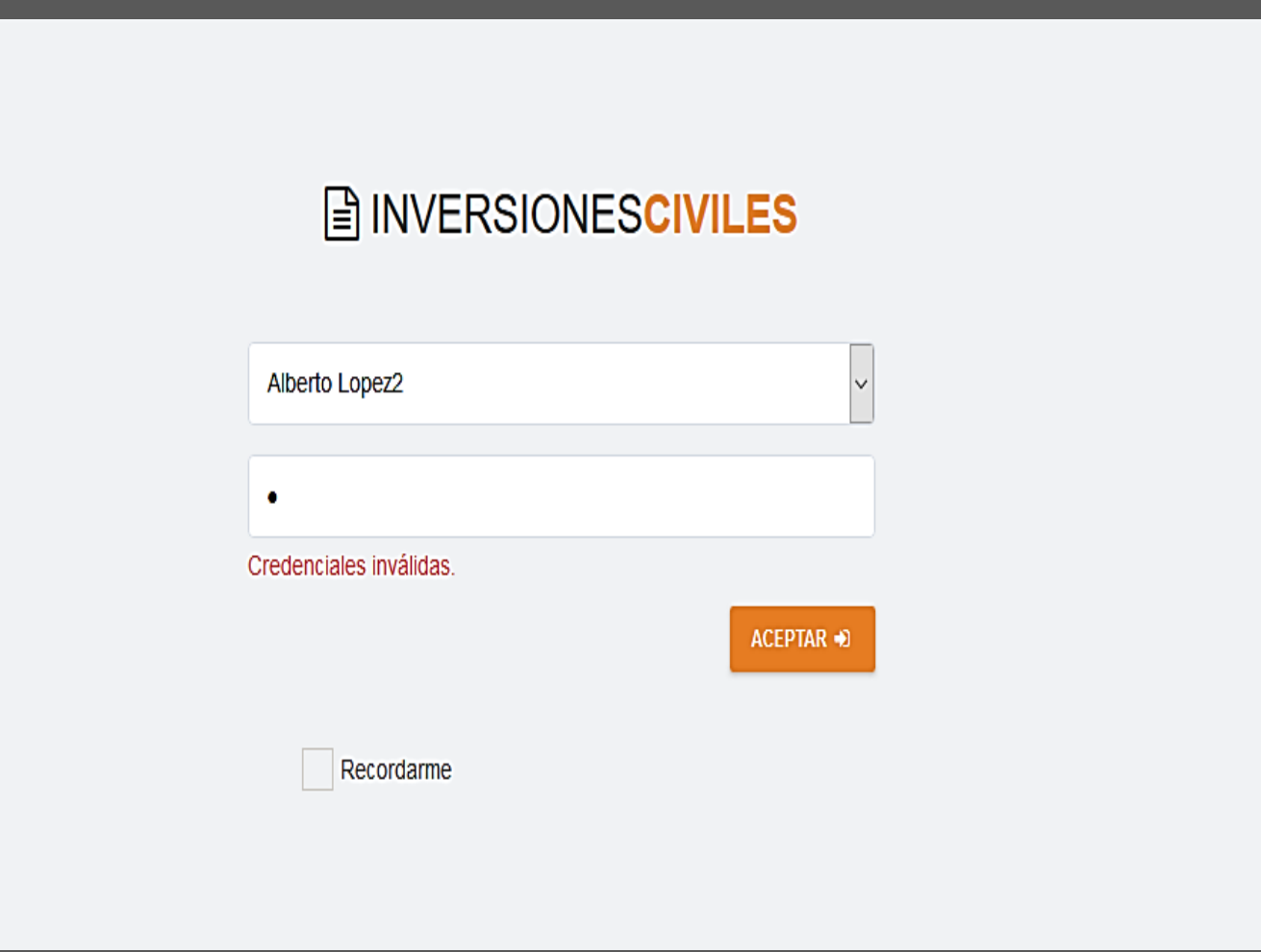

## 3.1.2 Seguridad

La seguridad del sistema se gestionó a través de la autenticación de usuarios, mediante la cual el usuario debe registrar sus credenciales (nombre y contraseña) de manera correcta para poder tener acceso a las opciones que brinda la aplicación.

Para lograr esto en la base de datos hay una tabla para los usuarios donde se guardan sus datos y contraseña. La gestión de los usuarios de la aplicación solo la

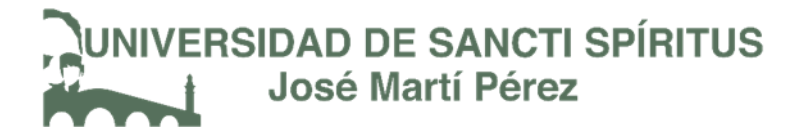

puede realizar el especialista económico, de esta forma y con la asignación de los roles correspondientes los usuarios podrán acceder a modificar, eliminar o insertar una información solo si tienen permiso.

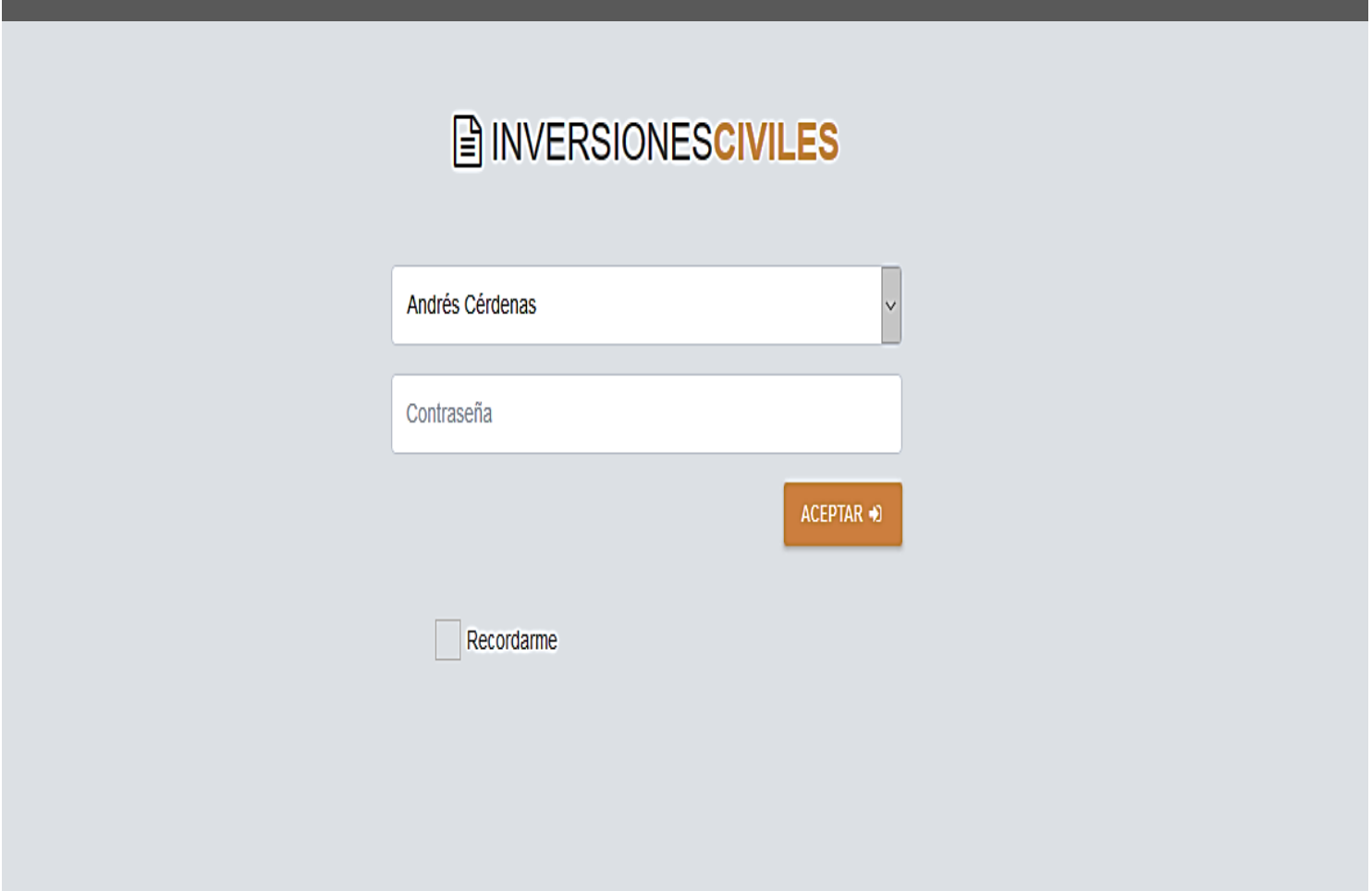

Figura 3. Interfaz para autentificarse y acceder al sistema.

### 3.1.3 Interfaz de usuario

La interfaz se concibe con la mayor sencillez posible, de manera que el trabajo con el sistema sea fácil y ameno. Se utiliza una letra legible para su rápida comprensión, además se utiliza un lenguaje conocido por el usuario, sin emplear términos informáticos.

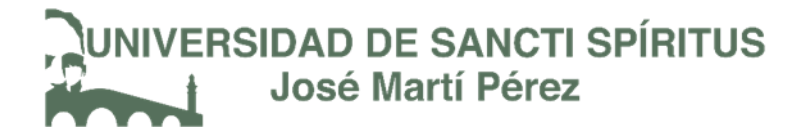

Para el diseño de las interfaces se siguieron las tres reglas para el diseño de interfaces gráficas según (Pressman, 2012)

1.) Dar el control al usuario: Definir los modos de interacción de manera que no obligue a que el usuario realice acciones innecesarias y no deseadas. Tener en consideración una interacción flexible. Diseñar la interacción directa con los objetos que aparecen en la pantalla.

2.) Reducir la carga de memoria del usuario: Reducir la demanda de memoria a corto plazo. Establecer valores por defecto útiles. El formato visual de la interfaz se deberá basar en una metáfora del mundo real.

3.) Construir interfaces consecuentes: Permitir que el usuario realice una tarea en el contexto adecuado. Mantener la consistencia en toda la familia de aplicaciones.

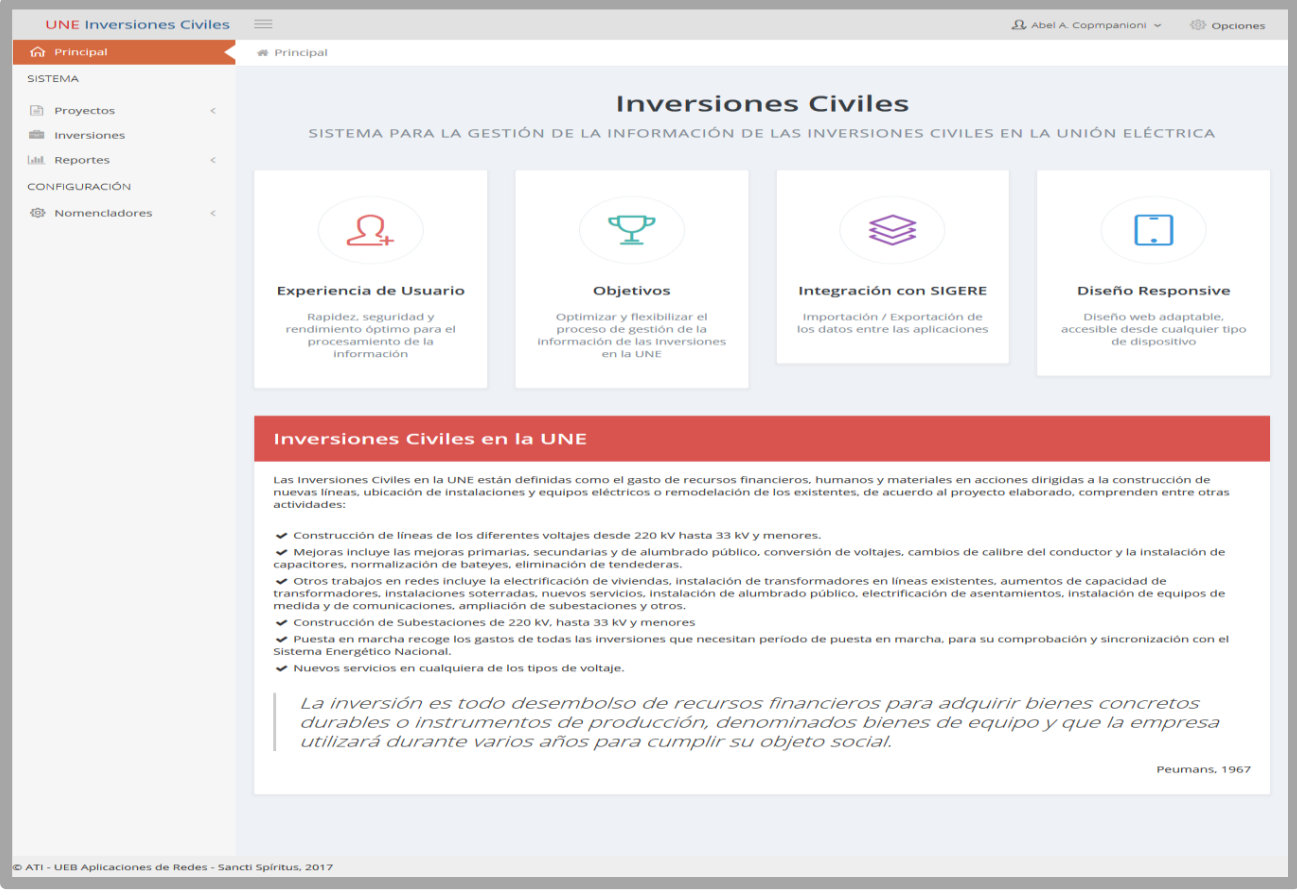

Figura 4. Interfaz Principal del Sistema

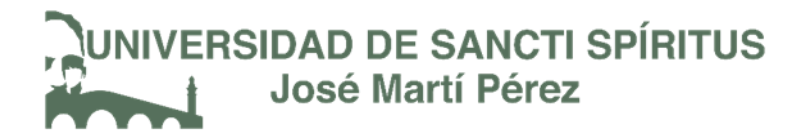

## 3.1.4 Concepción de la Ayuda

La aplicación cuenta con una ayuda, de interés para todos los usuarios del sistema, explica al usuario cómo es la manipulación y funcionamiento del software, así como la vía para acceder a cada una de las funcionalidades de la aplicación. Está formada por un menú interno que contiene todas las funcionalidades del sistema. El usuario podrá navegar por cada uno de ellos sin restricciones, haciéndole más fácil el trabajo en el sistema y se encuentra disponible en todo momento.

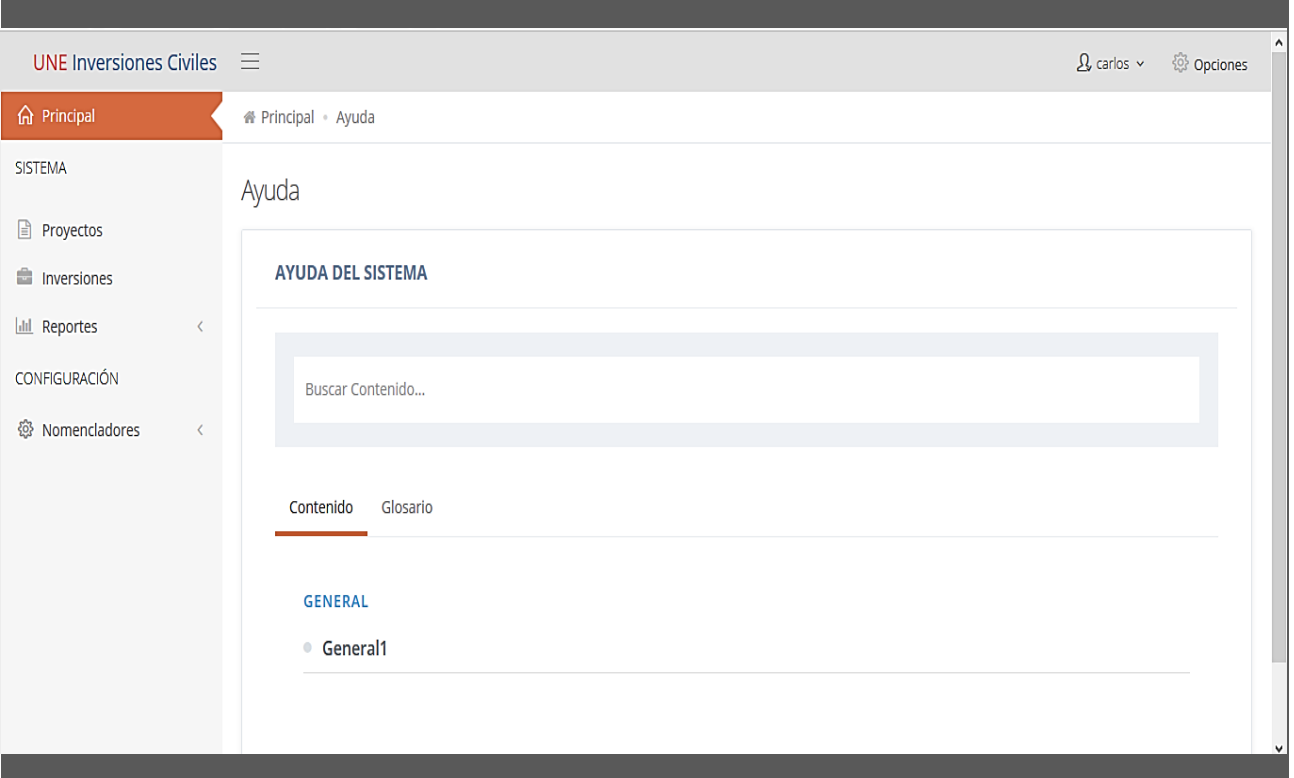

Figura 5. Interfaz de Ayuda del sistema.

3.2 Fase de pruebas según XP, Pruebas de Aceptación.

Las pruebas de aceptación o funcionales prueban todas las capas de la aplicación: el sistema de enrutamiento, el modelo, las acciones y las plantillas. En realidad, son muy similares a lo que se hace manualmente cada vez que se añade o modifica una acción y se prueban dichos cambios en el navegador para comprobar que todo funciona bien al pulsar sobre los enlaces y botones y que todos los elementos se muestran correctamente en la página. En otras palabras, lo que se hace es probar un escenario correspondiente a la historia de usuario que se acaba de implementar en la aplicación.

A continuación se muestran algunas de las Pruebas de Aceptación efectuadas, el resto se encuentran en el [Anexo 3.](#page-123-0)

Tabla. Prueba de aceptación "Comprobación de los datos de la importación de usuarios"

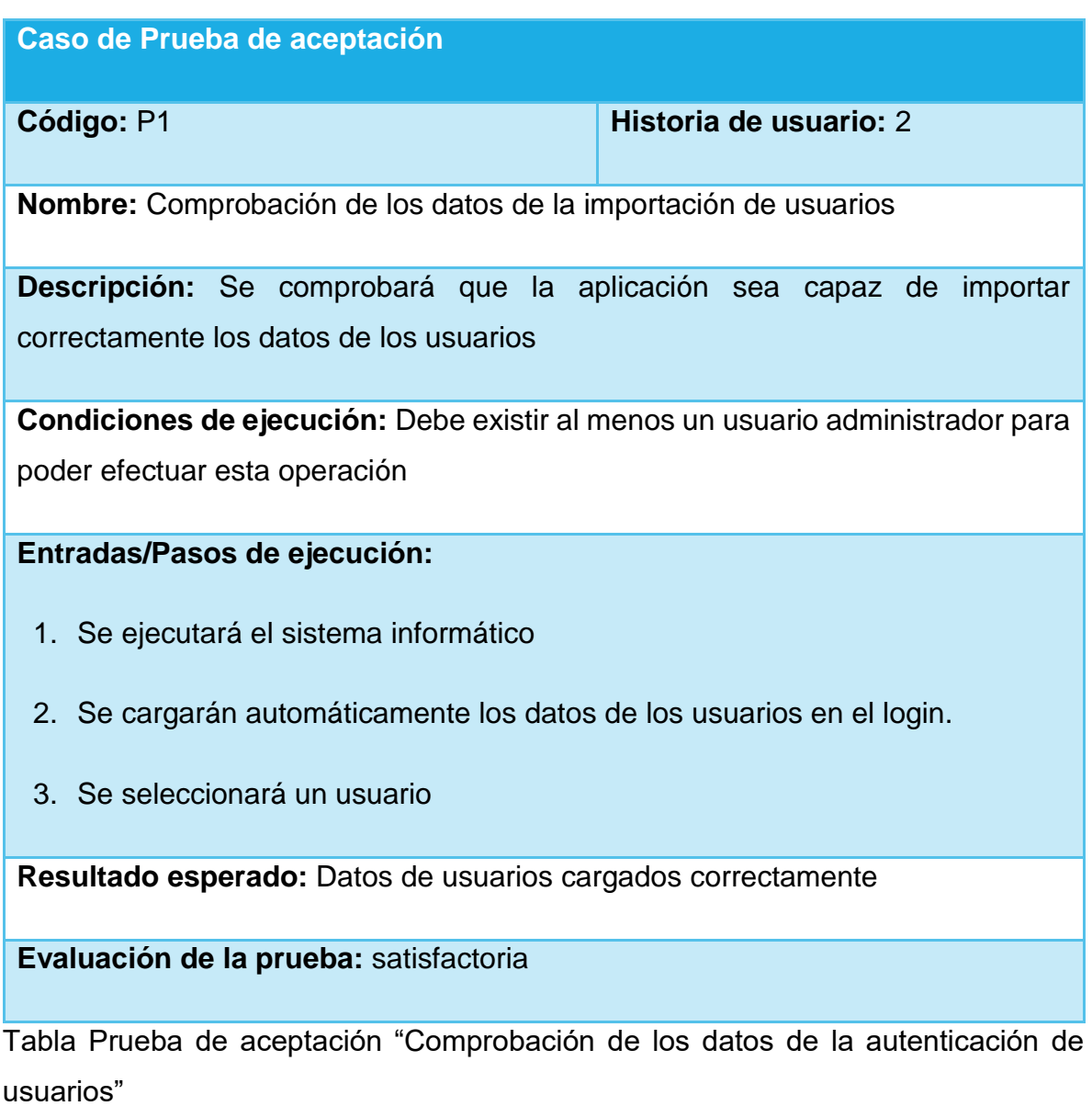

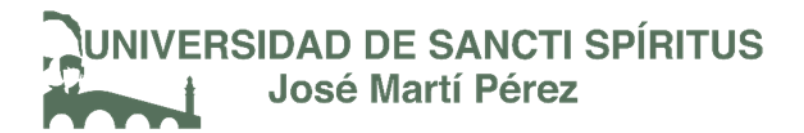

#### **Caso de Prueba de aceptación**

### **Código:** P2 **Historia de usuario:** 3

**Nombre:** Comprobación de los datos de la autenticación de usuarios.

**Descripción:** Se comprobará que la aplicación sea capaz de autenticar correctamente a los usuarios

**Condiciones de ejecución:** El usuario debe tener una cuenta y una contraseña válidas

#### **Entradas/Pasos de ejecución:**

- 1. Se ejecutará el sistema informático
- 2. Se introducen el usuario y la contraseña
- 3. Se verifica en la base de datos que sean correctas
- 4. Se da permiso para entrar al software

**Resultado esperado:** Autenticación de usuarios efectuada correctamente

**Evaluación de la prueba:** satisfactoria

Tabla. Prueba de aceptación "Comprobación que el sistema cambie las contraseñas de los usuarios"

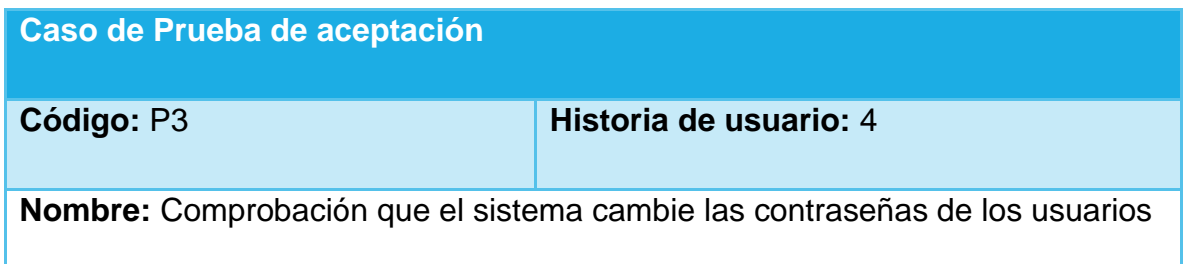

**Descripción:** Se probará que el sistema cambie correctamente la contraseña de determinado usuario

**Condiciones de ejecución:** Para esta acción es necesario el usuario pertenezca al sistema y se autentifique

## **Entradas/Pasos de ejecución:**

- 1. Se ejecutará el sistema informático
- 2. Se accederá a la sesión del usuario
- 3. Se señala la opción "Cambiar contraseña"
- 4. Se ingresan los datos requeridos de forma correcta
- 5. Se cambiará la contraseña de forma satisfactoria

**Resultado esperado:** Contraseña cambiada

**Evaluación de la prueba:** satisfactoria

Tabla. Prueba de aceptación "Comprobación que el sistema gestione los datos de los proyectos"

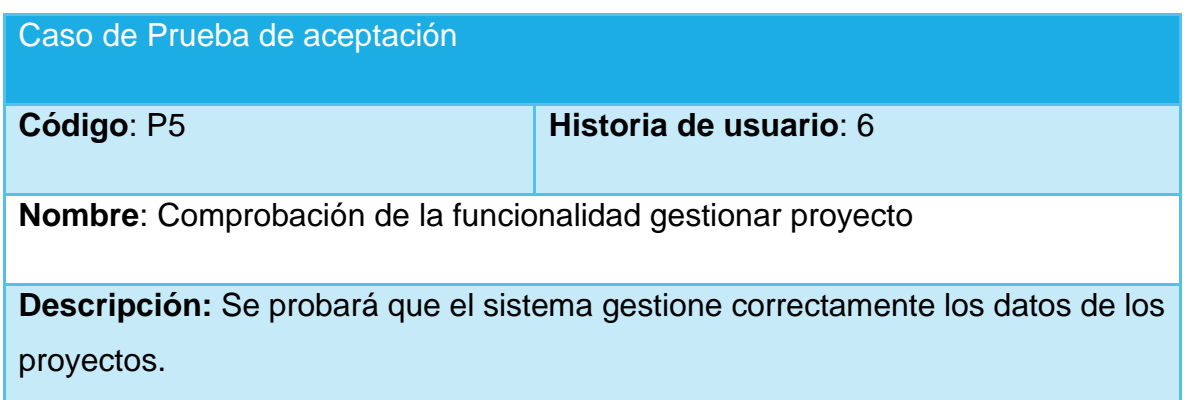
**Condiciones de ejecución:** Para esta acción es necesario que todos los datos sean correctos.

#### **Entradas/Pasos de ejecución:**

- 1. Se ejecutará el sistema informático
- 2. Se accederá a la opción Proyectos
- 3. El sistema mostrará un listado con los proyectos creados hasta el momento
- 4. Se seleccionará el botón CREAR NUEVO
- 5. Se debe asignar el tipo de proyecto
- 6. Hacer clic en el botón ACEPTAR
- 7. El sistema muestra un listado con todas las solicitudes de inversión.
- 8. Se debe seleccionar el botón ACCIONES y asignarle el preliminar.
- 9. El sistema crea un nuevo proyecto.

**Resultado esperado:** Creación de nuevo proyecto finalizada

**Evaluación de la prueba:** satisfactoria

Tabla. Prueba de aceptación "Comprobación que el sistema gestione los datos de las inversiones, determine la ejecución del presupuesto, asigne y modifique su PEI"

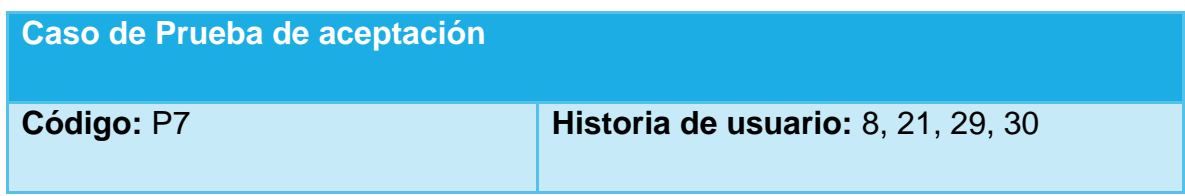

# **VERSIDAD DE SANCTI SPÍRITUS** José Martí Pérez

**Nombre:** Comprobación que el sistema que el sistema gestione los datos de las inversiones, determine la ejecución del presupuesto, asigne y modifique el PEI

**Descripción:** Se probará que el sistema se capaz de gestionar los datos de las inversiones, determinar la ejecución del presupuesto asignar y modificar el PEI

**Condiciones de ejecución:** Para esta acción es necesario que todos los datos sean correctos

**Entradas/Pasos de ejecución:** 

- 1. Se ejecutará el sistema informático
- 2. Se accederá a la opción Inversiones
- 3. El sistema mostrará una ventana con el listado de las inversiones existentes hasta el momento.
- 4. En el listado de solicitudes puede seleccionar el botón ACCIONES que brinda las opciones de:
	- Asignar PEI: el sistema le mostrará un formulario con los datos de la inversión seleccionada y se le asignará un PEI
	- Modificar PEI: al hacer clic sobre esta opción el sistema mostrará un formulario con el PEI anteriormente asignado y un campo para asignar un nuevo PEI.
	- Modificar Programa y Subprograma: el sistema mostrará un formulario con los detalles de la inversión seleccionada para que se pueda modificar el programa al que pertenece y el subprograma.

 Asignar ejecución del presupuesto: al seleccionar esta opción el sistema mostrará una ventana en la que podrá seleccionar el mes y el año para la ejecución del presupuesto.

**Resultado esperado:** Datos de inversiones gestionados correctamente

**Evaluación de la prueba:** satisfactoria

Tabla. Prueba de aceptación "Comprobación que el sistema liste los datos de las obras terminadas"

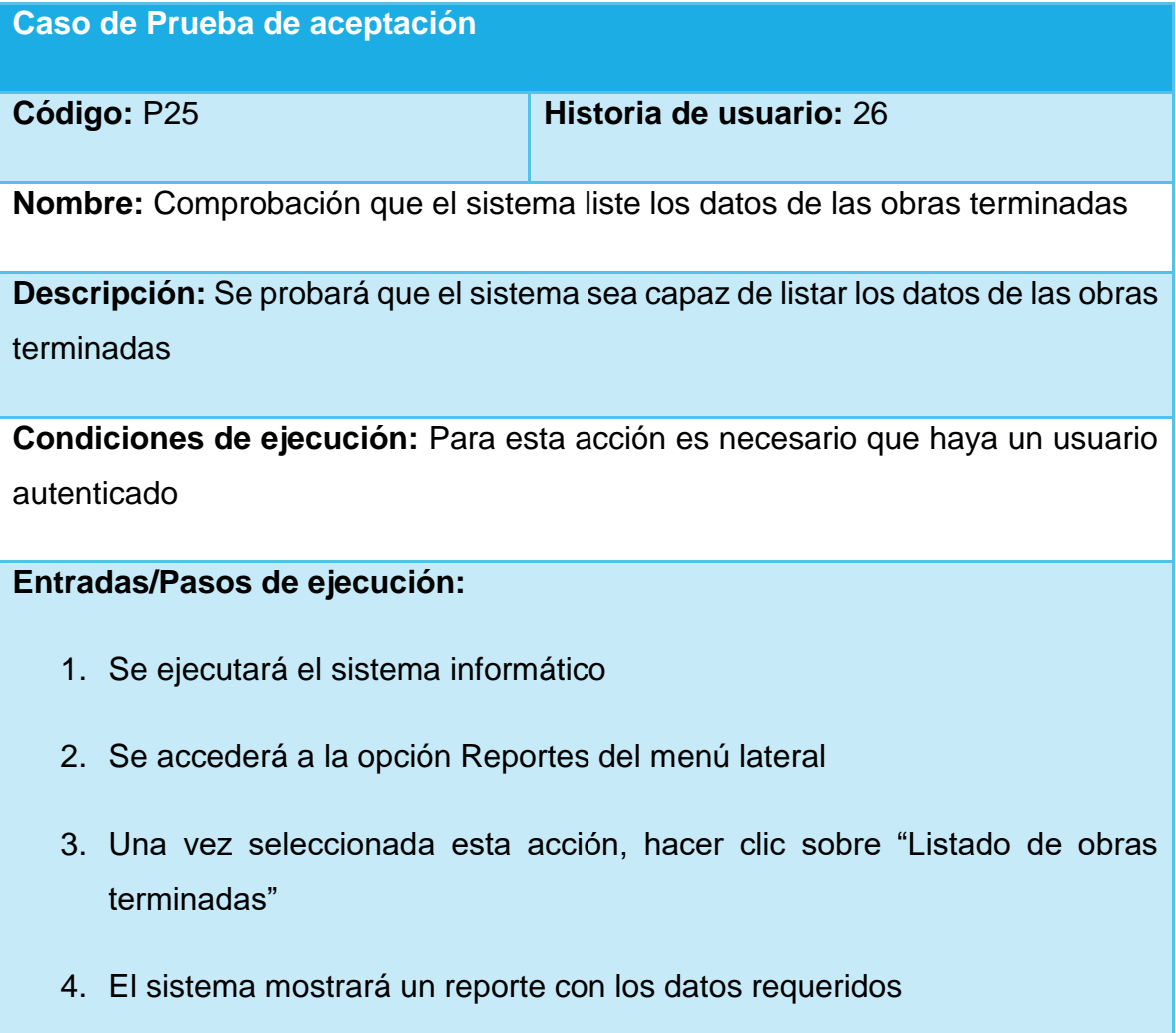

# **NIVERSIDAD DE SANCTI SPÍRITUS** José Martí Pérez

**Resultado esperado:** Datos de las obras terminadas mostrado correctamente

**Evaluación de la prueba:** satisfactoria

Tabla. Prueba de aceptación "Comprobación que el sistema muestre los datos de las inversiones en el modo consulta"

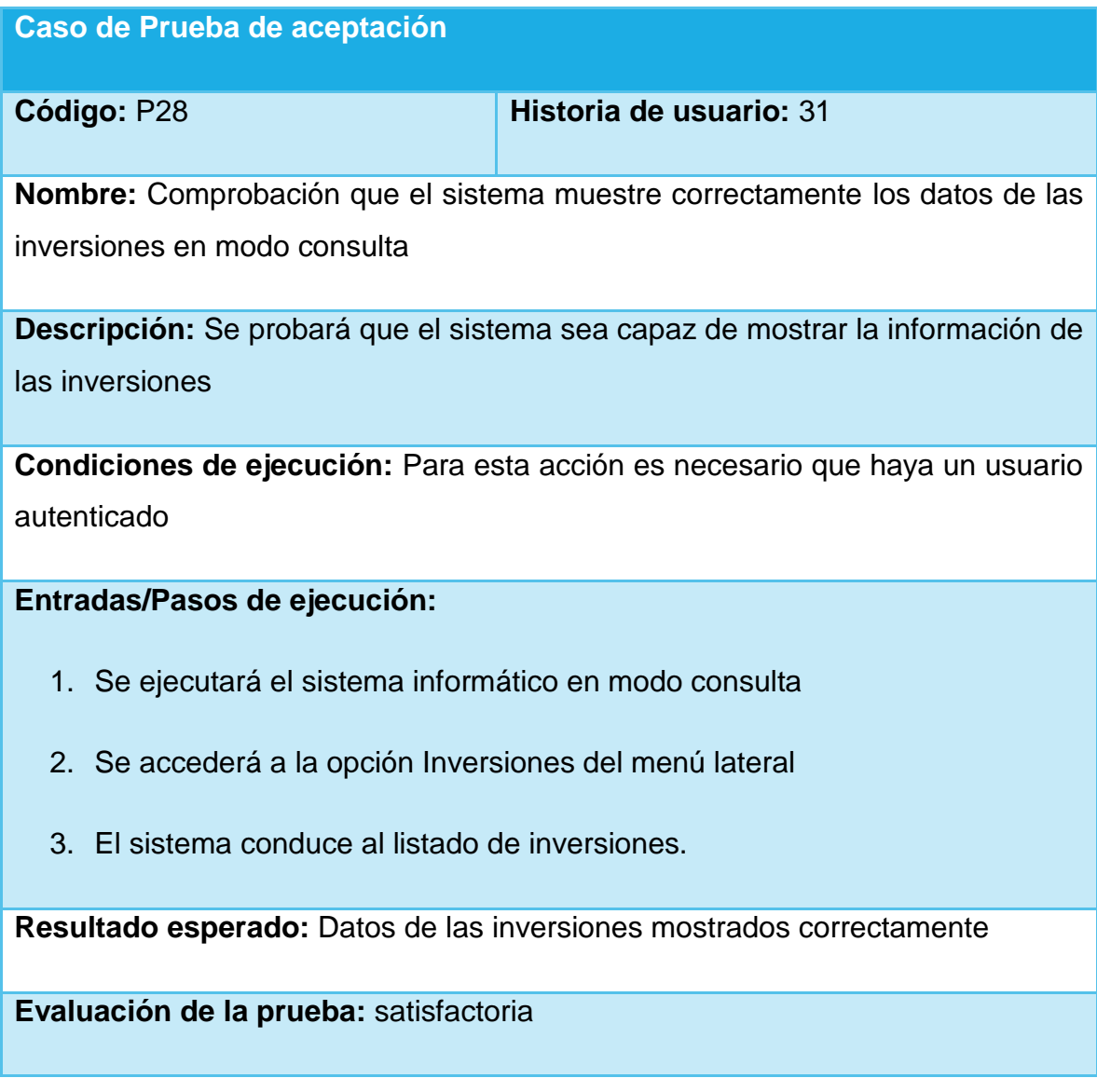

## 3.3. Aportes y Novedad

Una de las novedades que aporta esta aplicación es la configuración de la misma para poder ejecutarse en dos modos diferentes: El MODO CONSULTA, es la forma en que se va e ejecutar el sistema desde la UNE en la Habana. El MODO LOCAL, es el que va a estar implantado en las empresas del país para gestionar la información de las inversiones civiles. Con esta aplicación se incorporaron por primera vez los servicios Web API en la empresa, mejorando notablemente el flujo de datos entre las empresas provinciales y la UNE. También brinda un gran número de ventajas para la gestión de las inversiones civiles, ya que permite el acceso en tiempo real de los especialistas de la unión a los datos de las inversiones de las diferentes empresas del país asociadas a este sector. La información de las inversiones civiles se encuentra más organizada y al automatizarse este proceso se logra evitar cometer errores o duplicar información.

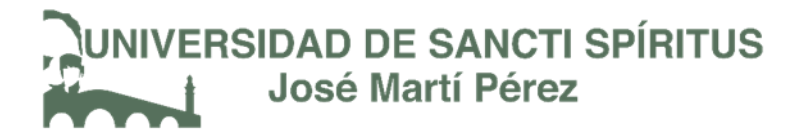

Conclusiones del Capítulo 3

La utilización del framework ASP.Net y el lenguaje de programación C# permitieron desarrollar una aplicación web que soluciona la problemática de la empresa, en la cual se trabajó con el objetivo de facilitarle el trabajo al cliente reduciendo su carga de memoria y creando interfaces consecuentes que permiten al usuario interactuar con el sistema sin tener grandes conocimientos del mismo.

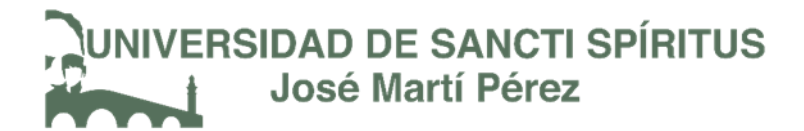

Conclusiones Generales del Trabajo:

Con el desarrollo de este proyecto investigativo se determinaron los fundamentos teóricos metodológicos para elaborar la aplicación que automatiza los datos de las inversiones civiles. A través de la investigación realizada se estudiaron los conceptos asociados al problema a resolver y se seleccionaron la metodología, tecnologías y herramientas más adecuadas para la realización del trabajo: la metodología XP de desarrollo de software, Enterprise Architect como herramienta de modelado con UML, el lenguaje de programación C Sharp, al IDE de desarrollo Visual Studio Community, el framework .NET de la plataforma Microsoft .NET, el Sistema Gestor de Base de Datos SQL Server 2008 R2. Se diseñó la aplicación web. A partir de la descripción del proceso se extrajeron las Reglas del Negocio que el sistema debe cumplir y se determinó la Lista de Reserva del producto, junto al cliente se identificaron las Historias de Usuario que reflejan las funcionalidades que debe tener el sistema. Se modeló el DER de la Base de Datos y se definieron las Tareas de Ingeniería a partir de las Historias de Usuarios que determinaron las funcionalidades a implementar en cada fase. Finalmente, se implementó y probó la aplicación. Para ello se siguieron un conjunto de principios de diseño y estándares de codificación, ajustándose el producto a la Lista de Reserva y se utilizaron las Pruebas de Aceptación, con esto queda diseñado el Sistema propuesto y listo para su implementación según define la metodología XP.

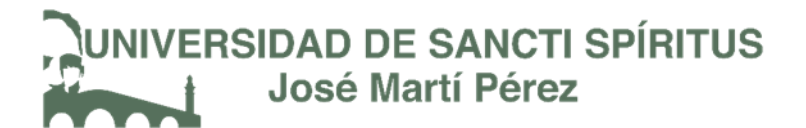

## RECOMENDACIONES:

Como recomendación queda seguir el desarrollo de este software para lograr el control de todo tipo de inversiones y mejorar así la gestión de esta información en la Unión Nacional Eléctrica de Cuba.

### **Bibliografía**

- Abrahamson , P., Warsta, J., Siponen, M. T., & Ronkainen, J. (2003). New Directions on Agile: A Comparative Analysis. Proceedings 25th International Conference on Software Engineering. IEEE.
- ACN. (4 de enero de 2017). Inversiones eléctricas para mayor rendimiento económico. Granma, pág. 2. Recuperado el 8 de enero de 2018, de http//www.granma.cu/Inversiones eléctricas para mayor rendimiento económico›Cuba›Granma-Órgano oficial del PCC.htm
- Alegsa, L. (26 de junio de 2016). Definición de aplicación web. Recuperado el 26 de enero de 2018, de DICCIONARIO DE INFORMÁTICA Y TECNOLOGÍA: http://Definicion de aplicación web.htm
- Beas, J. M. (2012). Recuperado el 16 de Marzo de 2016, de http://jmbeas.es/guias/historias-de-usuario/
- Beck, K. (2001). Planning extreme programming.
- Benchmark, C. (16 de Febrero de 2009). High-Tech. Obtenido de Para qué es el .net Framework: www.ccmbenchmark.com
- Bragge, M. (2013). Model-View-Controller architectural pattern and its evolution in graphical user interface Frameworks. . University of Technology.
- Calderón, A., Dámaris, S., Rebaza, V., & Carlos, J. (2007). Metodologías Ágiles.
- Cano Inclán , A., Campillo Torres, I., & Cuesta Rodríguez, F. (mayo de 2014). Sistema de Gestión de Información para la Educación Superior. (I. d. Tecnológica, Ed.) Ciencias de la Información, 45(2), 21-24. Obtenido de Redalyc: revistaci@idict.cu
- Carratalá, J. V. (2010). Ajax: Características y Funcionalidades. Recuperado el 17 de Febrero de 2018
- Catalani, E. (2016). Arqutectura Modelo/Vista/Controlador. Recuperado el 27 de marzo de 2018
- Computo y Telecomunicaciones. (13 de enero de 2013). Obtenido de http://enterate.unam.mx/Articulos/2006/febrero/arquitec.html
- Consejo Económico y Social. (16 de mayo de 2014). Comisión de Ciencia y Tecnología para el Desarrollo. Tecnologías de la información y las comunicaciones. Ginebra.
- Constitucion de la Republica de Cuba. (2010). En Capitulo I Fundamentos Politicos, Sociales y Economicos del Estado / Articulo 16 (pág. 34). La Habana: Editora Politica.
- Diaz Pèrez, Y. (2013). Mòdulo de gestiòn de notificaciones para el Sistema de Gestiòn para Ingenierìa Clìnica y Electromecànica. La Habana.
- Diaz, Y., & Fernandez, Y. (2012). Patrón Modelo-Vista-Controlador. Revista Telemática (Vol. 11).
- ECMA-335. (junio de 2012). "Standard ECMA-335: Common Language Infrastructure (CLI). "Standard ECMA-335: Common Language Infrastructure (CLI).
- Empresa Elèctrica CienFuegos. (s.f.). Recuperado el 2018
- Empresa Elèctrica de Holguìn. (2018). Sistema Integral de Control de Invrsiones. Holguìn, Cuba.
- Fowler, M. (2005). The new methodology (bibliografía en inglés). Recuperado el 20018
- Franch León, D. K., & Guerra Bretaña, D. R. (noviembre de 2016). Las normas ISO 9000: una mirada desde la gestión del conocimiento, la información, innovación y el aprendizaje organizacional. Las normas ISO 9000: una mirada desde la gestión del conocimiento, la información, innovación y el aprendizaje organizacional. Habana., Cuba.
- Fuentes, J. M., & Gàlvez Rojas, S. (2009). Manual de AJAX. Las entrañas de AJAX.
- Fumero, V. G. (Junio de 2016). Aplicación Web para la gestión financiera y gestión de solicitudes de servicios en el departamento de informática provincial de Salud Pública de Sancti Spíritus. Recuperado el junio de 2016
- Galloway, J., Wilson, B., Scott Allen, K., & Matson, D. (2014). Profecional ASP.NET MVC 5.
- Gascon, Y., & Campos, J. (2012). Solución tecnológica para controlar los procesos de contratación de la gerencia de contratación, Empresa Mixta Boqueron S.A. Obtenido de http://www.laccei.org/LACCEI2012- Panama/RefereedPapers/RP205.pdf
- Giardina, F. (14 de diciembre de 2012). Tutorial de desarrollo web con ASP.NET. Tutorial de desarrollo web con ASP.NET.
- Gómez, I. W. (2014). Sistema informático para la creación de proyectos de obras eléctricas. Sistema informático para la creación de proyectos de obras eléctricas, on-line. Sancti Spíritus, Cuba: Empresa de las Tecnologías de la Informática y Automática, Unión Eléctrica. Recuperado el 17 de enero de 2018, de http://Sistema informático para la creación de proyectos de obras eléctricas.htm
- Gutierres, J. (2006). ¿Què es un framework? (D. d. Sevilla, Ed.) Recuperado el 3 de febrero de 2018, de http://www.lsi.us.es/~javierj/investigacion\_ficheros/Framework.pdf
- Jacobson, I., Booch, G., & Rumbaugh, J. (2006). El Proceso Unificado de Desarrollo de software. 1. La Habana: Felix Varela.
- Joskowicz, J. (2008). Reglas y Prácticas en eXtreme Programming. Recuperado el 17 de enero de 2018
- Juàrez, J. (2012). Definición de Diagrama de entidad-relación (DER). Definición de Diagrama de entidad-relación (DER). Recuperado el 7 de febrero de 2018, de http://www.buenastareas.com/ensayos/Definicion-De-Diagrama-EntidadRelaci%C3%B3n/4594397.html
- Krishna, P. (17 de October de 2017). "Announcing the .NET Framework 4.7.1". .NET Blog.
- Ledo, L. (2013). ALFABETIZACION DIGITAL E INFORMATIZACION DE LA SOCIEDAD. UN RETO PARA EL PRESENTE. L.M.V.
- Mérida, J. L. (enero de 2009). Control de las Inversiones Materiales con Medios Propios. Manual de Economía y Finanzas del Ministerio de la Industria Básica. Recuperado el 2018
- Microsoft SQL Server. (3 de agosto de 2017). Microsoft SQL Server US (English). «SQL Server 2017 on Windows and Linux | Microsoft».
- MINEP. (2006). Decreto 327 "Reglamento del proceso inversionista". Cuba. Recuperado el Enero de 2018
- MINEP. (2006). Ley 91. Cuba. Recuperado el enero de 2018
- MINEP. (2006). Organización y fases del proceso inversionista/CAPITULO III. Organización y fases del proceso inversionista. Cuba. Recuperado el Enero de 2018
- MINEP. (2007). Ley 91. Cuba. Recuperado el 27 de Enero de 2018
- Molina, S. G. (2012). Metodologías ágiles enfocadas al modelado de requerimientos.
- Morales, J. (10 de junio de 2007). Revolución Energética: rehabilitar las redes de distribución eléctrica. Juvebtud Rebelde. Recuperado el 10 de enero de 2018, de http://www.juventudrebelde.cu/cuba/2007-07-10/revolucionenergetica-rehabilitar-las-redes-de-distribucion-electrica/.
- Organización Internacional de Normalización . (2015). "Proposals for Management System Standards". Obtenido de "Proposals for Management System

Standards" in: Consolidated ISO Supplement-Procedures specific to ISO: http://www.iso.org/iso/annex\_sl\_excerpt\_-\_2015\_\_6th\_edition\_hls\_and\_guidance\_only.pdf

- Pantoja, E. B. (2004). El patrón de diseño Modelo-Vista-Controlador (MVC) y su implementación en Java Swing (Vol. Acta Nova Nro.4).
- Pardillo, M. D. (2010). Sistema automatizado para el control en la ejecución de inversiones en las redes del Sistema Electroenergético Nacional. Sistema automatizado para el control en la ejecución de inversiones en las redes del Sistema Electroenergético Nacional. Sancti Spìritus, Cuba.
- Pèrez, D. D. (2014). Sistema Informático para el control de las inversiones mayores ejecutadas por las Empresas Eléctricas en Cuba. Sistema Informático para el control de las inversiones mayores ejecutadas por las Empresas Eléctricas en Cuba. Sancti Spìritus, Cuba.
- Pèrez, J. E. (2018). Introduccion a Ajax. Obtenido de http//www.librosweb.es/ajax
- Poveda, Y. E. (2013). La energía como factor fundamental en el proceso económico. La energía como factor fundamental en el proceso económico. Colombia: Universidad Nacional de Colombia.
- Prado, J. (2013). slideshare. Recuperado el 8 de Enero de 2018, de Slideshare: http://www.slideshare.net/JimmyPrado/presupuesto-de-inversion-1
- Pressman, S. R. (2012). Ingeniería de software. Un enfoque práctico. Recuperado el 12 de Abril de 2016, de Slieshare.net: http://es.slideshare.net/jdbg16/ingenieria-de-software-un-enfoque-prcticopressman-5thed
- Seco, J. A. (2018). El lenguaje de programación C#. Obtenido de Scribd Inc.
- Sociedad tecnológica. (29 de noviembre de 2016.). Las nuevas tecnologías de la información y la comunicación. Las nuevas tecnologías de la información y la comunicación.
- Sparx Systems. (s.f.). Que es Enterprise Architect. Obtenido de Sparx Systems: http://sparxsystems.com.es: http://sparxsystems.com.es/download/ayuda/index.html?whatisea.htm
- SQL Server on Linux. (3 de agosto de 2014). Obtenido de SQL Server on Linux: geekguide.linuxjournal.com
- Valdivia, D. A. (2015). Aplicación web que contribuya a la gestión de la información de los cadetes del Ministerio del Interior en Sancti Spíritus.

74

- Vidal Ledo, M. J., & Araña Pérez , M. B. (marzo de 2012). Gestión de la información y el conocimiento. Gestión de la información y el conocimiento, 26(3). La Habana, Cuba. Recuperado el 18 de enero de 2018, de http://Gestión de la información y el conocimiento \_ Vidal Ledo \_ Educación Médica Superior.htm
- Visual C# Developer Center. (s.f.). Frequently Asked Questions About Visual C# .NET. Frequently Asked Questions About Visual C# .NET. Recuperado el ENERO de 2018
- Zamora, S. (noviembre de 2017). La información y su importancia en las empresas. Recuperado el 17 de enero de 2018, de IZAMORAR: https://izamorar.com/lainformacion-y-su-importancia-en-las-empresas/

## Anexos

Anexo 1: Empresas afiliadas a la Unión Eléctrica.

- 1. EMCE (Empresa de Mantenimiento a Centrales Eléctricas).
- 2. EMGEF (Empresa de Mantenimiento a Grupo Electrógenos)
- 3. ECIE (Empresa de Construcciones de la Industria Eléctrica)
- 4. INEL (Ingeniería y Proyectos de Electricidad)
- 5. GEYSEL (Grupos Electrógenos y Servicios Electicos)
- 6. GEDICH (Generación Distribuida Ciudad Habana)
- 7. ATI (Tecnología de la Información y la Automática)
- 8. Hidroenergía
- 9. EPEM (Empresa de Producciones
	- Electromecánicas)
- 10.EDIFRE (Servicios de la Unión Eléctrica)
- 11.ENERGOIMPORT (Empresa Importadora de Objetivos Electro energéticos)
- 12.ENERGOMAT (Empresa Distribuidora de Materiales Energéticos)
- 13.ETEP (Empresa de Transporte y Equipos Pesados)
- 14.ESTEC (Empresa de Servicios Técnicos Especializados Cienfuegos)
- 15.EMGEE (Empresa de Servicios a Grupos Electrógenos) UNECAMOTO **EMERGENCIA**
- 16.EMGEM (Empresa de Mantenimiento de Plantas Industriales y Equipos Tecnológicos) UNECAMOTO Montaña
- 17.SERVIBASICA (Servicios del MINEM- [Ministerio de Energía y Minas])
- 18.SIESCSA (Servicios de Ingeniería Eléctrica Cubana S.A)
- 19.ENERGAS S.A
- 20.OBE Pinar del Rio
- 21.OBE Artemisa
- 22.OBE Habana
- 23.OBE Mayabeque

# **NIVERSIDAD DE SANCTI SPÍRITUS José Martí Pérez**

- 24.OBE Matanzas
- 25.OBE Villa Clara
- 26.OBE Cienfuegos
- 27.OBE Sancti Spíritus
- 28.OBE Ciego Ávila
- 29.OBE Camagüey
- 30.OBE Tunas
- 31.OBE Holguín
- 32.OBE Granma
- 33.OBE Santiago Cuba
- 34.OBE Guantánamo
- 35.OBE Isla Juventud
- 36.CTE Mariel
- 37.CTE Matanzas
- 38.CTE Cienfuegos
- 39.CTE Nuevitas
- 40.CTE Rente
- 41.CTE Felton
- 42.CTE Habana del Este

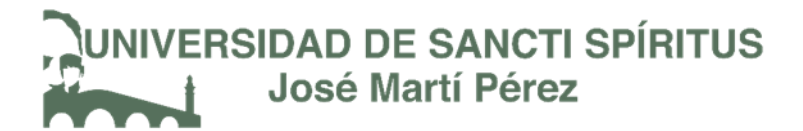

## Anexo 2: Historias de Usuario.

Tabla. Historia de Usuario "Administrar Base de Datos"

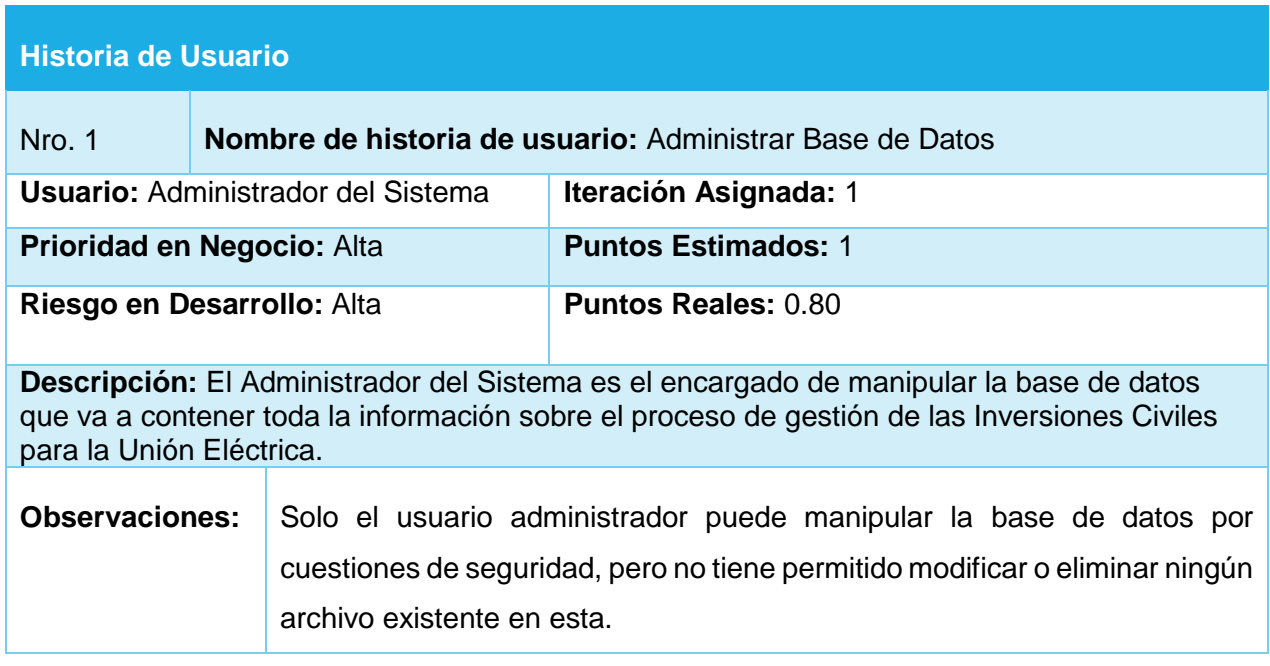

Tabla. Historia de Usuario "Importar Usuario"

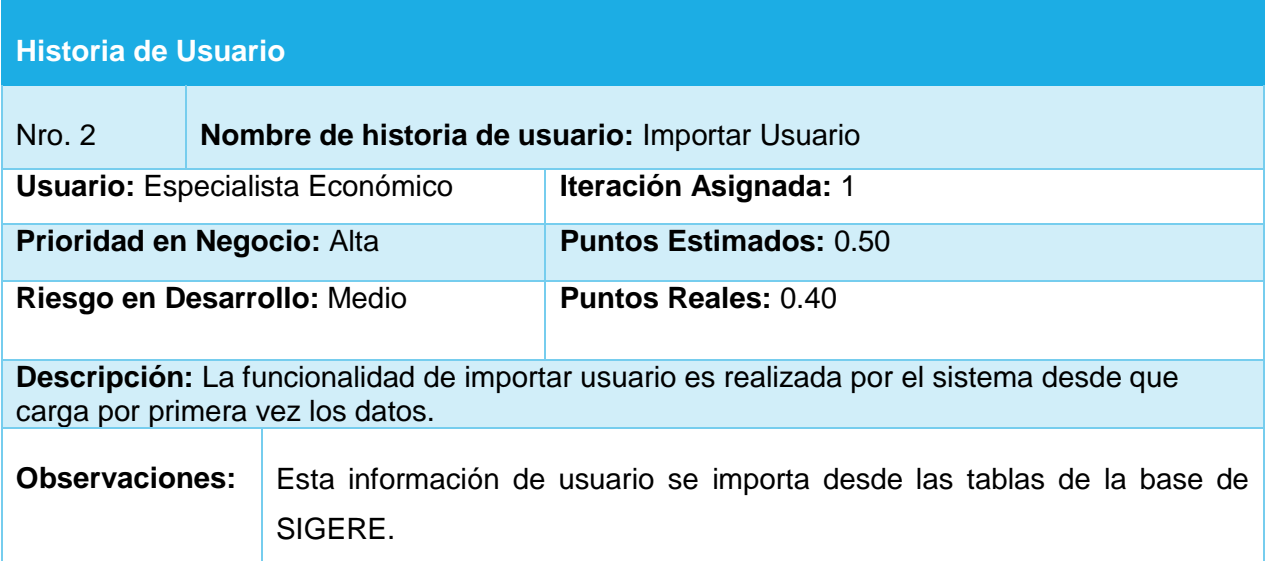

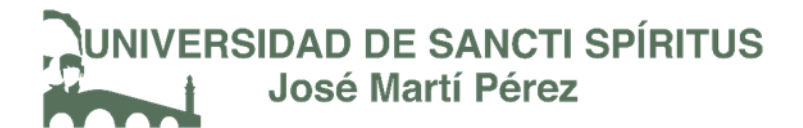

#### Tabla. Historia de Usuario "Autenticarse"

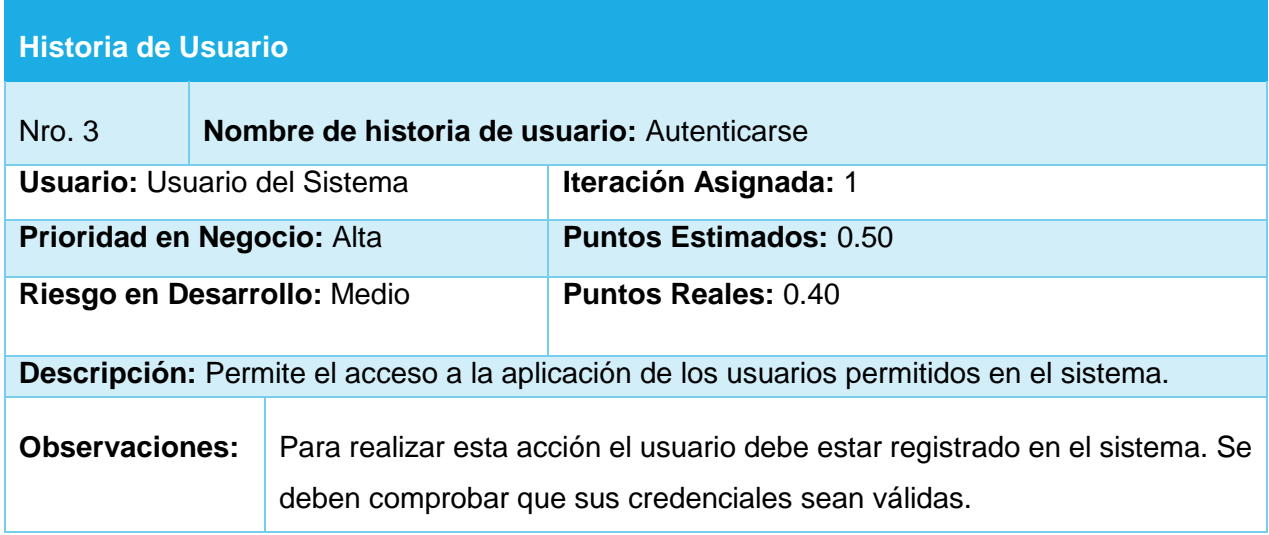

Tabla. Historia de Usuario "Cambiar Contraseña"

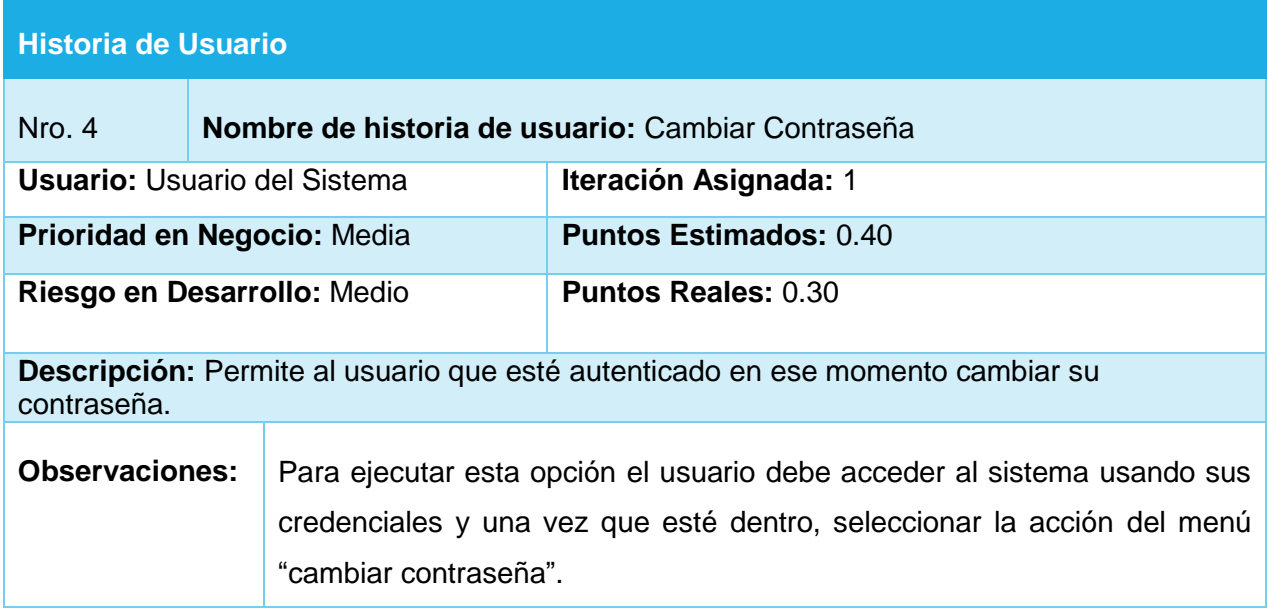

## Tabla. Historia de Usuario "Cerrar Sesión"

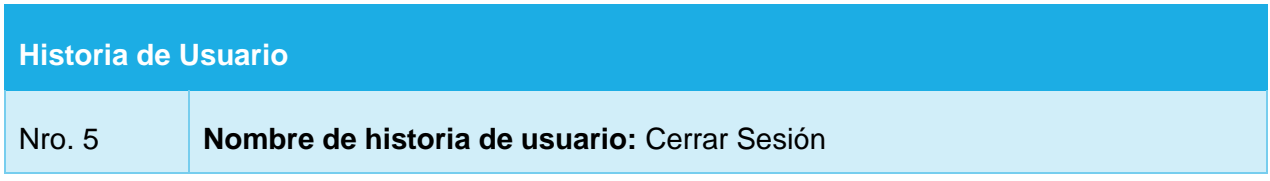

# INIVERSIDAD DE SANCTI SPÍRITUS<br>José Martí Pérez

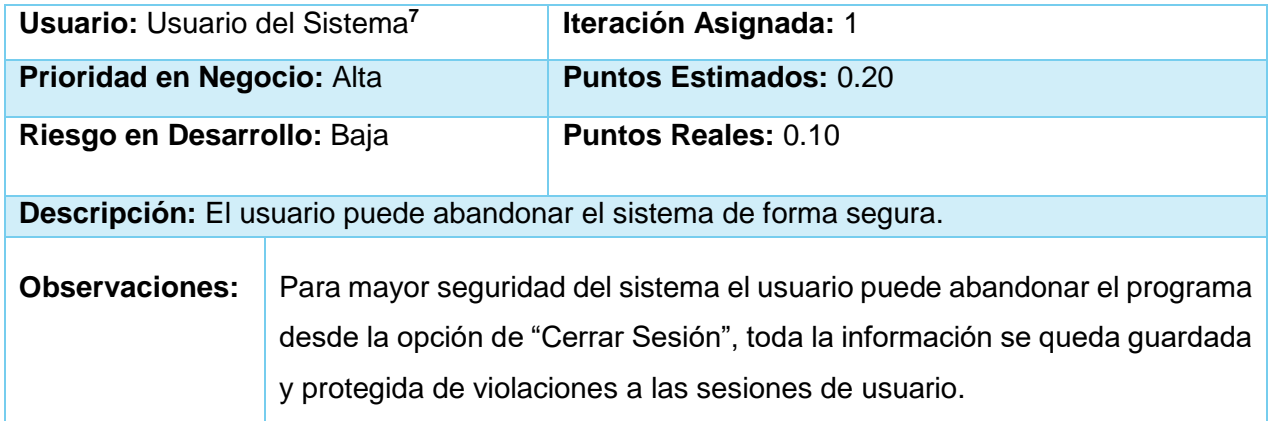

Tabla Historia de Usuario "Gestionar Proyecto."

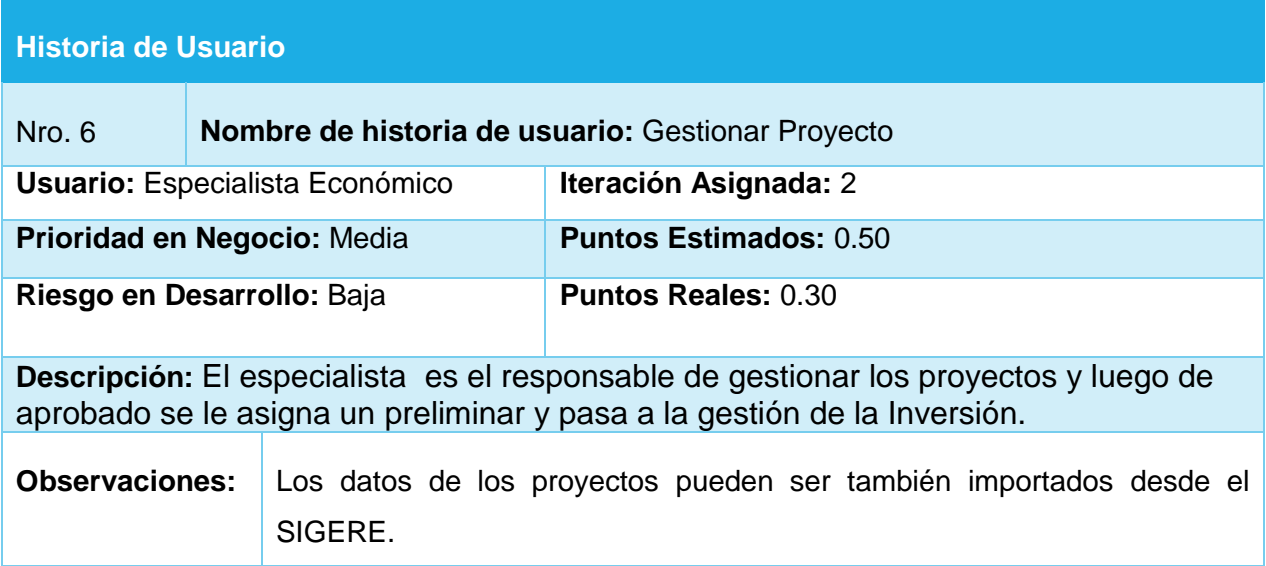

Tabla. Historia de Usuario "Gestionar Solicitud de Inversiones"

| Historia de Usuario,                   |                                                                        |                               |
|----------------------------------------|------------------------------------------------------------------------|-------------------------------|
| Nro. 7                                 | <b>Nombre de historia de usuario:</b> Gestionar Solicitud de inversión |                               |
| <b>Usuario: Especialista Económico</b> |                                                                        | Iteración Asignada: 2         |
| Prioridad en Negocio: Media            |                                                                        | <b>Puntos Estimados: 0.50</b> |
| Riesgo en Desarrollo: Baja             |                                                                        | <b>Puntos Reales: 0.30</b>    |

 $\overline{a}$ <sup>7</sup> Usuario del Sistema: es un usuario genérico que representa a todos los que interactúan con el sistema de una forma o de otra independientemente del rol que desempeñen.

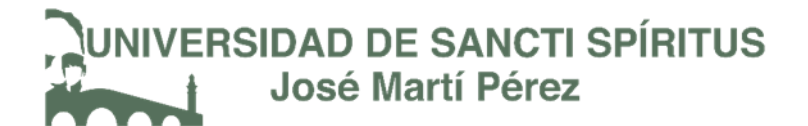

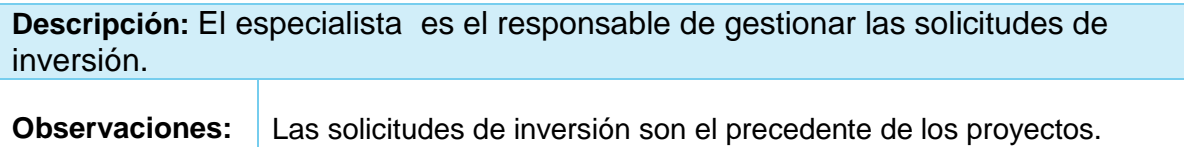

Tabla. Historia de Usuario "Gestionar Inversiones."

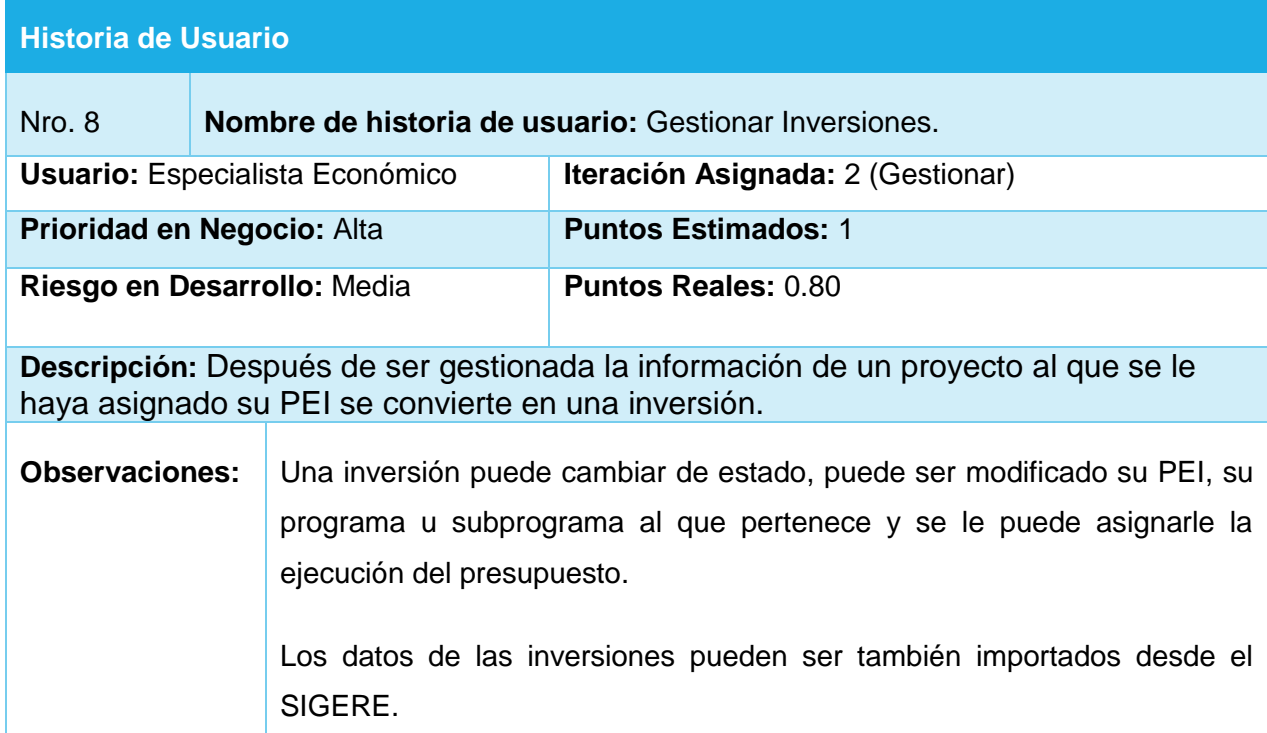

Tabla. Historia de Usuario "Gestionar Actividad"

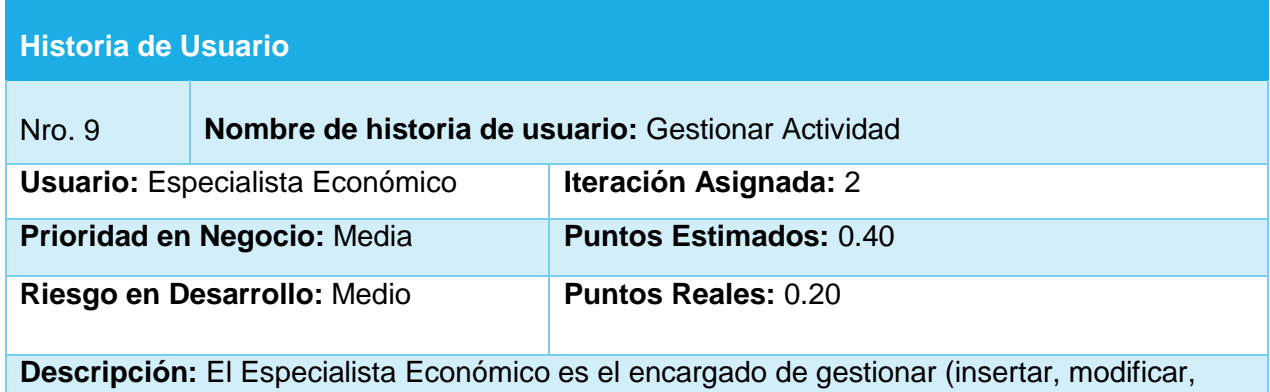

listar, eliminar) la información de las actividades.

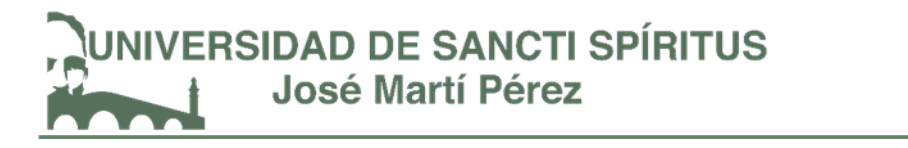

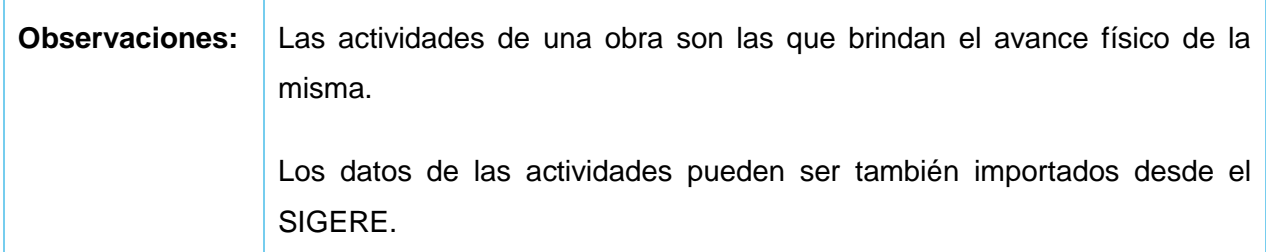

## Tabla. Historia de Usuario "Gestionar Cargo."

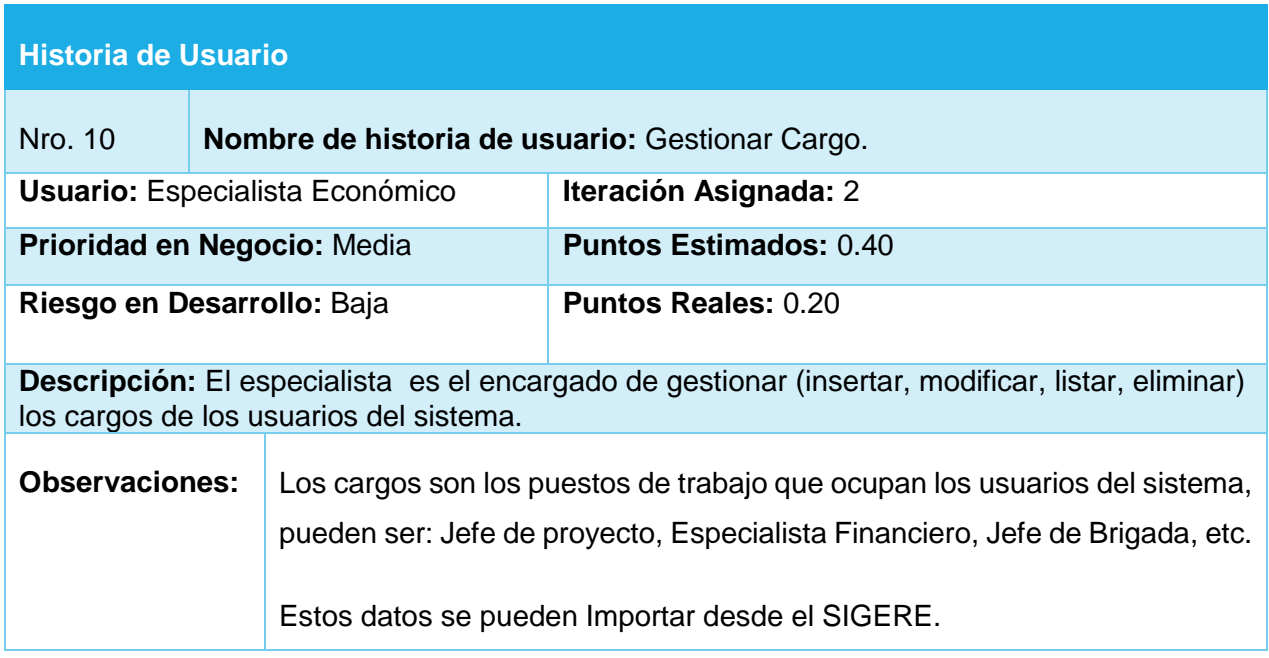

Tabla. Historia de Usuario "Gestionar Combustible"

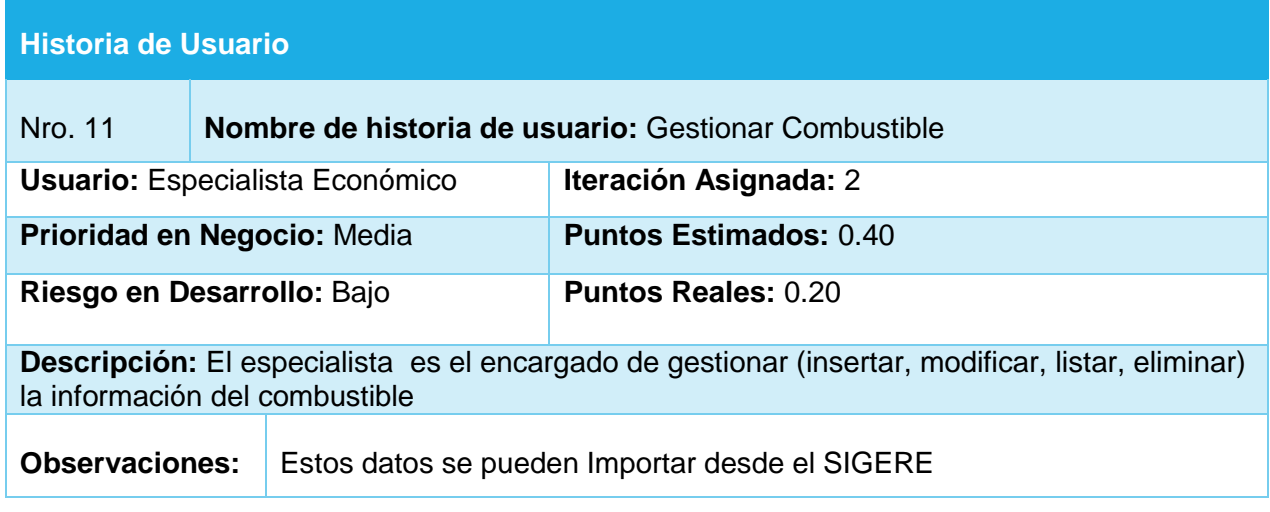

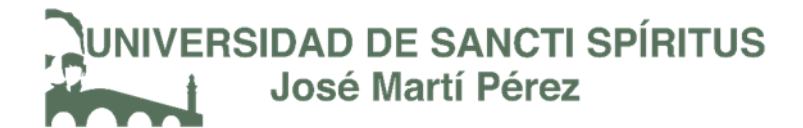

Tabla. Historia de Usuario "Gestionar Equipos."

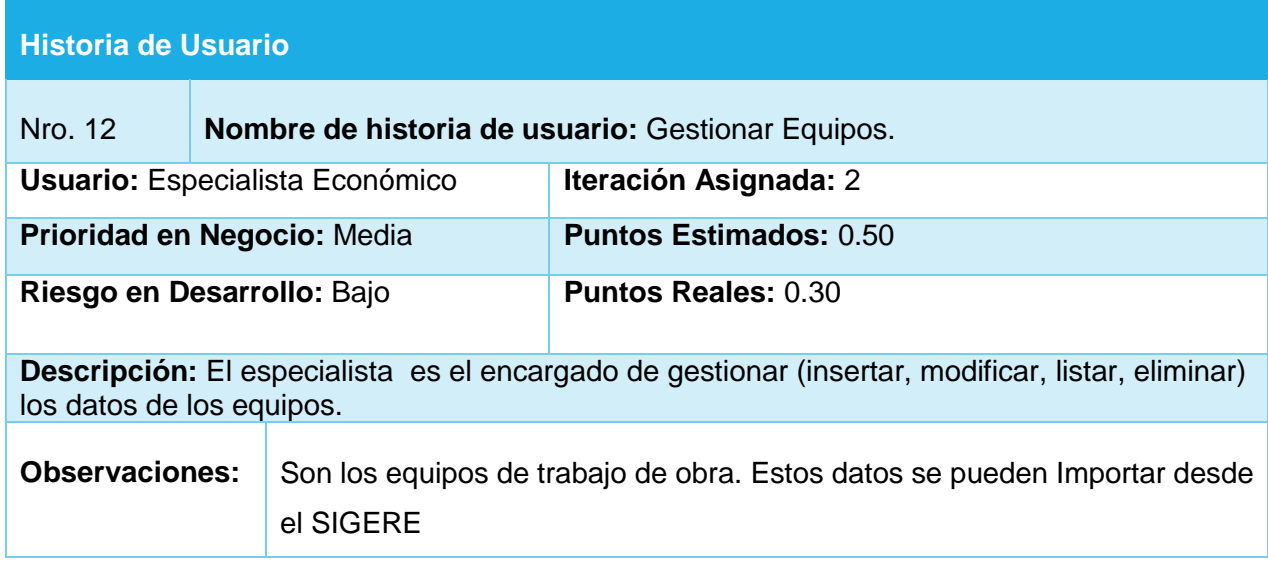

Tabla. Historia de Usuario "Gestionar grupos de trabajo"

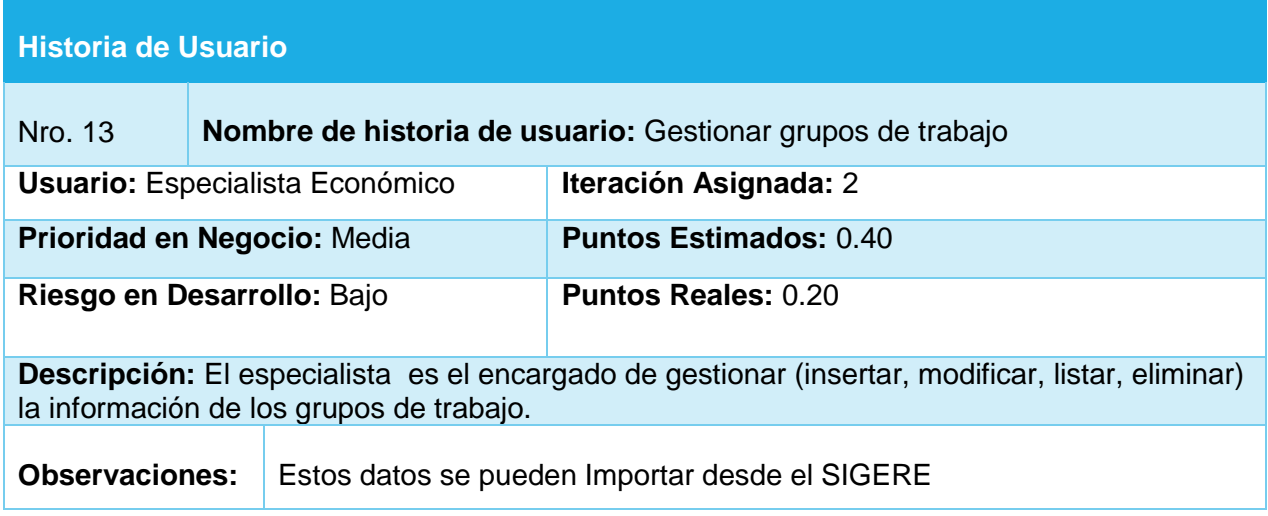

Tabla. Historia de Usuario "Gestionar Lubricante"

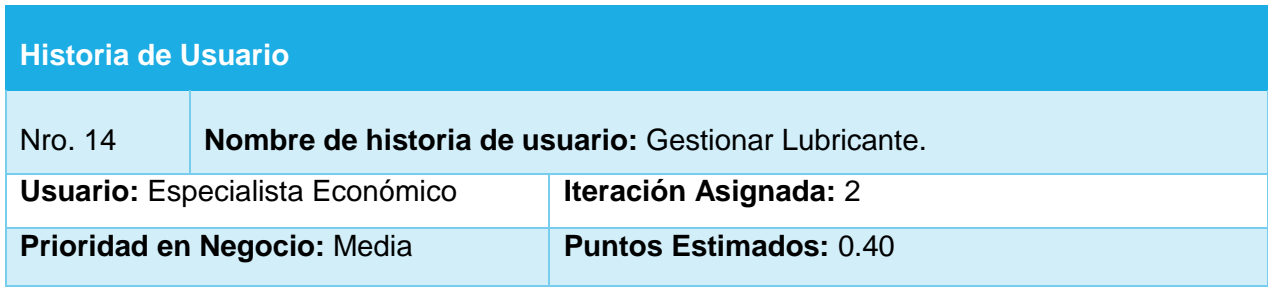

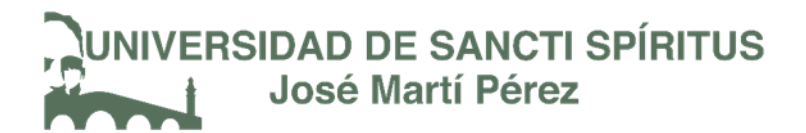

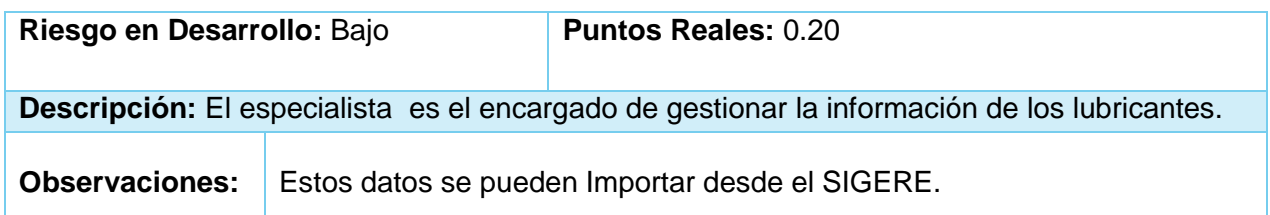

Tabla. Historia de Usuario "Gestionar Otros gastos"

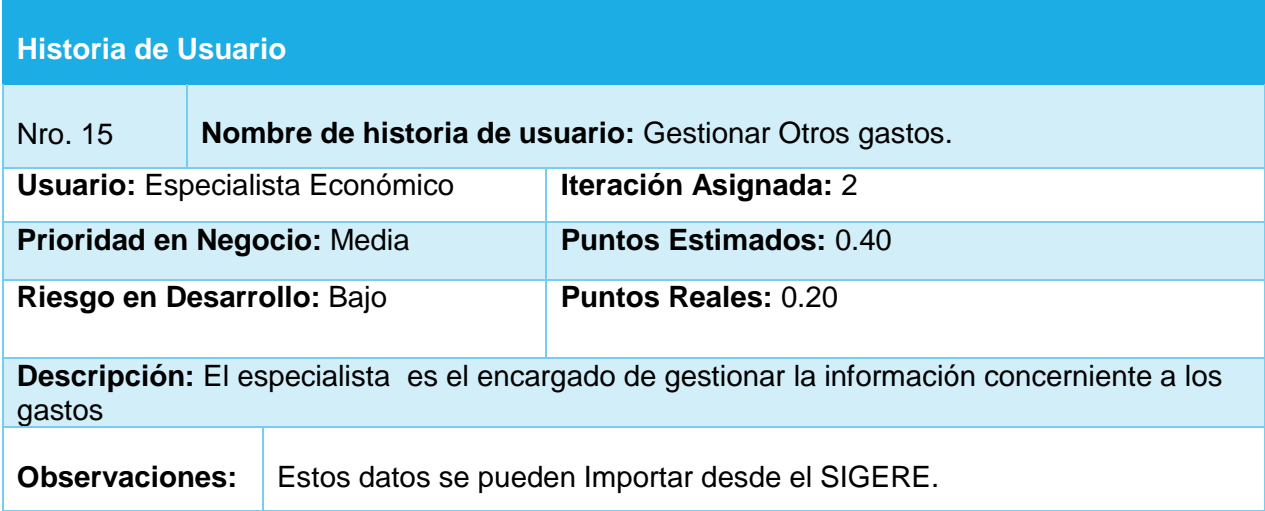

Tabla. Historia de Usuario "Gestionar Programa."

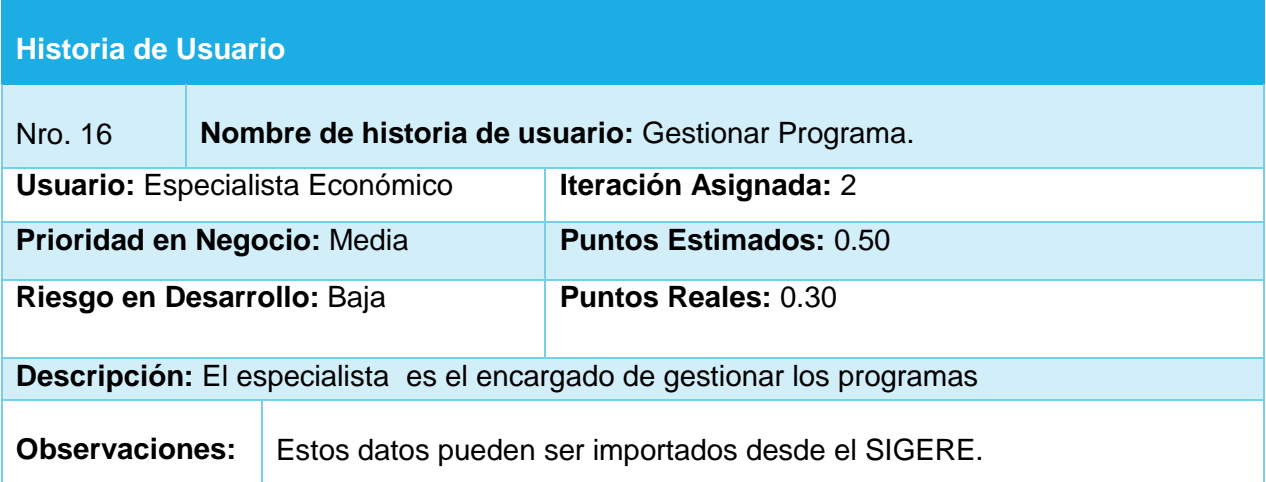

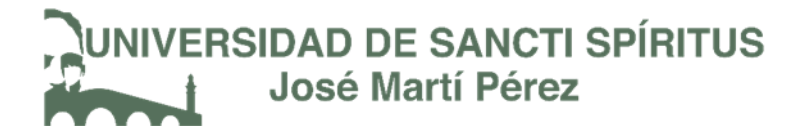

Tabla. Historia de Usuario "Gestionar Subprograma."

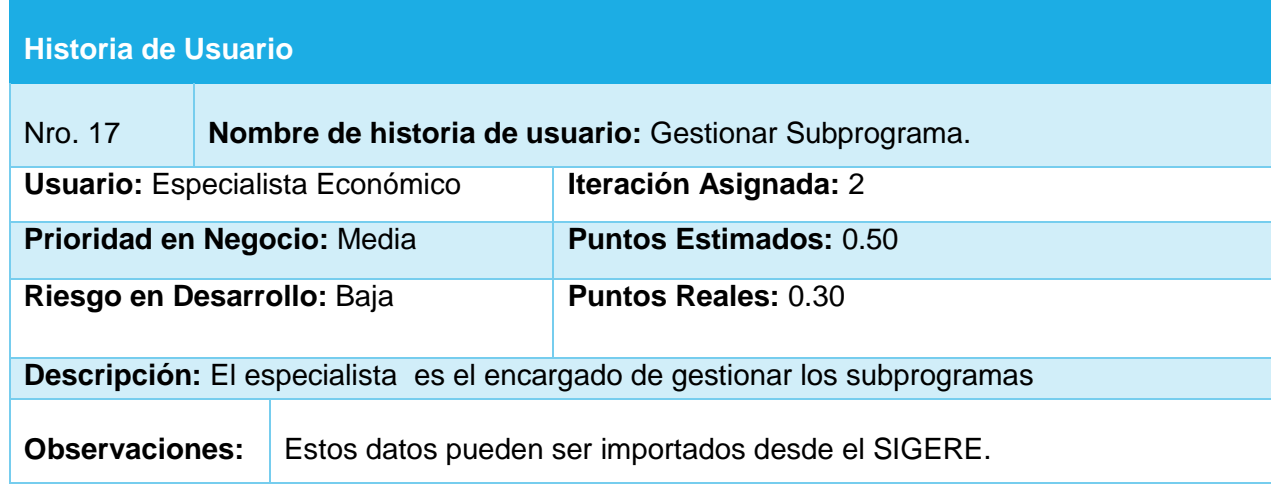

Tabla. Historia de Usuario "Gestionar Tipo de Actividad."

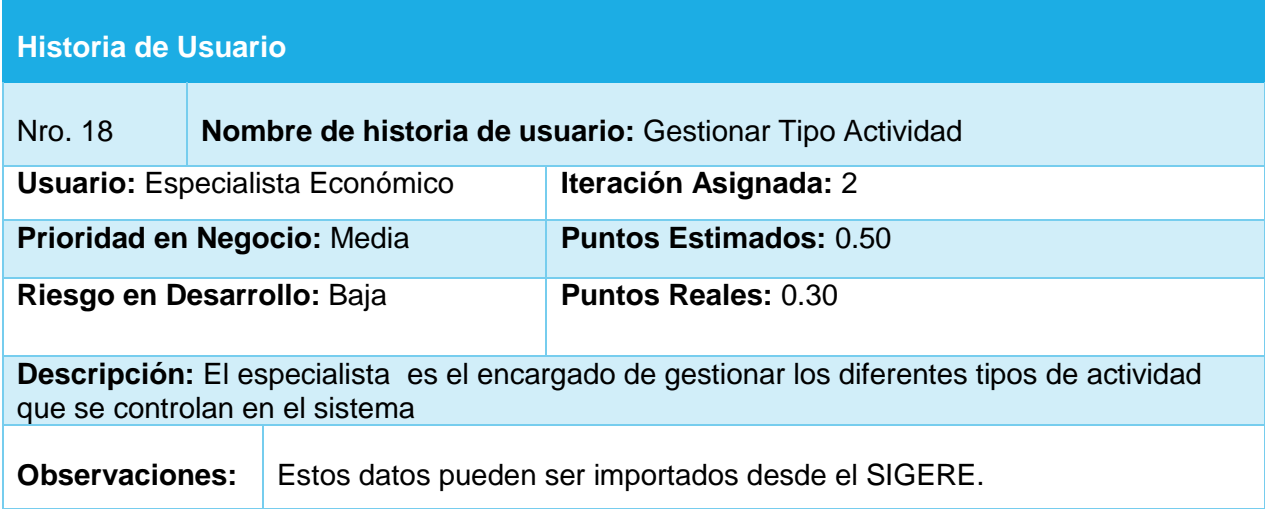

Tabla. Historia de Usuario "Gestionar Unidad de Medida."

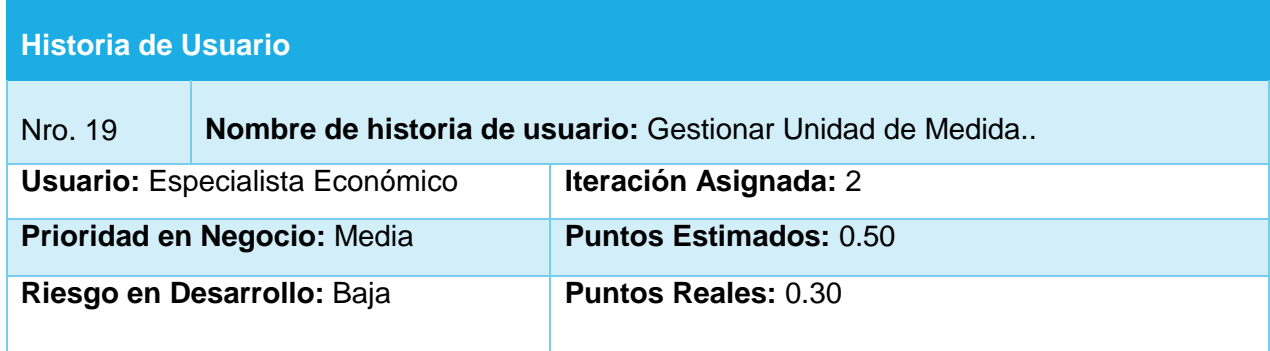

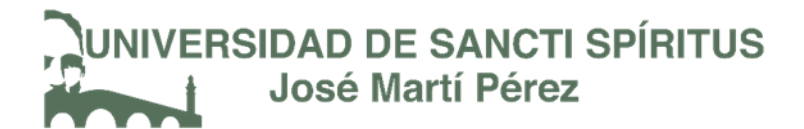

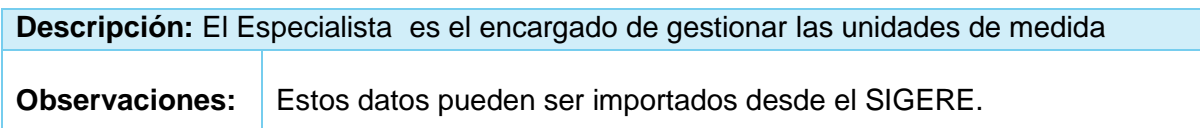

Tabla. Historia de Usuario "Importar Rol."

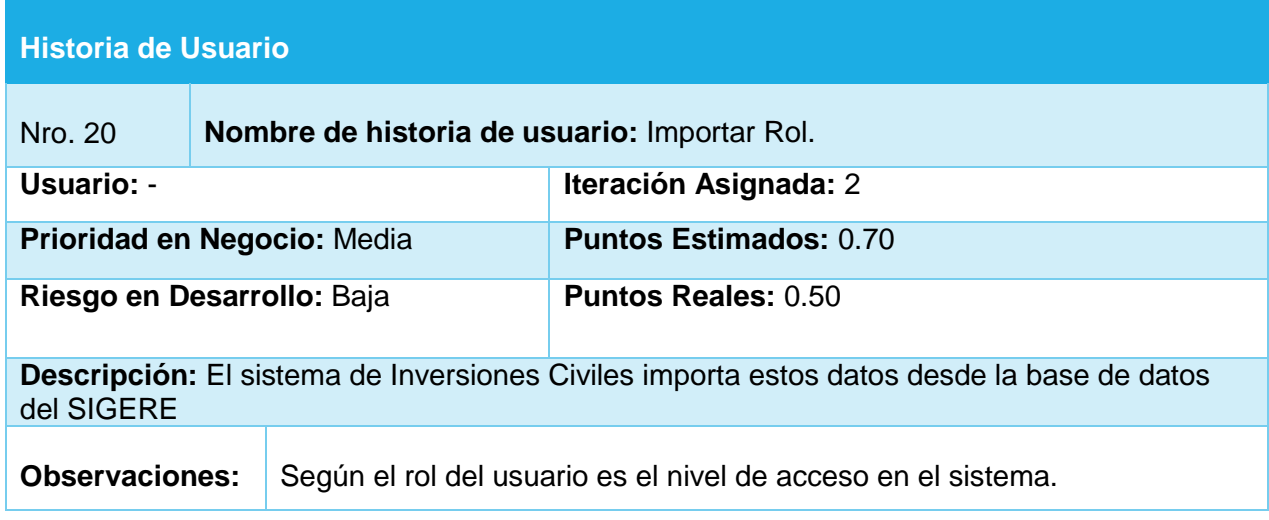

Tabla. Historia de Usuario "Asignar Ejecución del Presupuesto"

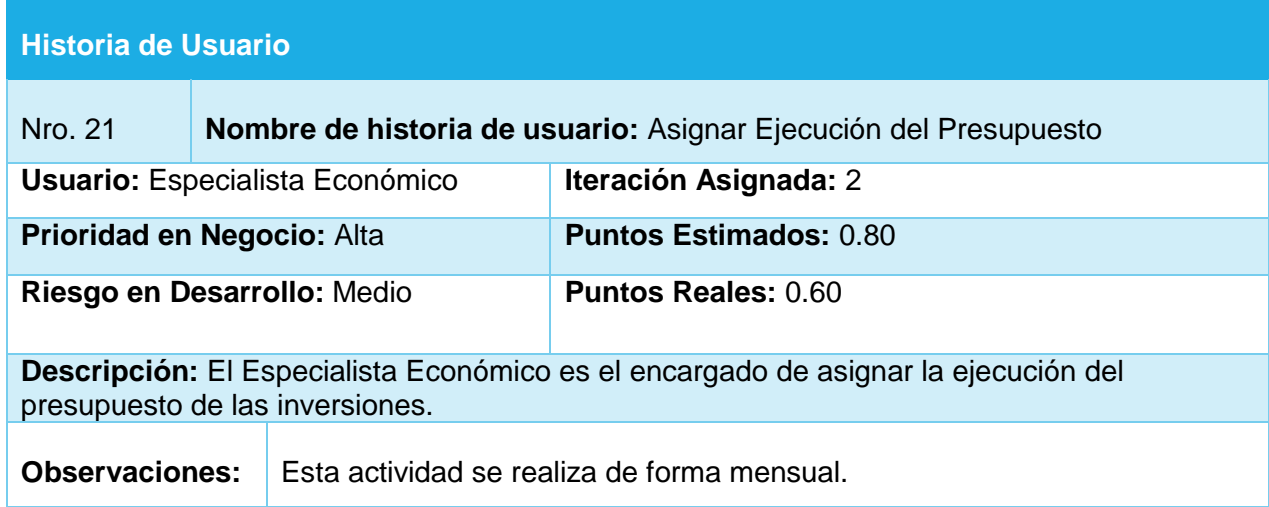

Tabla. Historia de Usuario "Análisis del costo de las Inversiones"

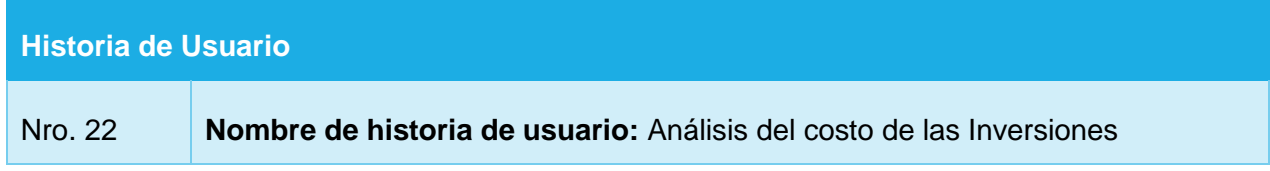

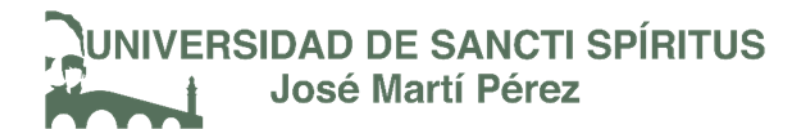

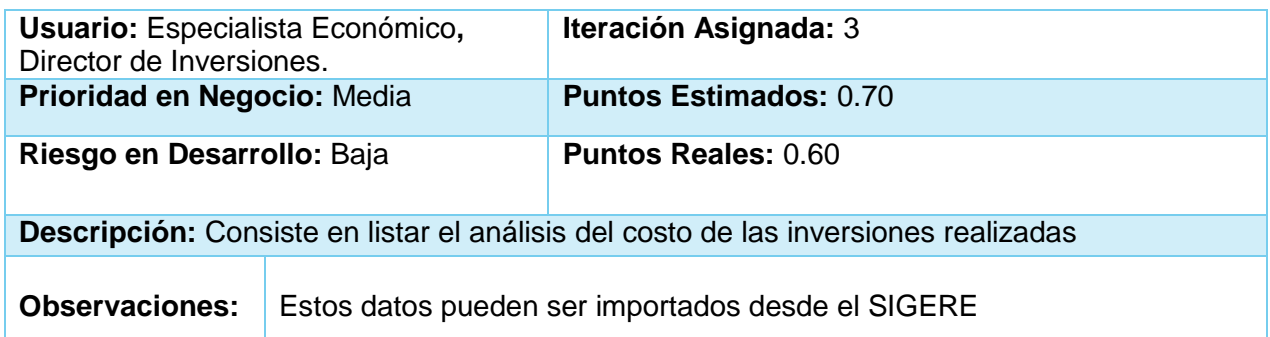

Tabla. Historia de Usuario "Análisis de la ejecución de inversiones por programas"

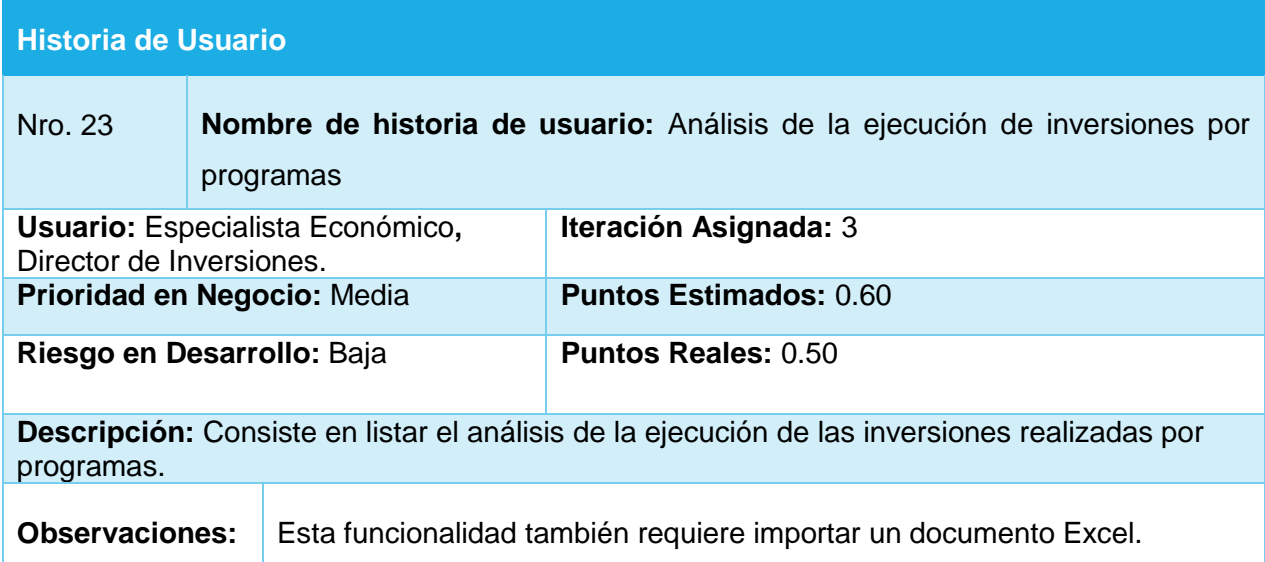

Tabla. Historia de Usuario "Listado de las inversiones dado el mes y el año"

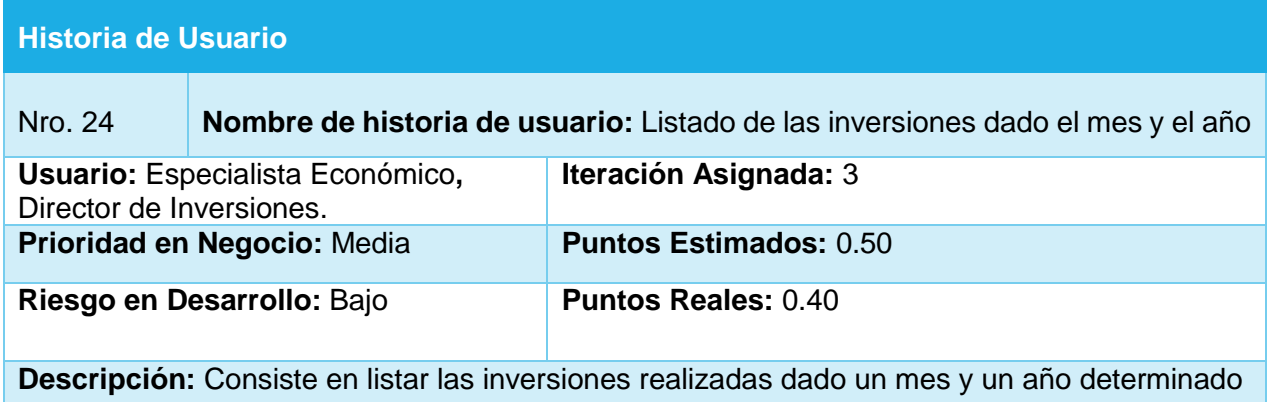

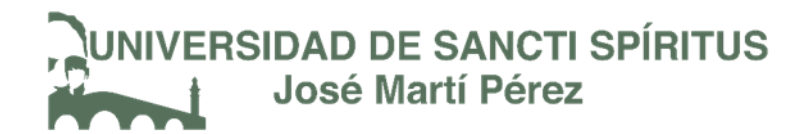

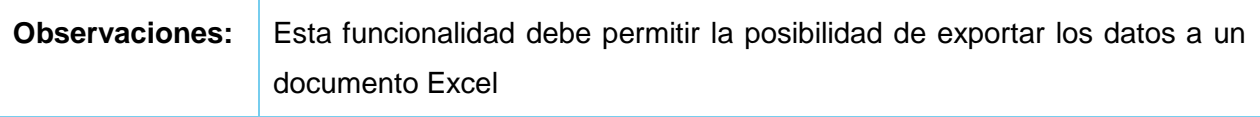

Tabla. Historia de Usuario "Listado según los estados de las obras de un año"

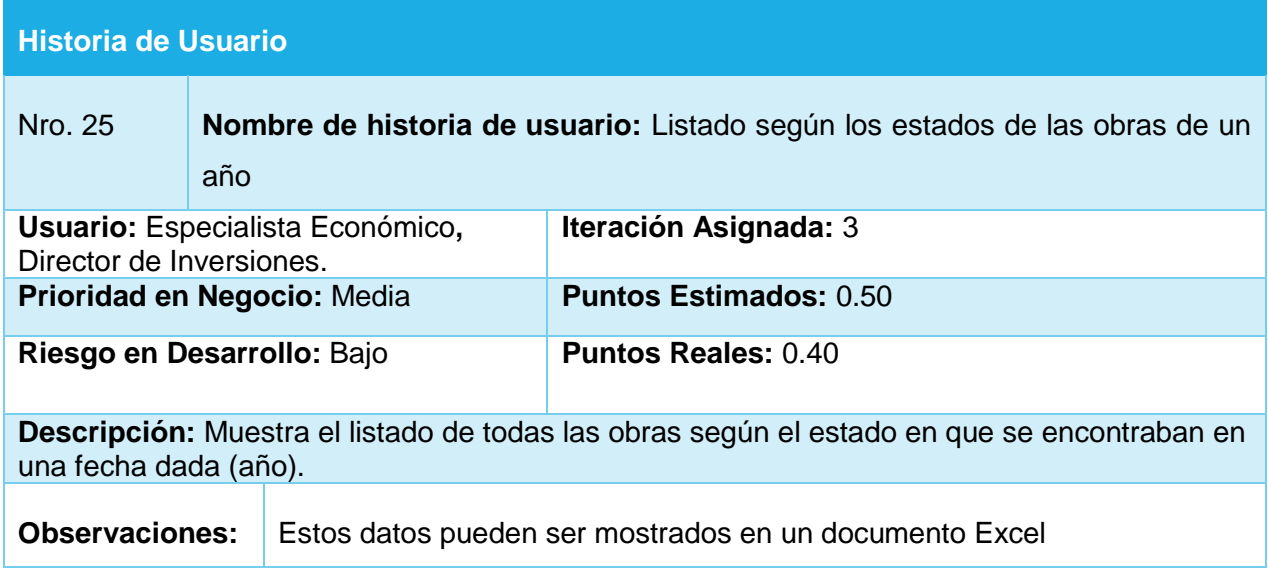

Tabla. Historia de Usuario "Listado de obras terminadas"

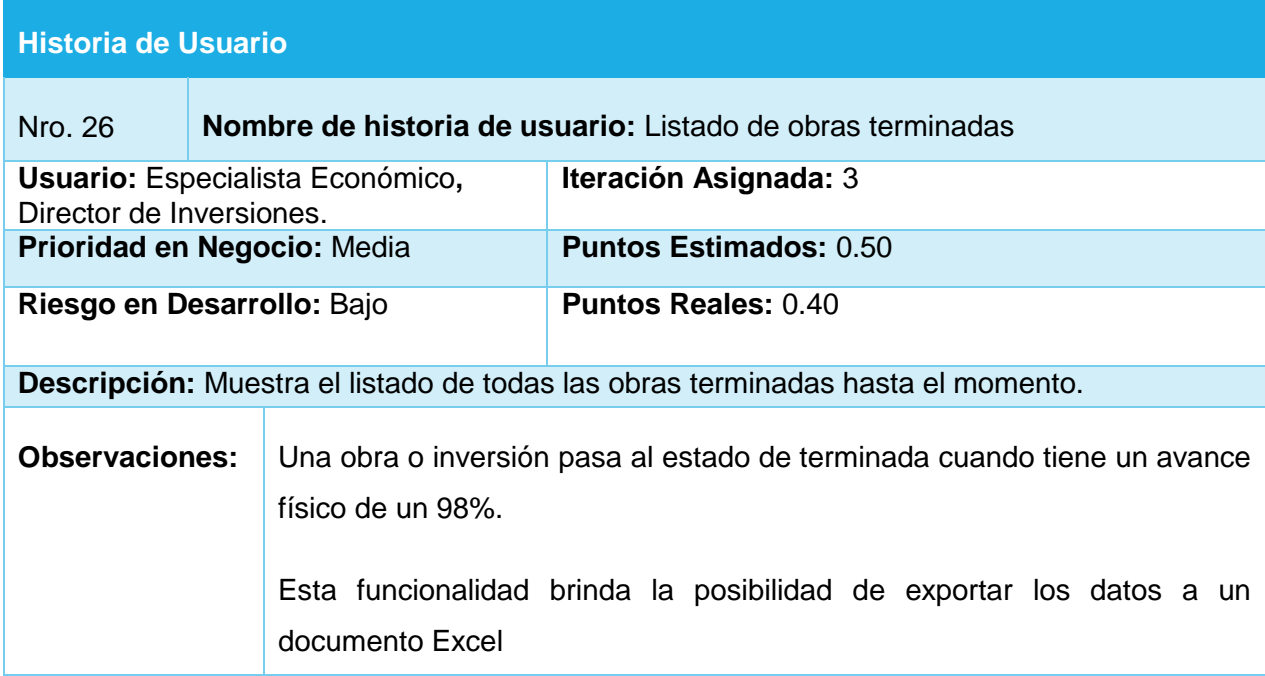

# NIVERSIDAD DE SANCTI SPÍRITUS<br>José Martí Pérez

Tabla. Historia de Usuario "Cantidad de obras por programas y subprogramas según los estados que tienen de un año."

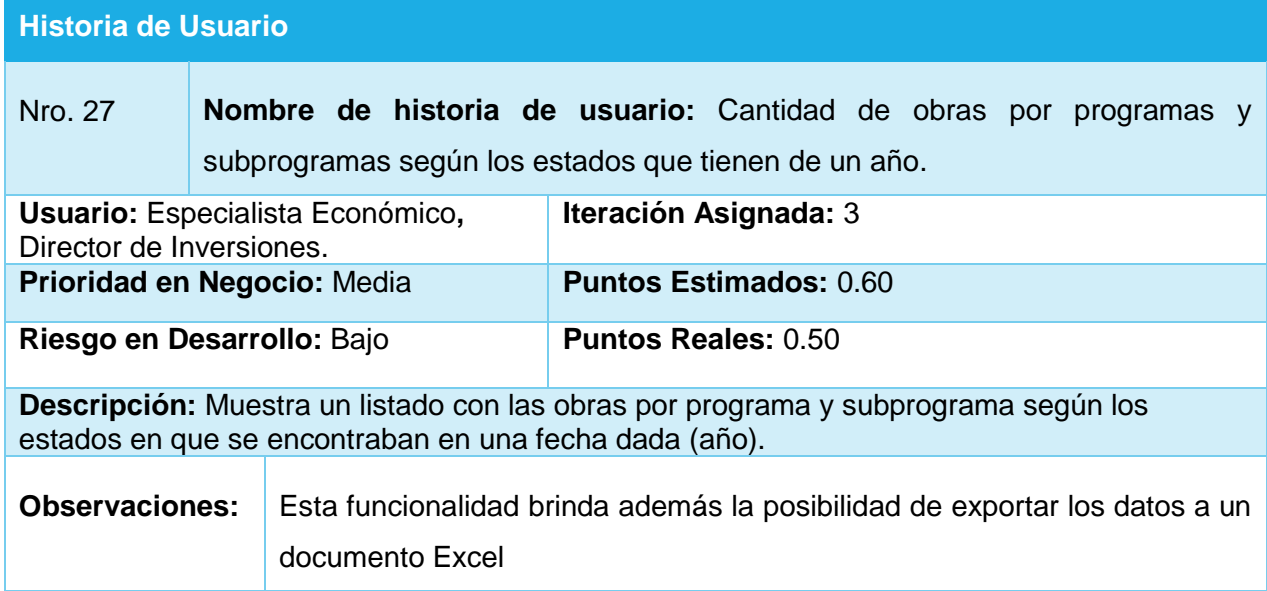

*Nota: Todos los reportes generan documentos Excel*

Tabla. Historia de Usuario "Importar datos del SIGERE"

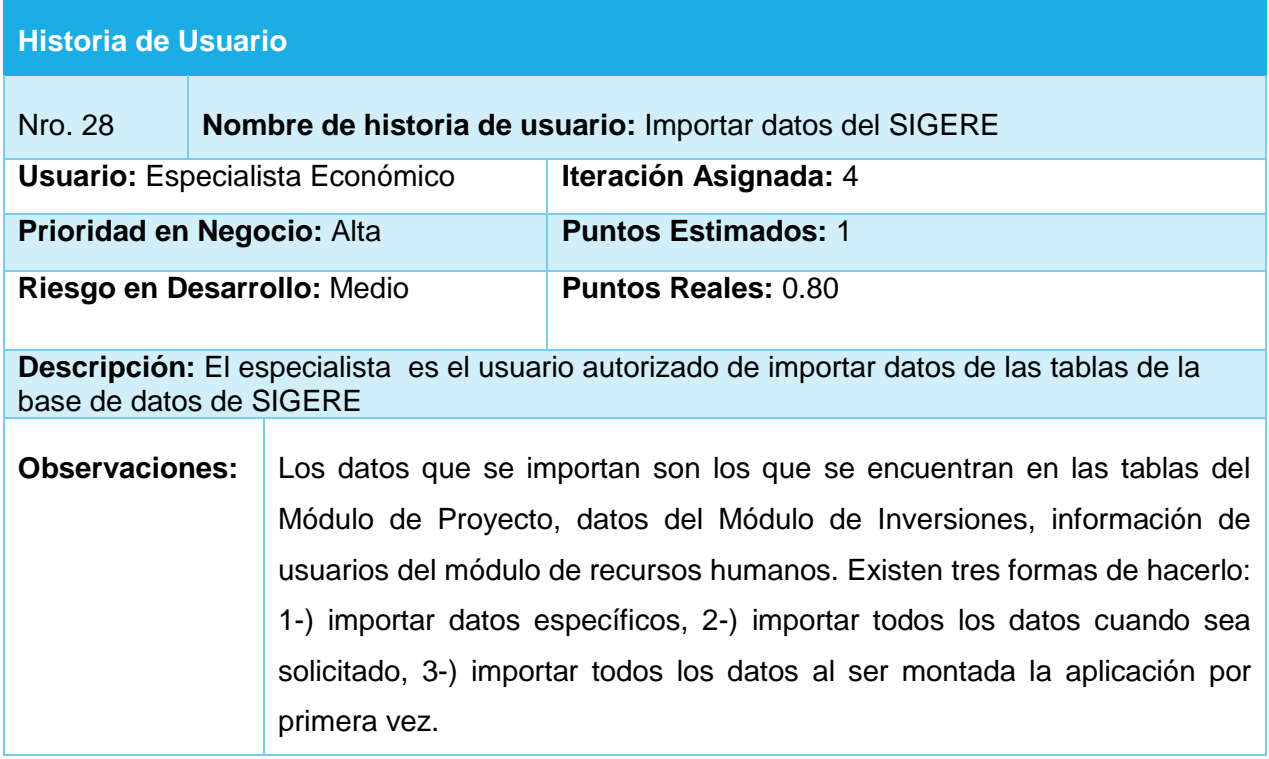

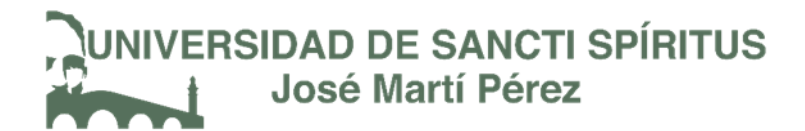

Tabla. Historia de Usuario "Asignar PEI"

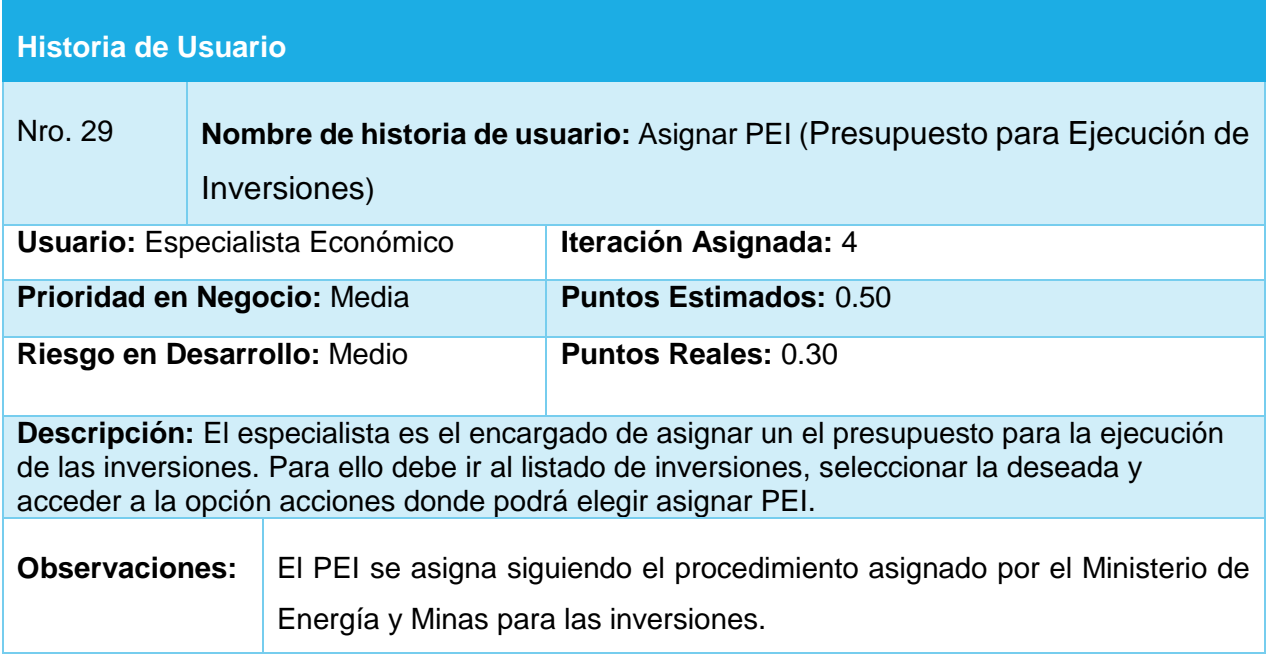

Tabla. Historia de Usuario "Modificar PEI"

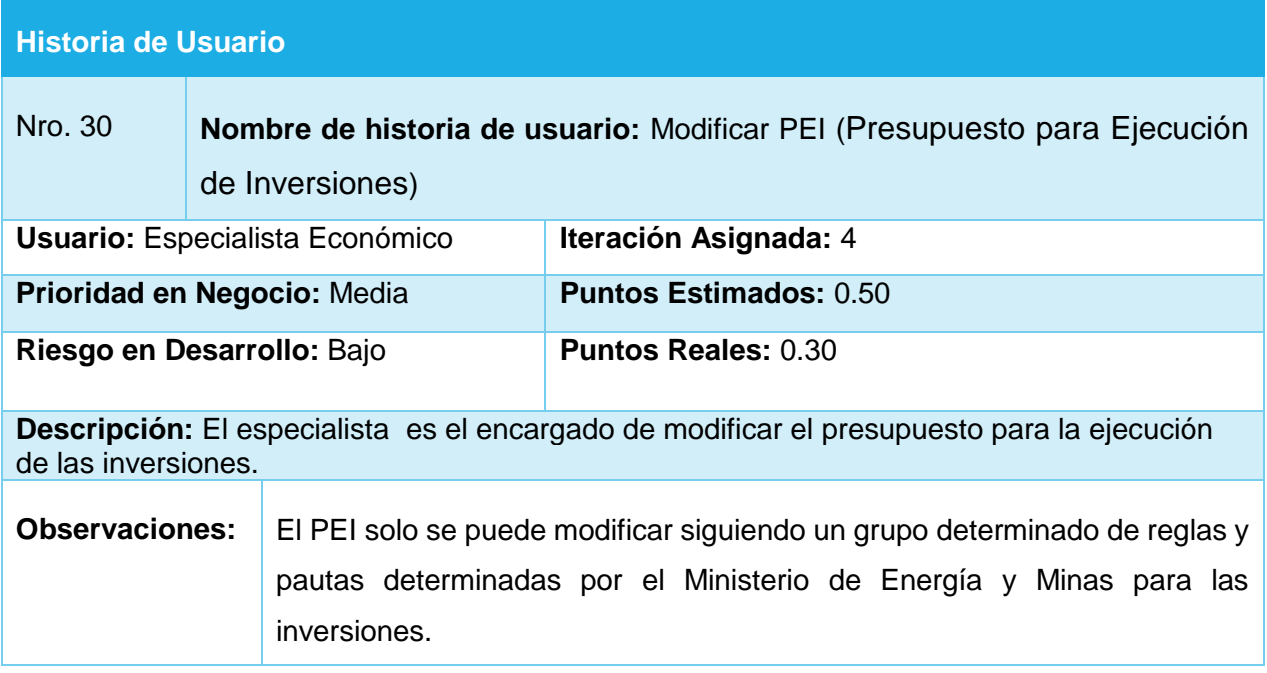

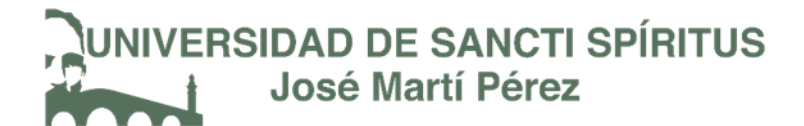

Tabla. Historia de Usuario "Visualizar información de inversiones"

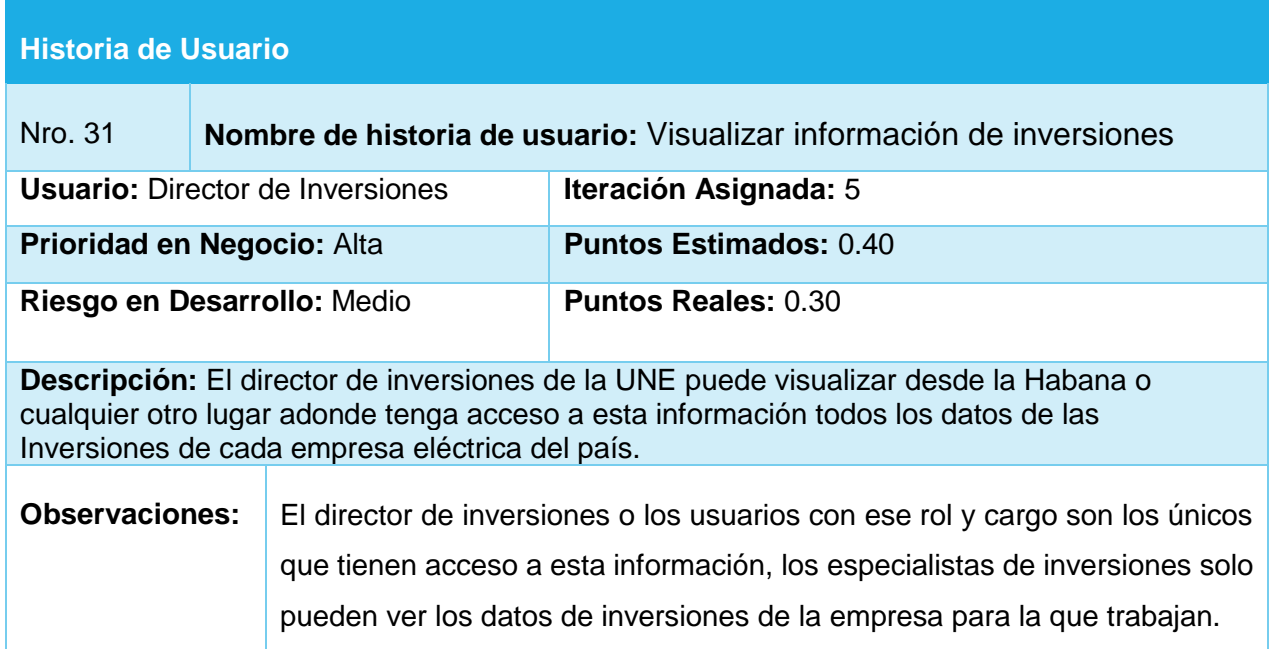

Tabla. Historia de Usuario "Visualizar información de proyectos"

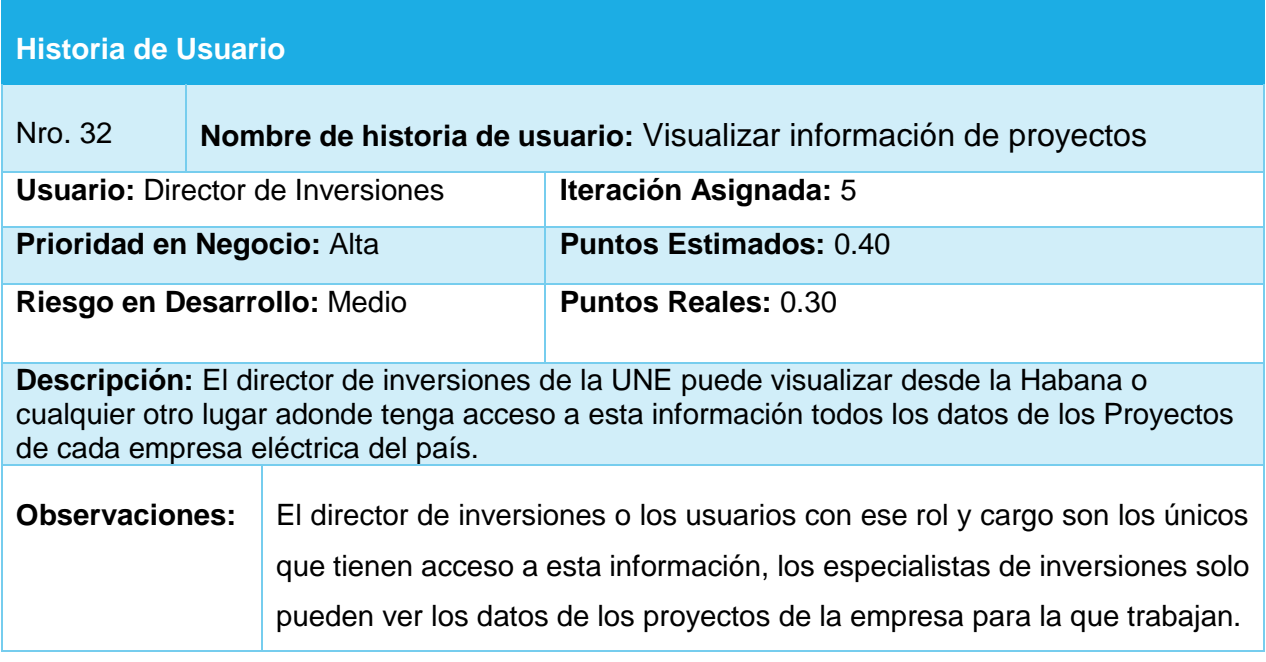

Tabla. Historia de Usuario "Solicitar información específica de inversiones por empresa."

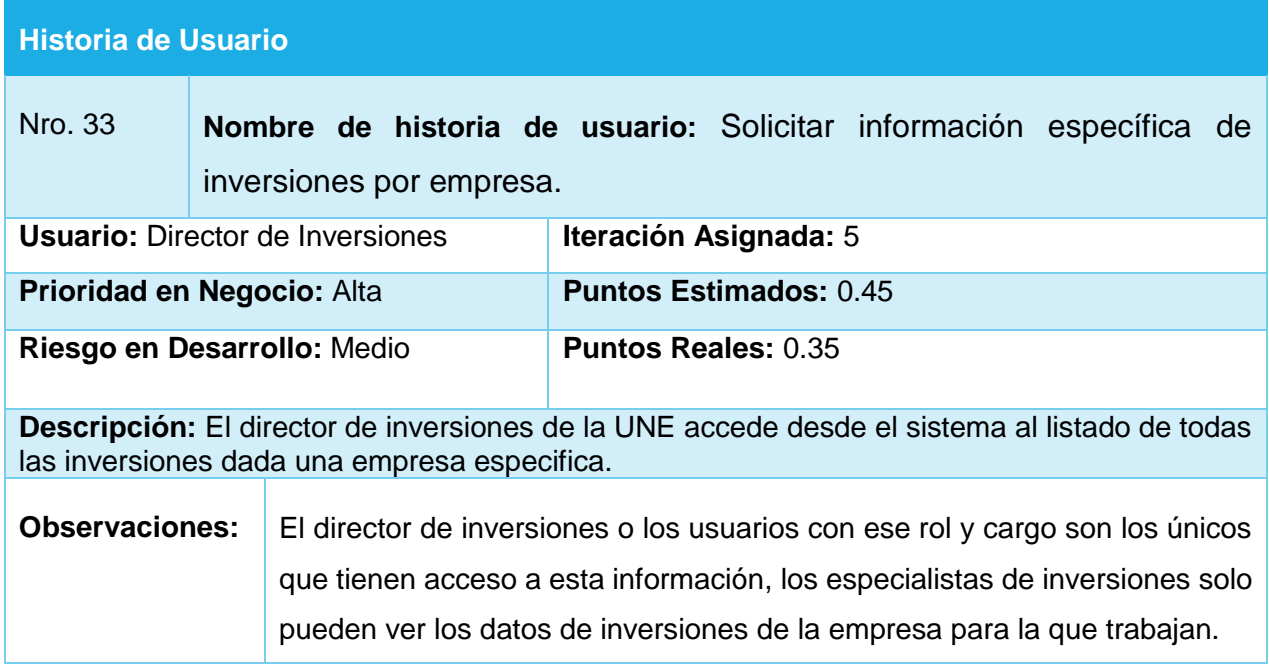

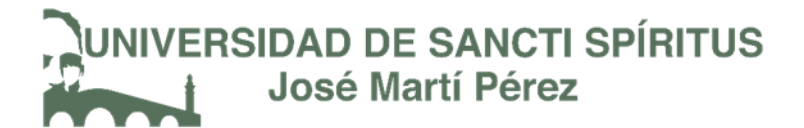

### Anexo 3: Tareas de Ingeniería

Tarea de Ingeniería "Diseño y confección del Diagrama Entidad-Relación"

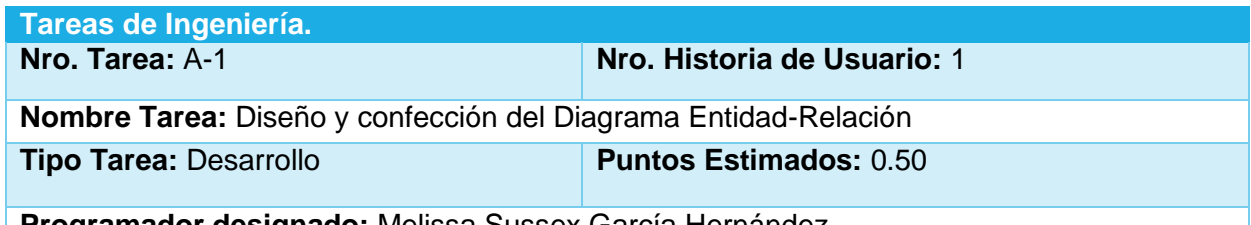

**Programador designado:** Melissa Sussex García Hernández.

**Descripción:** Diseñar el diagrama Entidad-Relación**,** modelarlo utilizando la herramienta Enterprise Architect, y generarlo en el gestor de bases de datos seleccionado (Microsoft SQL Server 2008 R2).

Tarea de Ingeniería "Diseño de la Interfaz de importar Usuario."

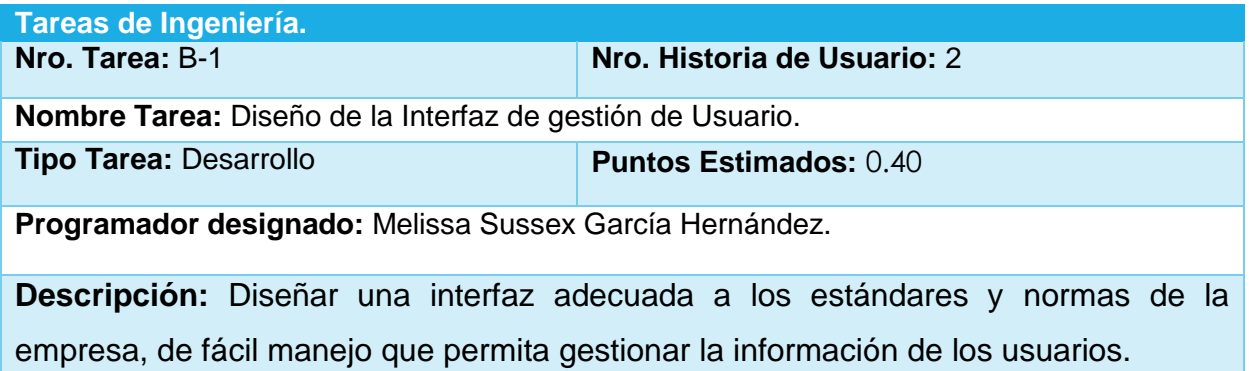

Tarea de Ingeniería "Implementación de la Interfaz de importar Usuario."

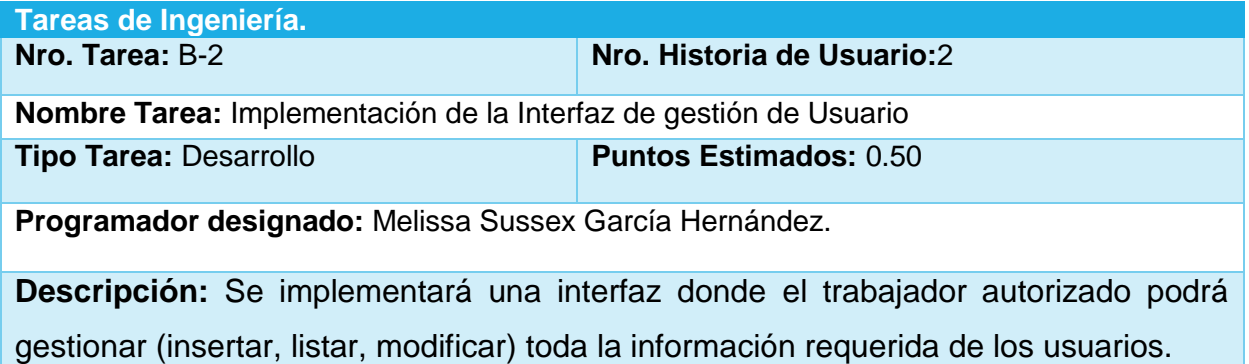

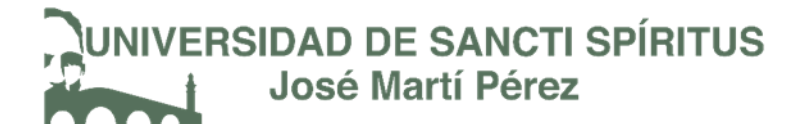

Tarea de Ingeniería "Diseño de la Interfaz Autenticarse."

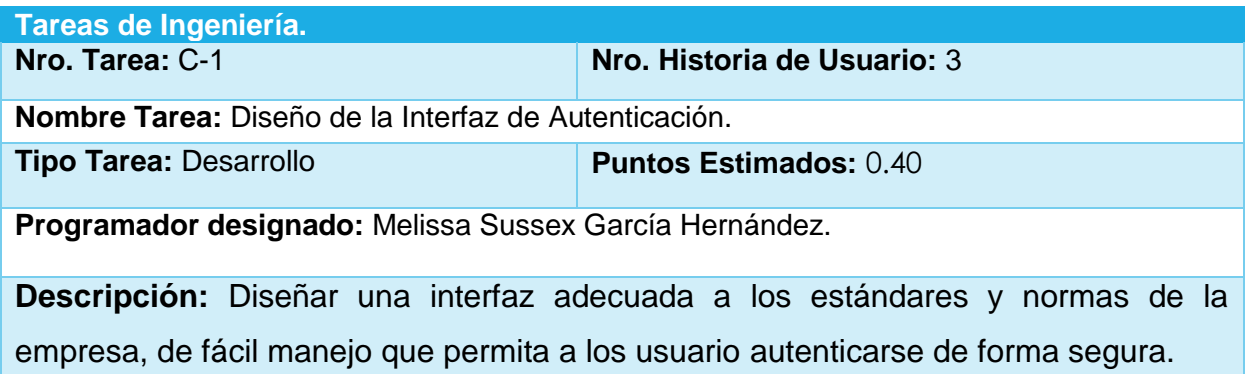

Tarea de Ingeniería "Implementación de la Interfaz Autenticarse"

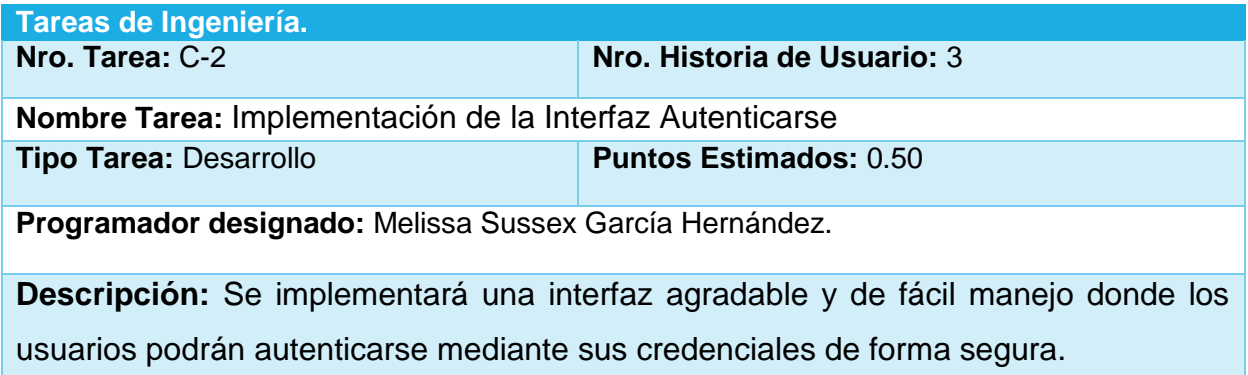

Tarea de Ingeniería "Diseño de la Interfaz de Cambiar Contraseña."

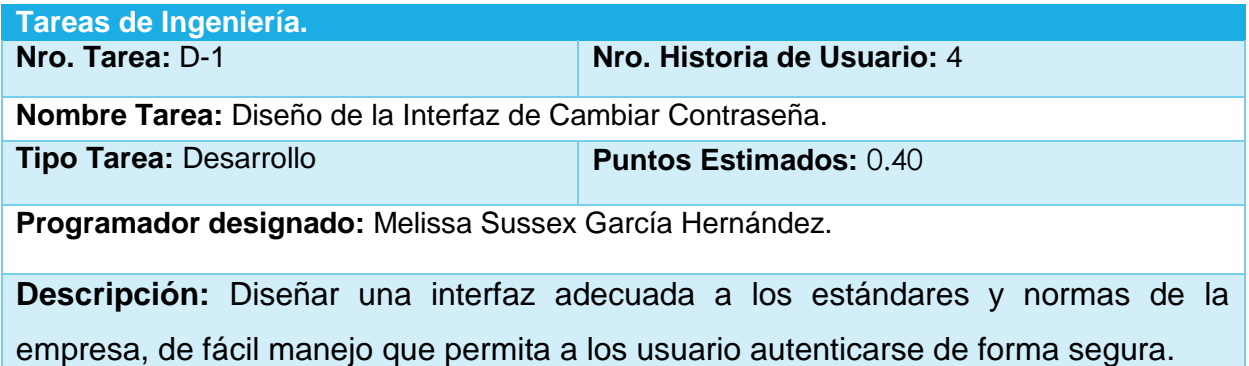

Tarea de Ingeniería "Implementación de la Interfaz Cambiar Contraseña"

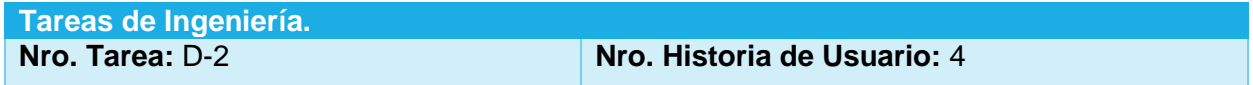

**Nombre Tarea:** Implementación de la Interfaz Cambiar Contraseña **Tipo Tarea:** Desarrollo **Puntos Estimados:** 0.50

**Programador designado:** Melissa Sussex García Hernández.

**Descripción:** Se implementará una interfaz agradable y de fácil manejo donde los usuarios podrán cambiar su contraseña de forma segura. Solo el usuario autenticado en el sistema en ese momento puede cambiar su contraseña, desde otra sesión no se puede realizar esta acción.

Tarea de Ingeniería "Diseño de la Interfaz de Cerrar Sesión."

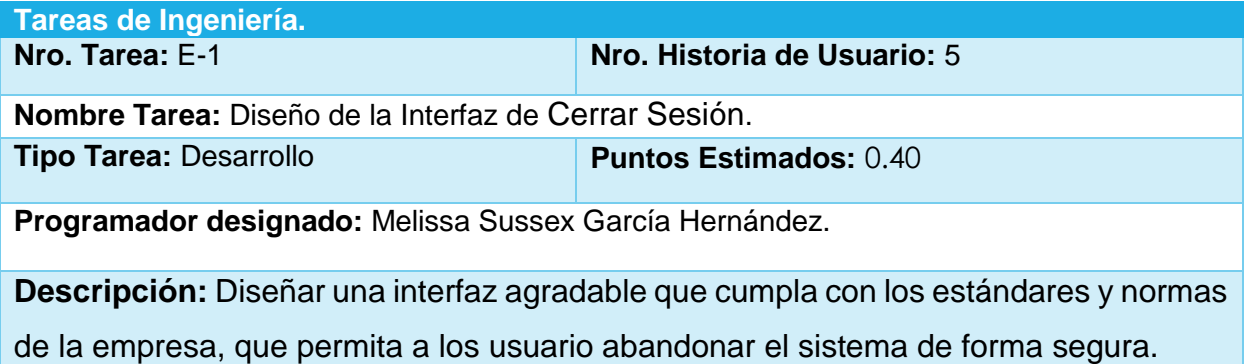

Tarea de Ingeniería "Implementación de la Interfaz Cerrar Sesión"

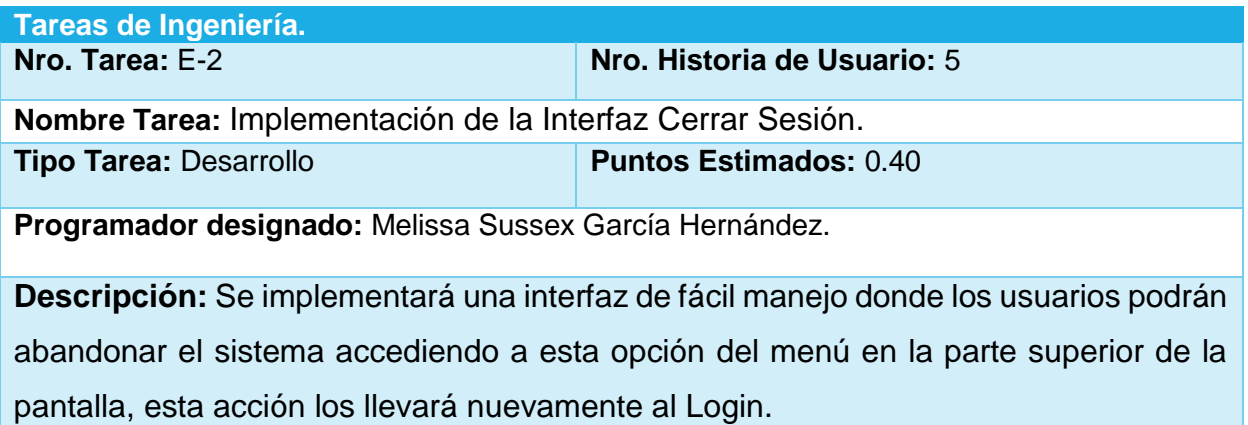

Tarea de Ingeniería "Diseño de la Interfaz de Gestionar Proyecto."

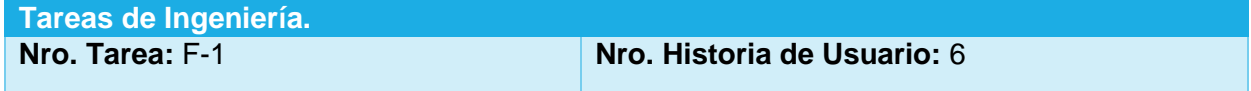

# **NIVERSIDAD DE SANCTI SPÍRITUS José Martí Pérez**

**Nombre Tarea:** Diseño de la Interfaz de Gestionar Proyecto. **Tipo Tarea: Desarrollo Puntos Estimados:** 0.81

**Programador designado:** Melissa Sussex García Hernández.

**Descripción:** Diseñar una interfaz de usuario que cumpla con los estándares y normas

de la empresa para gestionar la información de los proyectos.

Tarea de Ingeniería "Implementación de la Interfaz Gestionar Proyecto"

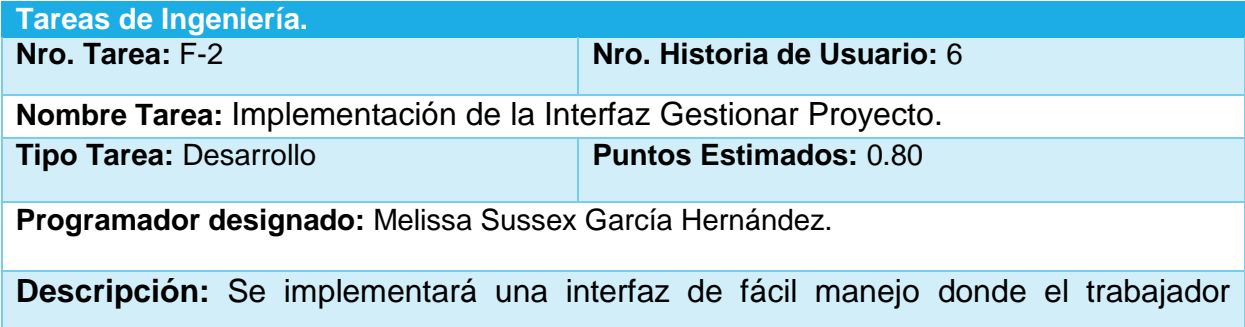

autorizado (Especialista Económico) pueda gestionar (insertar, listar, modificar) la información correspondiente a los proyectos, esta información no puede ser eliminada.

Tarea de Ingeniería "Diseño de la Interfaz de Gestionar Solicitudes de inversión"

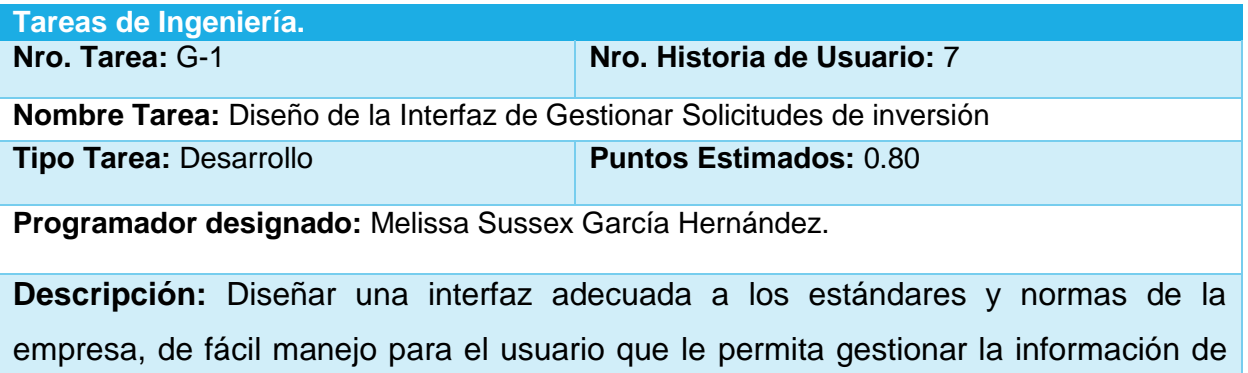

las solicitudes de inversiones.

Tarea de Ingeniería "Implementación de la Interfaz de Gestionar Solicitudes de Inversión"

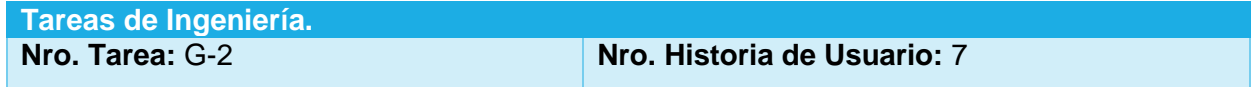

# **NIVERSIDAD DE SANCTI SPÍRITUS José Martí Pérez**

**Nombre Tarea:** Implementación de la Interfaz de Gestionar Solicitudes de inversión **Tipo Tarea:** Desarrollo **Puntos Estimados:** 0.85

**Programador designado:** Melissa Sussex García Hernández.

**Descripción:** Se implementará una interfaz donde el o los usuarios autorizados podrán acceder a la opción de gestionar (crear, listar, modifica y eliminar) la información de las solicitudes de inversiones.

Tarea de Ingeniería "Diseño de la Interfaz de Gestionar Inversiones"

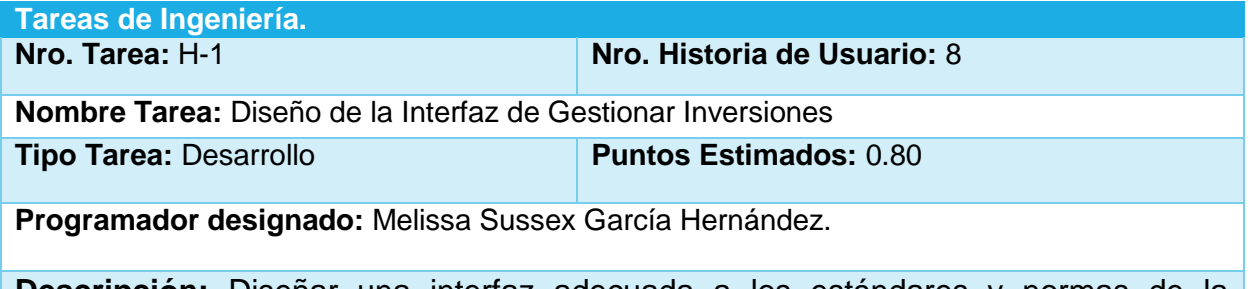

**Descripción:** Diseñar una interfaz adecuada a los estándares y normas de la empresa, de fácil manejo para el usuario que le permita gestionar la información de las inversiones.

Tarea de Ingeniería "Implementación de la Interfaz de Gestionar Inversiones"

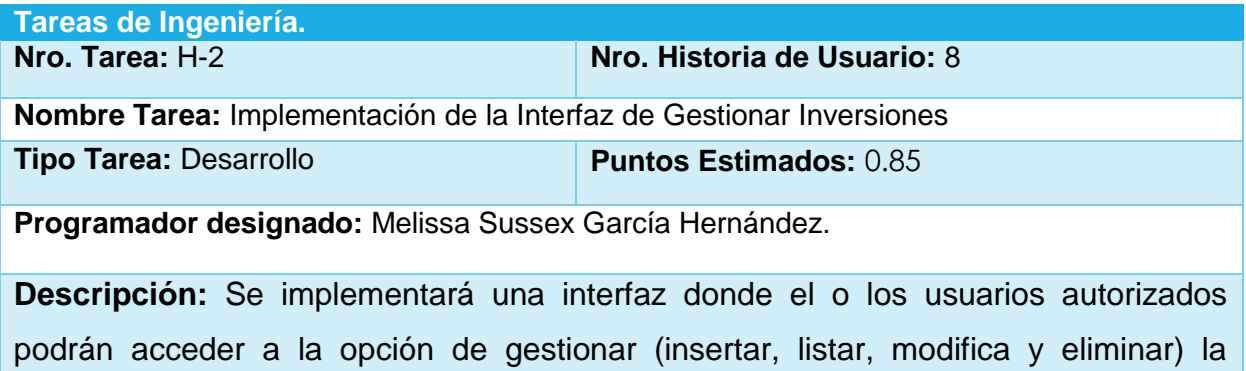

información de las inversiones.

Tarea de Ingeniería "Diseño de la Interfaz de Gestionar Actividad."

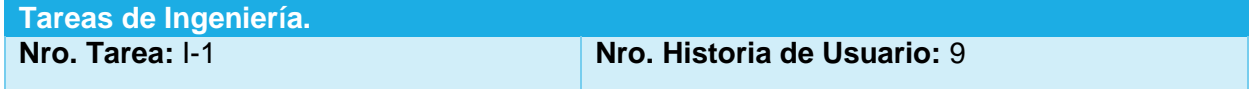

# **VERSIDAD DE SANCTI SPÍRITUS José Martí Pérez**

**Nombre Tarea:** Diseño de la Interfaz de Gestionar Actividad **Tipo Tarea: Desarrollo <b>Puntos Estimados:** 0.60

**Programador designado:** Melissa Sussex García Hernández.

**Descripción:** Diseñar una interfaz de usuario que cumpla con los estándares y normas

de la empresa para gestionar la información de las Actividades.

Tarea de Ingeniería "Implementación de la Interfaz Gestionar Actividad"

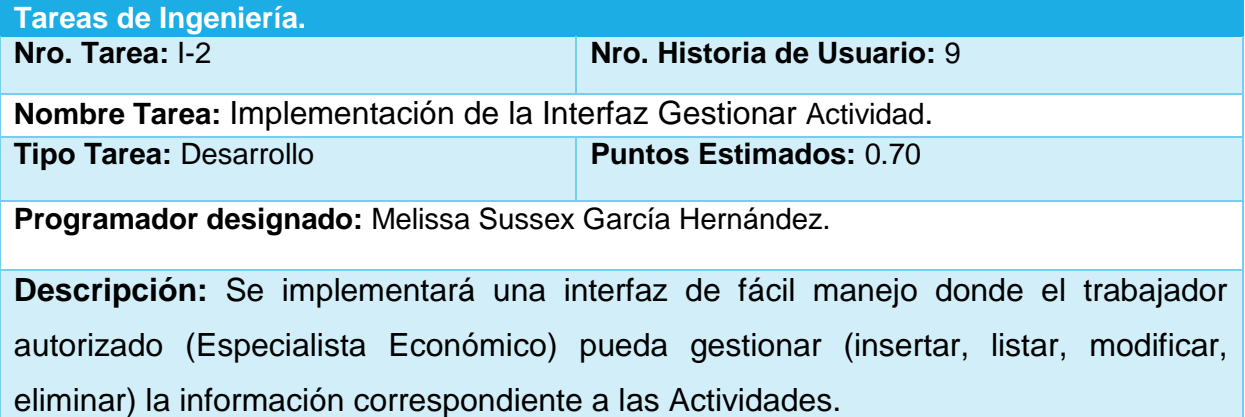

Tarea de Ingeniería "Diseño de la Interfaz de Gestionar Cargo."

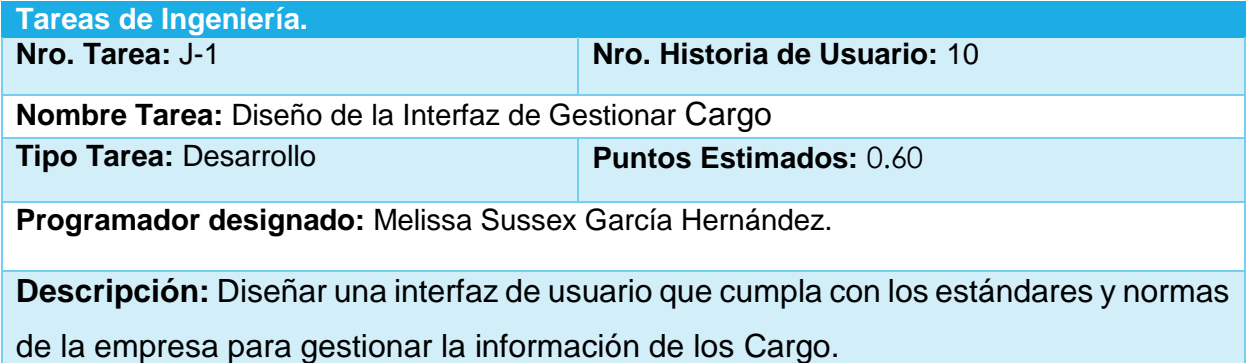

Tarea de Ingeniería "Implementación de la Interfaz Gestionar Cargo"

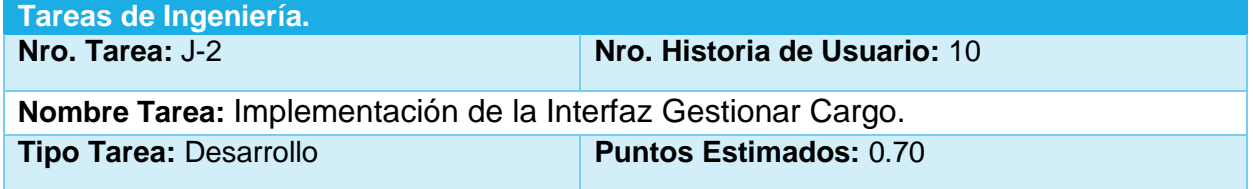
# **NIVERSIDAD DE SANCTI SPÍRITUS José Martí Pérez**

**Programador designado:** Melissa Sussex García Hernández.

**Descripción:** Se implementará una interfaz de fácil manejo donde el trabajador autorizado (Especialista Económico) pueda gestionar (insertar, listar, modificar, eliminar) la información correspondiente a los Cargo.

Tarea de Ingeniería "Diseño de la Interfaz de Gestionar Combustible."

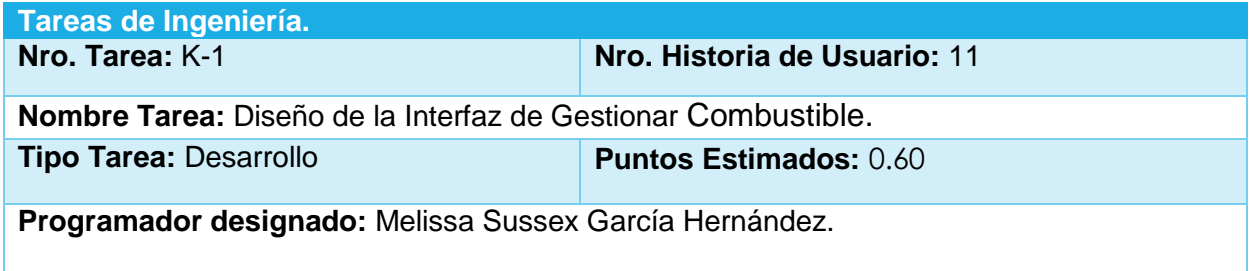

**Descripción:** Diseñar una interfaz de usuario que cumpla con los estándares y normas de la empresa para gestionar la información del Combustible.

Tarea de Ingeniería "Implementación de la Interfaz Gestionar Combustible"

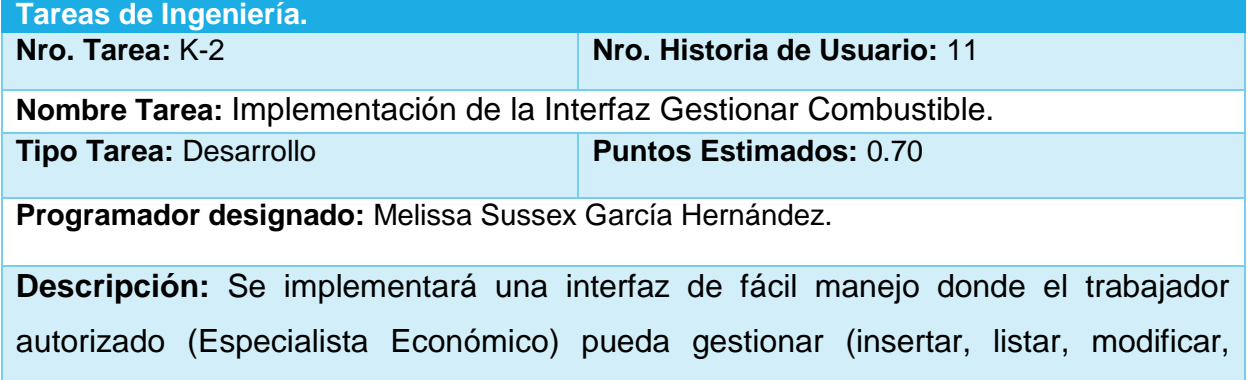

eliminar) la información correspondiente al Combustible.

Tarea de Ingeniería "Diseño de la Interfaz de Gestionar Equipo."

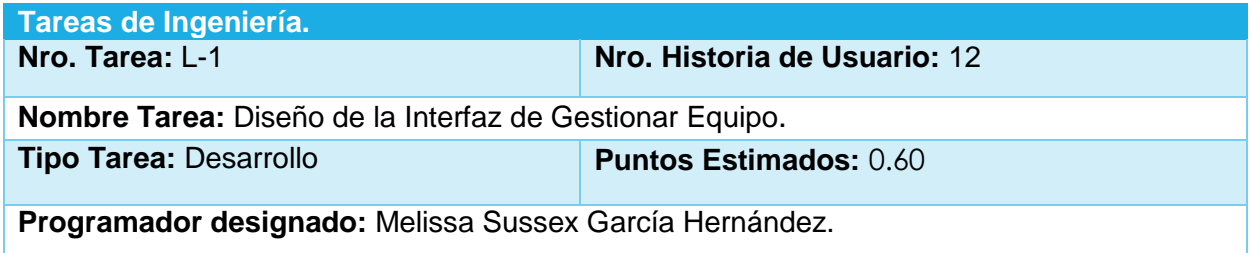

# **NIVERSIDAD DE SANCTI SPÍRITUS José Martí Pérez**

**Descripción:** Diseñar una interfaz de usuario que cumpla con los estándares y normas de la empresa para gestionar la información de los equipos.

Tarea de Ingeniería "Implementación de la Interfaz Gestionar Equipo"

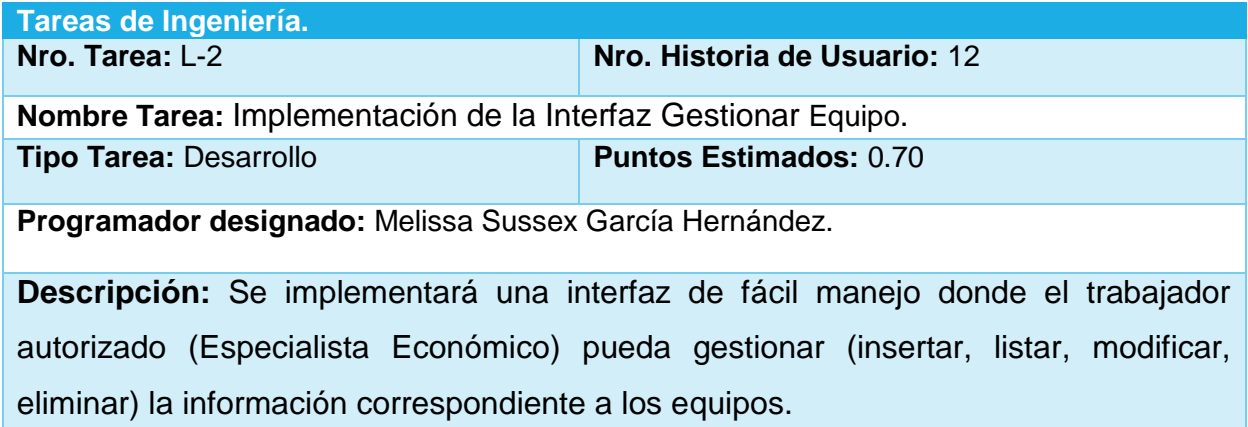

Tarea de Ingeniería "Diseño de la Interfaz de Gestionar Grupos de Trabajo."

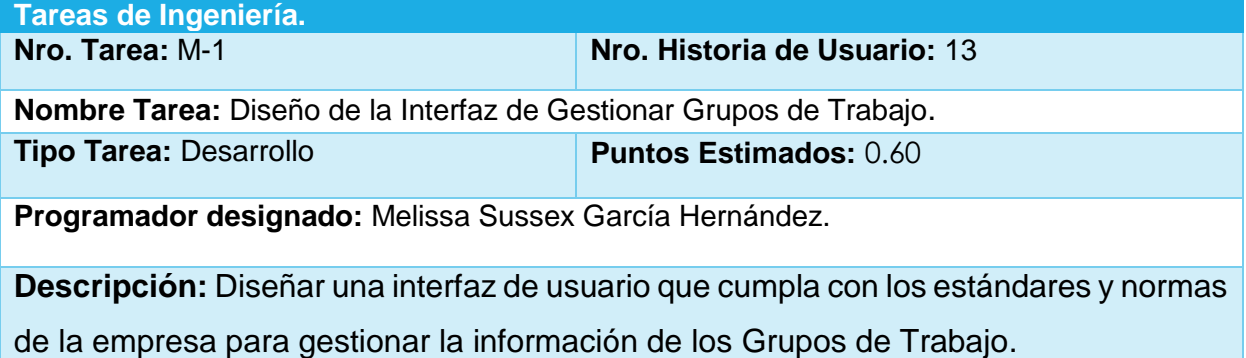

Tarea de Ingeniería "Implementación de la Interfaz Gestionar Grupos de Trabajo"

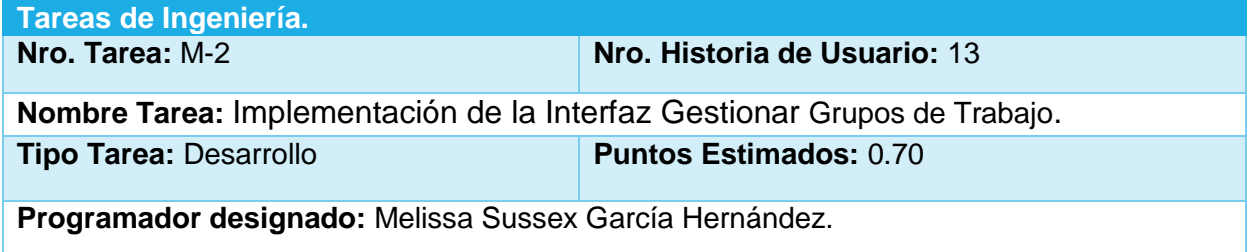

**Descripción:** Se implementará una interfaz de fácil manejo donde el trabajador autorizado (Especialista Económico) pueda gestionar (insertar, listar, modificar, eliminar) la información correspondiente a los Grupos de Trabajo.

Tarea de Ingeniería "Diseño de la Interfaz de Gestionar Lubricante."

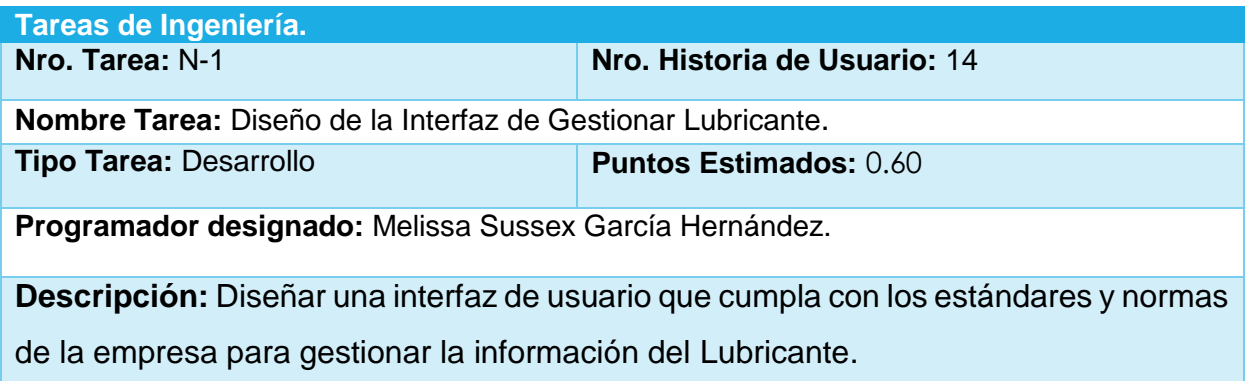

Tarea de Ingeniería "Implementación de la Interfaz Gestionar Lubricante"

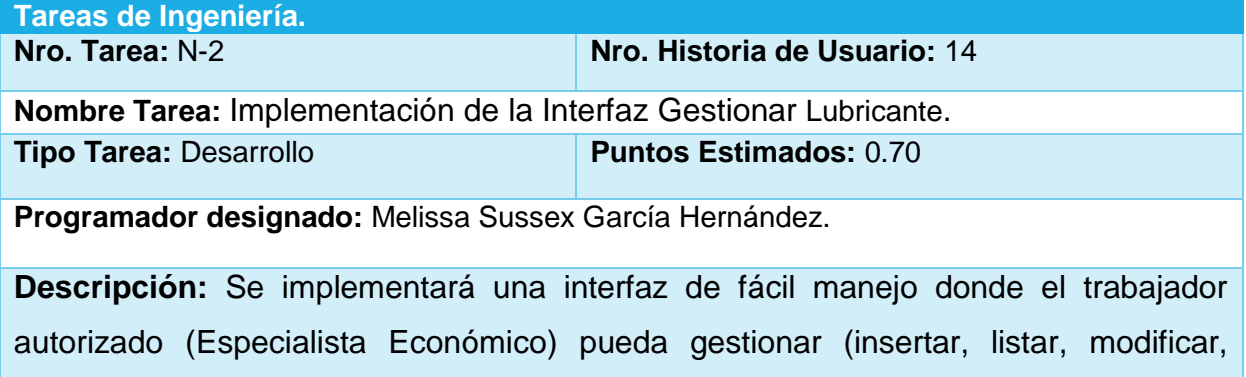

Tarea de Ingeniería "Diseño de la Interfaz de Gestionar Otros gastos."

eliminar) la información correspondiente al Lubricante.

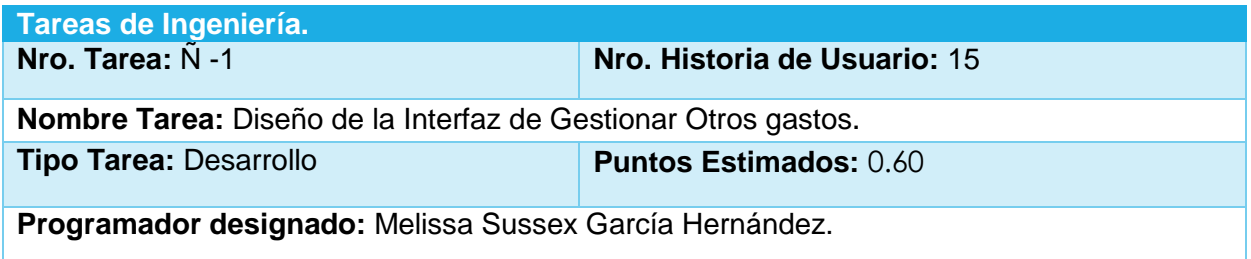

# **UNIVERSIDAD DE SANCTI SPÍRITUS José Martí Pérez**

**Descripción:** Diseñar una interfaz de usuario que cumpla con los estándares y normas de la empresa para gestionar la información de otros gastos.

Tarea de Ingeniería "Implementación de la Interfaz Gestionar Otros gastos"

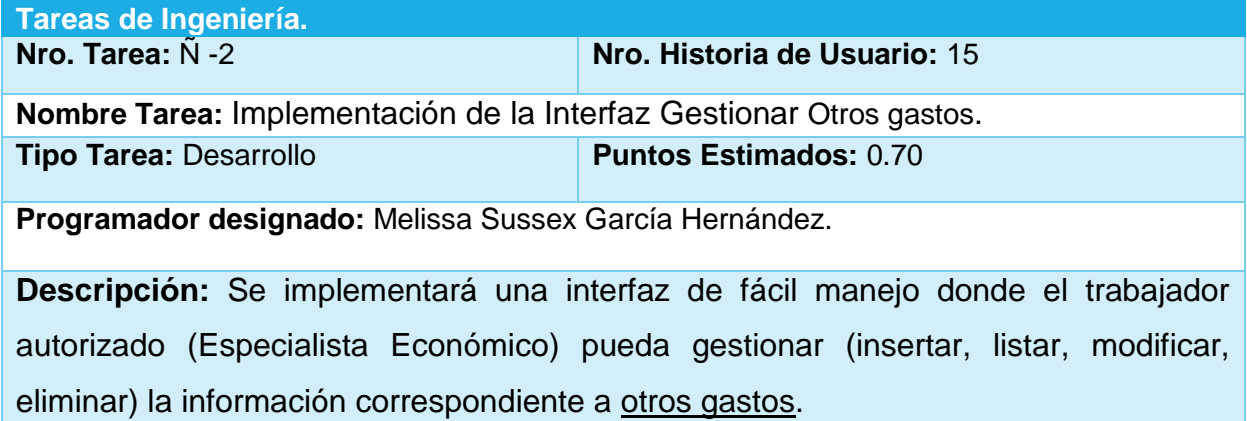

Tarea de Ingeniería "Diseño de la Interfaz de Gestionar Programa."

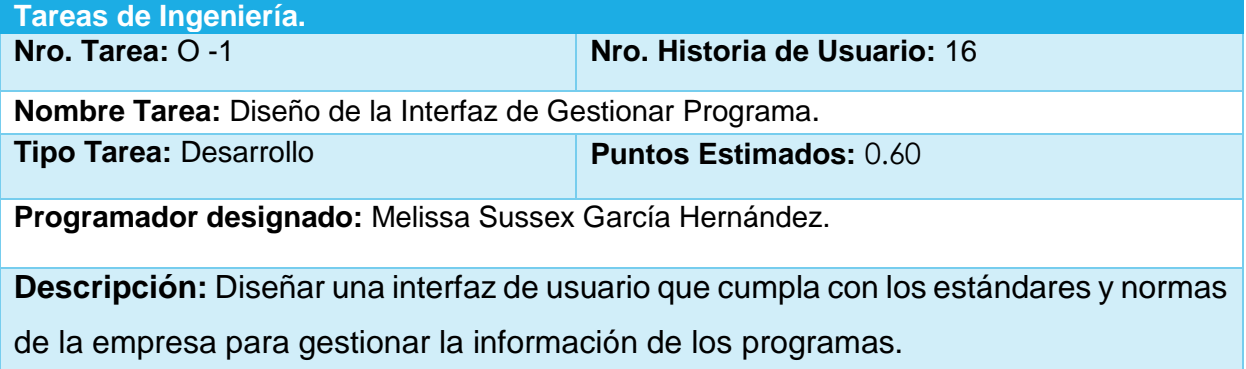

Tarea de Ingeniería "Implementación de la Interfaz Gestionar Programa"

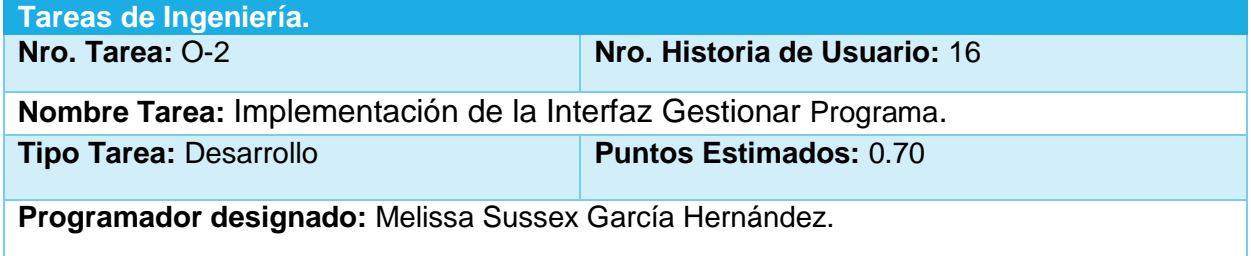

**Descripción:** Se implementará una interfaz de fácil manejo donde el trabajador autorizado (Especialista Económico) pueda gestionar (insertar, listar, modificar, eliminar) la información correspondiente a los programas.

Tarea de Ingeniería "Diseño de la Interfaz de Gestionar Subprograma."

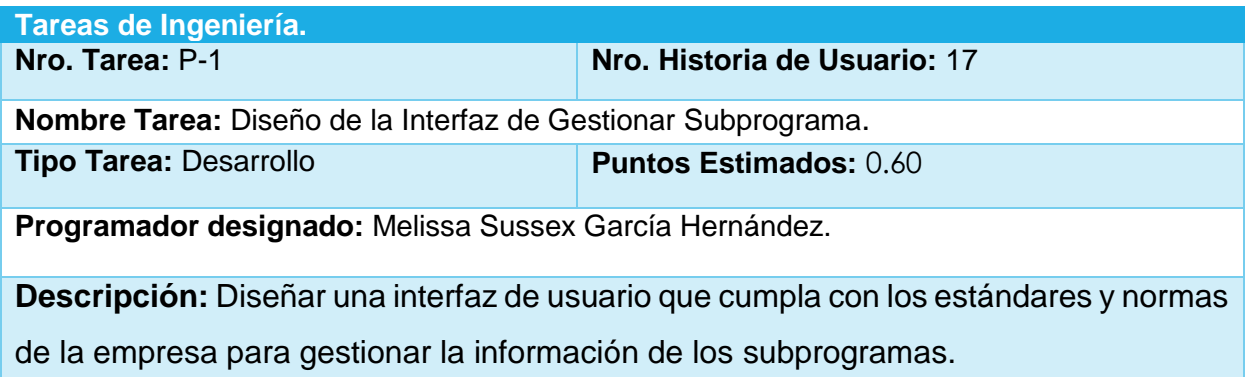

Tarea de Ingeniería "Implementación de la Interfaz Gestionar Subprograma"

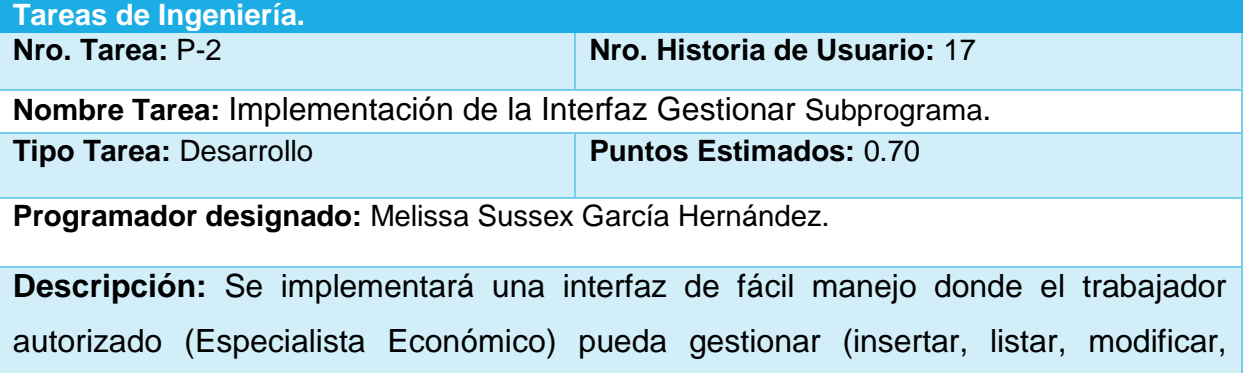

Tarea de Ingeniería "Diseño de la Interfaz de Gestionar Tipo de Actividad."

eliminar) la información correspondiente a los subprogramas.

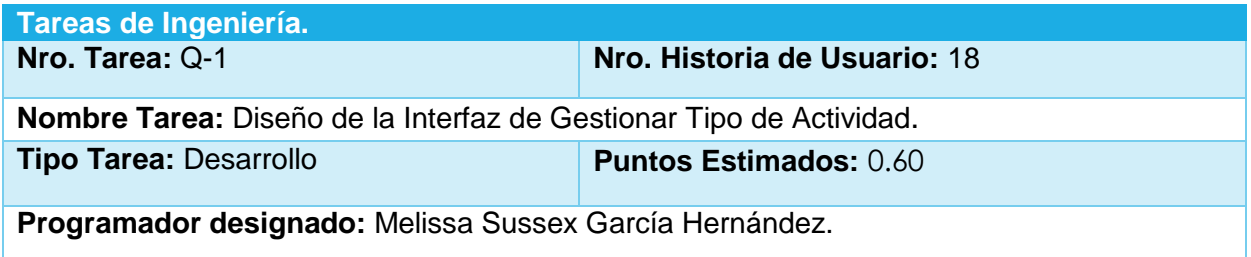

**Descripción:** Diseñar una interfaz de usuario que cumpla con los estándares y normas de la empresa para gestionar la información de los diferentes tipos de actividades.

Tarea de Ingeniería "Implementación de la Interfaz Gestionar Tipo de Actividad"

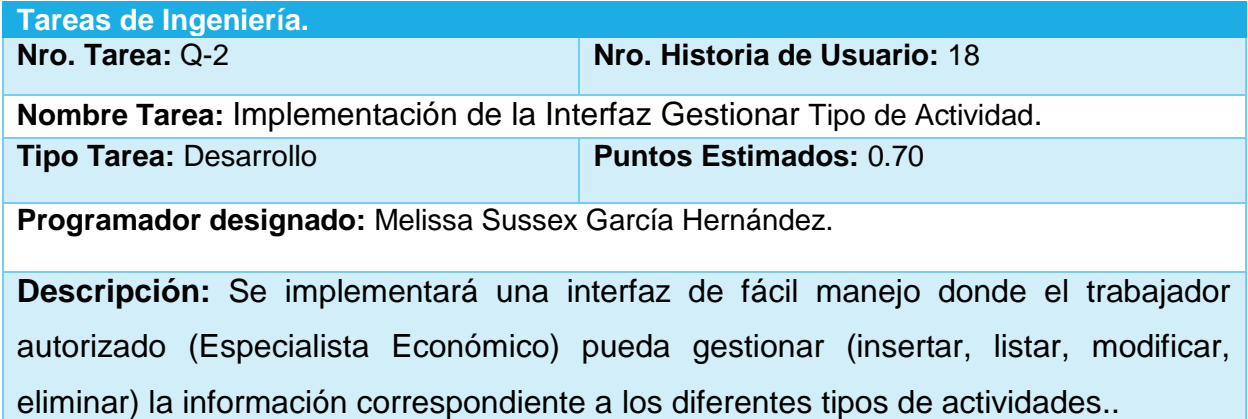

Tarea de Ingeniería "Diseño de la Interfaz de Gestionar Unidad de Medida."

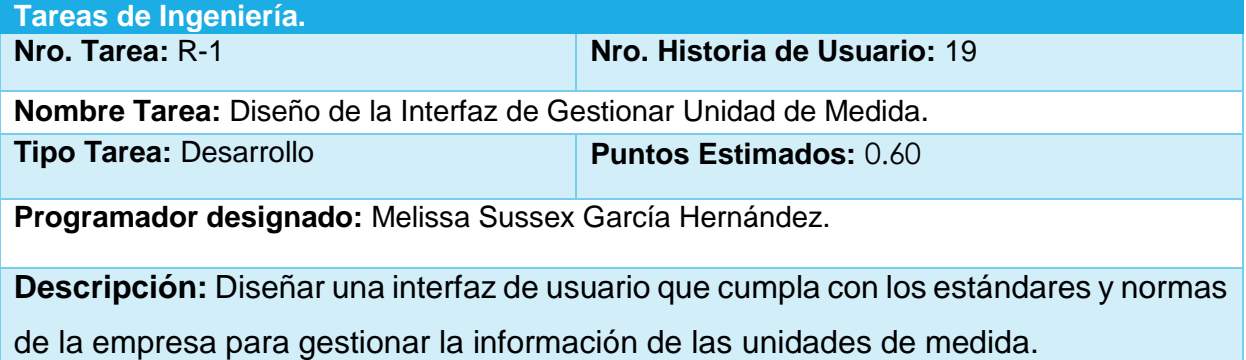

Tarea de Ingeniería "Implementación de la Interfaz Gestionar Unidad de Medida"

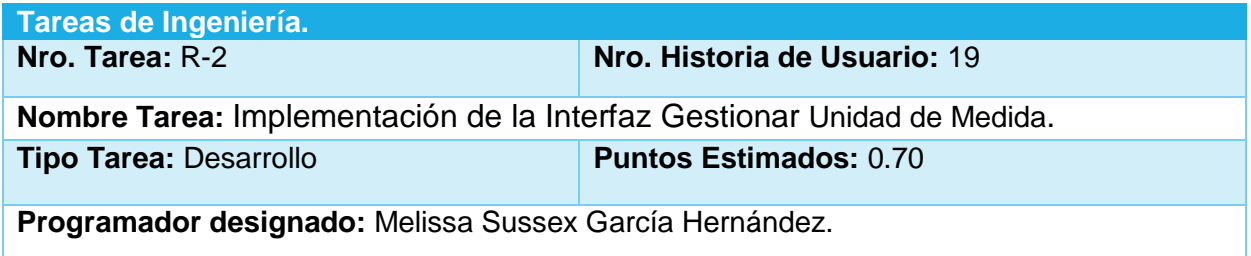

**Descripción:** Se implementará una interfaz de fácil manejo donde el trabajador autorizado (Especialista Económico) pueda gestionar (insertar, listar, modificar, eliminar) la información correspondiente a las unidades de medida.

Tarea de Ingeniería "Diseño de la Interfaz de Importar Rol."

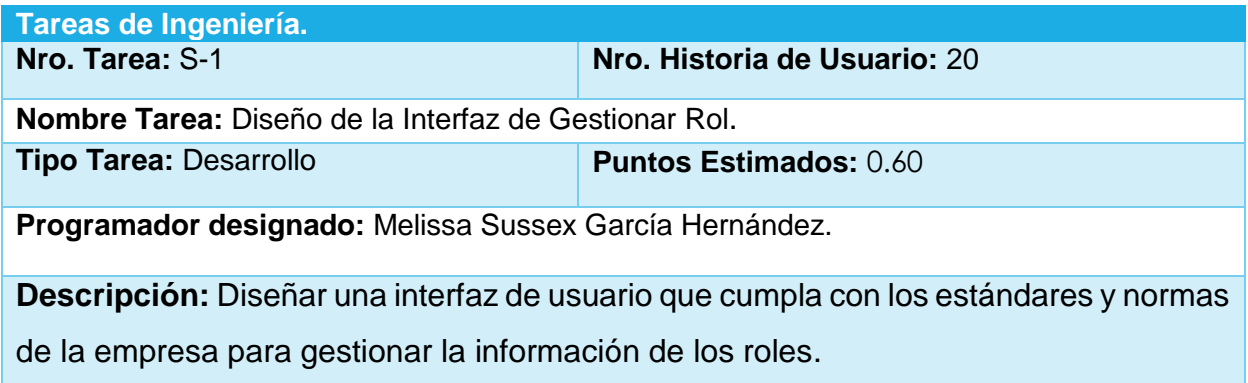

Tarea de Ingeniería "Implementación de la Interfaz Importar Rol"

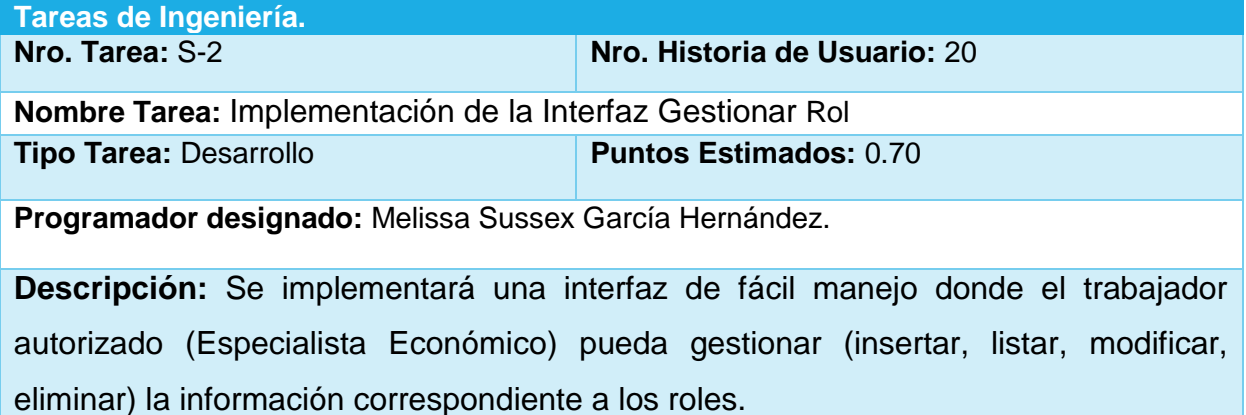

Tarea de Ingeniería "Diseño de la Interfaz Asignar Ejecución del Presupuesto."

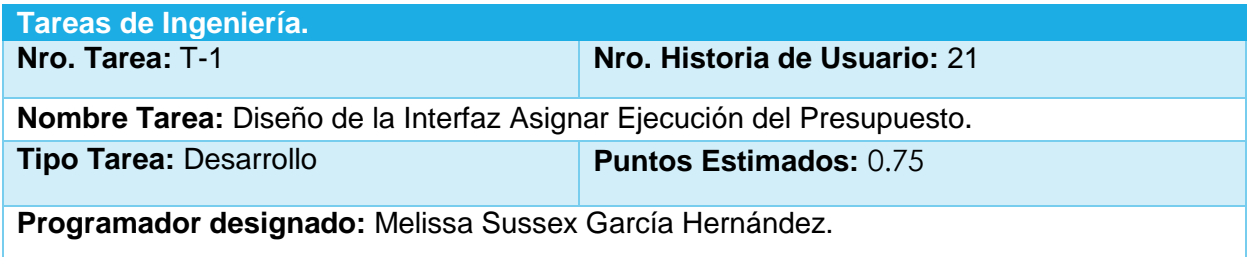

**Descripción:** Diseñar una interfaz de fácil manejo que cumpla con los estándares y normas donde el usuario autorizado (Especialista Económico) pueda acceder a la opción de asignar ejecución del presupuesto .

Tarea de Ingeniería "Implementación de la Interfaz Asignar Ejecución del Presupuesto"

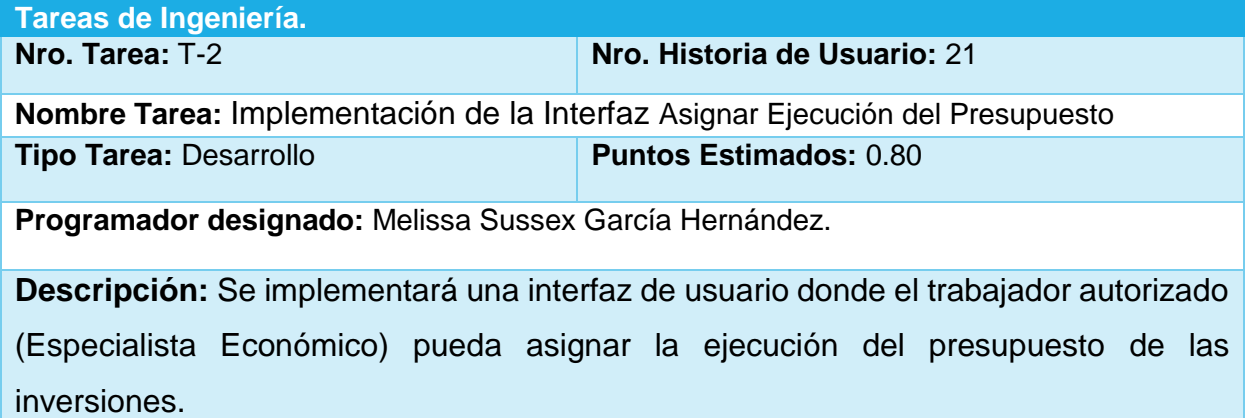

Tarea de Ingeniería "Diseño de la Interfaz Análisis del costo de las Inversiones."

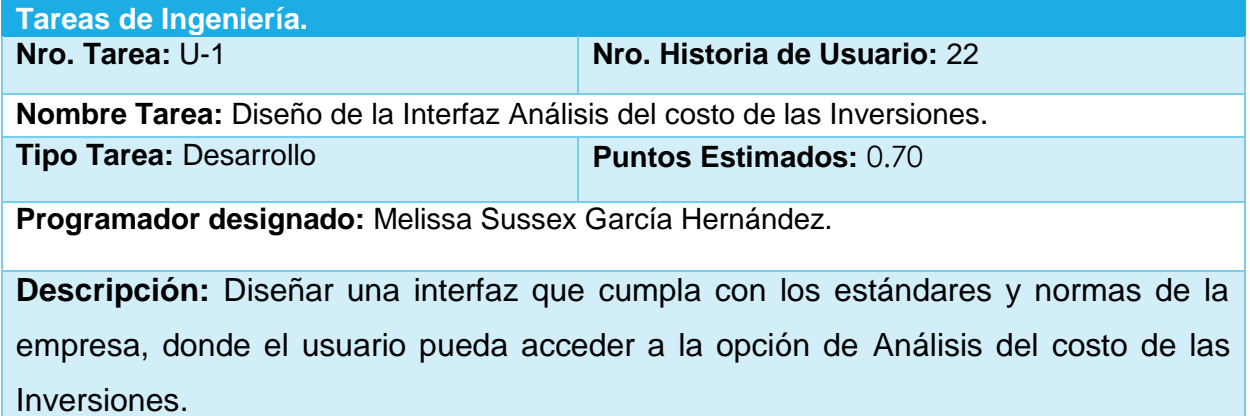

Tarea de Ingeniería "Implementación de la Interfaz Análisis del costo de las Inversiones"

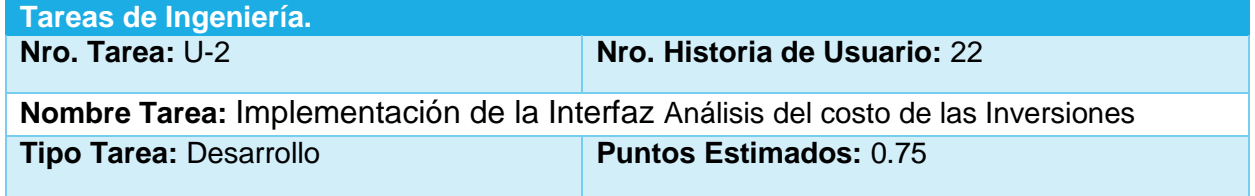

# **VERSIDAD DE SANCTI SPÍRITUS José Martí Pérez**

**Programador designado:** Melissa Sussex García Hernández.

**Descripción:** Se implementará una interfaz de usuario donde el trabajador autorizado (todos los usuarios) pueda visualizar en una tabla toda la información referente a la funcionalidad de análisis del costo de las inversiones .

Tarea de Ingeniería "Diseño de la Interfaz de Análisis de la ejecución de inversiones por programas."

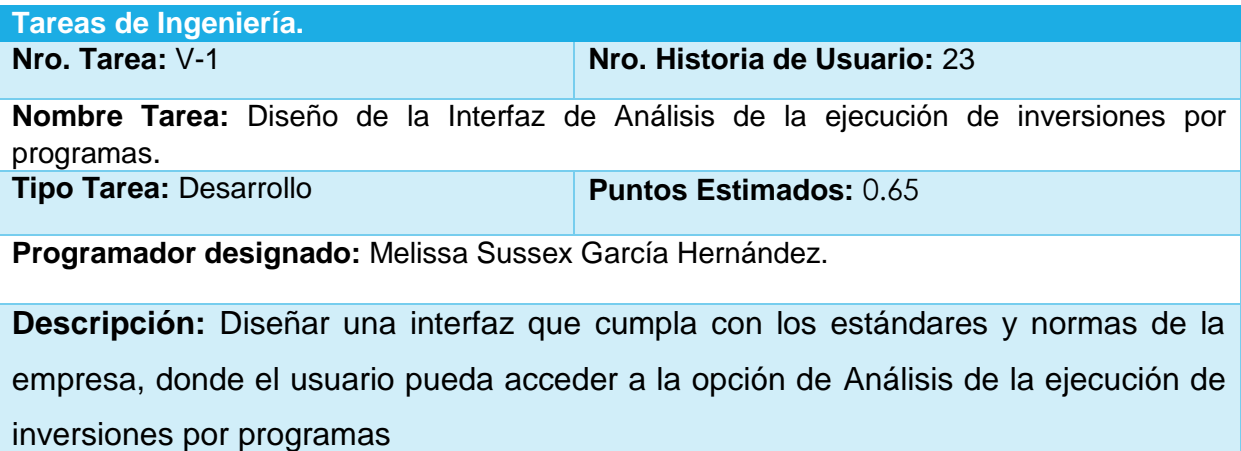

Tarea de Ingeniería "Implementación de la Interfaz Análisis de la ejecución de inversiones por programas"

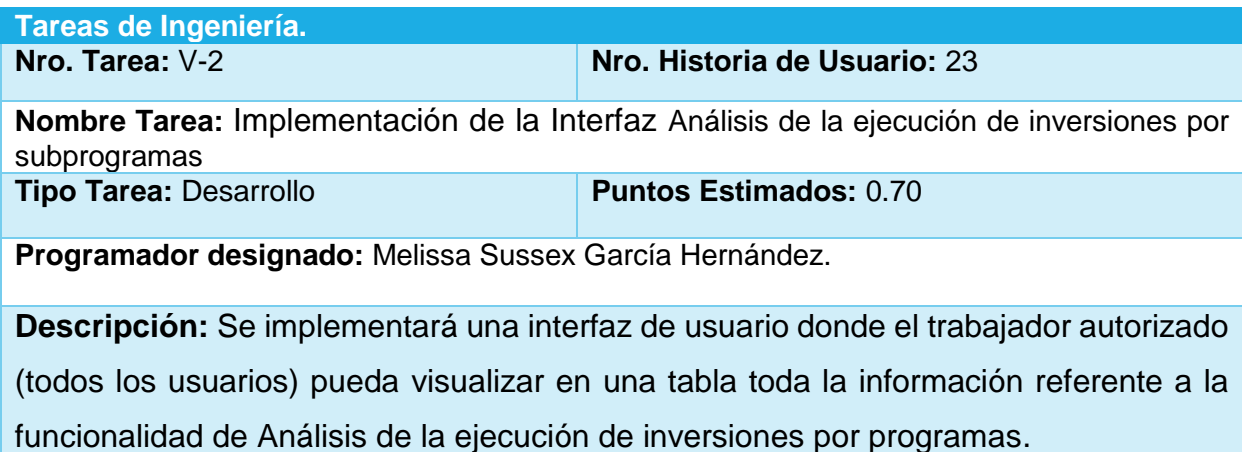

Tarea de Ingeniería "Diseño de la Interfaz de Listado de las inversiones dado el mes y el año"

**Tareas de Ingeniería.**

# **NIVERSIDAD DE SANCTI SPÍRITUS José Martí Pérez**

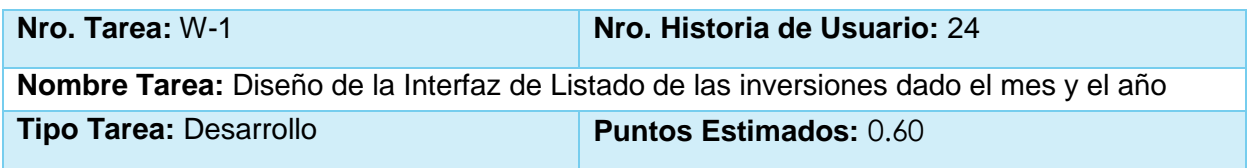

**Programador designado:** Melissa Sussex García Hernández.

**Descripción:** Diseñar una interfaz que cumpla con los estándares y normas de la empresa, donde el usuario pueda acceder al Listado de las inversiones dado el mes y el año

Tarea de Ingeniería "Implementación de la interfaz Listado de las inversiones dado el mes y el año"

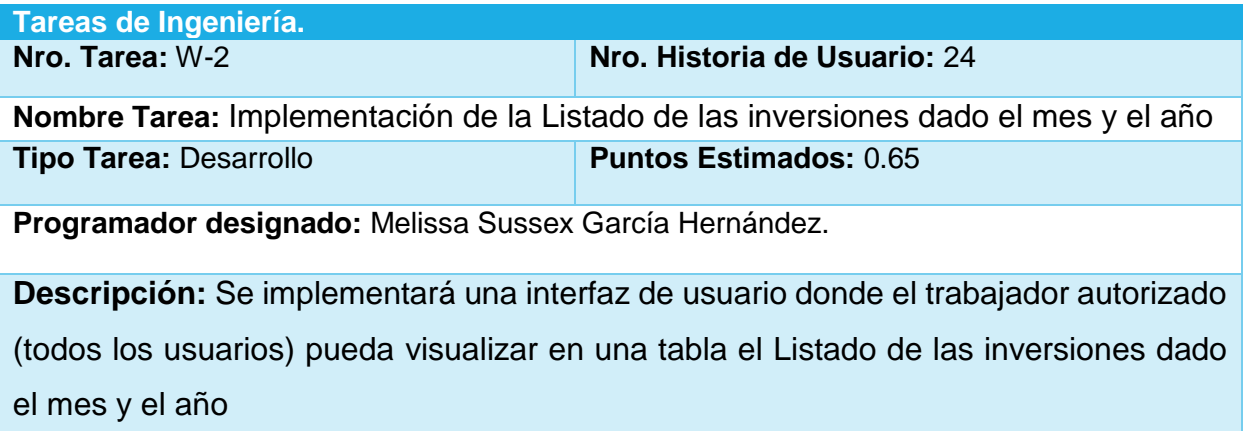

Tarea de Ingeniería "Diseño de la Interfaz de Listado según los estados de las obras de un año"

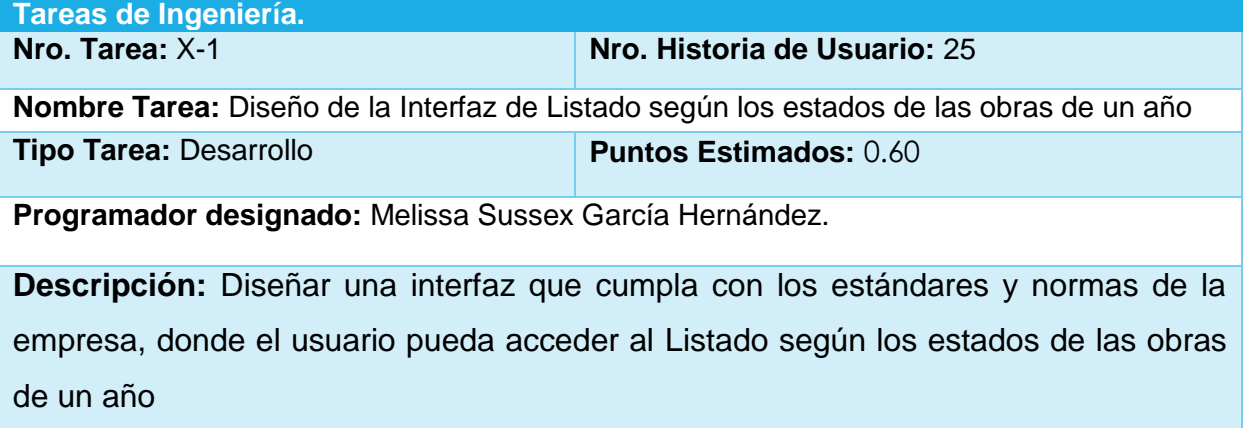

# **VERSIDAD DE SANCTI SPÍRITUS José Martí Pérez**

Tarea de Ingeniería "Implementación de la Interfaz del Listado según los estados de las obras de un año

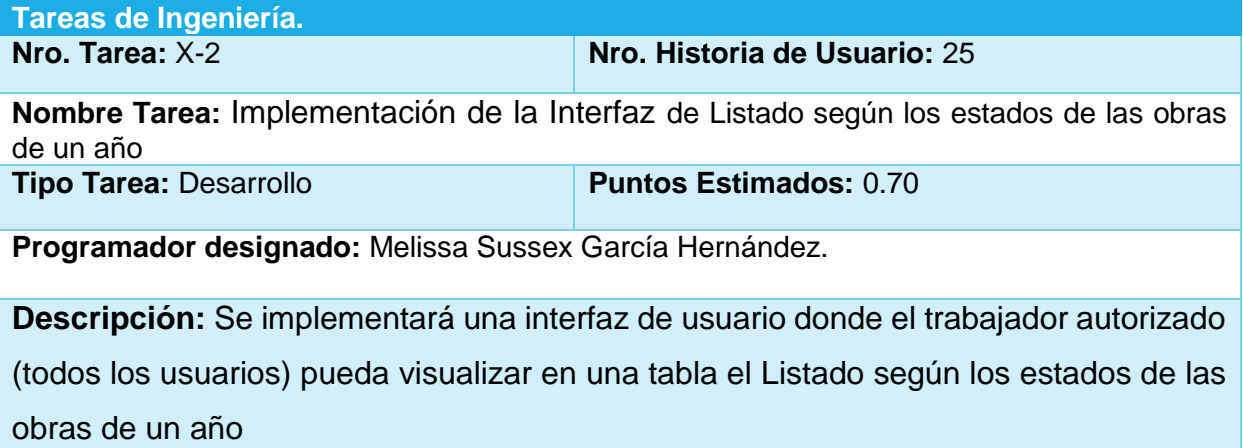

Tarea de Ingeniería "Diseño de la Interfaz de Listado de obras terminadas"

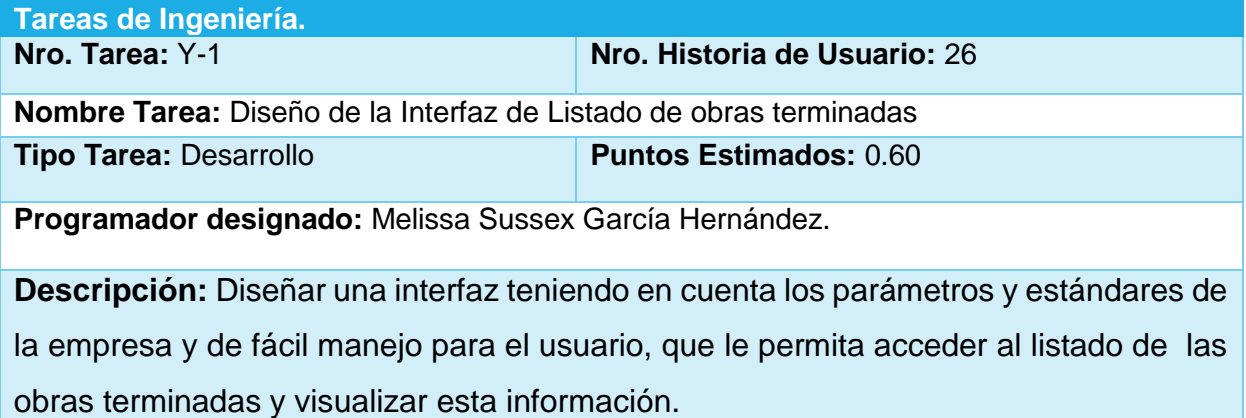

Tarea de Ingeniería "Implementación de la Interfaz del Listado de obras terminadas

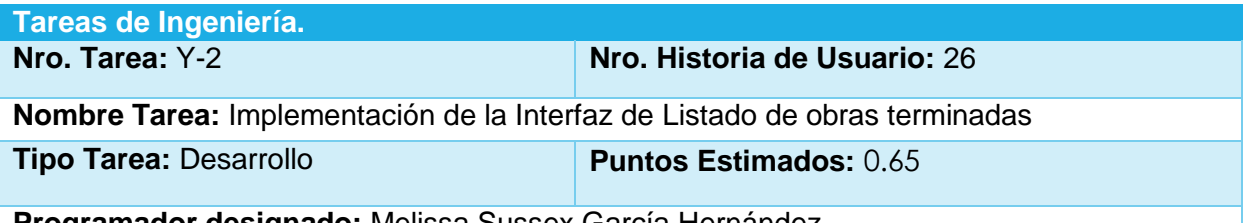

**Programador designado:** Melissa Sussex García Hernández.

**Descripción:** Se implementará una interfaz de usuario que muestre un listado de las obras terminadas y su información relevante. Todos los usuarios del sistema podrán tener acceso a esta información.

Tarea de Ingeniería "Diseño de la Interfaz de Cantidad de obras por programas y subprogramas según los estados que tienen de un año."

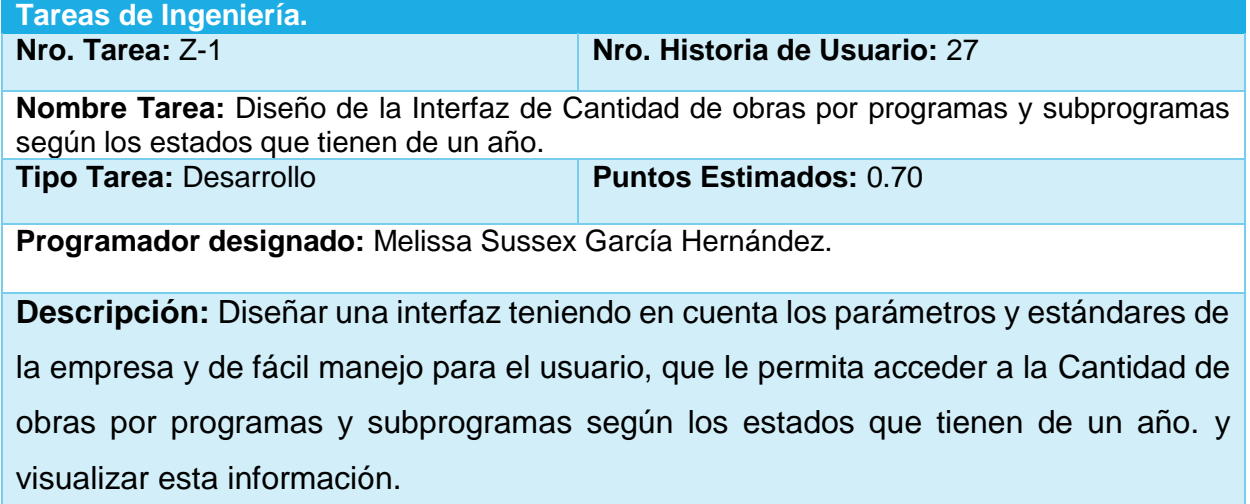

Tarea de Ingeniería "Implementación de la Interfaz de Cantidad de obras por programas y subprogramas según los estados que tienen de un año.

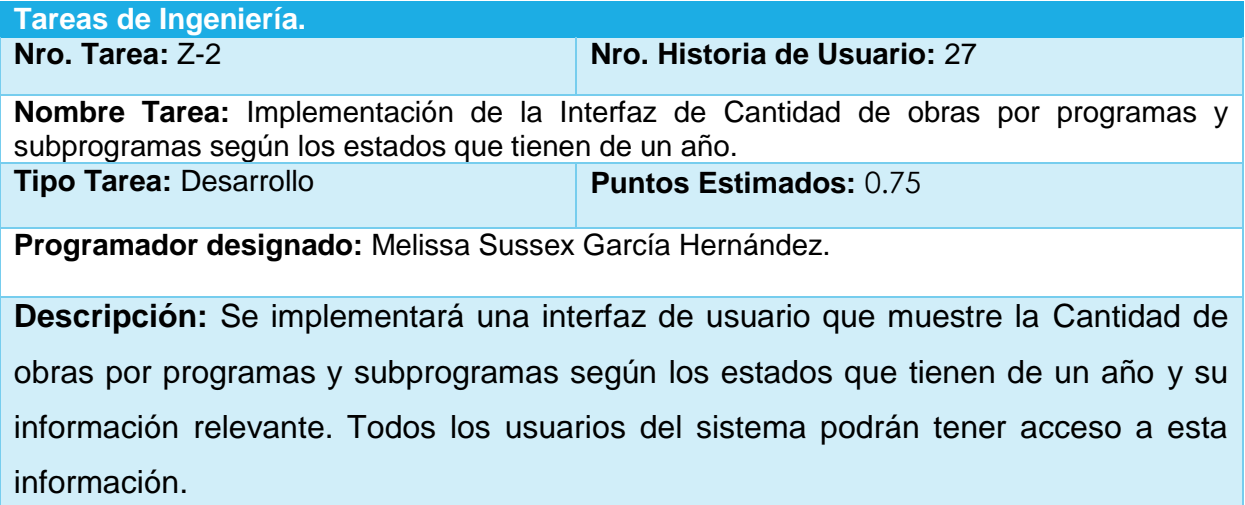

Tarea de Ingeniería "Diseño de la Interfaz de Importar datos del SIGERE."

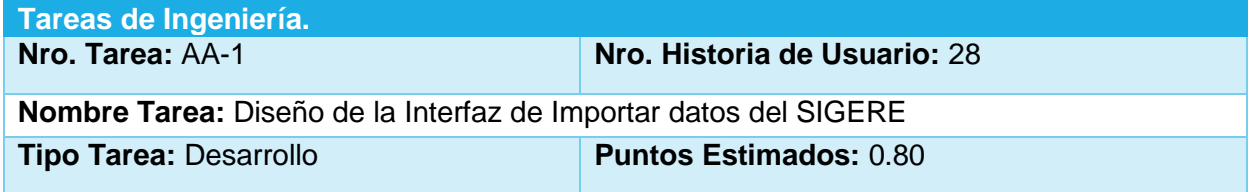

# **VERSIDAD DE SANCTI SPÍRITUS José Martí Pérez**

**Programador designado:** Melissa Sussex García Hernández.

**Descripción:** Diseñar una interfaz teniendo en cuenta los parámetros y estándares de la empresa y de fácil manejo para el usuario, que le permita Importar datos del SIGERE

Tarea de Ingeniería "Implementación de la Interfaz de Importar datos del SIGERE

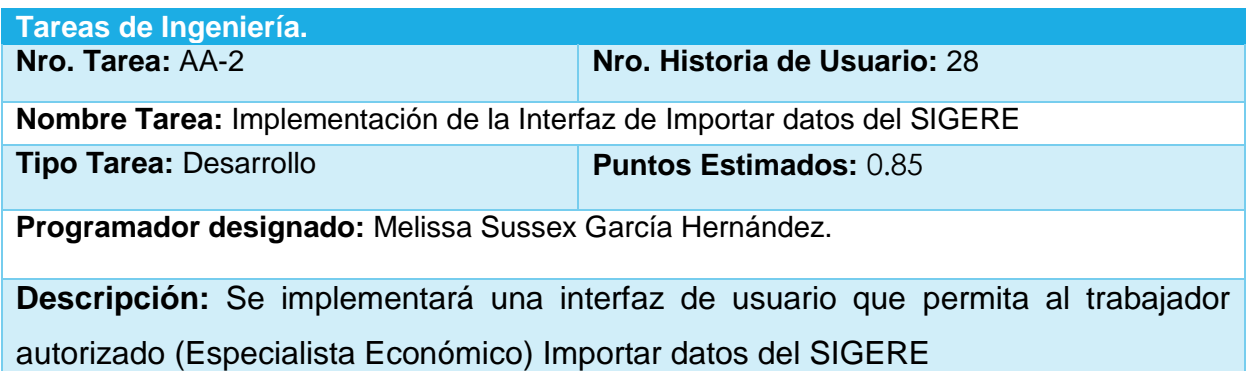

Tabla 11. Tarea de Ingeniería "Diseño de la Interfaz de Asignar PEI"

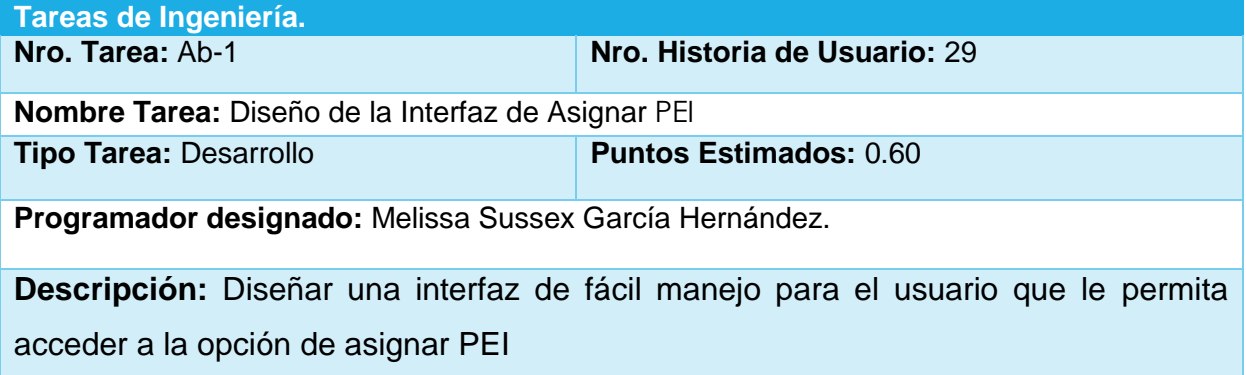

Tarea de Ingeniería "Implementación de la Interfaz de Asignar PEI"

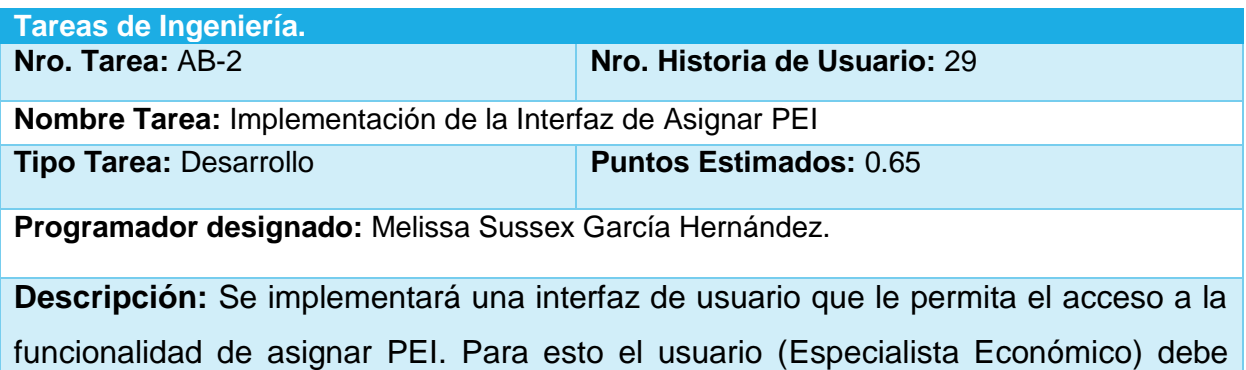

seleccionar del listado de inversiones (Tarea de Ingeniería F-2) la que desea ,en la opción Acciones seleccionar Asignar PEI y el sistema mostrará un mensaje en correspondencia con el estado de los datos, si están correctos se guardarán en la base de datos.

Tarea de Ingeniería "Diseño de la Interfaz de Modificar PEI"

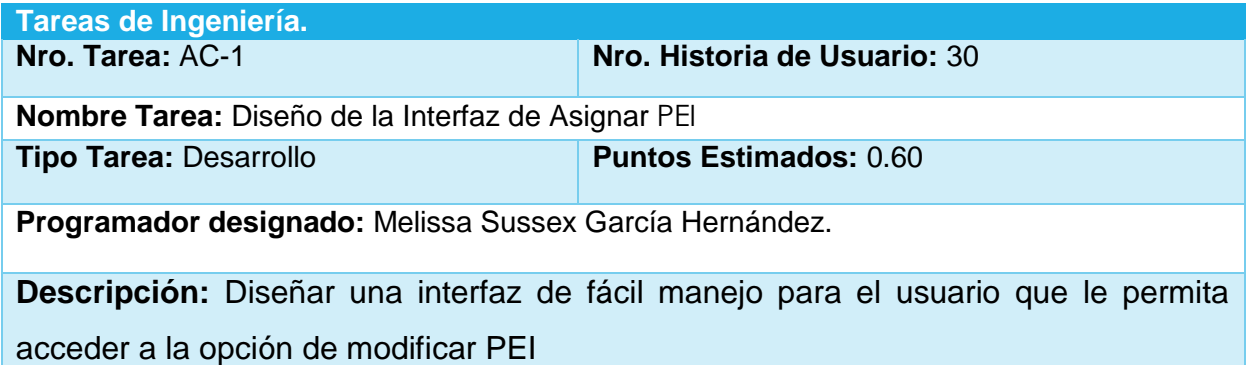

Tarea de Ingeniería "Implementación de la Interfaz de Modificar PEI"

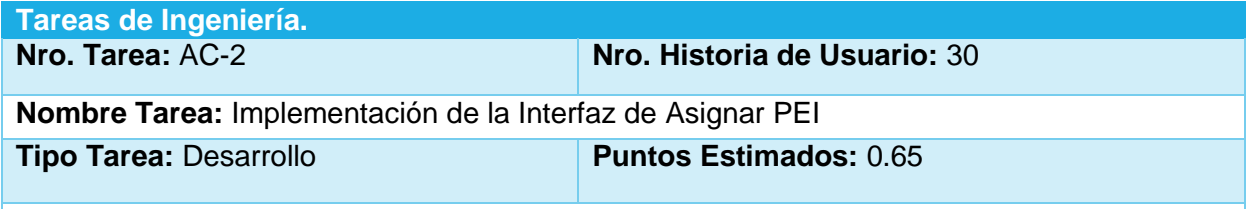

**Programador designado:** Melissa Sussex García Hernández.

**Descripción:** Se implementará una interfaz de usuario que le permita el acceso a la funcionalidad de modificar PEI. Para esto el usuario (Especialista Económico) debe seleccionar del listado de inversiones (Tarea de Ingeniería F-2) la que desea ,en la opción Acciones seleccionar Modificar PEI y el sistema mostrará un mensaje en correspondencia con el estado de los datos, si están correctos se actualizarán y guardarán en la base de datos.

Tarea de Ingeniería "Diseño de la Interfaz de Visualizar información de inversiones"

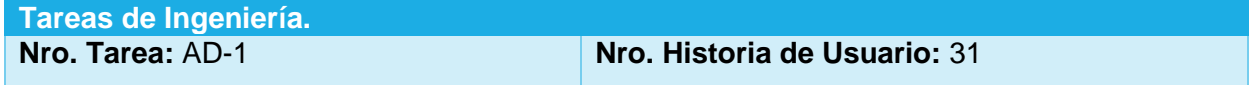

# **NIVERSIDAD DE SANCTI SPÍRITUS José Martí Pérez**

**Nombre Tarea:** Diseño de la Interfaz de Visualizar información de inversiones **Tipo Tarea:** Desarrollo **Puntos Estimados:** 0.80

**Programador designado:** Melissa Sussex García Hernández.

**Descripción:** Diseñar una interfaz de fácil manejo para el usuario que le permita acceder a la opción de Visualizar información de inversiones

Tarea de Ingeniería "Implementación de la Interfaz de Visualizar información de inversiones"

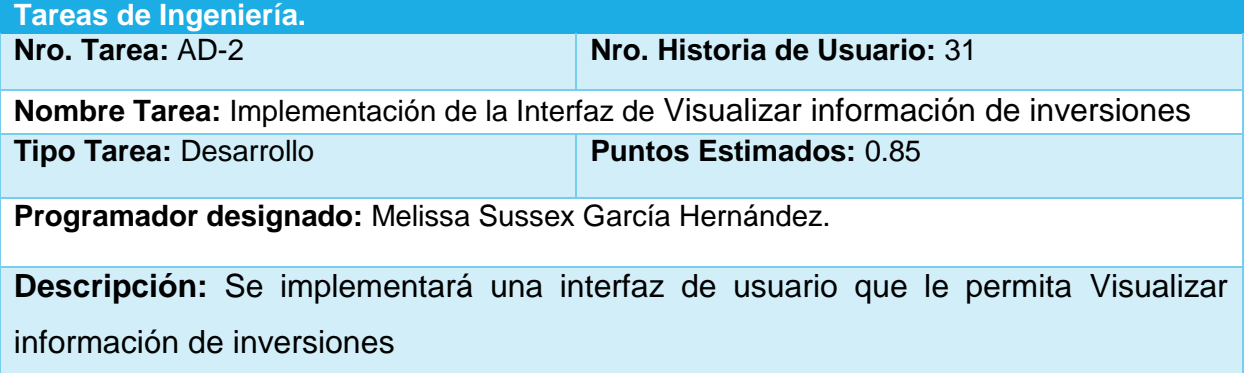

Tarea de Ingeniería "Diseño de la Interfaz de Visualizar información de proyectos"

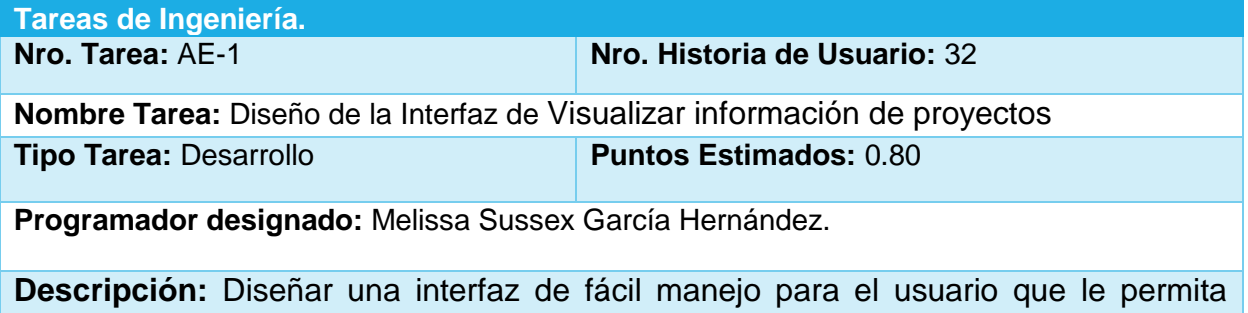

acceder a la opción de Visualizar información de proyectos

Tarea de Ingeniería "Implementación de la Interfaz de Visualizar información de inversiones"

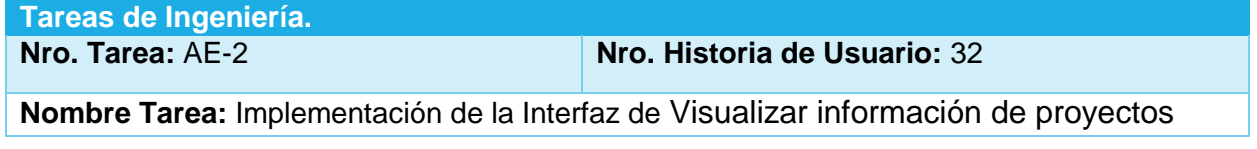

# **VERSIDAD DE SANCTI SPÍRITUS José Martí Pérez**

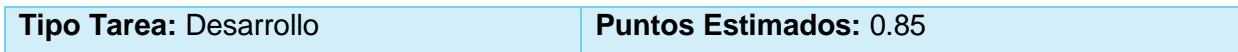

**Programador designado:** Melissa Sussex García Hernández.

**Descripción:** Se implementará una interfaz de usuario que le permita Visualizar información de proyectos.

Tarea de Ingeniería "Diseño de la Interfaz de Solicitar información específica de inversiones por empresa."

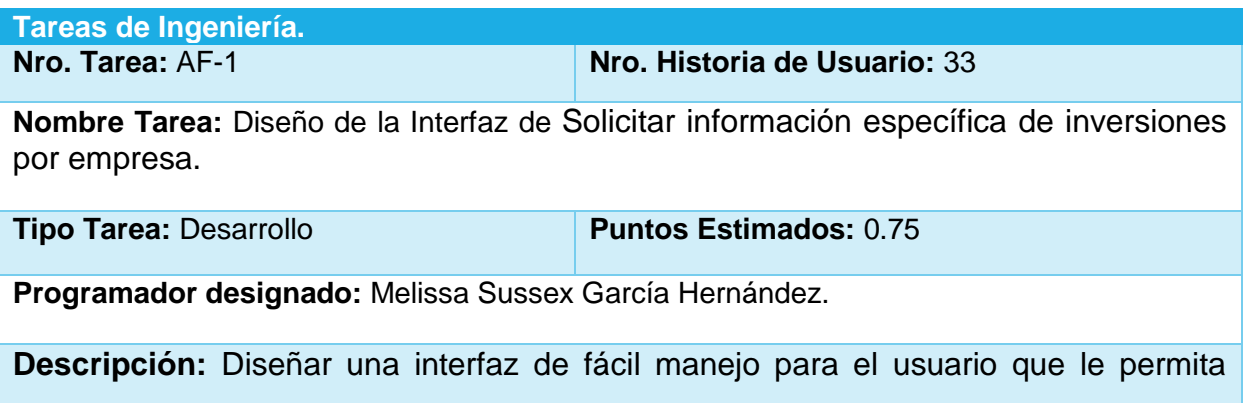

acceder a la opción de Solicitar información específica de inversiones por empresa.

Tarea de Ingeniería "Implementación de la Interfaz de Solicitar información específica de inversiones por empresa.

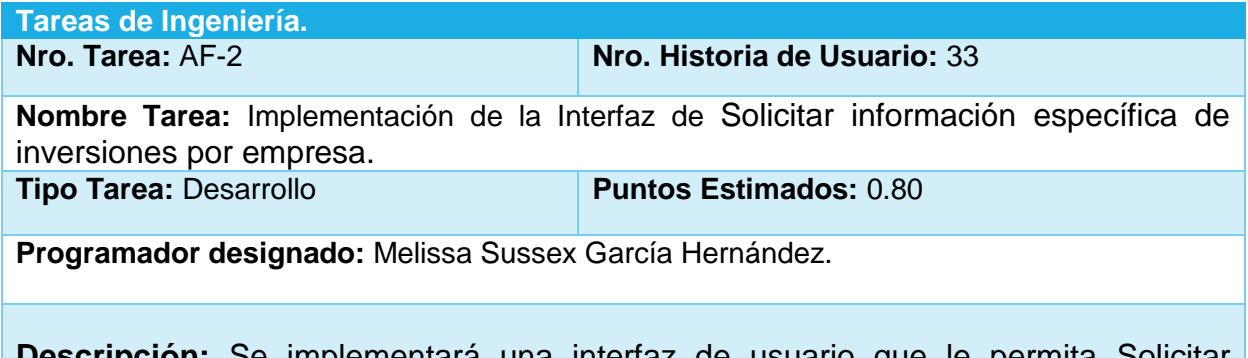

**Descripción:** Se implementará una interfaz de usuario que le permita Solicitar información específica de inversiones por empresa.

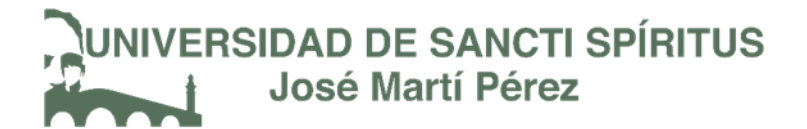

## Anexo 4: Pruebas de Aceptación

Tabla. Prueba de aceptación "Comprobación de los datos de la importación de usuarios"

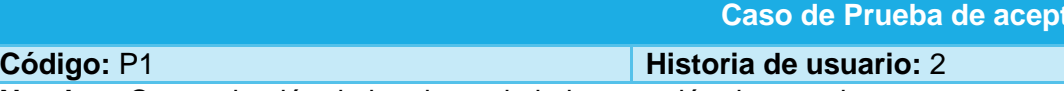

t**ación** 

**Nombre:** Comprobación de los datos de la importación de usuarios

**Descripción:** Se comprobará que la aplicación sea capaz de importar correctamente los datos de los usuarios

**Condiciones de ejecución:** Debe existir al menos un usuario administrador para poder efectuar esta operación

### **Entradas/Pasos de ejecución:**

- 4. Se ejecutará el sistema informático
- 5. Se cargarán automáticamente los datos de los usuarios en el login.
- 6. Se seleccionará un usuario

**Resultado esperado:** Datos de usuarios cargados correctamente

### **Evaluación de la prueba:** satisfactoria

Tabla Prueba de aceptación "Comprobación de los datos de la autenticación de usuarios"

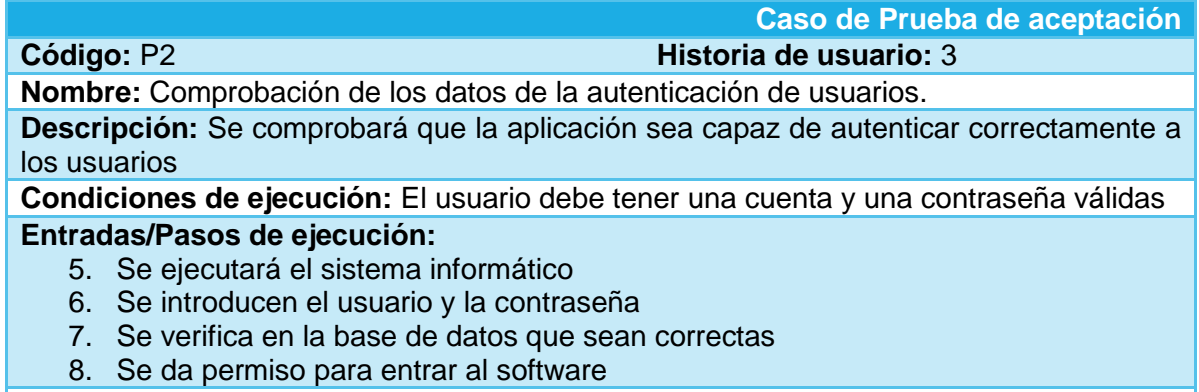

**Resultado esperado:** Autenticación de usuarios efectuada correctamente **Evaluación de la prueba:** satisfactoria

Tabla. Prueba de aceptación "Comprobación que el sistema cambie las contraseñas de los usuarios"

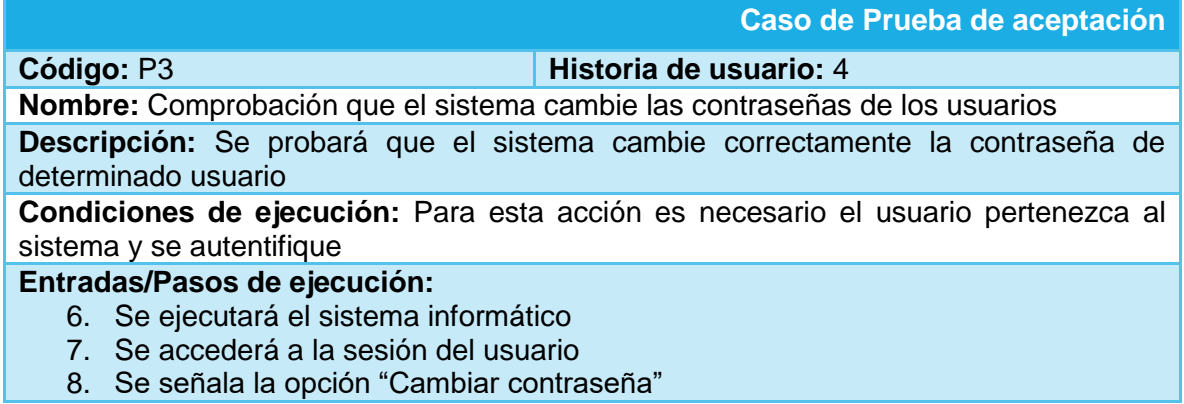

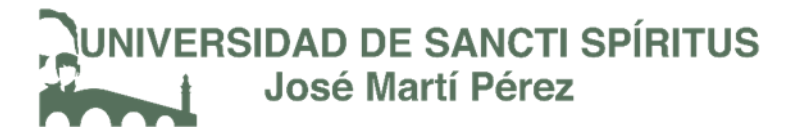

- 9. Se ingresan los datos requeridos de forma correcta
- 10. Se cambiará la contraseña de forma satisfactoria

**Resultado esperado:** Contraseña cambiada

**Evaluación de la prueba:** satisfactoria

Tabla. Prueba de aceptación "Comprobación que el sistema que el sistema cierre sesión"

**Caso de Prueba de aceptación**

**Código:** P4 **Historia de usuario:** 5

**Nombre:** Comprobación que el sistema que el sistema cierre sesión

**Descripción:** Se probará que el sistema cierre sesión cuando el usuario lo decida

**Condiciones de ejecución:** Para esta acción es necesario que haya un usuario autenticado

#### **Entradas/Pasos de ejecución:**

- 1. Se ejecutará el sistema informático
- 2. Se accederá a la sesión del usuario
- 3. Una vez dentro el usuario decide cerrar la sesión
- 4. El sistema lo redirecciona al login

**Resultado esperado:** Sesión cerrada

**Evaluación de la prueba:** satisfactoria

Tabla. Prueba de aceptación "Comprobación que el sistema gestione los datos de los proyectos"

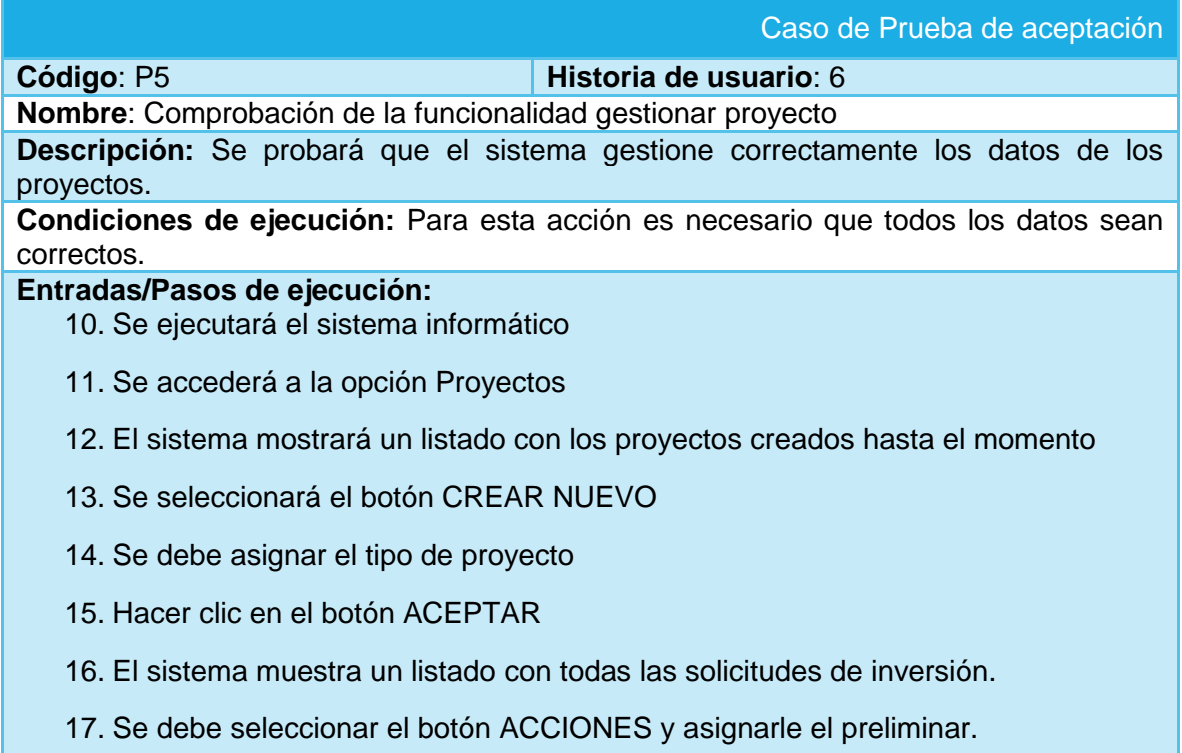

18. El sistema crea un nuevo proyecto.

## **Resultado esperado:** Creación de nuevo proyecto finalizada **Evaluación de la prueba:** satisfactoria

Tabla. Prueba de aceptación "Comprobación que el sistema gestione los datos de las solicitudes de inversión"

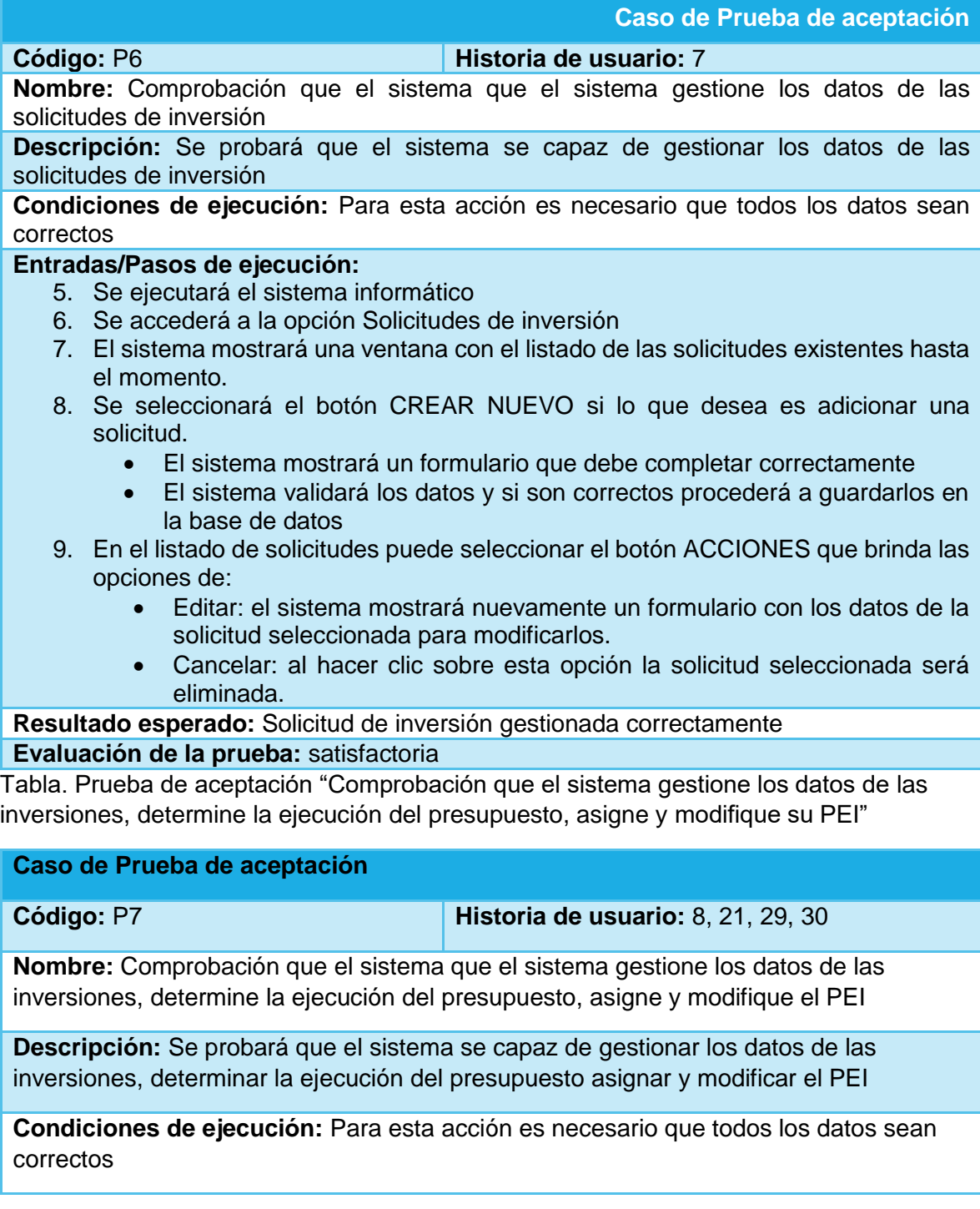

### **Entradas/Pasos de ejecución:**

- 10. Se ejecutará el sistema informático
- 11. Se accederá a la opción Inversiones
- 12. El sistema mostrará una ventana con el listado de las inversiones existentes hasta el momento.
- 13. En el listado de solicitudes puede seleccionar el botón ACCIONES que brinda las opciones de:
	- Asignar PEI: el sistema le mostrará un formulario con los datos de la inversión seleccionada y se le asignará un PEI
	- Modificar PEI: al hacer clic sobre esta opción el sistema mostrará un formulario con el PEI anteriormente asignado y un campo para asignar un nuevo PEI.
	- Modificar Programa y Subprograma: el sistema mostrará un formulario con los detalles de la inversión seleccionada para que se pueda modificar el programa al que pertenece y el subprograma.
	- Asignar ejecución del presupuesto: al seleccionar esta opción el sistema mostrará una ventana en la que podrá seleccionar el mes y el año para la ejecución del presupuesto.

**Resultado esperado:** Datos de inversiones gestionados correctamente

### **Evaluación de la prueba:** satisfactoria

Tabla. Prueba de aceptación "Comprobación que el sistema gestione los datos de las actividades"

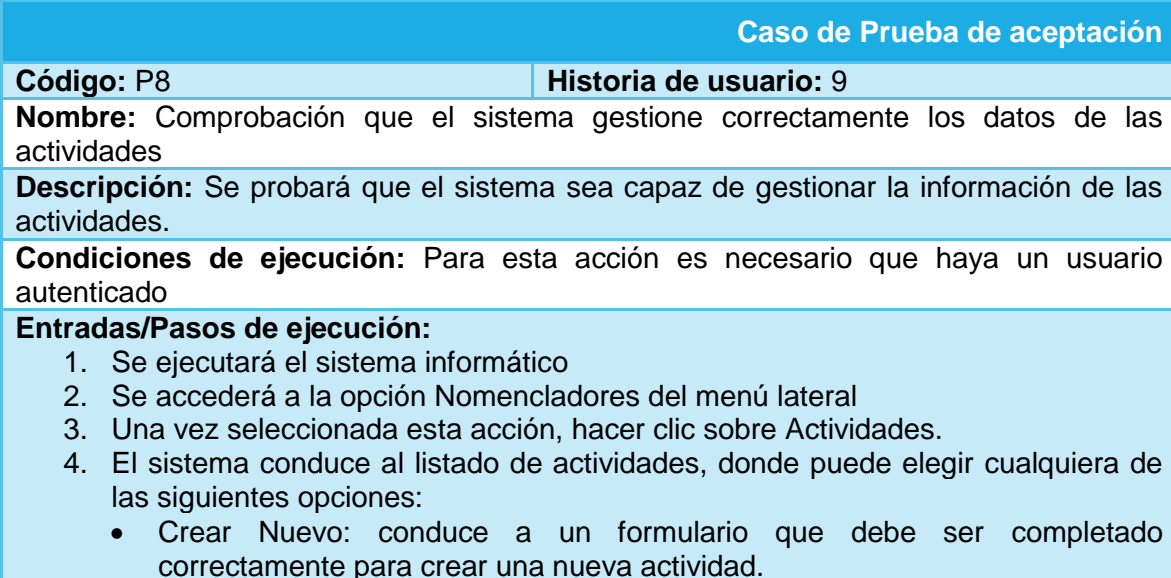

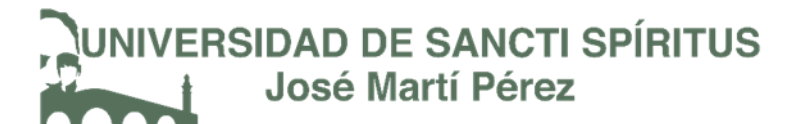

- Editar: el sistema muestra un formulario con los datos de la actividad seleccionada
- Eliminar: se mostrará un mensaje de confirmación y se eliminaran los datos de la actividad del sistema.

**Resultado esperado:** Datos de actividades gestionados correctamente **Evaluación de la prueba:** satisfactoria

Tabla. Prueba de aceptación "Comprobación que el sistema gestione los datos de los cargos"

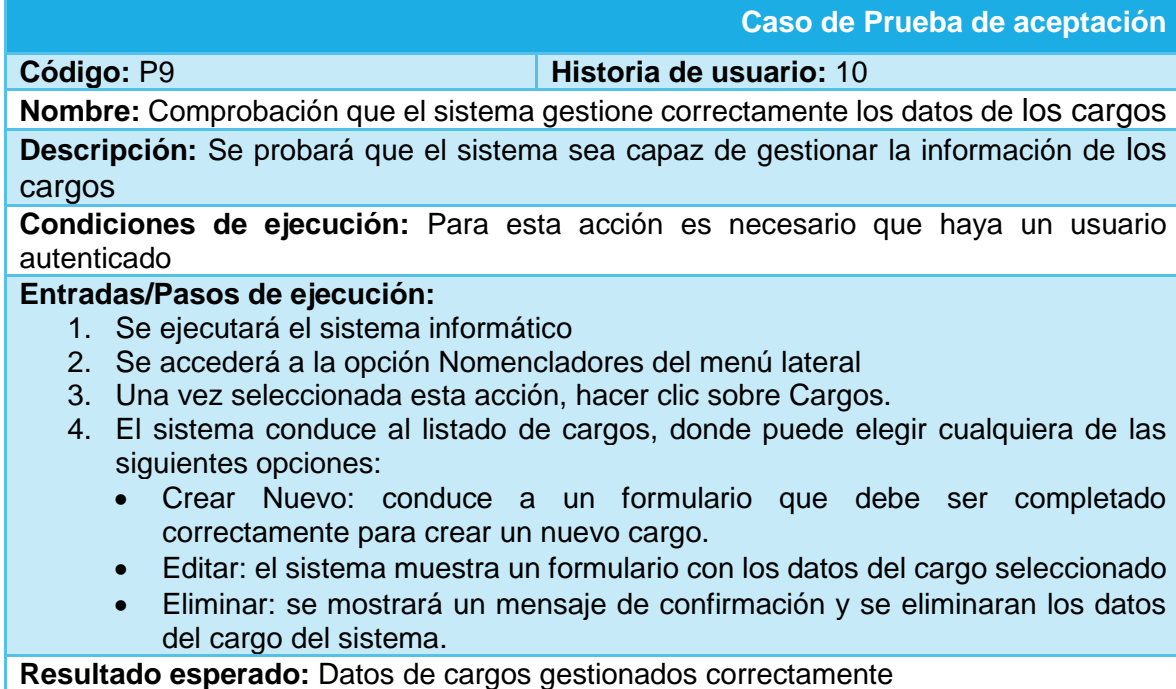

**Evaluación de la prueba:** satisfactoria

Tabla. Prueba de aceptación "Comprobación que el sistema gestione los datos del combustible"

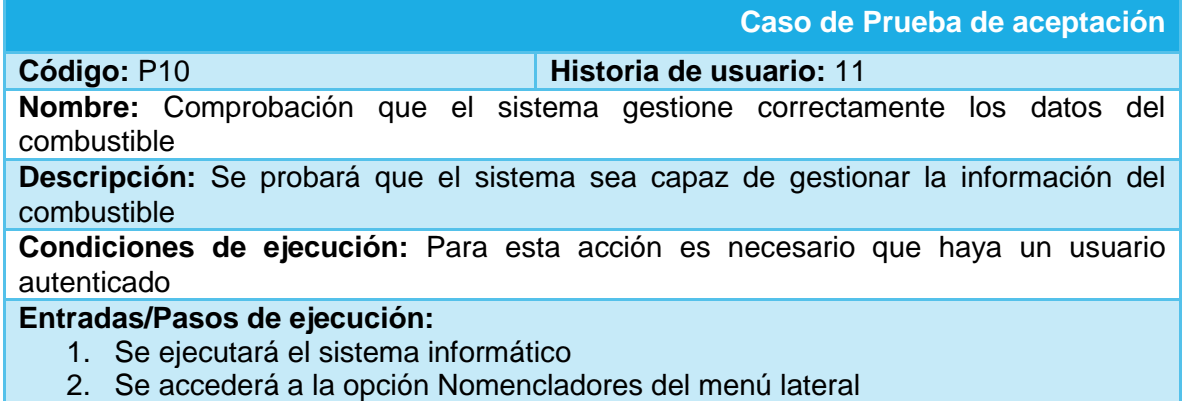

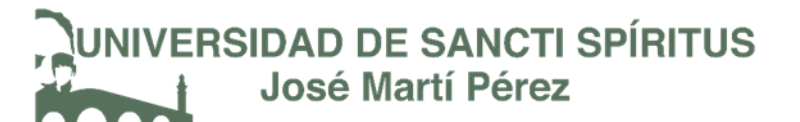

- 3. Una vez seleccionada esta acción, hacer clic sobre Combustible.
- 4. El sistema conduce al listado de combustibles, donde puede elegir cualquiera de las siguientes opciones:
	- Crear Nuevo: conduce a un formulario que debe ser completado correctamente para crear un nuevo combustible.
	- Editar: el sistema muestra un formulario con los datos del combustible seleccionado
	- Eliminar: se mostrará un mensaje de confirmación y se eliminaran los datos del combustible del sistema.

**Resultado esperado:** Datos de combustibles gestionados correctamente **Evaluación de la prueba:** satisfactoria

Tabla. Prueba de aceptación "Comprobación que el sistema gestione los datos de equipos"

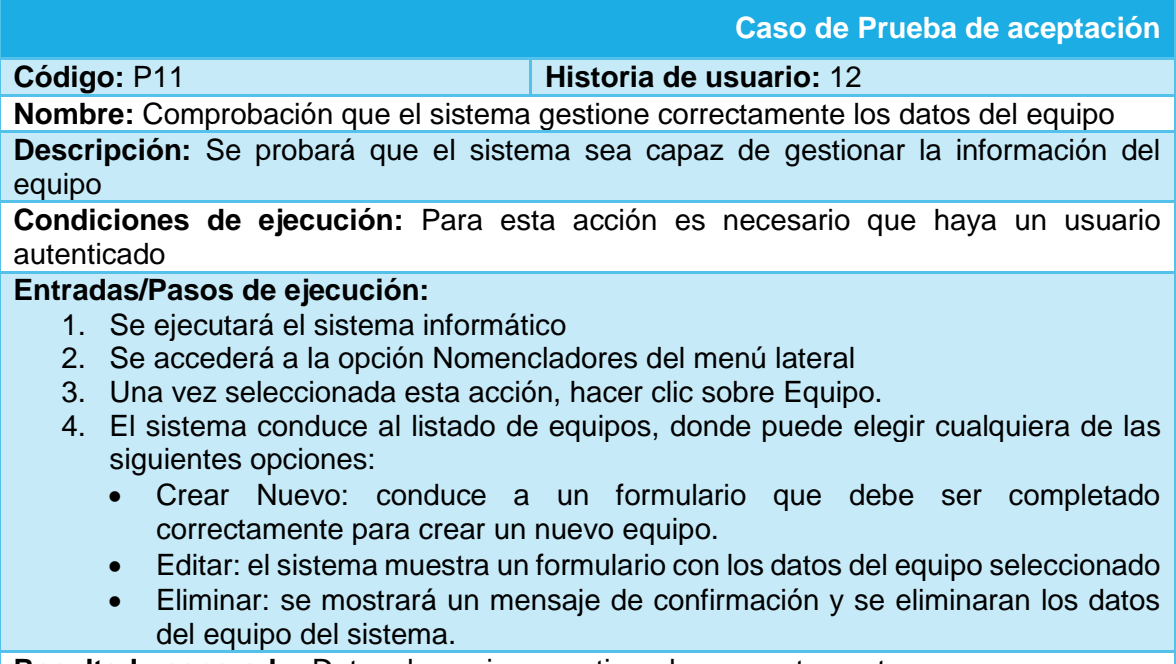

**Resultado esperado:** Datos de equipos gestionados correctamente **Evaluación de la prueba:** satisfactoria

Tabla. Prueba de aceptación "Comprobación que el sistema gestione los datos de los grupos de trabajo"

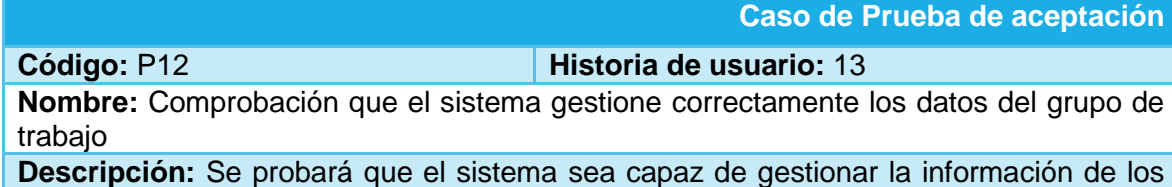

grupos de trabajo

**Condiciones de ejecución:** Para esta acción es necesario que haya un usuario autenticado

## **Entradas/Pasos de ejecución:**

- 1. Se ejecutará el sistema informático
- 2. Se accederá a la opción Nomencladores del menú lateral
- 3. Una vez seleccionada esta acción, hacer clic sobre Grupos de Trabajo.
- 4. El sistema conduce al listado de grupos de trabajo, donde puede elegir cualquiera de las siguientes opciones:
	- Crear Nuevo: conduce a un formulario que debe ser completado correctamente para crear un nuevo grupo de trabajo.
	- Editar: el sistema muestra un formulario con los datos del grupo de trabajo seleccionado
	- Eliminar: se mostrará un mensaje de confirmación y se eliminaran los datos del grupo de trabajo del sistema.

**Resultado esperado:** Datos de grupos de trabajo gestionados correctamente **Evaluación de la prueba:** satisfactoria

Tabla. Prueba de aceptación "Comprobación que el sistema gestione los datos de los lubricantes"

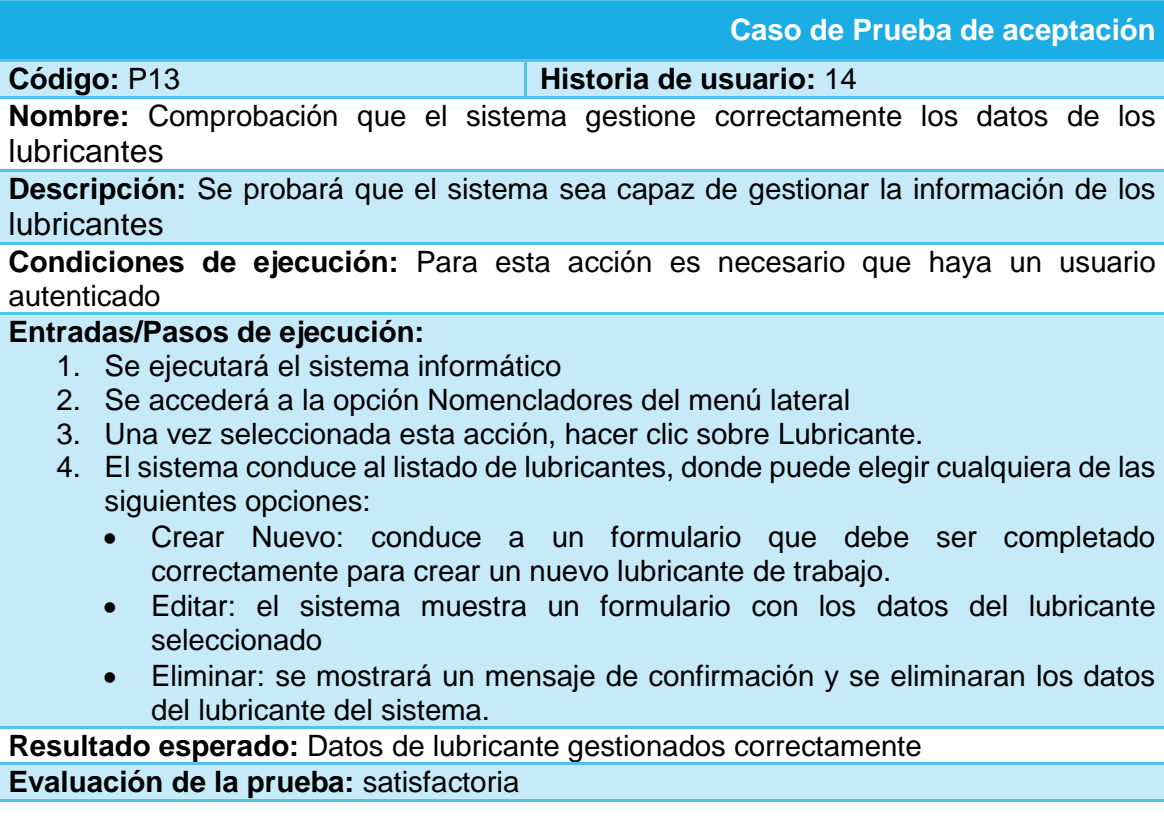

Tabla. Prueba de aceptación "Comprobación que el sistema gestione los datos del nomenclador Otros Gastos"

### **Caso de Prueba de aceptación**

**Código:** P14 **Historia de usuario:** 15

**Nombre:** Comprobación que el sistema gestione correctamente los datos de los otros gastos

**Descripción:** Se probará que el sistema sea capaz de gestionar la información de los otros gastos

**Condiciones de ejecución:** Para esta acción es necesario que haya un usuario autenticado

### **Entradas/Pasos de ejecución:**

- 1. Se ejecutará el sistema informático
- 2. Se accederá a la opción Nomencladores del menú lateral
- 3. Una vez seleccionada esta acción, hacer clic sobre Otros Gastos.
- 4. El sistema conduce al listado de otros gastos, donde puede elegir cualquiera de las siguientes opciones:
	- Crear Nuevo: conduce a un formulario que debe ser completado correctamente para crear un nuevo nomenclador de otros gastos.
	- Editar: el sistema muestra un formulario con los datos del nomenclador de otros gastos seleccionado
	- Eliminar: se mostrará un mensaje de confirmación y se eliminaran los datos del nomenclador otros gastos del sistema.

**Resultado esperado:** Datos de otros gastos gestionados correctamente **Evaluación de la prueba:** satisfactoria

Tabla. Prueba de aceptación "Comprobación que el sistema gestione los datos de Programa"

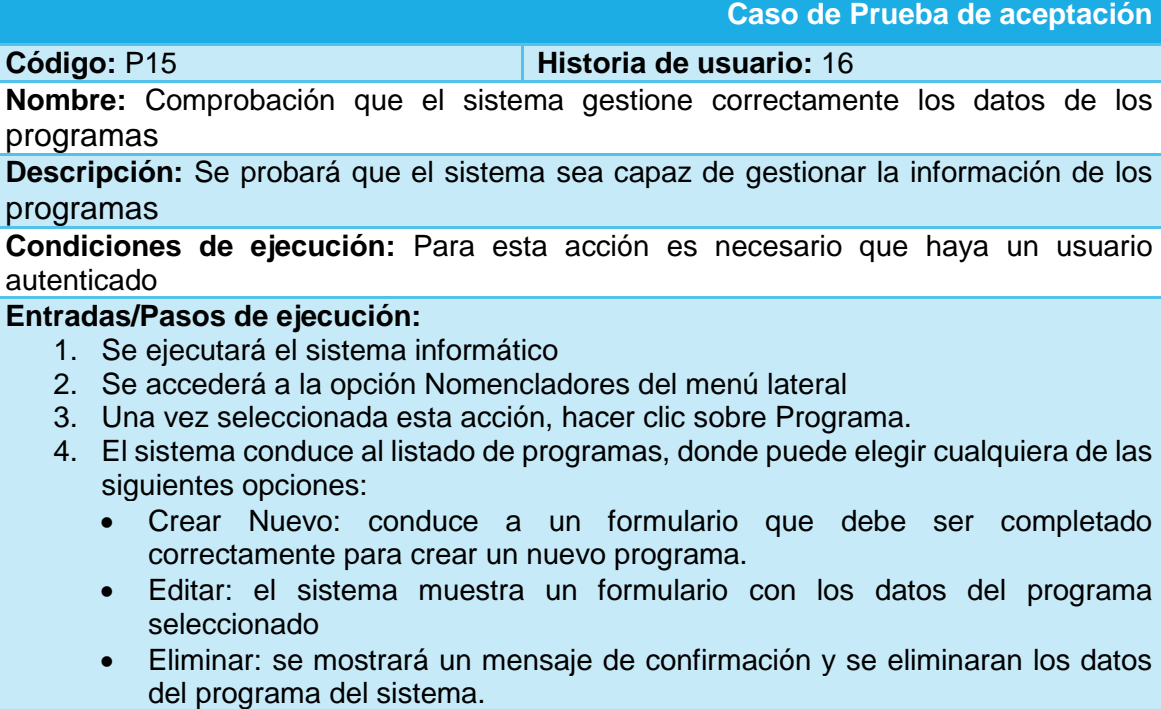

**Resultado esperado:** Datos de programas gestionados correctamente **Evaluación de la prueba:** satisfactoria

Tabla. Prueba de aceptación "Comprobación que el sistema gestione los datos de Subprograma"

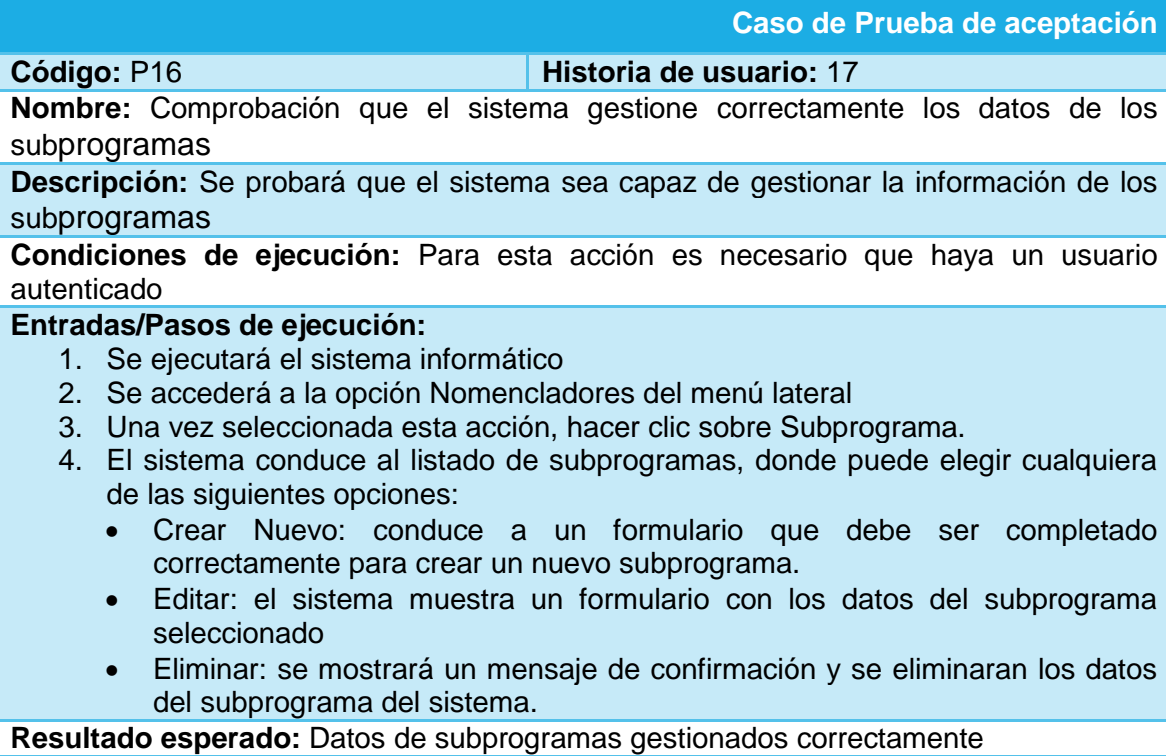

**Evaluación de la prueba:** satisfactoria

Tabla. Prueba de aceptación "Comprobación que el sistema gestione los datos de Tipos de Actividades"

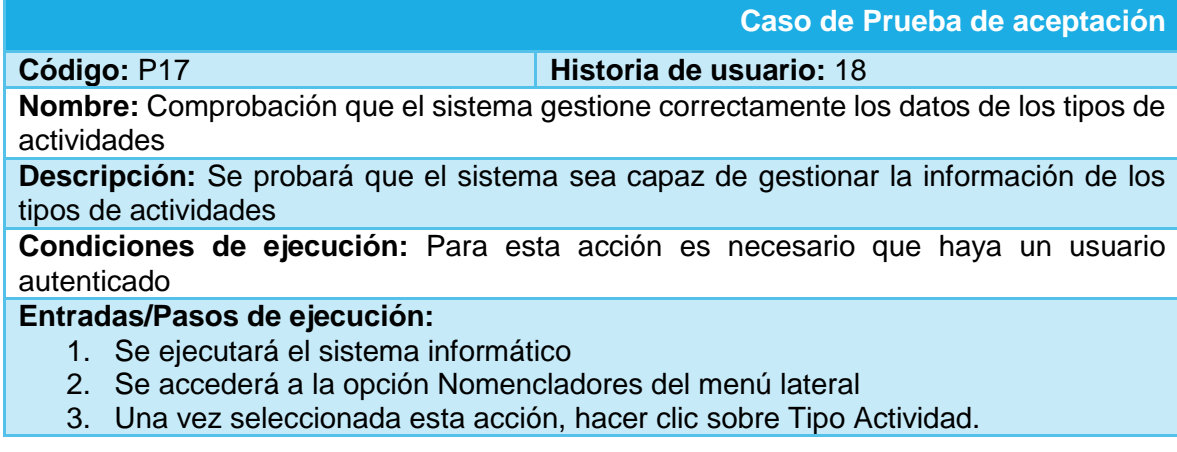

- 4. El sistema conduce al listado de tipos de actividades, donde puede elegir cualquiera de las siguientes opciones:
	- Crear Nuevo: conduce a un formulario que debe ser completado correctamente para crear un nuevo tipo de actividad.
	- Editar: el sistema muestra un formulario con los datos del tipo de actividad seleccionado
	- Eliminar: se mostrará un mensaje de confirmación y se eliminaran los datos del tipo de actividad del sistema.

**Resultado esperado:** Datos de tipos de actividades gestionados correctamente **Evaluación de la prueba:** satisfactoria

Tabla. Prueba de aceptación "Comprobación que el sistema gestione los datos de las unidades de medida"

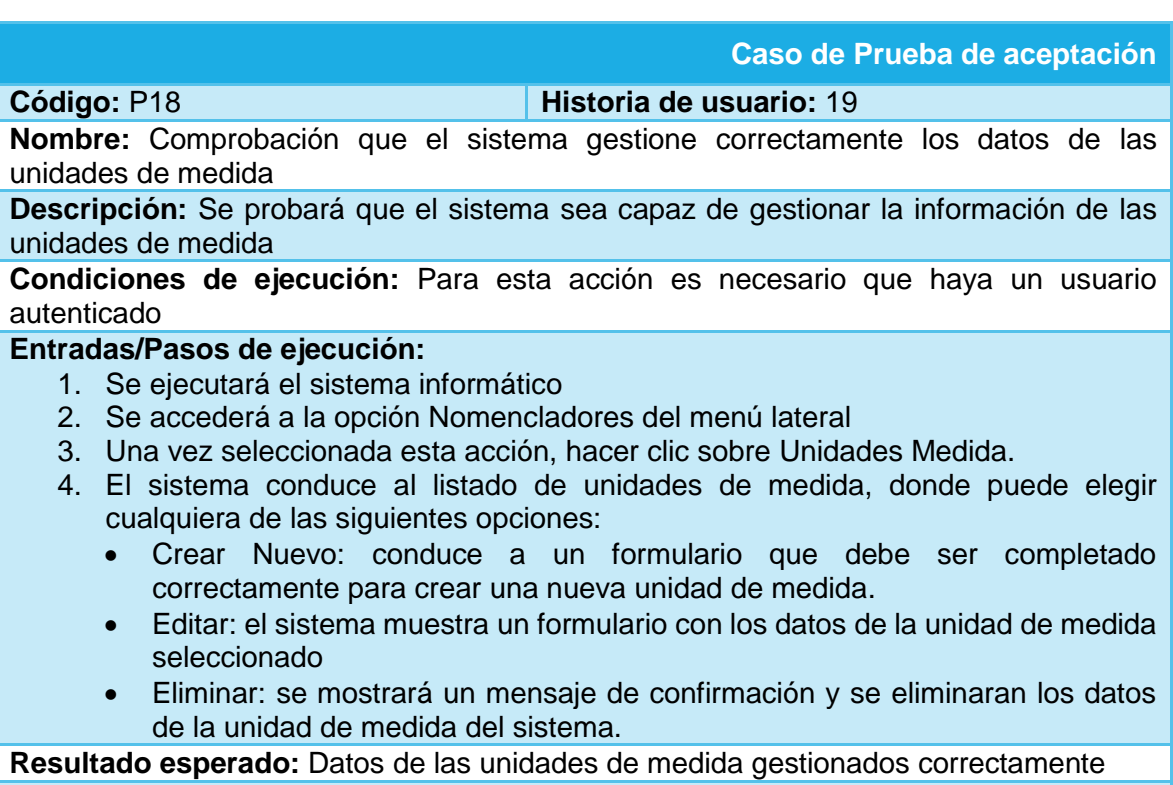

**Evaluación de la prueba:** satisfactoria

Tabla. Prueba de aceptación "Comprobación que el sistema importe los roles"

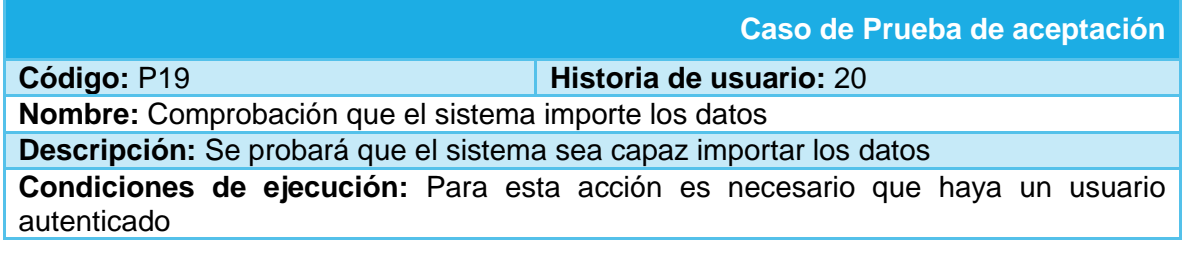

### **Entradas/Pasos de ejecución:**

- 5. Se ejecutará el sistema informático
- 6. Se accederá a las opciones del menú y se debe hacer clic sobre "Importar datos del SIGERE"
- 7. El sistema importará todos los datos que se encuentren en las tablas de la base de datos del SIGERE.

**Resultado esperado:** Importación de datos ejecutada correctamente **Evaluación de la prueba:** satisfactoria

Tabla. Prueba de aceptación "Comprobación que el sistema ejecute el análisis del costo de las inversiones.

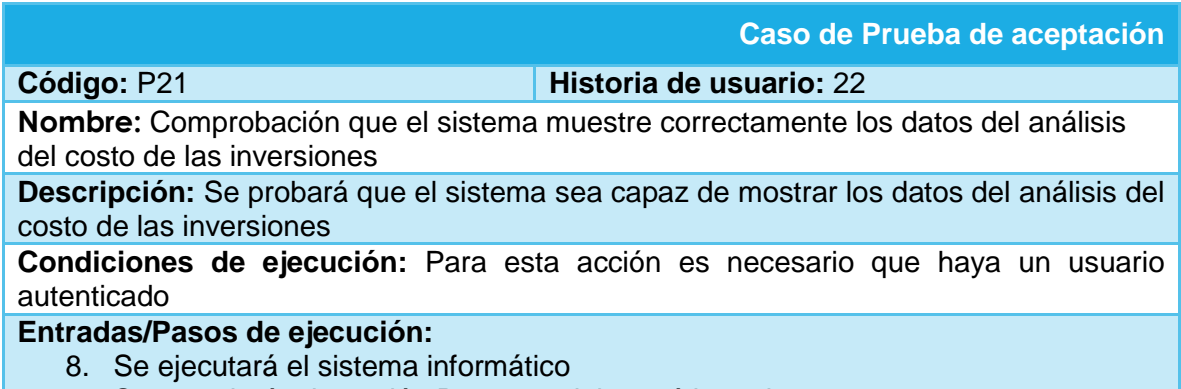

- 9. Se accederá a la opción Reportes del menú lateral
- 10. Una vez seleccionada esta acción, hacer clic sobre "Análisis del costo de las inversiones".
- 11. El sistema mostrará un reporte con los datos requeridos

**Resultado esperado:** Datos del análisis del costo de las inversiones mostrado correctamente

**Evaluación de la prueba:** satisfactoria

Tabla. Prueba de aceptación "Comprobación que el sistema ejecute el análisis de la ejecución de inversiones por programa"

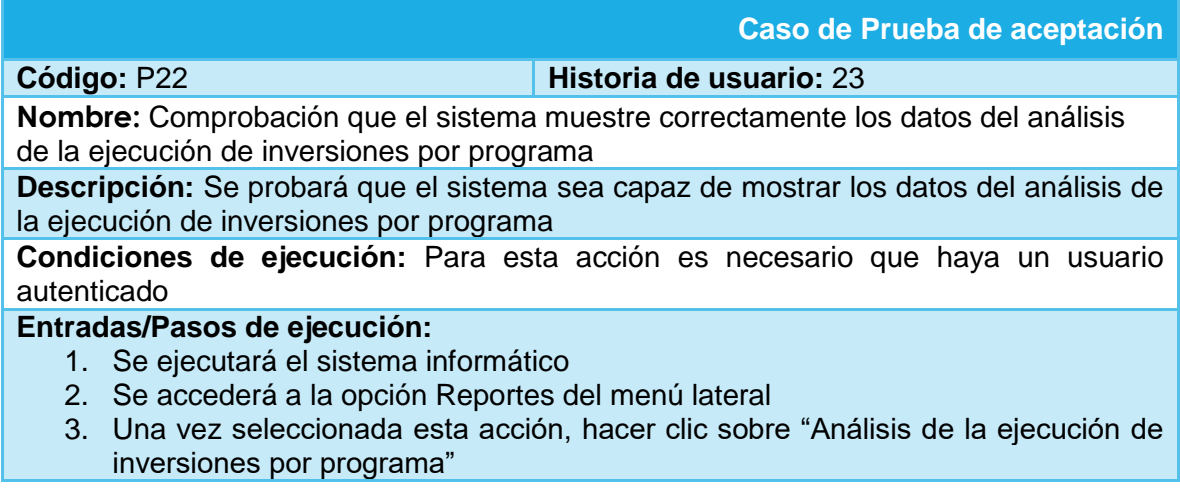

4. El sistema mostrará un reporte con los datos requeridos

**Resultado esperado:** Datos del análisis de la ejecución de inversiones por programa mostrado correctamente

**Evaluación de la prueba:** satisfactoria

Tabla. Prueba de aceptación "Comprobación que el sistema liste los datos de las inversiones dado el mes y el año"

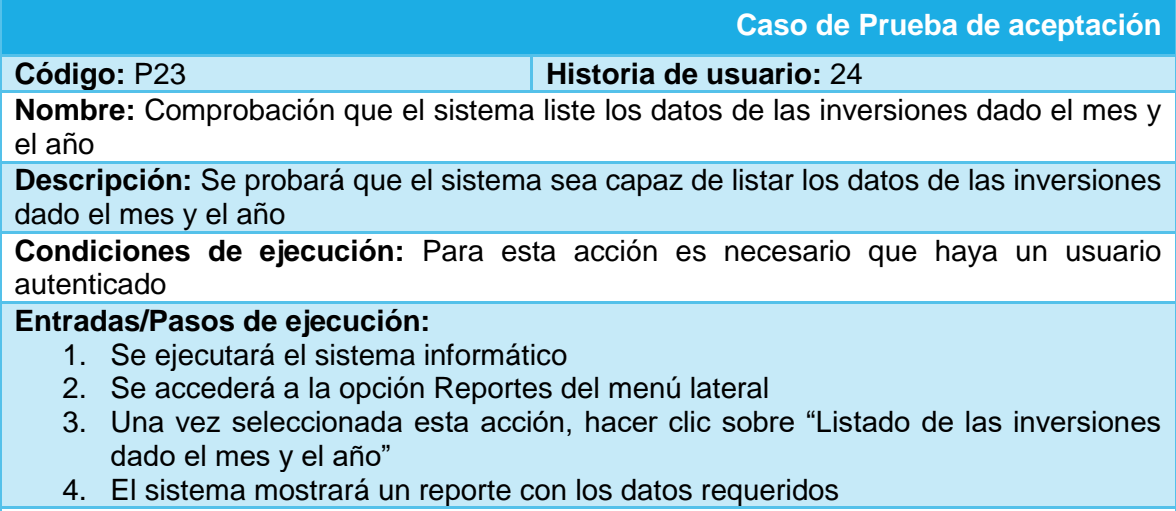

**Resultado esperado:** Datos de inversiones dado el mes y el año mostrado correctamente

**Evaluación de la prueba:** satisfactoria

Tabla. Prueba de aceptación "Comprobación que el sistema liste los datos según el estado de las obras de un año"

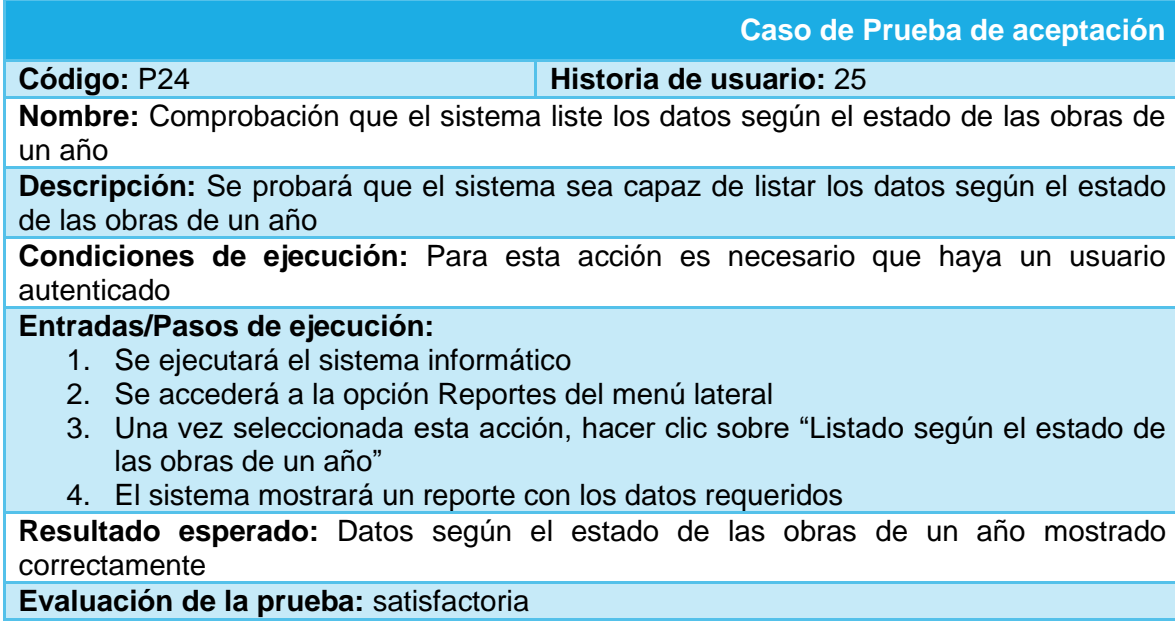

Tabla. Prueba de aceptación "Comprobación que el sistema liste los datos de las obras terminadas"

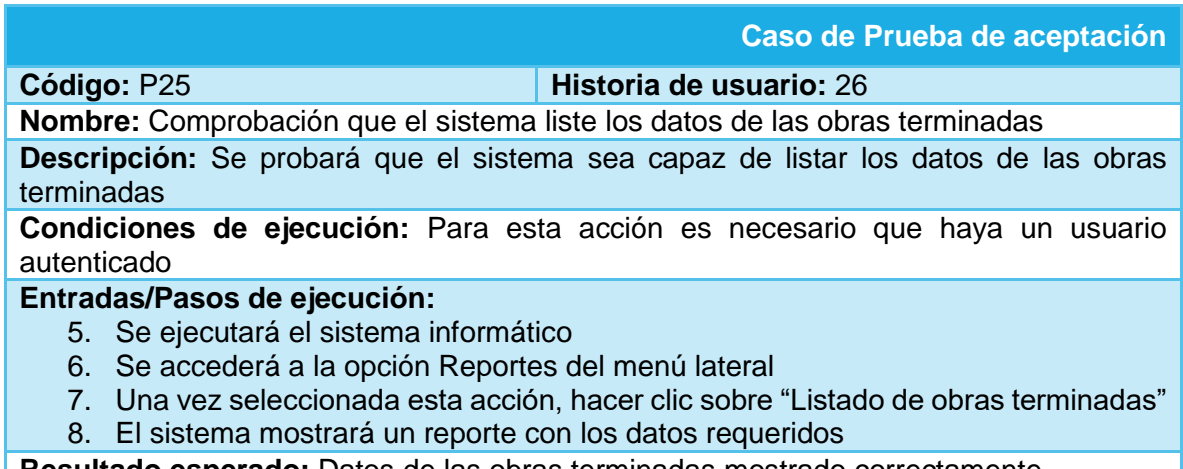

**Resultado esperado:** Datos de las obras terminadas mostrado correctamente **Evaluación de la prueba:** satisfactoria

Tabla. Prueba de aceptación "Comprobación que el muestre la cantidad de obras por programa y subprograma según los estados que tienen en un año"

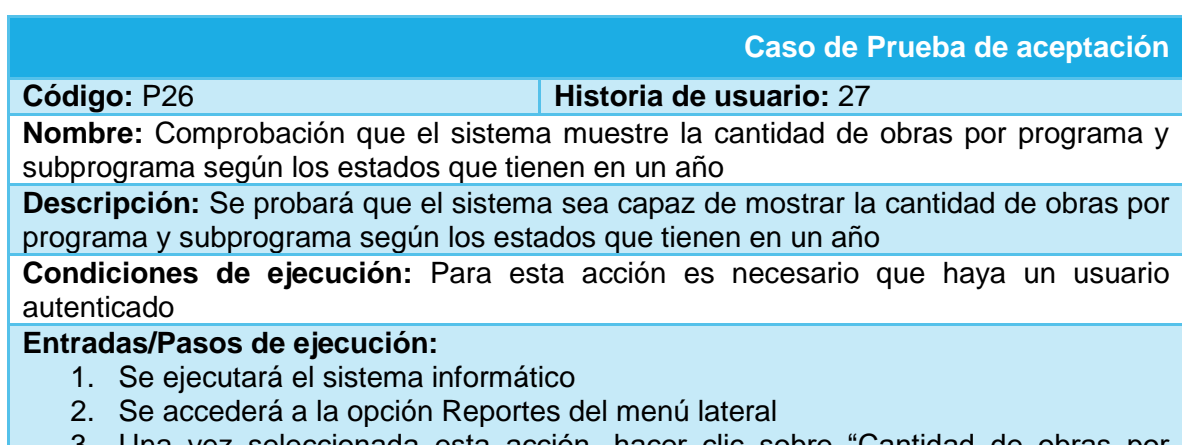

- 3. Una vez seleccionada esta acción, hacer clic sobre "Cantidad de obras por programa y subprograma según los estados que tienen en un año"
- 4. El sistema mostrará un reporte con los datos requeridos

**Resultado esperado:** Datos de la cantidad de obras por programa y subprograma según los estados que tienen en un año mostrado correctamente

127

**Evaluación de la prueba:** satisfactoria

Tabla. Prueba de aceptación "Comprobación que el sistema importe los datos del SIGERE"

**Caso de Prueba de aceptación**

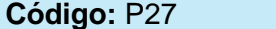

### **Historia de usuario: 28**

**Nombre:** Comprobación que el sistema importe los datos del SIGERE

**Descripción:** Se probará que el sistema sea capaz de importar los datos del SIGERE correctamente

**Condiciones de ejecución:** Para esta acción es necesario que haya un usuario autenticado

**Entradas/Pasos de ejecución:** 

- 1. Se ejecutará el sistema informático
- 2. Se accederá a las opciones del menú superior
- 3. Una vez seleccionada esta acción, hacer clic sobre "Importar datos de SIGERE"

**Resultado esperado:** Datos importados correctamente

**Evaluación de la prueba:** satisfactoria

Tabla. Prueba de aceptación "Comprobación que el sistema muestre los datos de las inversiones en el modo consulta"

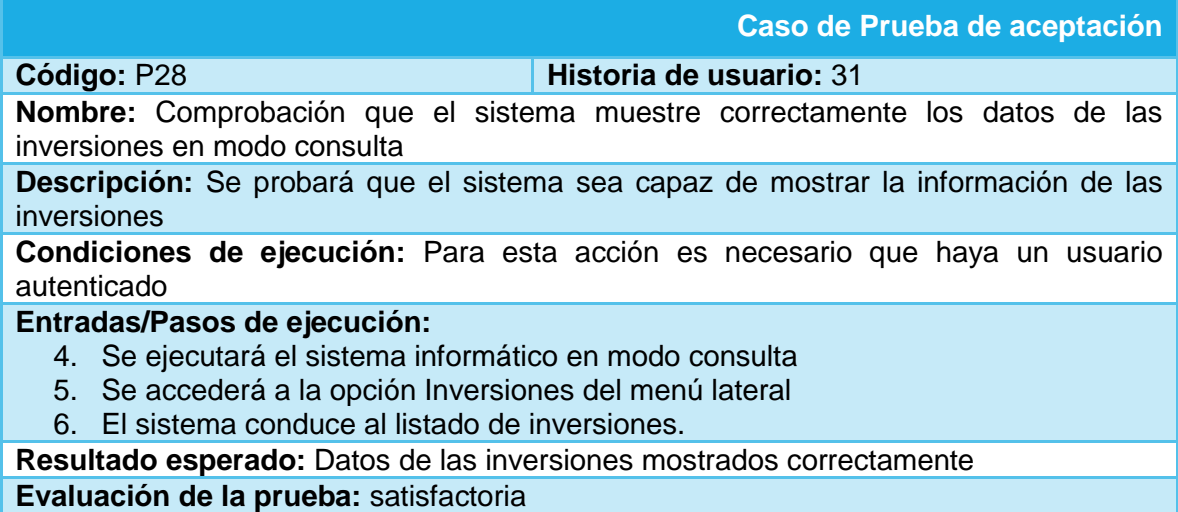

Tabla. Prueba de aceptación "Comprobación que el sistema muestre los datos de los proyectos en el modo consulta"

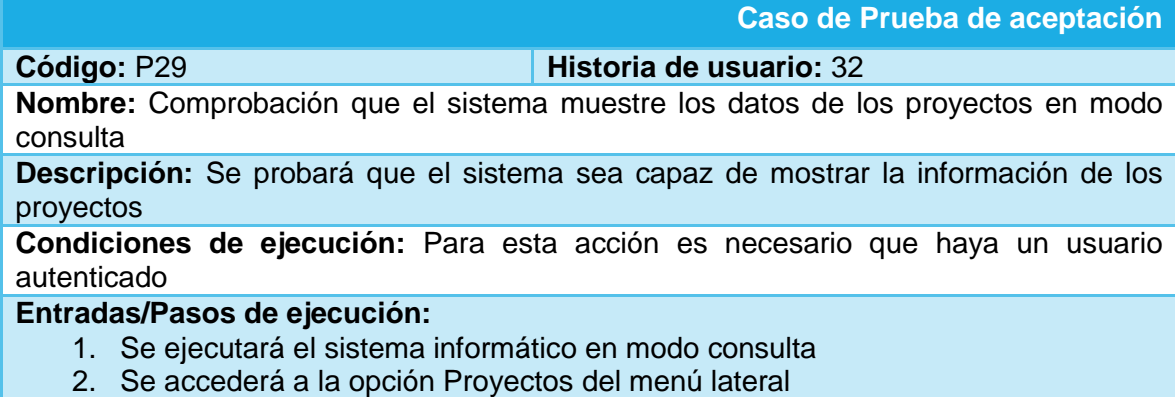

3. El sistema conduce al listado de proyectos. **Resultado esperado:** Datos de los proyectos mostrados correctamente **Evaluación de la prueba:** satisfactoria

Tabla. Prueba de aceptación "Comprobación que el sistema permita solicitar información específica por empresa"

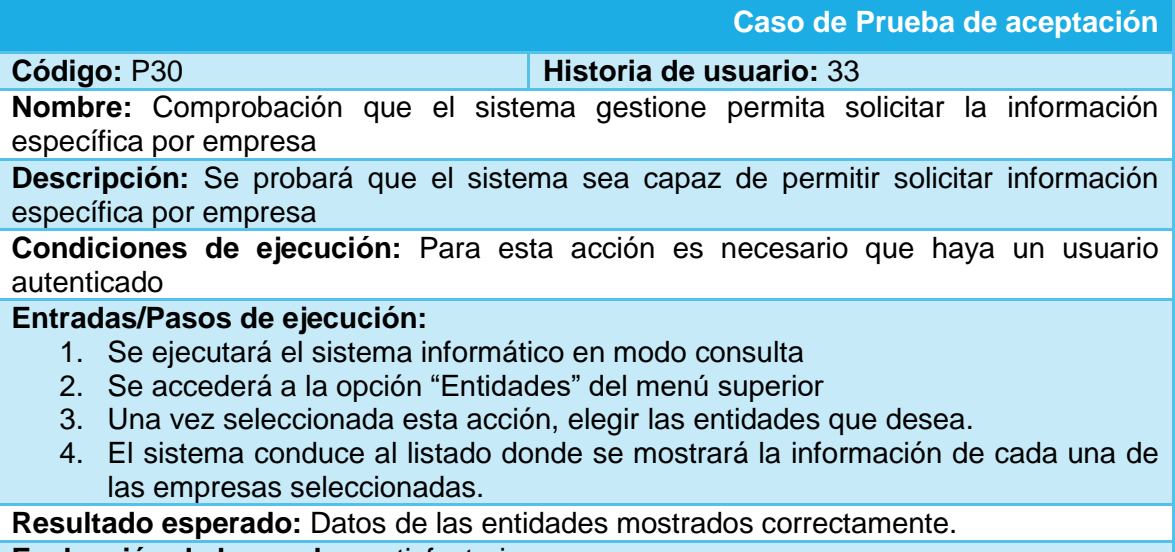

**Evaluación de la prueba:** satisfactoria

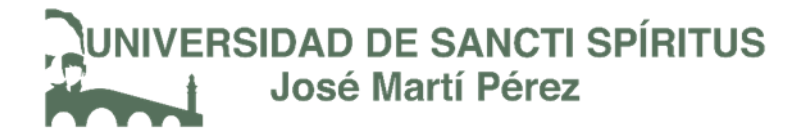

Anexo 5: Pantallas del sistema de Inversiones Civiles.

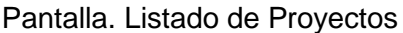

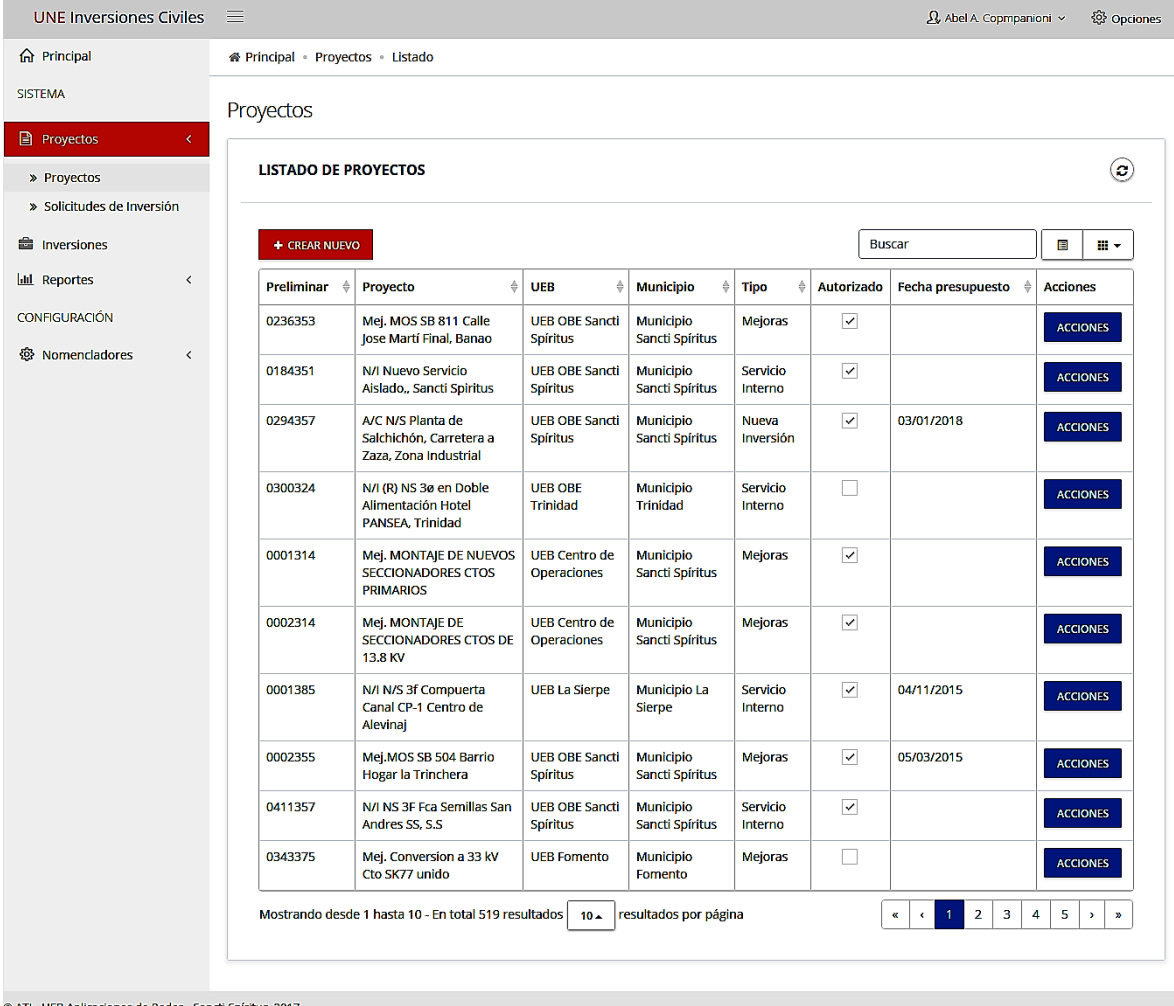

© ATI - UEB Aplicaciones de Redes - Sancti Spíritus, 2017

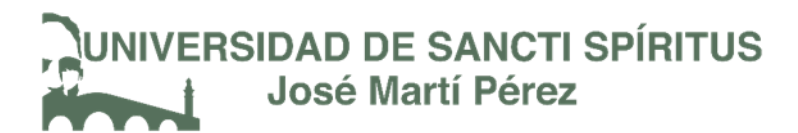

### Pantalla. Listado de Inversiones

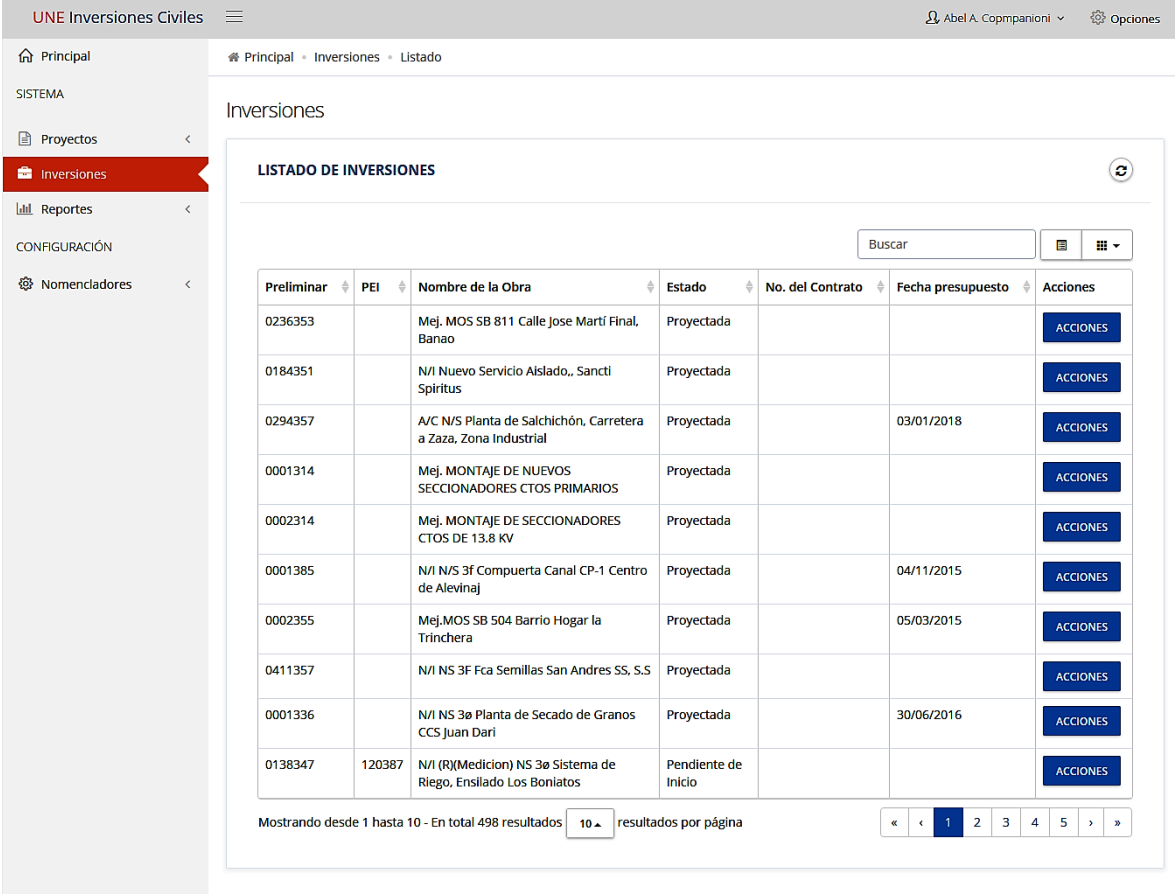

© ATI - UEB Aplicaciones de Redes - Sancti Spíritus, 2017

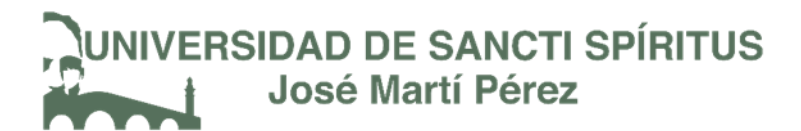

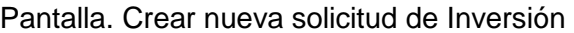

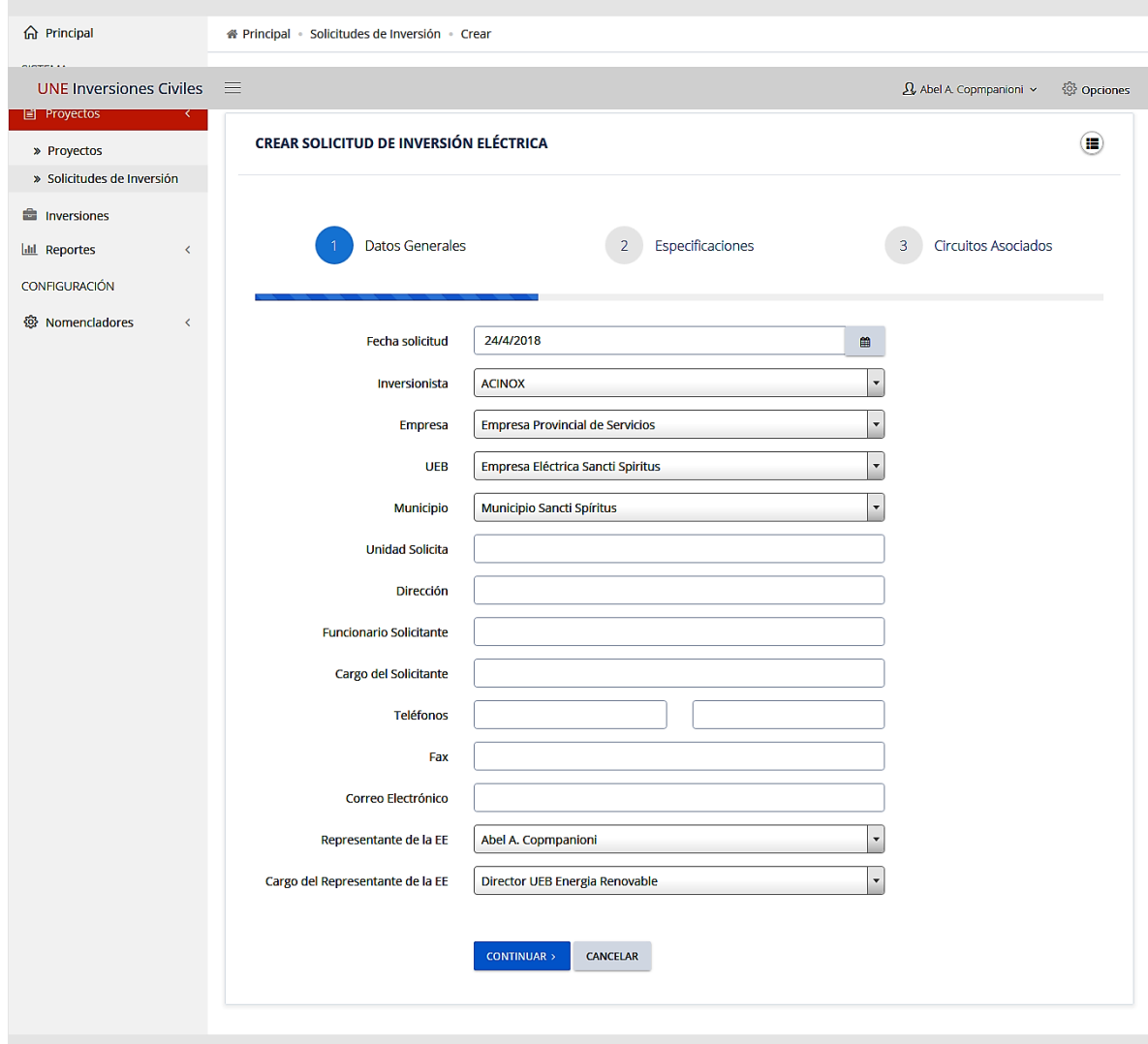

© ATI - UEB Aplicaciones de Redes - Sancti Spíritus, 2017

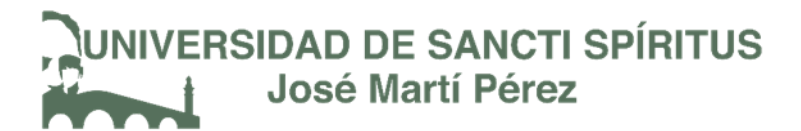

Pantalla. Mensajes de confirmación de eliminar

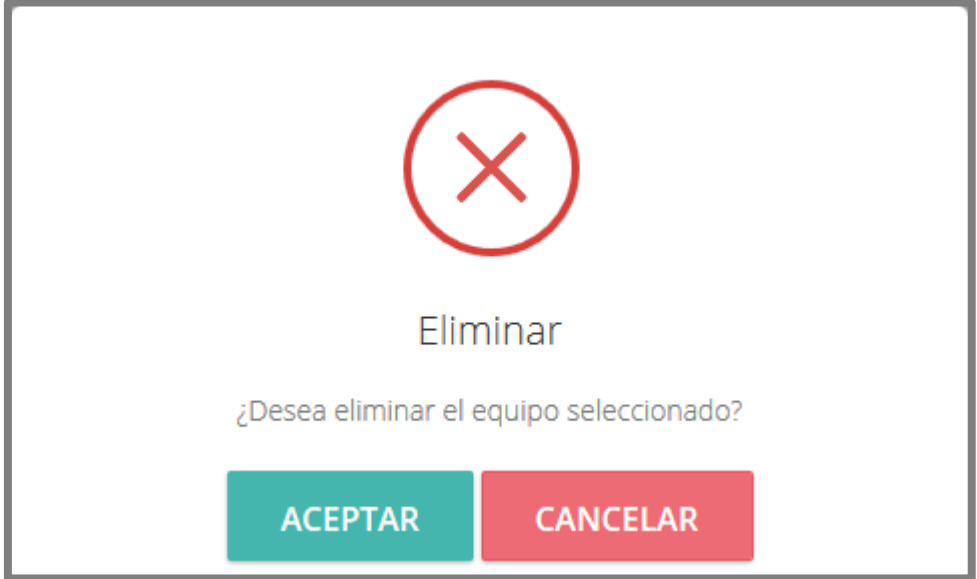